# **CREACIÓN DE UN SISTEMA PARA LA INVESTIGACIÓN ESCOLAR APOYADO EN NUEVAS TECNOLOGÍAS EDUCATIVAS**

# **MODULO CREACIÓN DE UN AMBIENTE DE EDICIÓN PARA LA CONSTRUCCIÓN DE PÁGINAS WEB**

**OSCAR ORLANDO CEBALLOS ARGOTE CRISTHIAN MARCEL PAZ CASTILLO** 

**UNIVERSIDAD DE NARIÑO FACULTAD DE INGENIERÍA PROGRAMA INGENIERIA DE SISTEMAS SAN JUAN DE PASTO 2003** 

# **CREACIÓN DE UN SISTEMA PARA LA INVESTIGACIÓN ESCOLAR APOYADO EN NUEVAS TECNOLOGÍAS EDUCATIVAS**

# **MODULO CREACIÓN DE UN AMBIENTE DE EDICIÓN PARA LA CONSTRUCCIÓN DE PÁGINAS WEB**

# **OSCAR ORLANDO CEBALLOS ARGOTE CRISTHIAN MARCEL PAZ CASTILLO**

**Trabajo de Grado** 

**Director ING. NELSON ANTONIO JARAMILLO** 

**UNIVERSIDAD DE NARIÑO FACULTAD DE INGENIERÍA PROGRAMA INGENIERIA DE SISTEMAS SAN JUAN DE PASTO 2003** 

**Las ideas y conclusiones aportadas en el Trabajo de Grado son responsabilidad exclusiva del autor.** 

**Artículo 1º del Acuerdo Nº. 324 de octubre 11 de 1996, emanado del Honorable Concejo Directivo de la Universidad de Nariño.** 

Nota de Aceptación

Jurado

Jurado

San Juan de Pasto, Noviembre 11 de 2003

### **AGRADECIMIENTOS**

Los autores agradecen a sus padres y familiares por la valiosa colaboración y respaldo a lo largo del desarrollo de este proyecto.

Al director del proyecto, por brindar su valiosa colaboración y haber depositado la confianza plena en nosotros.

A todos y cada uno que de una u otra manera colabararon en la realización y culminación de este proyecto

**¡Mil Gracias…!** 

## **DEDICATORIA**

Sin duda que este nuevo triunfo se convertirá en la base para cumplir con todas las metas que me he propuesto. Es por eso que dedico este logro alcanzado a mis padres Carlos y Myriam y a mi hermanita Estefanie.

**CRISTHIAN MARCEL** 

### **DEDICATORIA**

A Dios por su protección y bendición, A Amanda y Alfonso quienes me han apoyado sin condiciones brindandome todo su amor de padres, A mi hermana Adriana y mi hermano Edgar por sus constantes voces de aliento, A Milena quien desde el principio confio en mis capacidades, A mi sobrina Camila y mi primo Cristhian quienes por medio de su inocencia me enseñaron a no rendirme, A la familia Paz Castillo por acogerme en su seno familiar.

**OSCAR ORLANDO** 

# **CONTENIDO**

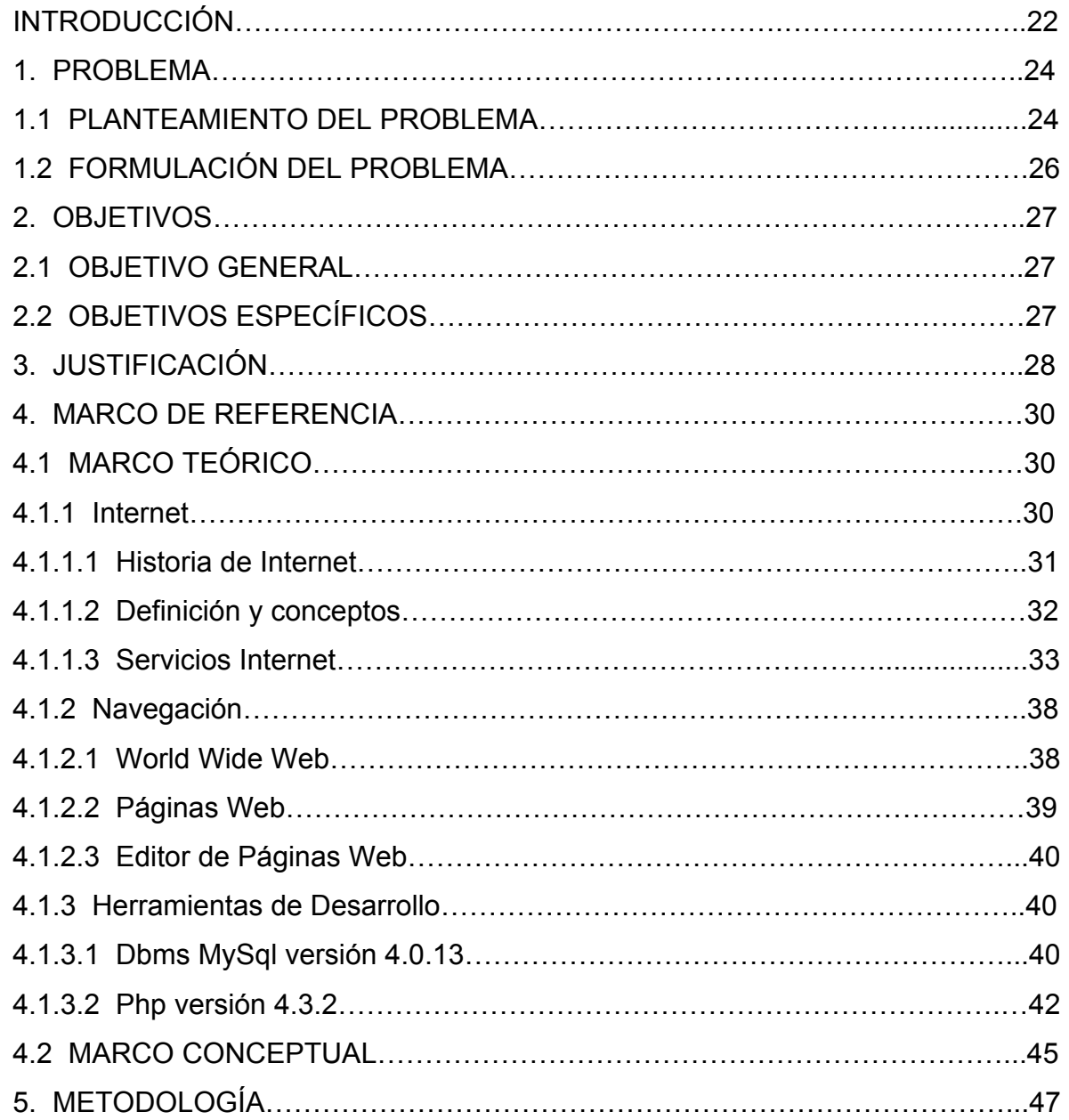

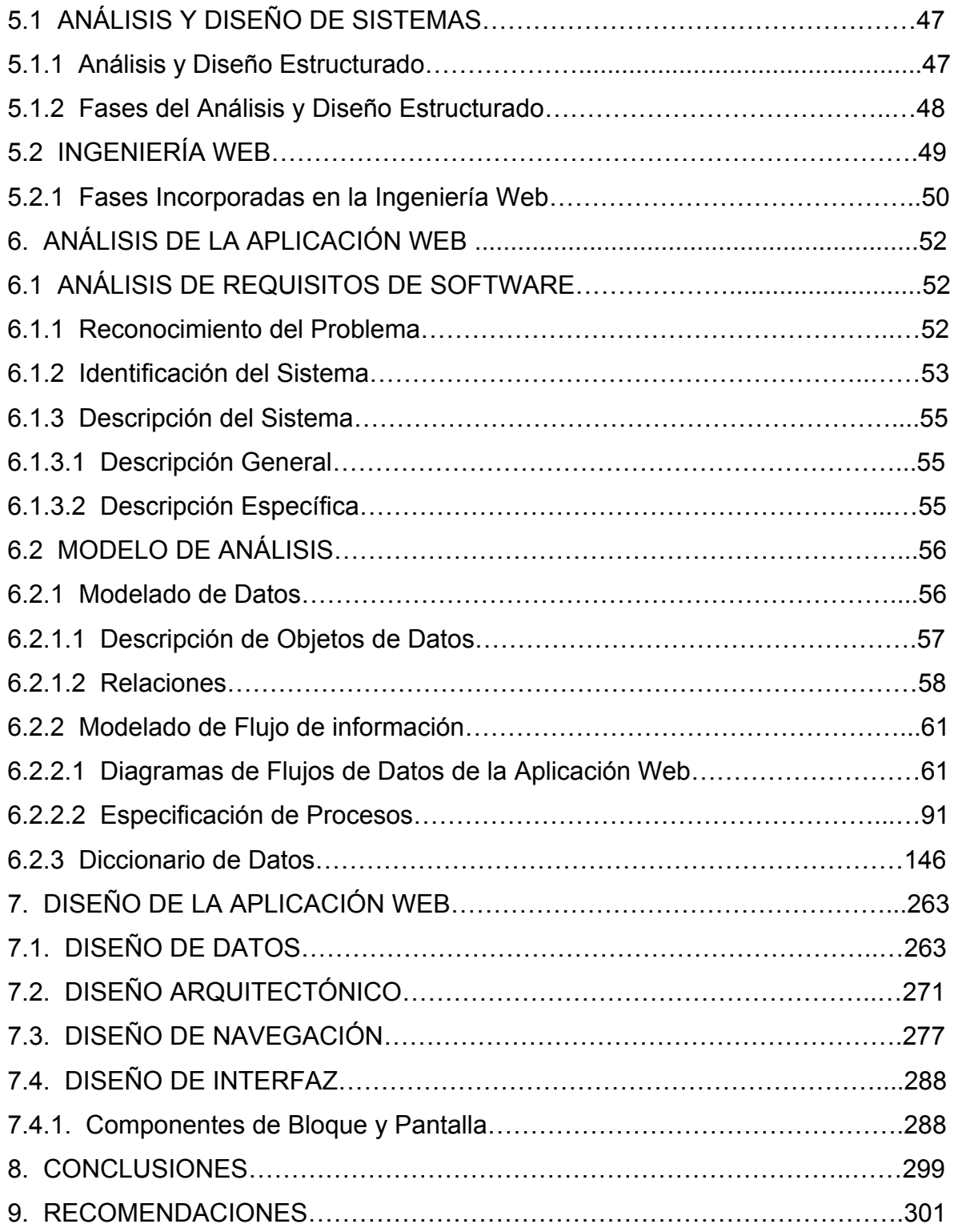

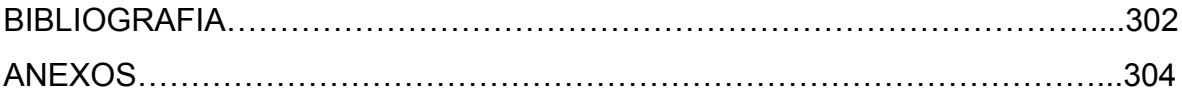

# **LISTA DE FIGURAS**

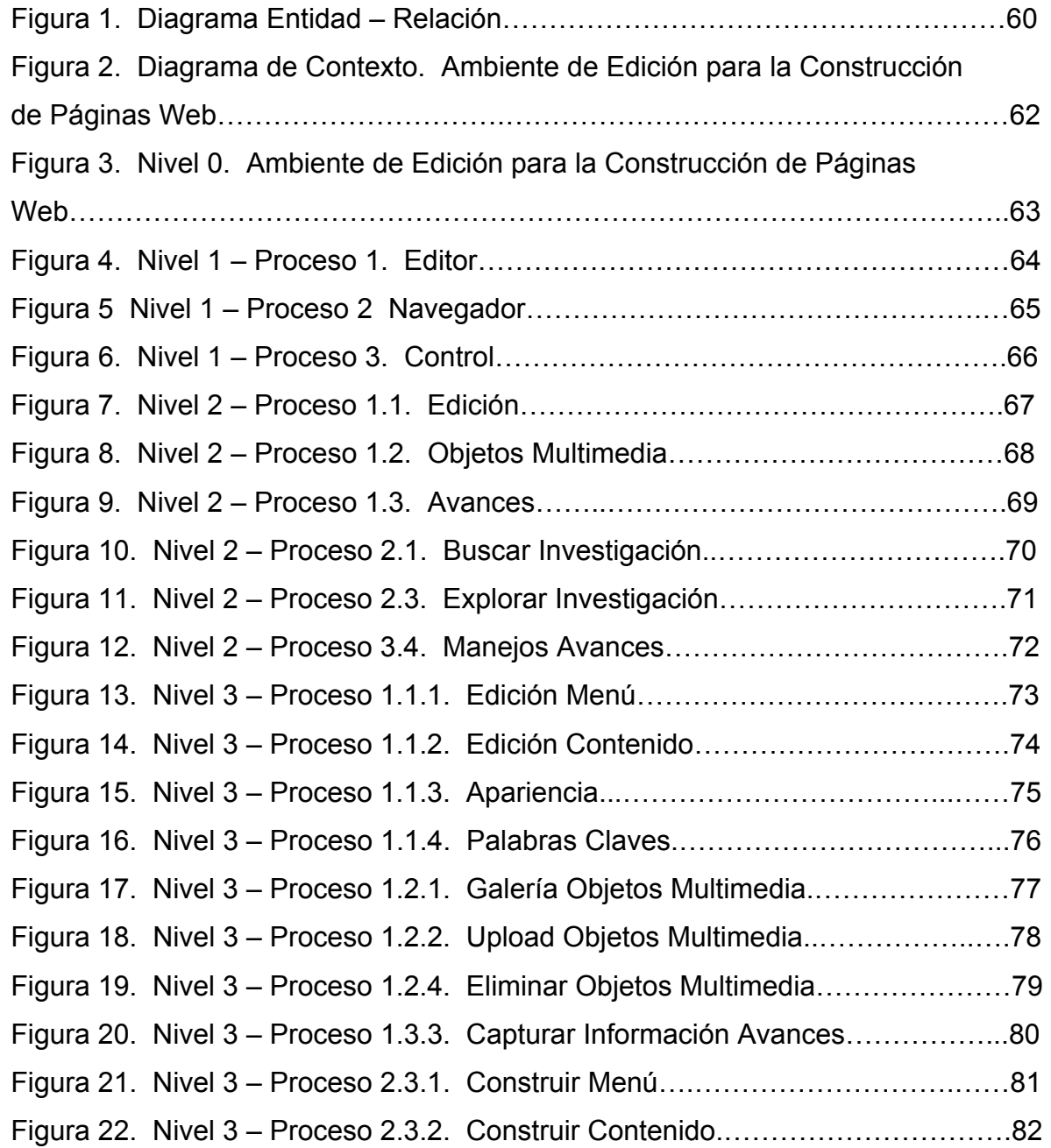

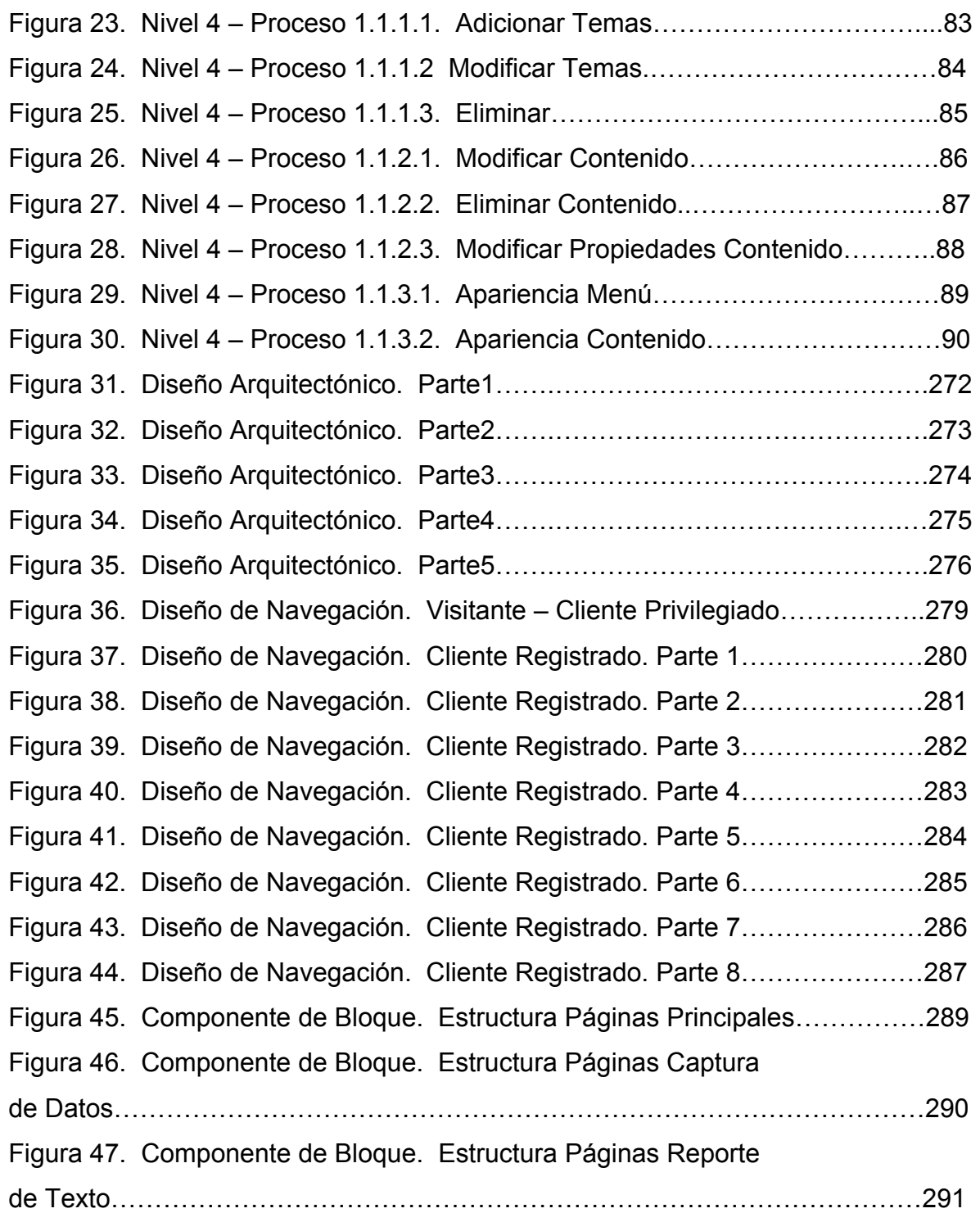

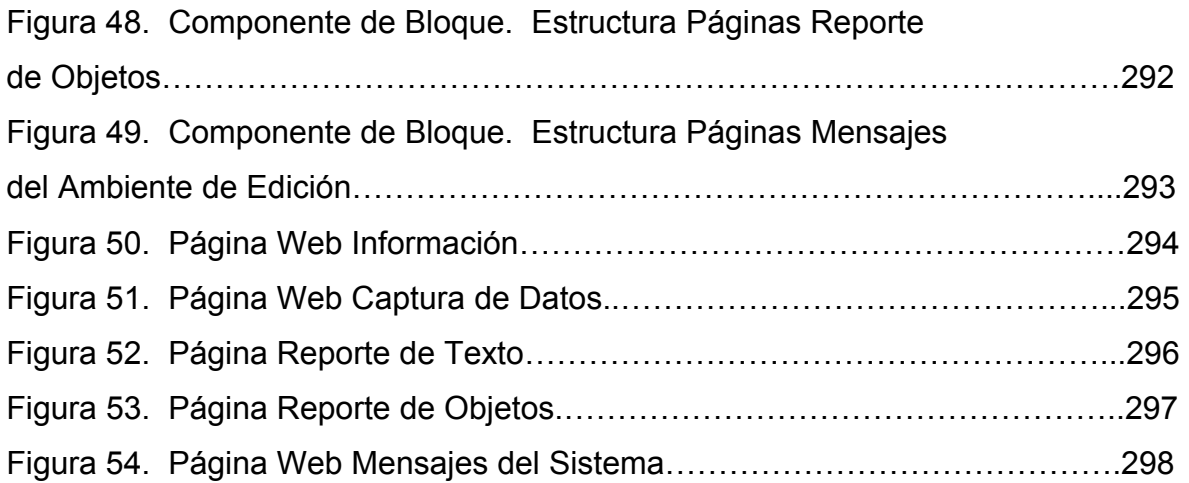

# **LISTA DE ANEXOS**

pág.

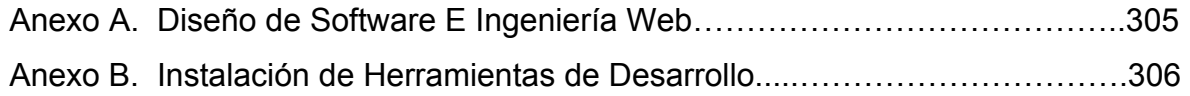

#### **GLOSARIO**

**INTERNET:** interconexión de redes informáticas que permite a las computadoras conectadas comunicarse directamente. El término sule referirse a una interconexión en particular, de carácter mundial y abierto al público, que conecta redes informáticas de organismos oficiales, educativos y empresariales. También existen sistemas de redes más pequeños llamados Intranet, generalmente para uso de una única organización.

**WORLD WIDE WEB:** World Wide Web (también conocida como www o Web) es una colección de ficheros, denominados sitios Web o páginas Web que incluyen información en forma de textos, gráficos, sonidos y videos, además de vínculos con otros ficheros. Los ficheros son identificados por un localizador universal de recursos (URL, por sus siglas en inglés) que especifica el protocolo de transferencia, la dirección de Internet y el nombre del fichero.

**SITIO WEB:** es un documento publicado en la www compuesto por textos, gráficos, sonidos, videos digitales y vinculos (enlaces con otras páginas Web).

**SISTEMA:** conjunto de elementos que se interrelacionan eficazmente para lograr un objetivo común predeterminado. Un sistema esta formado por: elementos de entrada, el proceso que los modifica, las salidas que genera y la retroalimentación que se obtiene.

**APLICACIONES WEB:** son sistemas basados en Web que hacen posible que una población extensa de usuarios finales disponga de una gran variedad de contenido de forma funcional.

**INGENIERÍA WEB:** la Ingeniería Web adquiere muchos de los conceptos y principios básicos de la ingeniería del software, dando importancia a las mismas actividades técnicas y de gestión. Entre la ingeniería del software y la ingeniería Web existen diferencias sutiles en la forma en la que se lleva a cabo estas actividades, pero la filosofía primordial es idéntica dado que dicta un enfoque disciplinado para el desarrollo de un sistema basado en computadoras.

**OBJETOS DE DATOS:** es una representación de cualquier composición de información compuesta que deba comprender el software. Por composición de información, entiendase todo aquello que tiene un número de propiedades o atributos diferentes. Por tanto, el ancho (un valor sencillo) no sería un objeto de datos válido, pero las dimensiones (incorporando altura, ancho y profundidad) se podría definir como objeto de datos.

**DIAGRAMA DE DATOS:** es un almacén que contiene definiciones de todos los objetos de datos consumidos y producidos por el software.

**DIAGRAMA ENTIDAD-RELACIÓN:** representa las relaciones entre los objetos de datos. El diagrama entidad-relación es la notación que se usa para realizar la actividad de modelado de datos. Los atributos de cada objeto de datos se describe mediante una descripción de objetos de datos.

**DIAGRAMA DE FLUJO DE DATOS:** proporciona una identificación de de cómo se transforman los datos a medida que se avanza en el sistema, representado las funciones (y subfunciones) que transforman el flujo de datos. El diagrama de flujo de datos proporciona información adicional que se usa durante el análisis del dominio de información y sirve como base para el modelo de función. En una especificación de proceso se encuentra una descripción de cada función presentada en el diagrama.

**CARDINALIDAD:** es la especificación del número de ocurrencias de un objeto que se relaciona con ocurrencias de otro objeto. La cardinalidad normalmente se expresa simplemente como uno a uno, uno a muchos y muchos a muchos.

**MODALIDAD:** proporciona una identificación de si un objeto de datos en particular debe o no participar en una relación. La modalidad de un relación es cero si no hay una necesidad explicita de que ocurra un relación, o que sea opcional. La modalidad es uno si una ocurrencia de la relacion es obligatoria.

#### **RESUMEN**

La World Wide Web e Internet han introducido a la población en general en el mundo de la informática. Se puede decir que éstos son los avances más importantes en las comunicaciones actuales. Durante los primeros años del siglo veintiuno estas tecnologías han llegado casi a formar parte de nuestra vida diaria.

Las características de sistemas y aplicaciones basados en Web influyen enormenente en la adquisición de nuevos conocimientos y mecanismos que forman parte del desarrollo tecnológico, académico e investigativo.

A medida que la evolución de las Aplicaciones Web pasa de utilizar recursos estáticos de información controlada por el contenido a utilizar entornos de aplicaciones dinámicos controlados por el usuario, cada vez es más importante la necesidad de aplicar una gestión sólida y unos principios de ingeniería.

El potencial de Internet hace posible que una población extensa de usuarios finales disponga de una gran variedad de contenido y funcionalidad, permitiendo de esta forma alcanzar límites que parecían inalcanzables y que actualmente se convierten en una realidad.

Son estas algunas de las razones por las cuales se ha desarrollado el Ambiente de Edición para la Construcción de Páginas Web que integra conceptos de ingeniería aplicables a Internet y que de manera específica soluciona problemas reales en la educación regional.

### **ABSTRACT**

World Wide Web and Internet have in general gotten to the populatioin in the world of informatics. It's possible to say that these advances are the most important in the nowadays communications. In the lately years of the  $21<sup>st</sup>$  century, these technologies have become part of our daily life.

The characteristics of systems and applications based on Web influence permanently in the acquisition of new knowledge and ways that are part of the technological, academical and investigative development.

As the applications of the Web evolution passes from using statical resources of information controled by the content, to use dynamical application contexts controled by the user, every time it is more important the need of applying solid facts and engineering principles.

The Internet potential allows that an ample population of final users, have a big variety of contents and functionality, letting to get limits that before were unreachable to obtain.

These are some of the reasons by which the edition setting has been developped to the Web designing that integrates engineering concepts able of being applied into Internet and that in a specific way solves real problems in the regional education.

### **MARCAS REGISTRADAS**

Internet Explorer 5.0 es Marca Registrada de Microsoft Corporation. Netscape Navigator es Marca Registrada de Netscape Comunication. Mozilla es Marca Registrada de Mozilla Corp. Macromedia DreamWeaver Mx es Marca Registrada de Macromedia Inc. Quanta Plus es Marca Registrada de Quanta Inc. Macromedia Flash Mx es Marca Registrada de Macromedia Inc. Adobe Photoshop es Marca Registrada de Adobe Systems Inc. Pentium es Marca Registrada de Intel Corp. Hp Deskjet 3820 es Marca Registrada de Hewlett Packard.

#### **INTRODUCCIÓN**

Internet tan amplia y difundida en la actualidad, determinan de una forma clara y efectiva el desarrollo sostenible de los países a nivel mundial con la intervención directa de la comunidad para la generación de un proceso de mejoramiento productivo y cognoscitivo. Por esta razón no se puede desconocer la participación directa que la región del sur occidente colombiano necesita alcanzar dentro de este proceso para lograr una calidad de vida que intelectualmente influya en los sectores sociales, políticos y económicos del país para así encontrar rutas de mejoramiento del hombre como ser comunitario y solidario en épocas de crisis y dificultades.

La información transmitida por Internet produce una nueva forma de división social que abre un espacio que crece cada día entre las personas que tienen acceso a la red y las que no, y es oportuno en este tiempo, proporcionar mecanismos que permitan la generación de un espacio investigativo que inicie en los niveles básicos de educación, pasando por los límites de la educación secundaria hasta formar un nuevo ambiente educacional en el que la capacidad de investigación de los individuos sea el motor de descubrimientos con altos niveles tecnológicos.

Debido a estas y múltiples razones que se exponen, sea entonces el momento apropiado para incentivar y generar mecanismos y metodologías para la adaptación de los espacios investigativos de la comunidad regional dentro del ambiente tecnológico de comunicación más usado en la actualidad como lo es Internet.

Es en este sentido, que los estudiantes escolares y universitarios deben hacer uso de nuevos mecanismos que representen de manera significativa un medio para que sus conocimientos sean transmitidos a la sociedad y el resto de la humanidad.

En este proyecto se propone la creación de un gestor de contenido en linea que permita integrar archivos multimedia de manera fácil y dinámica, con el objeto de construir una estructura apropiada para publicarse en Internet. Además, se pretende generar mecanismos de control que permitan asegurar que la información publicada en Internet sea de carácter educativo.

### **1. PROBLEMA**

#### **1.1 PLANTEAMIENTO DEL PROBLEMA**

La información es fundamental dentro del desarrollo de una cultura sobresaliente en el campo educativo. Para obtenerla existen varias fuentes entre las que podemos mencionar los libros, enciclopedias, periódicos, revistas, entre otros. Actualmente crece una nueva herramienta que hace parte de este grupo generador de conocimiento: **"Internet y la World Wide Web".** 

La población a nivel mundial ha sido introducida en el campo de la informática por la World Wide Web e Internet, convirtiéndose estos últimos en el medio de comunicación número uno en la actualidad. Con la utilización de Internet se puede: descargar música, ver películas de video, obtener asesorías médicas y financieras, generar ventas millonarias, hacer reservas de vuelos comerciales, en fin, un sin número de ventajas que trae consigo el Internet.

Internet provee gran cantidad de alternativas de uso en ambientes educativos, pero en realidad, para numerosas personas es solo otra fuente de información y entretenimiento, desconociéndola como un mecanismo extra de consulta en el ámbito educacional.

La mayoría de las instituciones educativas de la ciudad de Pasto cuentan con acceso a Internet, sin embargo, en muchos casos no se aprovecha la riqueza que brinda este medio de comunicación, en especial, en el área de la investigación y el conocimiento.

Con el propósito de aprovechar Internet como un medio masivo de comunicación y transmitir hacia el exterior de las instituciones educativas los conocimientos adquiridos por los estudiantes en el campo investigativo, se desarrolló un Portal Web de Investigaciones denominado "Sistema para la Investigación Escolar Apoyado en Nuevas Tecnologías".

## **1.2 FORMULACIÓN DEL PROBLEMA**

Teniendo en cuenta lo anterior, la finalidad del presente proyecto de grado se plantea dentro del siguiente interrogante: ¿Cómo crear un Ambiente de Edición que controle de manera directa la construcción y visualización del desarrollo de proyectos de investigación para ser publicados en el Portal Web de Investigaciones a través de Internet?

## **2. OBJETIVOS**

## **2.1 OBJETIVO GENERAL**

Diseñar una aplicación Web de código abierto para el Portal de Investigaciones denominado "Sistema para la Investigación Escolar Apoyado en Nuevas Tecnologías", que permita controlar la construcción en línea de proyectos de investigación y su publicación a través de Internet.

# **2.2 OBJETIVOS ESPECÍFICOS**

- Crear una ambiente de edición en forma de asistente que organice de manera efectiva el contenido de los temas de un proyecto de investigación.
- Crear interfaces que permitan controlar y verificar el progreso durante la construcción del proyecto de investigación.
- Crear un explorador de proyectos de investigación para visualizar en forma de páginas Web el contenido de los temas que hacen parte de una estructura jerárquica.

## **3. JUSTIFICACIÓN**

La necesidad de dar a conocer la información de forma inmediata a lo largo y ancho del planeta, demuestra la incesante búsqueda de mecanismos tecnológicos para lograrlo; razón de ser de Internet.

A medida que avanza el tiempo, las tecnologías implementadas en el Diseño de Redes, Lenguajes de Programación, Bases de Datos y en general, todos los Sistemas Computacionales, se han encaminado a las exigencias que la World Wide Web requiere para un funcionamiento acorde con las necesidades de un mundo cambiante y provisto de gran cantidad de información.

En este punto del transcurrir histórico de la humanidad, la región nariñense no puede ser ajena a todos estos adelantos comunicativos. Si bien es cierto, ya existen sitios Web que brindan información sobre diferentes aspectos como turismo, cultura, educación, actividad comercial, entre otros; deben promoverse también, aquellos sitios que den a conocer la producción histórica, literaria, artística, científica y tecnológica, de los proyectos investigativos que se realizan dentro de las instituciones educativas.

El software propuesto como: "Ambiente de Edición para la Construcción de Páginas Web" enmarcado dentro de este proyecto de grado, es un mecanismo que suministra herramientas de fácil manejo que permiten la creación y visualización de proyectos de investigación a través de Internet, desarrollando un proceso innovador dentro del ambiente educacional.

Mediante la interacción de los estudiantes con el Ambiente de Edición se pretende incrementar el uso y aprovechamiento de Internet con un carácter investigativo

que mejore la calidad académica dentro de las instituciones educativas, creando de esta forma, nuevas alternativas para el trabajo académico, que incluyan aspectos como autoaprendizaje, intercambio de información y dinamismo intelectual entre otros, de tal forma que se fomente el espíritu investigativo entre los estudiantes.

El desarrollo del Ambiente de Edición conlleva a generar nuevas rutas de conocimiento, aprendizaje y mecanismos que facilitan la integración de la experiencia académica con las posibilidades tecnológicas actuales.

### **4. MARCO DE REFERENCIA**

### **4.1 MARCO TEÓRICO**

 $\overline{a}$ 

**4.1.1 Internet.** Internet es considerada en la actualidad como la red de redes a nivel mundial. Conecta miles de equipos de cómputo para permitir compartir información y recursos a nivel global. Con Internet los usuarios pueden intercambiar, prácticamente, cualquier tipo de información almacenada en un archivo.

Se puede mencionar que: "Internet y la Web son los avances más importantes en la historia de la informática. Estas tecnologías informáticas nos han llevado a todos nosotros a la era de la informática (con otros millones de personas quienes finalmente entrarán también)"<sup>1</sup>.

Internet puede ser definida como "*Una red de redes de computadoras que se encuentran interconectadas a lo largo del mundo*", nadie es dueño de Internet simplemente cada usuario paga su conexión hasta llegar a la red.

Para darse una idea de cómo Internet se incorpora a la sociedad se debe recordar que la radio demoró 28 años en llegar a 40 millones de personas y la televisión solo tardo 10 años en llegar a la misma cantidad de gente. Internet apenas tardo 3 años en llegar al mismo número de personas y pronto será un elemento de comunicación más en la vida cotidiana. Se calcula que en 1997 los usuarios de Intenet eran aproximadamente 100 millones y se estima que serán 400 millones para el 2005.

<sup>&</sup>lt;sup>1</sup> PRESSMAN, Roger S. Ingeniería del Software. 5<sup>ª</sup> Ed. Madrid: McGraw-Hill. 2002. p. 521

Las comunicaciones en Internet son posibles entre redes de diferentes ambientes y plataformas. Este intercambio dinámico de datos se ha logrado debido al desarrollo de los protocolos de comunicación. Los protocolos son un conjunto de reglas para el intercambio de datos que permiten a los usuarios comunicarse entre diferentes redes y generar óptimos resultados de transmisión de información.

**4.1.1.1** *Historia de Internet.* En 1960, el Transmission Control Protocol y el Internet Protocol (TCP/IP) fueron desarrollados para proveer una rápida comunicación entre dos dispositivos de red. Estos protocolos fueron desarrollados para brindar un enlace de comunicación; aún si alguno de los enlaces entre los dispositivos llegara a fallar.

La corporación RAND, en conjunto con el Instituto de Massachusetts de Tecnología y la Universidad de California de los Angeles, desarrollaron esta tecnología para el Departamento de Defensa de los Estados Unidos. Esta agencia de gobierno necesitaba una red contra fallas, para asegurar la comunicación en caso de una guerra nuclear. En 1969, el Departamento de la Defensa de los Estados Unidos comenzó a usar ARPANET, la primera red basada en la tecnología de protocolos. ARPANET inicialmente conectaba cuatro supercomputadoras.

Durante los 70s, instituciones educativas y de investigación comenzaron a conectarse a ARPANET para crear una comunidad de redes. A finales de los 70s, TCP/IP comenzó a ser el protocolo oficial usado en Internet.

En los 80s, la Fundación Nacional de Ciencia de los E.U. reemplazó ARPANET con una red de alta velocidad. Esta es la red que actualmente sirve como enlace principal (backbone) para la actual Internet. Cuando ARPANET fue usado en 1969, consistía solo en 213 hosts (equipos de cómputo) registrados. En 1986 existían más de 2,300 hosts.

A inicios de los 90s, la Fundación Nacional de ciencia de los E.U. transfirió el mantenimiento y supervisión de Internet a fundaciones privadas y corporativas. Actualmente Internet tiene varios millones de computadores conectadas a nivel mundial. El desarrollo de otros protocolos y otras tecnologías, como el World Wide Web, ha contribuido a este crecimiento.

Actualmente Internet se ha convertido en el medio de comunicación más eficiente, reuniendo millones de computadores a través de todo el mundo.

#### *4.1.1.2 Definición y conceptos*

• **¿Qué es Internet?** Internet es una red goblal en la cual, cada computador actúa como cliente y un servidor. Consta de varios componentes conectados:

Backbones: líneas de comunicación de alta velocidad y ancho de banda que unen hosts o redes.

Redes: grupos de hardware y software de comunicación dedicados a la administración de la comunicación a otras redes. Todas las redes tienen conexiones de alta velocidad para dos o más redes.

Proveedores del Servicio de Internet (ISPs): son computadoras que tienen acceso a Internet y a su vez, proveen este acceso a todos sus suscriptores.

Hosts: computadoras cliente/servidor. En ellos es donde los usuarios ven la interacción con Internet. Cada computador que se conecta directamente a una red es un host. Todos los hosts tienen una dirección de red única. Esta es comúnmente conocida como la dirección IP.

Los dos protocolos de Internet que trabajan en conjunto para la transmisión de datos son:

Transmission Control Protocol (TCP). "Está diseñado para proporcionar una comunicación segura entre procesos (usuarios TCP) paritarios a través de una gran variedad de redes seguras e inseguras así como a través de un conjunto de redes interconectadas"<sup>2</sup>.

Internet Protocol (IP). Ha sido el fundamento de Internet y virtualmente de todas las redes privadas de múltiples suministradores.

En conjunto estos protocolos son conocidos como TCP/IP.

• **Intranet**. El uso más común de las teconologías de Internet, por los negocios y organizaciones organizaciones, es interno a sus redes de área local (LAN) o de área amplia (WAN). Una LAN o WAN que utilice las tecnologías de Internet es llamada una Intranet. Las intranets brindan a los usuarios la capacidad de compartir dinámicamente recursos internos de la misma forma que los usuarios de Internet lo hacen.

## *4.1.1.3 Servicios Internet*

 $\overline{a}$ 

• **E-Mail**. El correo electrónico fue una de las primeras aplicaciones creadas para Internet y de las que más se utilizan. Éste medio es rápido, eficiente y sencillo de administrar, llegando a ser el sistema más sofiscado de mensajería que hoy conocemos.

El correo electrónico es más sencillo que escribir una carta o enviar un fax, funciona los 365 días del año las 24 horas del día, a no ser que ocurra una falla en

<sup>&</sup>lt;sup>2</sup> STALLINGS, William. Comunicaciones y Redes de Computadores.  $5^{\text{a}}$  Ed. Madrid: Prentice Hall. p. 517

el servidor. En caso de caídas de un servidor, no se pierden los mensajes enviados a dicho destino sino que se retienen en el último punto hasta que puedan seguir su camino hasta el buzón del destinatario.

Es económico, ya que es más barato enviar un e-mail que una carta por vía aérea o hacer una llamada o fax, no requiere papel, es fácil de descartar y es ecológico, de lo único que se debe disponer es de un computador y una conexión a Internet.

Si se cuenta con un programa lector de e-mail y un acceso a un servicio de e-mail interno o a través de un proveedor de servicios en línea; es posible enviar y recibir mensajes de correo electrónico a cualquier persona en el mundo con una dirección e-mail.

E-mail utiliza el protocolo superior Simple Mail Transfer Protocol (SMTP) para mover el correo a través de Internet, no es dependiente de ningún correo en especial sino que cualquier software de correo lo genera en el formato en que el protocolo lo estructura.

SMTP administra los mensajes en colas o spool. La forma de expresar una dirección de correo electrónico es: usuario@nombre.de.dominio

Los mensajes de E-mail normalmente son en modo texto, sin embargo también pueden incluir otros objetos y tipos de archivos. Para esto el cliente y el servidor deben soportar el protocolo Multipurpose Internet Mail Extensions (MIME).

• **Chat**. Internet Relay Chat (IRC) es similar a una llamada con otra persona en un sitio diferente, con diferencia de usar el teclado como si fuera el teléfono. IRC mejor conocido como chat, ha sido uno de los servicios más populares de Internet. Normalmente el chat es usado con fines recreativos. Las personas pueden hablar de una gran variedad de temas a través de los foros de chat. Servidores

dedicados de IRC son administrados por diferentes organizaciones alrededor del mundo, para soportar estos foros. El uso del chat puede ser con una o varias personas al mismo tiempo.

• **NewsGroup**. Un Newsgroup es un sistema de mensajes que soporta la comunicación fuera de línea entre usuarios de una gran variedad de temas. Usenet es un ejemplo de sitios de noticias. Cada sitio almacena y envía mensajes a otros sitios. Cada tópico del Usenet es conocido como un newsgroup. Los newsgroups pueden ser no moderados, o moderados por un sitio que decide la información a distribuir. Los temas son frecuentemente divididos en varios subtemas.

Un área popular en Internet estaba formada por los grupos de discusión o newsgroup, hasta la llegada de la Web éste tenía la supremacía en Internet en cuanto a popularidad. El software original de news fue desarrollado para los sistemas operativos Unix en 1979 por dos estudiantes de la Universidad de Duke como un mecanismo para discusión y conferencias.

Cuando se quieren leer los mensajes se utiliza un software especial denominado reader, por supuesto el software de uso común como Netscape Navigator e Internet Explorer pueden leer Newsgroup.

Los nombres de los newsgroup utilizan una convensión, los usuarios debe ser específicos para evitar subir mensajes a un tema que no corresponda.

• **Telnet**. Telnet es un servicio que permite registrarse en un servidor y acceder a sus diferentes recursos. Los investigadores aprecian mucho este servicios cuando buscan información sobre librerías y archivos. Telnet es especialmente importante en la conexión con información almacenada en macro-computadoras.

El servicio de Telnet tiene su propio protocolo llamado: Telnet. No es posible buscar un servidor de Telnet a través de los proveedores de servicios en línea. Para buscar a un servidor de Telnet, se debe establecer una sesión, o usar Point to Point Protocol (PPP) o Serial Internet Protocol (SLIP).

• **Ftp**. Este servicio permite la transferencia de archivos al y desde el servidor de ftp. Se diseñó especialmente para permitir el intercambio de datos y archivos entre computadores servidores y cliente.

La estructura de ftp es cliente/servidor. El servidor posee una estructura de directorios o carpetas en donde se encuentran alojados los archivos de texto, gráficos, etc. y el cliente accede mediante un utilitario de ftp o línea de comandos para extraer archivos a su computador o enviarlos al servidor.

Cuando se ingresa a un servidor fpt se puede realizar como usuario con permisos definidos o como usuario invitado, siempre y cuando el administrador del sistema habilite este mecanismo, luego puede recorrer las distintas carpetas hasta encontrar el archivo buscado, una vez encontrado este se transfiere a nuestro computador.

• **Videoconferencia**. Al teléfono vía Internet se le sumó la transmisión de video en directo creando el nuevo concepto de Videoconferencia.

La calidad del sonido es bastante superior a la del video en la transmisión de datos, pues el sonido es más fácil de enviar porque requiere menos recursos que el video. Además, el sistema permite transmitir textos e imágenes fijas, al mismo tiempo en que se habla y se ve la imagen en movimiento.

No caben dudas de que el sistema aún necesita muchas mejoras en cuanto a la calidad y la velocidad de transmisión. El límite más difícil de franquear es el que
impone la propia estructura actual de Internet, con su ancho de banda bastante limitado.

• **Http**. El protocolo htpp esta basado en un esquema solicitud/contestación. Un cliente establece una conexión con el servidor y envía una solicitud al servidor en la forma de un "método de solicitud" (URL) y la versión del protocolo, seguido por un mensaje con los parámetros de la solicitud, la información del cliente, y posiblemente el cuerpo del mensaje. El servidor responde con un "status line", incluyendo la versión del protocolo del mensaje y un código de éxito o fracaso, seguido por un mensaje con información del servidor, y posiblemente el cuerpo del mensaje.

La mayoría de la comunicación htpp es iniciada por un agente usuario y consiste de una solicitud de un recurso en algún servidor. El caso más simple es cuando solo se realiza una conexión entre el agente usuario y el servidor origen. Un caso complicado ocurre cuando uno o más intermediarios están presentes en el intercambio entre solicitud y contestación.

En Internet, las comunicaciones htpp generalmente se realizan sobre conexiones TCP/IP. El puerto predeterminado es el TCP 80, sin embargo otros puertos pueden ser usados. Esto no fuerza a que htpp sea implementado sobre cualquier otro protocolo de Internet, u otras redes. Htpp solamente proporciona un transporte verificable, cualquier protocolo que provea estas garantías puede ser usado.

Excepto para aplicaciones experimentales, actualmente la conexión se establece por el cliente antes de cada solicitud y se cierra por el servidor después de enviar la contestación. Ambos, cliente y servidor deben tener cuidado de que la conexión se cierre prematuramente, debido a alguna acción del usuario, un tiempo límite automático, o una falla del programa; adaptándose a la situación. En cualquier

caso, al cerrar la conexión cualquiera de las partes, siempre termina con la solicitud actual, independientemente de su estado.

### **4.1.2 NAVEGACIÓN**

**4.1.2.1** *World Wide Web.* La WWW convierte el acceso a Internet en algo sencillo para el público, generando de esta forma un crecimiento explosivo en su demanda. Es relativamente sencillo recorrer la Web y publicar información en ella, las herramientas de la WWW crecieron a lo largo de los últimos años hasta ser las más populares.

Permite unir información que está en un extremo del planeta con otro en un lugar distante a través de algo que se denomina hipervínculo. Al hacer clic sobre el hipervínculo comunica con otro sector del documento o con otro documento en otro servidor de información.

WWW Nace en 1989 en un laboratorio Europeo de Física de partículas (CERN), los investigadores querían un método único que realizara la actividad de encontrar cierta información, traerla al computador y ver algún dibujo o gráfico a través de una interfase única, eliminando la complejidad de diversas herramientas.

A finales de 1990 los investigadores ya tenían un navegador en modo texto y uno en modo gráfico para el computador NEXT. En 1992 se publica para el público en general y a medida que fue avanzando el proyecto, se agregaron interfases a otros servicios como WAIS, FTP, Telnet y Gopher.

La comunidad de Internet adoptó rápidamente esta herramienta y comenzó a crear sus propios servidores de WWW para publicar información, incluso algunos comenzaron a trabajar en clientes WWW. A finales de 1993 los navegadores se habían desarrollado para una gran variedad de computadores y sistemas

operativos y desde allí a la fecha, la WWW es una de las formas más populares de acceder a los recursos de la red.

Para acceder a la WWW se debe ejecutar en el computador cliente un navegador, ésta es una aplicación que sabe como interpretar y mostrar documentos hipertextuales.

Un documento hipertextual es un texto que contiene vínculos con otros textos, gráficos sonido video y animaciones.

Cuando recuperamos un documento de la WWW, éste tiene un formato y puede ser visto en distintos computadores, para asegurarnos que dicho documento se vea como se debe ver existe un formato o lenguaje llamado HTML, que es un conjunto de instrucciones sencillas que indican como se estructura el documento. El navegador interpreta los comandos HTML y presenta el documento formateado para su visión por el usuario.

**4.1.2.2** *Páginas Web*. Una aplicación Web consta de una o más páginas conectadas entre sí. Un buen punto de partida sería decir que una página Web es un archivo de texto que contiene lenguaje de marcas de hipertexto (HTML), etiquetas de formato y vínculos a archivos gráficos, videos, sonidos y a otras páginas Web.

El archivo de texto se almacena en un servidor Web al que pueden acceder otros computadores conectados a ese servidor, vía Internet o una LAN. Al archivo se puede acceder utilizando exploradores Web que no hacen otra cosa que efectuar una transferencia de archivos e interpretación de las etiquetas y vínculos HTML, y muestran el resultado en el monitor.

Las páginas Web son interactivas y pueden usar objetos multimedia. El término multimedia se utiliza para describir archivos de texto, sonido, animación y video que se combinan para presentar la información, por ejemplo, en una enciclopedia interactiva o un juego. Cuando esos mismos tipos de archivo se distribuyen por Internet o una LAN, se puede utilizar el término hipermedia para describirlos. Gracias al World Wide Web ya es posible disponer de multimedios a través de Internet.

Cada página Web tiene asociada una dirección o URL, que es la ruta a una página determinada dentro de Internet. Se utiliza de la misma forma que para localizar un archivo en un computador.

El nombre de la página principal dentro del servidor es normalmente *default.htm* o *Index.htm*, estos son los archivos que se despliegan en el navegador si no se indica cual y solo se indica el nombre base de URL.

**4.1.2.3** *Editor de Páginas Web.* Un editor de páginas Web es una herramienta visual y profesional para la creación y administración de sitios y páginas Web en donde resulta fácil crear y editar páginas compatibles con cualquier explorador y plataforma. Un ambiente de edición Web proporciona herramientas avanzadas de diseño y formateo, y facilita el uso de funciones de HTML dinámico, como capas y comportamientos animados, sin necesidad de escribir una sola línea de código.

## **4.1.3 HERRAMIENTAS DE DESARROLLO**

#### *4.1.3.1 DBMS MySql versión 4.0.13*

• **Introducción**. MySql es uno de los sistemas manejadores de base de datos más popular en la actualidad con la característica fundamental de ser "Open Source" (de código fuente abierto); esto es, posibilitar a cualquier persona para usar y modificar el software. Se puede conseguir gratuitamente desde Internet una versión de MySql y descargarla para comenzar a utilizarla. Si se desea, se puede estudiar el código fuente, y optimizarlo dependiendo de las necesidades de cada usuario.

MySql usa GPL ("Gnu General Public License), que es la licencia general que define lo que se puede hacer o no con el software en diferentes situaciones. En el caso de sentirse inconforme con las características que establece GPL o necesita incluir código de MySql en una aplicación comercial, se puede adquirir una versión que se encuentre a la venta.

Una base de datos es una colección de información que se puede incorporar en una simple galería de ventas de pinturas hasta la más amplia red corporativa. Para acceder, adicionar, y procesar los datos almacenados en un computador se necesita de un sistema manejador de base de datos como MySql.

MySql es un sistema de base de datos relacional, fundamental en el desarrollo del Ambiente de Edición, ya que los datos se almacenan en tablas separadas en vez de colocar toda la información en un gran centro de almacenamiento. Esto aumenta la velocidad de procesamiento de los datos y su flexibilidad.

Algunas de las razones importantes para utilizar MySql en este proyecto, es la rapidez durante las transacciones, la fiabilidad y la facilidad de uso. También se puede mencionar la gran cantidad de funciones que ayudan a la conectividad, velocidad y seguridad cuando se accede a una base de datos diseñada para Internet.

• **Caracteristicas Generales**. Entre las características más destacables de MySql se encuentran:

Es un software escrito totalmente en C++. Se ha probado con un rango amplio de diferentes compiladores.

Trabaja con una gama muy variada de diferentes plataformas. Para el uso específico de este proyecto, se ha implementado tanto para Windows como Red Hat Linux.

Maneja ingeniería de almacenamiento transaccional y no transaccional.

Soporta un caché de consultas que puede dar una mayor velocidad para impulsar aplicaciones con repetitivos llamados.

Esta versión de MySql trabaja con la ingeniería de almacenamiento InnoDb que soporta completamente transacciones, llaves foráneas, e integridad referencial en cascada para los Update y Delete.

Simplifica la migración desde otros sistemas de bases de datos como Oracle o Sybase.

Muchos de los parámetros de configuración pueden ajustarse directamente desde el equipo cliente (agilidad en el manejo y control para el administrador de la base de datos).

## *4.1.3.2 Php versión 4.3.2*

• **Definición**. PHP, acrónimo de "PHP: Hypertext Preprocessor", es un lenguaje "Open Source" interpretado de alto nivel, especialmente pensado para desarrollos Web y el cual puede ser embebido en páginas HTML. La mayoría de su sintaxis es similar a C, Java y Perl y es fácil de aprender. La meta de este lenguaje es

permitir escribir páginas Web dinámicas de una manera rápida y fácil, aunque se pueda hacer mucho más con PHP.

• **Historia**. La primera versión de PHP surge en 1994 y fue creada por Rasmus Lerdorf. Las primeras versiones no distribuidas al público fueron usadas en sus páginas web para mantener un control sobre quien consultaba su currículum.

La primera versión disponible para el público a principios de 1995 fue conocida como "Herramientas para Páginas Web Personales" (Personal Home Page Tools). Consistían en un analizador sintáctico muy simple que solo entendía unas cuantas macros y una serie de utilidades comunes en las páginas web de entonces, un libro de visitas, un contador y otras pequeñas cosas. El analizador sintáctico fue reescrito a mediados de 1995 y fue nombrado PHP/FI versión 2.

FI viene de otro programa que Rasmus había escrito y que procesaba los datos de formularios. Así que combinó las "Herramientas para Páginas Web Personales", el "Intérprete de Formularios", añadió soporte para mSQL y PHP/FI creció a gran velocidad y la gente empezó a contribuir en el código.

A mediados de 1997 el desarrollo del proyecto sufrió un profundo cambio, dejó de ser un proyecto personal de Rasmus, al cual habían ayudado un grupo de usuarios y se convirtió en un proyecto de grupo mucho más organizado. El analizador sintáctico se rescribió desde el principio por Zeev Suraski y Andi Gutmans y este nuevo analizador estableció las bases para PHP versión 3 (conocida como PHP3). Gran cantidad de código de PHP/FI fue portado a PHP3 y otra gran cantidad fue escrito completamente de nuevo.

En contra de lo que podría pensarse, el desarrollo de PHP no ha parado su progresión. Cuando Zeev Suraski y Andi Gutmans rescribieron el núcleo de PHP no planificaron la posible utilización de PHP en aplicaciones de gran tamaño, por

lo que las prestaciones descendían en este tipo de aplicaciones. Para remediarlo ha sido programado PHP4 que precompila el código fuente antes de ejecutarlo introduciendo un incremento de rendimiento muy importante en grandes aplicaciones escritas en PHP.

• **Características de PHP**. Php es un lenguaje para la creación de sitios Web del que se pueden destacar las siguientes características:

Es un potente y robusto lenguaje de programación embebido en documentos HTML.

Dispone de librerías de conexión con la gran mayoría de sistemas de gestión de bases de datos para el almacenamiento de información permanente en el servidor.

Proporciona soporte a múltiples protocolos de comunicaciones en Internet (HTTP, IMAP, FTP, LDAP, SNMP).

Código fuente abierto: el código del intérprete está accesible para permitir posibles mejoras (escrito totalmente en C).

Gratuito: no es necesario realizar ningún desembolso económico para desarrollar sistemas de información.

Portable y multiplataforma: existen versiones del intérprete para múltiples plataformas (Windows, Unix, Linux). Esto permite que las aplicaciones puedan ser portadas de una plataforma a otra sin necesidad de modificar el código escrito.

Eficiente: Php consume pocos recursos en el servidor por lo que con un equipo relativamente sencillo es posible desarrollar aplicaciones Web.

#### **4.2 MARCO CONCEPTUAL**

**Portal de Investigaciones:** sitio Web que se encarga de la inscripción y publicación de proyectos educativos de investigación.

**Proyecto de Investigación:** recolección de información general y específica sobre un tema determinado, con el propósito de publicar y dar a conocer globalmente.

**Grupo de Investigación:** grupo de estudiantes pertenecientes a instituciones educativas que se encargan de realizar un proyecto investigativo y publicarlo a través del Ambiente de Edición.

**Ambiente de Edición:** mecanismo para construir páginas Web de forma dinámica, sin tener conocimientos avanzados en las tecnologías de desarrollo para aplicaciones Web.

**Construcción de Páginas Web:** organización de objetos multimedia en una plantilla que constituye la estructura para crear páginas Web.

**Plantilla:** tabla Html que ofrece al grupo de investigación una herramienta para ubicar objetos multimedia en una página Web de manera precisa.

**Objetos Multimedia:** archivos de imágenes, sonidos, videos y textos que contienen y representan la información que el grupo de investigación adquirió durante el proceso de desarrollo del proyecto.

**Galería objetos multimedia:** mecanismo para mostrar objetos multimedia de manera organizada.

**Menú Jerárquico:** estructura jerárquica conformada por temas y subtemas del proyecto de investigación que se enlazan a páginas Web, para mostrar el contenido del mismo.

**Avances:** texto que describe los cambios y actualizaciones que ha sufrido el proyecto de investigación durante el transcurso de su edición.

**Apariencia:** forma visual en la que se presenta el contenido y los temas de un proyecto de investigación.

**Editor de Texto:** herramienta interactiva utilizada durante la edición de texto generado en un proyecto de investigación.

**Upload:** mecanismo para copiar los objetos multimedia que se encuentran en un equipo remoto en el equipo servidor del Ambiente de Edición de Páginas Web.

**Navegador Web:** herramienta que construye el contenido de un proyecto investigativo y lo presenta en forma de páginas Web.

## **5. METODOLOGÍA**

## **5.1 ANÁLISIS Y DISEÑO DE SISTEMAS**

**5.1.1 Análisis y Diseño Estructurado.** Conforme prolifera la información, es esencial un enfoque planeado y sistemático para la introducción, modificación y mantenimiento de la información en un ambiente para la edición y creación de páginas Web. El **Análisis y Diseño Estructurado** provisto en la Ingeniería de Software, proporciona dicho enfoque sistemático para la identificación de problemas, oportunidades y objetivos analizando los flujos de información en el ambiente educacional y diseñando aplicaciones sistemáticas para la resolución de problemas.

Debido a que el software que se realiza en este proyecto hace parte de los sistemas y aplicaciones basados en Web (WebApps), además de aplicar dentro de su desarrollo el enfoque del Análisis y Diseño Estructurado, utiliza los conceptos básicos de la **Ingeniería Web** como medio para abarcar una amplia población de usuarios finales que dispongan de una gran variedad de contenido y funcionalidad.

El enfoque sistemático que utiliza el **Análisis y Diseño Estructurado,** proviene del seguimiento al ciclo de vida del desarrollo de sistemas, en donde se sostiene que éstos son desarrollados de mejor manera mediante el uso de un ciclo específico de actividades que involucran al desarrollador y al usuario final.

Este ciclo se divide en siete fases y aunque cada fase es presentada de manera individual, nunca se lleva a cabo como un paso aparte. En vez de ello, varias actividades pueden suceder simultáneamente, y las actividades pueden ser repetidas.

#### **5.1.2 Fases del Análisis y Diseño Estructurado.**

**Identificación de problemas, oportunidades y objetivos.** Esta fase comienza resaltando los problemas que están sucediendo en la actualidad. Igualmente se debe reconocer las oportunidades como las situaciones que pueden ser mejoradas. Los objetivos son los propósitos o alcances para que el proyecto resuelva los problemas y oportunidades.

**Determinación de los requerimientos de información.** Entre las herramientas utilizadas para determinar los requerimientos de información se encuentran: muestreo e investigación de los datos relevantes, entrevistas, cuestionarios y elaboración de prototipos.

**Análisis de las necesidades del sistema.** En esta fase es apropiado el uso de diagramas de flujo de datos para graficar la entrada, proceso y salida de las funciones en forma estructurada; partiendo de ellos, se desarrolla un diccionario de datos.

**Diseño del sistema recomendado.** Aquí se usa la información recolectada anteriormente para realizar el diseño lógico del sistema de información, parte de este diseño es realizar la interfaz del usuario. También en esta fase se incluye el diseño de archivos o bases de datos. Por último se debe desarrollar procedimientos de control y respaldo para proteger la aplicación y los datos.

**Desarrollo y documentación del software.** Se desarrolla el software original necesario. Igualmente se debe realizar la documentación efectiva para el software, incluyendo manuales de procedimientos.

**Pruebas y mantenimiento del sistema.** La aplicación debe ser examinada mediante una serie de pruebas que destaquen los problemas con datos de

ejemplo y eventualmente con datos reales. El mantenimiento de la aplicación y de su documentación comienza en esta fase y es efectuado rutinariamente a lo largo de la vida del software.

**Implementación y evaluación del sistema.** En esta fase se implementa el software y se incluye la capacitación de los usuarios finales de la aplicación. La evaluación se muestra principalmente para efectos de discusión e integración de todas las fases anteriores.

Una vez analizado el "Ambiente" como un sistema que se enmarca dentro de los principios de la Ingeniería del software, se procede a aplicar en el diseño, los conceptos propios de la **Ingeniería Web.** 

Cabe mencionar que las diferencias entre el concepto tradicional de Ingeniería de Software y los nuevos aspectos que se incluyen en la Ingeniería Web, son muy sutiles, pero determinan un cambio óptimo y necesario dentro de las fases del sistema convencional.

Los dos procesos pueden realizarse en solapamiento el uno con el otro o de manera independiente, de acuerdo con el análisis o la visión del desarrollador.

## **5.2 INGENIERÍA WEB**

La Ingeniería Web aplica un enfoque genérico que se convierte en metodología concreta cuando aplica estrategias, tácticas y métodos especializados. El proceso de Ingeniería Web comienza, como en todos los sistemas, con la formulación de un problema existente para ser solucionado por medio de un software, que en este caso son las WebApps.

Después de la planificación del proyecto de manera sistémica y la generación del análisis estructurado, se procede a analizar los requerimientos de la Aplicación Web. Para ello se lleva a cabo el diseño de interfaces arquitectónico y del navegador.

El sistema se implementa utilizando lenguajes y herramientas especializados asociados con la producción Web, y entonces comienzan las pruebas. Debido a que las WebApps están en constante evolución, se debe establecer los mecanismos para el control de configuraciones y estructuras del ambiente, garantía de la calidad y soporte continuado.

### **5.2.1 Fases Incorporadas en la Ingeniería Web**

**Formulación.** Actividad que identifica las metas y los objetivos de la WebApp. Se relaciona con la primera fase del diseño estructurado.

**Planificación.** En esta fase se determina el coste global del proyecto, se evalúan igualmente los posibles riesgos en el desarrollo del mismo y se prevé las rutas posibles para llegar a la solución final.

**Análisis.** Se establece los requisitos técnicos para la aplicación Web e identifica los elementos del contenido que se van a incorporar. También se definen los requisitos del diseño gráfico.

**Ingeniería.** Esta fase incorpora dos tareas que se desarrollan paralelamente, el Diseño del Contenido y la Producción**.** El objetivo de las dos es producir, diseñar y adquirir el contenido gráfico, de texto, audio y video que se va a integrar en la aplicación.

**Generación de páginas y pruebas.** Esta es una actividad de construcción que hace uso de herramientas tecnológicas y automatizadas para la creación del WebApp. Las pruebas determinan posibles errores en la navegación, en los formularios y en general, el funcionamiento global del ambiente.

# **6. ANÁLISIS DE LA APLICACIÓN WEB**

## **6.1 ANÁLISIS DE REQUISITOS DE SOFTWARE**

**6.1.1 Reconocimiento del problema.** Debido a que las características planteadas para el desarrollo de este proyecto se enfocan en la construcción original de una herramienta y no en la sistematización de un proceso que ya existe, se puede clarificar que los problemas o requerimientos para su optimización, han sido extraídos de los conceptos tecnológicos presentes a medida de la evolución del desarrollo de la aplicación.

Las características que enmarcan el sistema general se ven abordadas por los siguientes problemas:

Forma de integrar el contenido (objetos multimedia) para formar páginas Web atractivas y de buena calidad.

Mecanismos para estructurar de manera jerárquica los temas y subtemas presentes en el proyecto investigativo dentro de un menú conceptual.

Manipulación adecuada de los objetos multimedia para ser utilizados dentro de cada uno de los temas de la investigación. Así como también el tratamiento de dichos objetos para ser almacenados en el servidor principal.

Métodos para generar y modificar el progreso del desarrollo del proyecto investigativo.

Apariencia general de las páginas Web para producir resultados óptimos en la publicación de contenidos especializados.

Elementos que faciliten la búsqueda de investigaciones y su visualización en forma de páginas Web.

Depósito de ayuda interactiva que determine los elementos necesarios para crear páginas Web agradables y bien estructuradas.

## **6.1.2 Identificación del Sistema**

Cumpliendo con las expectativas planteadas en el enfoque sistémico de la formación académica y aplicando los conceptos adquiridos durante los estudios universitarios, se ha desarrollado un **Ambiente de Edición Controlado para la Construcción de Páginas Web,** dirigido a instituciones educativas de secundaria, media y universitaria de carácter público y privado ubicadas en el área urbana de la ciudad de Pasto y que además cuenten con la infraestructura necesaria para acceso a Internet.

Este Ambiente de Edición hace parte de los objetivos específicos del proyecto general titulado: "Creación de un Sistema para la Investigación Escolar Apoyada en Nuevas Tecnologías Educativas", que tiene como propósito principal el desarrollo de un sistema basado en tecnología Internet que administre, controle y evalúe información generada, a través de un portal especializado, por grupos de investigación de diferentes instituciones educativas de la ciudad de Pasto en sus niveles básica secundaria y media vocacional con el fin de fomentar el espíritu investigativo del estudiante e incentivar el ambiente colaborativo en pro de la profundización de sus conocimientos.

Entre los objetivos específicos del proyecto general se encuentran:

Impulsar la intervención directa de agentes educativos de nivel superior como la Universidad de Nariño en forma técnica, pedagógica y científica para mejorar el proceso educativo.

Sistematizar el manejo de nuevas tecnologías de información y de comunicación en las prácticas pedagógicas.

Aprovechar los servicios que Internet proporciona para incentivar en los estudiantes el deseo de auto aprender y compartir experiencias y conocimientos.

Crear un centro virtual basado en tecnología Internet que concentre tanto información referente a los proyectos investigativos como diferentes herramientas que permitan la interacción entre los usuarios que ingresen a él.

Estructurar un sistema de control que permita verificar y monitorear todas las actividades y procesos que se realicen con la información en el funcionamiento del centro virtual.

Diseñar una Base de Datos que almacene los avances y resultados de cada uno de los proyectos de investigación que han sido propuestos, cuya modificación será labor de los mismos usuarios que intervienen en cada proyecto.

Desarrollar un ambiente educativo a través del cual el estudiante sea capaz de plasmar mediante textos, videos, imágenes, sonidos, etc., todo lo aprendido he investigado.

*Generar un ambiente desarrollador de páginas Web para permitir al mismo estudiante crear su entorno investigativo usando la información recolectada.*

Motivar la creación de un centro informático físico cuya labor radica estrictamente en la administración y manejo del ambiente que el proyecto propone.

## **6.1.3 Descripción del sistema**

*6.1.3.1 Descripción General.* Se ha desarrollado un Ambiente de Edición Controlado para la construcción y visualización de Páginas Web enlazadas a una estructura jerárquica de temas, que integran definiciones, conceptos y conclusiones de proyectos investigativos, mediante la utilización e inclusión de objetos multimedia (imágenes, sonidos, videos, texto) con el propósito de publicar los contenidos investigativos a través Internet.

*6.1.3.2 Descripción Específica.* Los grupos de investigación que tienen acceso a la utilización del Ambiente de Edición, están formados por estudiantes de institutos educativos de la ciudad de Pasto y que cuentan con el aval de la institución para inscribirse como grupo investigativo dentro del "Sistema para la Investigación Escolar Apoyada en Nuevas Tecnologías Educativas" de la Universidad de Nariño.

Únicamente los grupos con su respectiva investigación inscrita previamente en el Sistema de la Universidad, tendrán acceso al Ambiente de Edición.

El Editor para la Creación de Páginas Web provee un ambiente interactivo que permite la inclusión de objetos multimedia como texto, imagen, video y sonido que representa la información obtenida en el desarrollo de la investigación en una forma jerárquica, que facilita su exposición y comprensión luego de ser publicada en la Red Mundial Internet.

Para poder ver el contenido final del proyecto de investigación el "Ambiente" cuenta con un Sistema de Visualización que se encarga de organizar y ubicar los

objetos multimedia dentro de una página Web. Además el Visor permite generar un Menú jerárquico que facilita la navegación a través de todo el contenido de la investigación.

El proyecto investigativo tiene que desarrollarse durante un periodo de tiempo que el grupo de investigación haya elegido durante el proceso de inscripción. Durante este tiempo, el "Ambiente" permite crear avances del progreso del proyecto de investigación para que el Administrador de Proyectos verifique y controle el desarrollo del mismo.

## **6.2 MODELO DE ANÁLISIS**

 $\overline{a}$ 

**6.2.1 Modelado de Datos.** El modelo de datos es una colección de herramientas conceptuales para describir datos, relaciones entre ellos, semántica asociada a los datos y restricciones de consistencia.

"El Modelado de Datos hace uso del diagrama **Entidad-Relación** para identificar los objetos de datos y sus relaciones mediante una notación gráfica. Los resultados generados por este tipo de diagramas definen todos los datos que se introducen, almacenan y se transforman dentro del Ambiente de Edición de Proyectos Investigativos"<sup>3</sup>.

El diagrama entidad-relación se centra solo en los datos que se van a utilizar en el desarrollo de la aplicación Web, representando una red de datos estructural que solucione el problema planteado que fue el origen para el desarrollo de este proyecto.

Dentro de este tipo de modelado se han analizado los datos independientemente del procesamiento que se encarga de transformarlos.

<sup>3</sup> PRESSMAN, Roger S. Ingeniería del Software. 5ª Ed. Madrid: McGraw-Hill. 2002. p. 201

*6.2.1.1 Descripción de Objetos de Datos***.** Los objetos de datos son aquellas unidades compuestas por cualquier tipo de información que se pueda procesar por medio de la utilización de software de computador.

Entre las características generales que determinan la existencia de los objetos de datos para la aplicación Web, se tiene: entidades que produzcan o consuman información, una ocurrencia o suceso específico, o una entidad organizativa y estructural.

Los objetos de datos se relacionan a continuación:

Investigaciones: información general de proyectos de investigación inscritos en el Portal de Investigaciones.

Colegios: institución educativa donde se desarrollan proyectos de educación orientados a la investigación.

Estudiantes: personas que forman parte de un colegio y que conforman el grupo de investigación.

Grupos: conjunto de estudiantes inscritos al portal de investigaciones con el propósito de crear un proyecto de investigación educativo.

Áreas: categoría en la que se ubica un proyecto de investigación.

Actividades: componentes en los que se divide un proyecto de investigación.

Avances: información creada por el grupo de investigación acerca del progreso en la edición del proyecto.

Temas: nombre que representa un contenido específico del proyecto general.

Objetos: archivos de texto, imagen, sonido y video que representan el contenido de la investigación.

Plantillas: tabla html donde se organizan los objetos multimedia.

Apariencia Página Web: forma en la que se presenta el contenido en la página Web con el fin de mejorar su calidad visual.

Apariencia Menú: forma en la que se presenta el menú de temas con el fin de mejorar su calidad visual.

*6.2.1.2 Relaciones.* Los objetos de datos de la aplicación Web se conectan entre sí de muchas formas diferentes, llegando a formar parte de un sistema de conexiones entre ellos. Las relaciones y el número de ocurrencias de los objetos de datos determinan la **cardinalidad** de los mismos y su importancia u obligatoriedad denotan la **modalidad** de la relación. Los conceptos de cardinalidad y modalidad se aplican para generar el diagrama final Entidad-Relación.

La cardinalidad se expresa como "uno" o "muchos". Teniendo en cuenta las posibles combinaciones de ocurrencias de los objetos se pueden relacionar como:

Uno a uno: cuando una ocurrencia de un objeto A se puede relacionar a una y solo una ocurrencia de un objeto B y viceversa.

Uno a muchos: cuando una ocurrencia de un objeto A se puede relacionar a una o muchas ocurrencias de un objeto B pero una ocurrencia de B se puede relacionar solo a una ocurrencia de A.

Muchos a muchos: cuando una ocurrencia de un objeto A se puede relacionar a una o muchas ocurrencias de un objeto B, mientras que una de B se puede relacionar con una o más ocurrencias de A.

Además, la modalidad de una relación es cero si no hay necesidad explícita de que ocurra una relación, o que sea opcional. Y es uno si la ocurrencia es obligatoria.

Figura 1. Diagrama Entidad - Relación **Figura 1.** Diagrama Entidad - Relación

# **6.2.2 Modelado de Flujo de Información**

*6.2.2.1 Diagramas de flujos de datos de la Aplicación Web*. La técnica que se ha utilizado para analizar el flujo de información y las transformaciones que se aplican a los datos al moverse desde la entrada al sistema y su salida, provista en el análisis y diseño estructurado es la Diagramación de Flujos de Datos (diagrama de burbujas).

El diagrama representa la aplicación Web que permite construir y visualizar proyectos investigativos a través de Internet, determinando la funcionalidad, nivel de operatividad y flujo de información de la misma (Véase figuras 6 a 54).

**Figura 2.** Diagrama de Contexto. Ambiente de Edición para la Construcción de Páginas Web. Figura 2. Diagrama de Contexto. Ambiente de Edición para la Construcción de Páginas Web. Figura 3. Nivel 0. Ambiente de Edición para la Construcción de Páginas Web **Figura 3.** Nivel 0. Ambiente de Edición para la Construcción de Páginas Web

Figura 4. Nivel 1 - Proceso 1. Editor **Figura 4.** Nivel 1 - Proceso 1. Editor

Figura 5. Nivel 1 - Proceso 2. Navegador **Figura 5.** Nivel 1 - Proceso 2. Navegador

Figura 6. Nivel 1 - Proceso 3. Control **Figura 6.** Nivel 1 - Proceso 3. Control

Figura 7. Nivel 2 - Proceso 1.1. Edición **Figura 7.** Nivel 2 - Proceso 1.1. Edición

Figura 8. Nivel 2 - Proceso 1.2. Objetos Multimedia **Figura 8.** Nivel 2 - Proceso 1.2. Objetos Multimedia

Figura 9. Nivel 2 - Proceso 1.3. Avances **Figura 9.** Nivel 2 - Proceso 1.3. Avances

Figura 10. Nivel 2 - Proceso 2.1. Buscar Investigación **Figura 10.** Nivel 2 - Proceso 2.1. Buscar Investigación

Figura 11. Nivel 2 - Proceso 2.3. Explorar Investigación **Figura 11.** Nivel 2 - Proceso 2.3. Explorar Investigación

Figura 12. Nivel 2 - Proceso 3.4. Manejo Avances **Figura 12.** Nivel 2 - Proceso 3.4. Manejo Avances
Figura 13. Nivel 3 - Proceso 1.1.1. Edición Menú **Figura 13.** Nivel 3 - Proceso 1.1.1. Edición Menú

Figura 14. Nivel 3 - Proceso 1.1.2. Edición Contenido **Figura 14.** Nivel 3 - Proceso 1.1.2. Edición Contenido

Figura 15. Nivel 3 - Proceso 1.1.3. Apariencia **Figura 15.** Nivel 3 - Proceso 1.1.3. Apariencia

Figura 16. Nivel 3 - Proceso 1.1.4. Palabras Claves **Figura 16.** Nivel 3 - Proceso 1.1.4. Palabras Claves

Figura 17. Nivel 3 - Proceso 1.2.1. Galería Objetos Multimedia **Figura 17.** Nivel 3 - Proceso 1.2.1. Galería Objetos Multimedia

Figura 18. Nivel 3 - Proceso 1.2.2. Upload Objetos Multimedia **Figura 18.** Nivel 3 - Proceso 1.2.2. Upload Objetos Multimedia

Figura 19. Nivel 3 - Proceso 1.2.4. Eliminar Objetos Multimedia **Figura 19.** Nivel 3 - Proceso 1.2.4. Eliminar Objetos Multimedia

Figura 20. Nivel 3 - Proceso 1.3.3. Capturar Información Avance **Figura 20.** Nivel 3 - Proceso 1.3.3. Capturar Información Avance

Figura 21. Nivel 3 - Proceso 2.3.1. Construir Menú **Figura 21.** Nivel 3 - Proceso 2.3.1. Construir Menú

Figura 22. Nivel 3 - Proceso 2.3.2. Construir Contenido **Figura 22.** Nivel 3 - Proceso 2.3.2. Construir Contenido

Figura 23. Nivel 4 - Proceso 1.1.1. Adicionar Temas **Figura 23.** Nivel 4 - Proceso 1.1.1.1. Adicionar Temas

Figura 24. Nivel 4 - Proceso 1.1.1.2. Modificar Temas **Figura 24.** Nivel 4 - Proceso 1.1.1.2. Modificar Temas

Figura 25. Nivel 4 - Proceso 1.1.1.3. Eliminar **Figura 25.** Nivel 4 - Proceso 1.1.1.3. Eliminar

Figura 26. Nivel 4 - Proceso 1.1.2.1. Modificar Contenido **Figura 26.** Nivel 4 - Proceso 1.1.2.1. Modificar Contenido

Figura 27. Nivel 4 - Proceso 1.1.2.2. Eliminar Contenido **Figura 27.** Nivel 4 - Proceso 1.1.2.2. Eliminar Contenido

Figura 28. Nivel 4 - Proceso 1.1.2.3. Modificar Propiedades Contenido **Figura 28.** Nivel 4 - Proceso 1.1.2.3. Modificar Propiedades Contenido

Figura 29. Nivel 4 - Proceso 1.1.3.1. Apariencia Menú **Figura 29.** Nivel 4 - Proceso 1.1.3.1. Apariencia Menú

Figura 30. Nivel 4 - Proceso 1.1.3.2. Apariencia Contenido **Figura 30.** Nivel 4 - Proceso 1.1.3.2. Apariencia Contenido

*6.2.2.2 Especificación de procesos.* Se ha optado por detallar todos los procesos del modelo de flujo de información que aparecen después de determinar la estructura general de la aplicación Web, con el propósito de guiar de una manera más específica el desarrollo del diseño final.

## NIVEL GENERAL

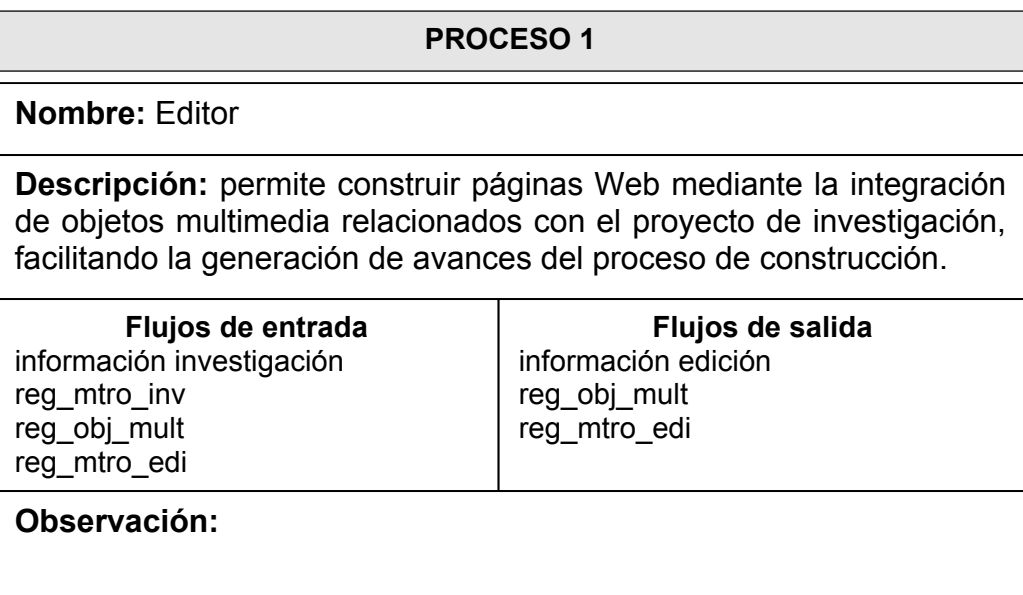

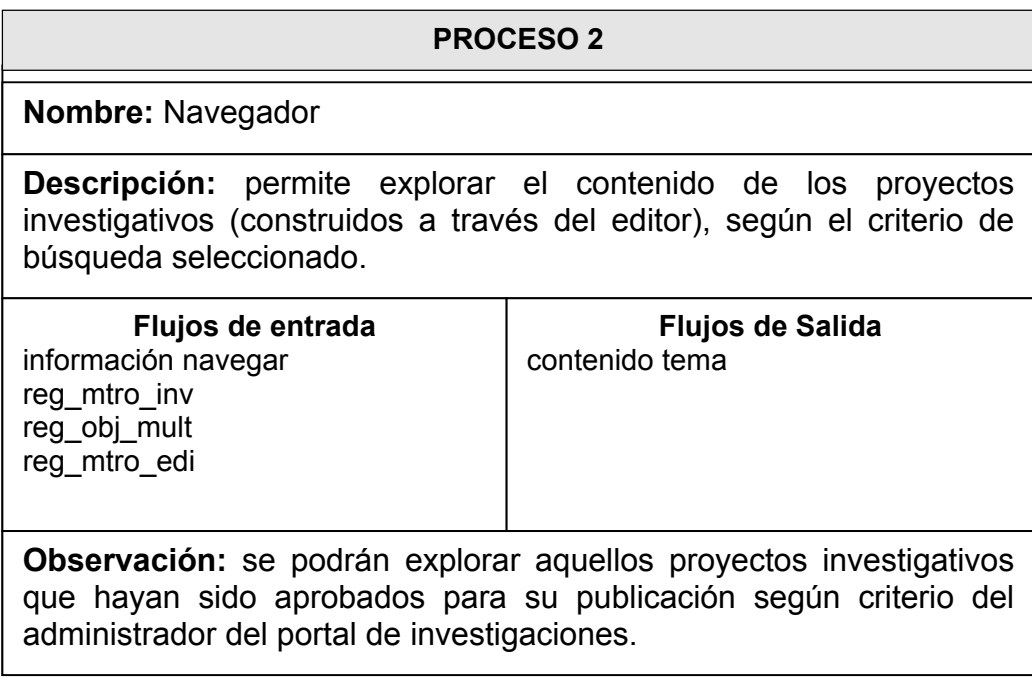

### **PROCESO 3**

### **Nombre:** Control

**Descripción:** permite llevar un control del progreso adelantado durante la creación de las páginas Web, por medio del análisis de cada avance creado por el grupo de investigación.

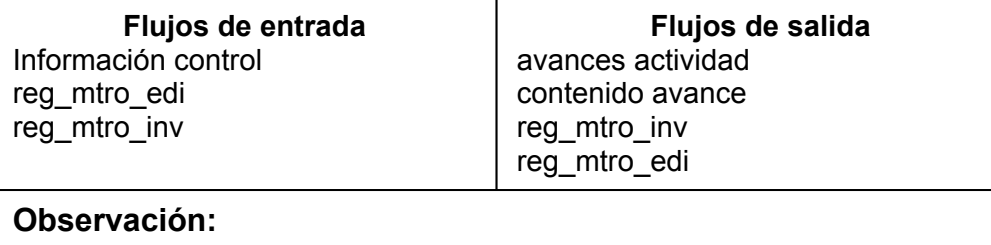

# NIVEL UNO

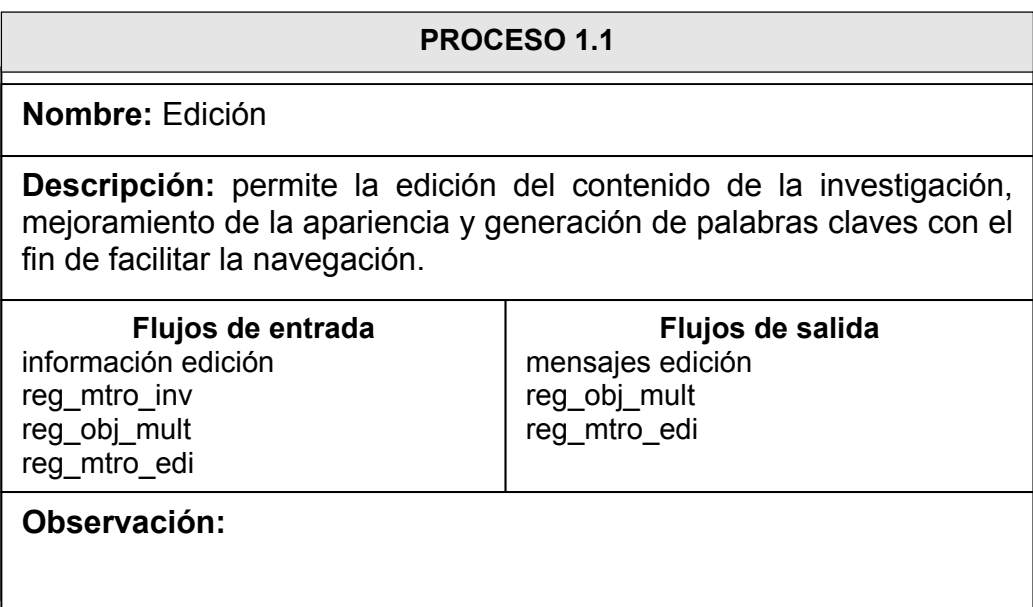

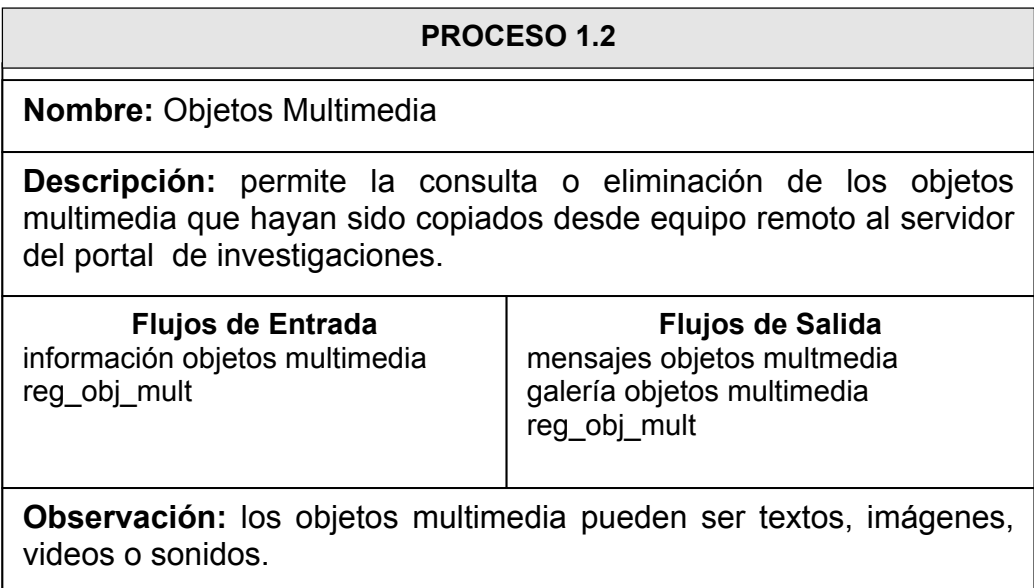

### **PROCESO 1.3**

#### **Nombre:** Avances

**Descripción:** permite crear avances o informes del progreso durante la construcción de las páginas Web que conformen el proyecto de investigación.

**Flujos de Entrada**  información avance reg\_mtro\_inv reg\_mtro\_edi

**Flujos de Salida**  mensajes avance reg\_mtro\_edi

**Observación:** Los avances se crean por cada actividad en la que se encuentre dividido el proyecto de investigación.

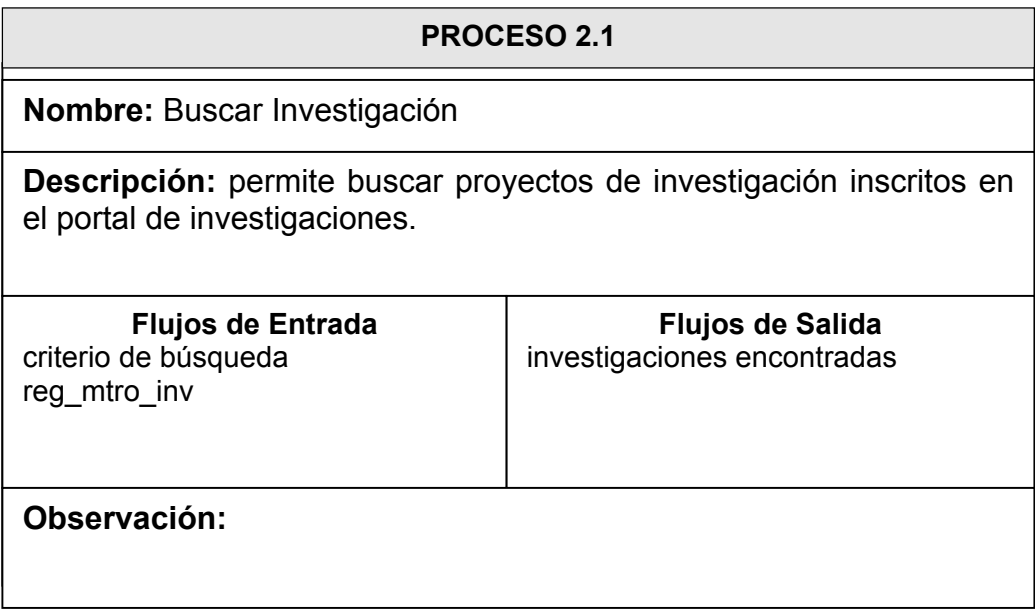

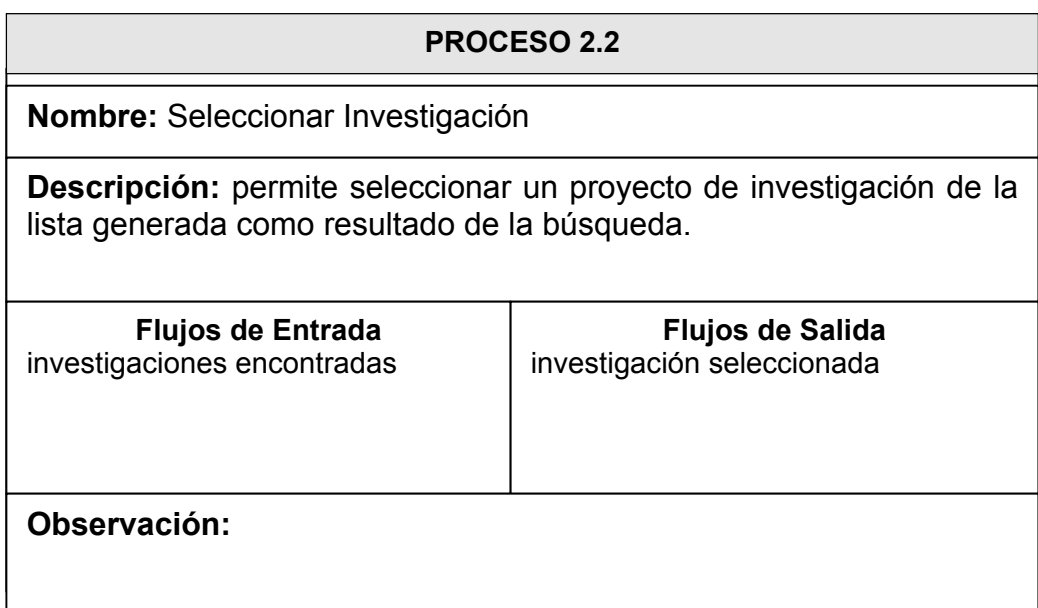

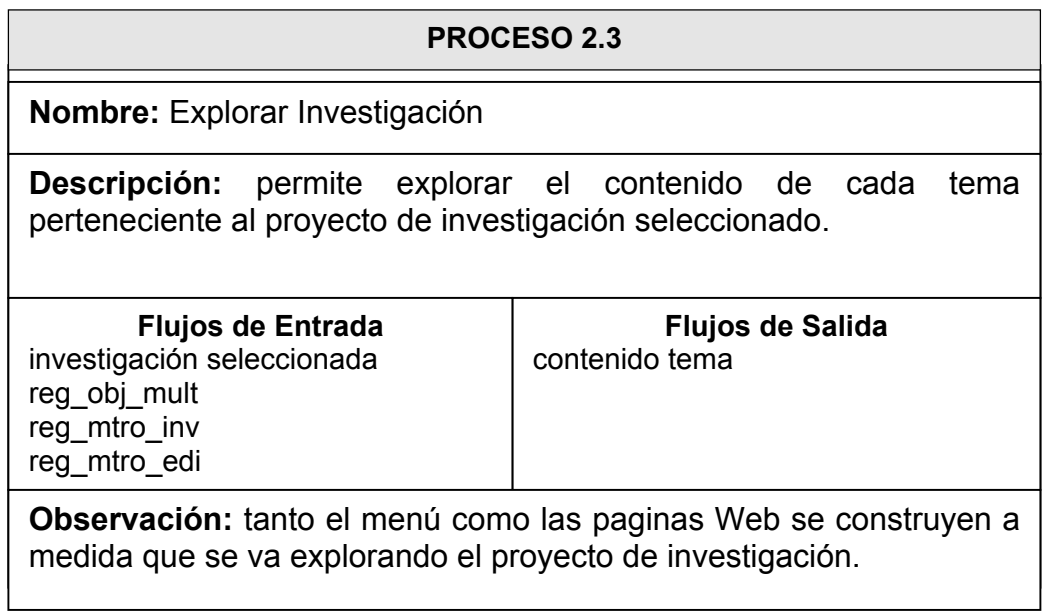

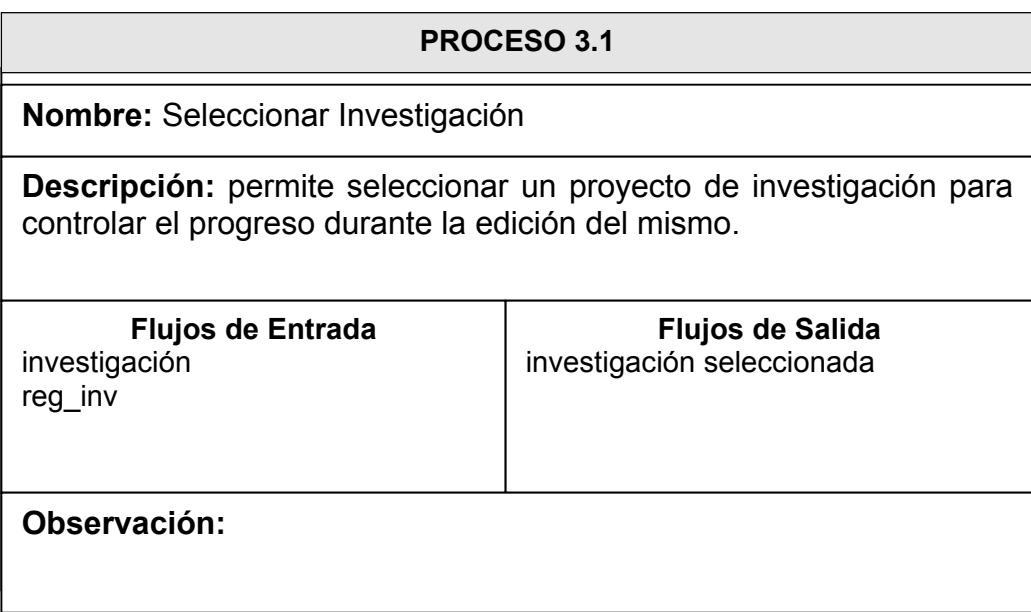

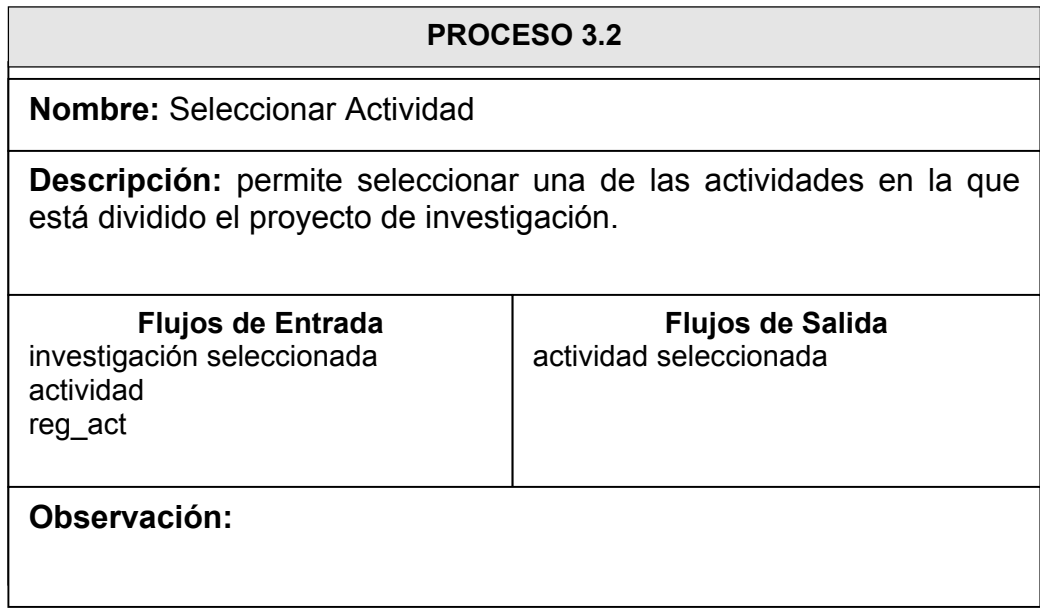

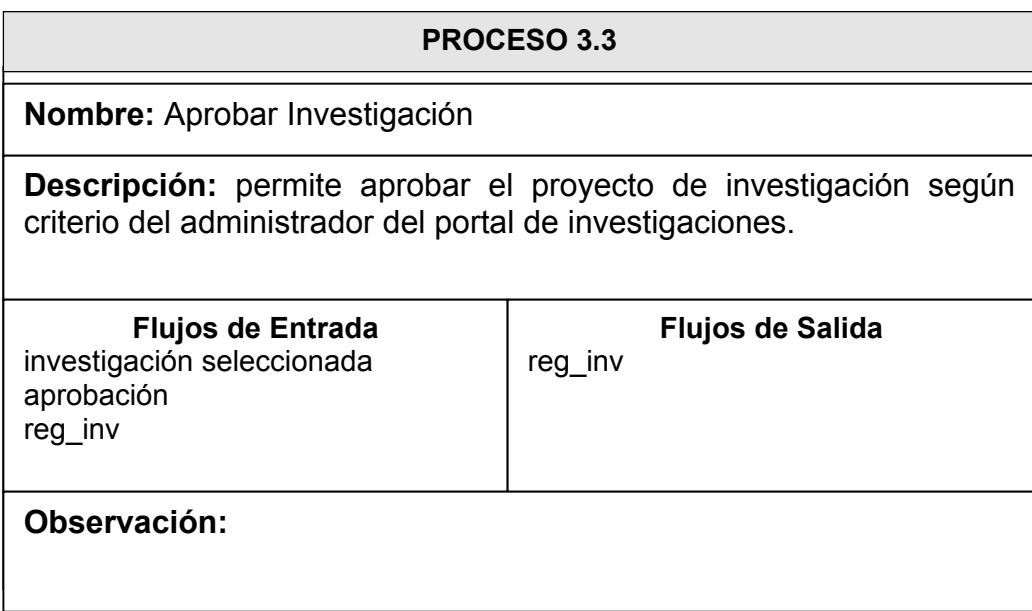

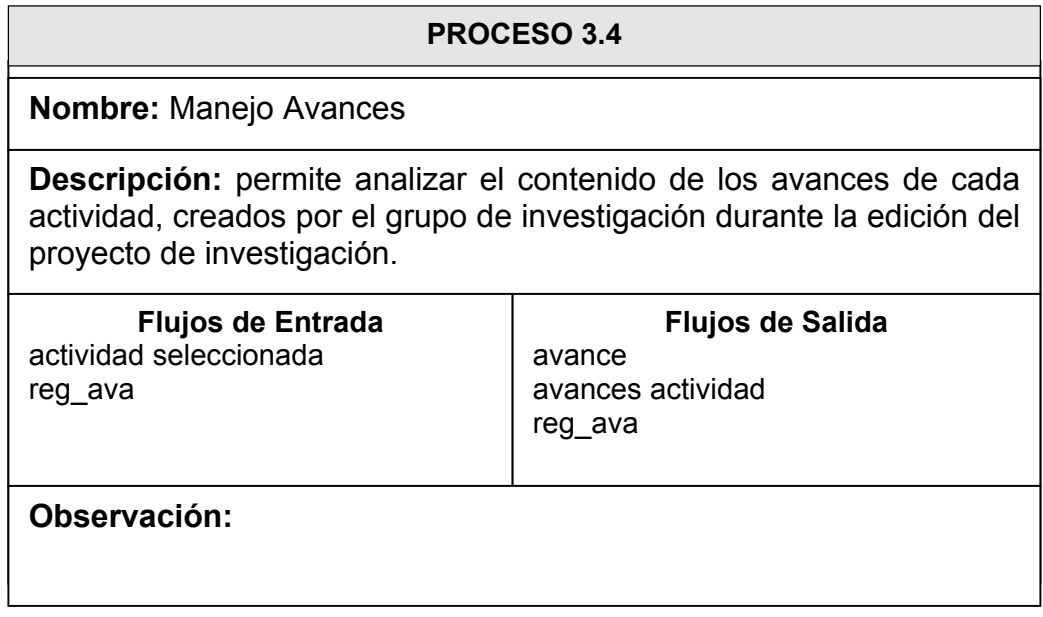

# NIVEL DOS

### **PROCESO 1.1.1**

**Nombre:** Edición Menú

**Descripción:** permite construir un menú que facilite la navegación, mediante la adición, modificación o eliminación de los temas que conforman el proyecto de investigación.

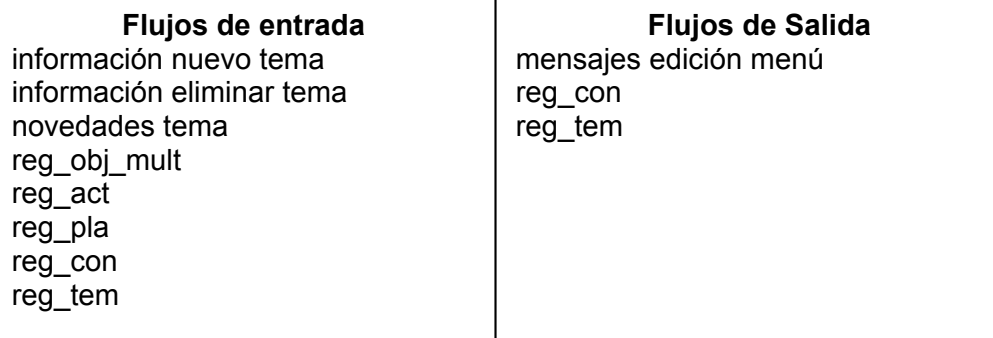

**Observación:** el menú es una estructura jerárquica conformada por los temas de la investigación, donde cada tema está enlazado a una página Web que contiene información del mismo.

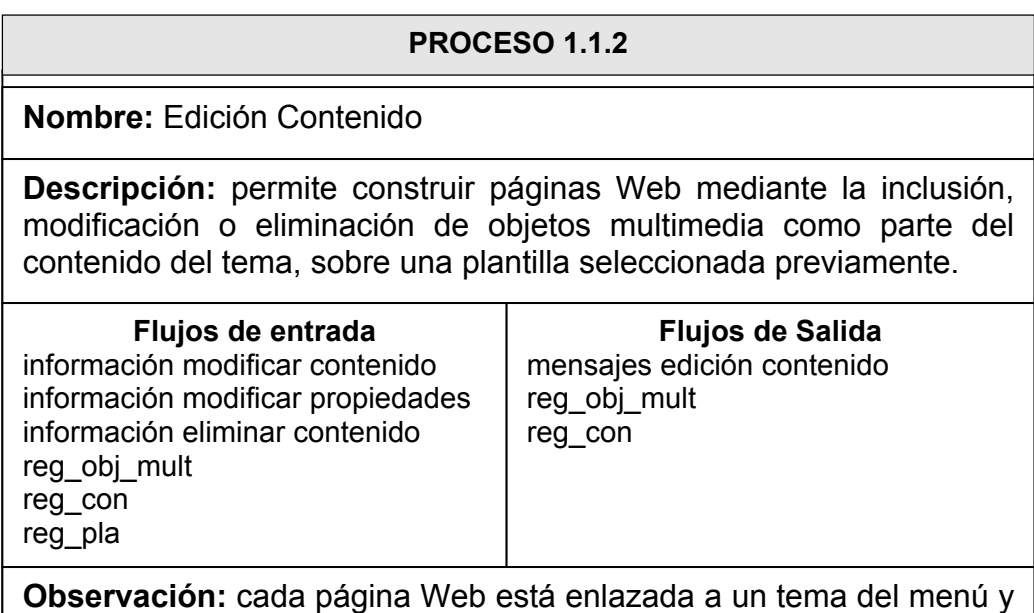

su forma está determinada por la plantilla.

### **PROCESO 1.1.3**

### **Nombre:** Apariencia

**Descripción:** permite personalizar la apariencia final tanto del menú como de las páginas Web, a través de la modificación de sus propiedades.

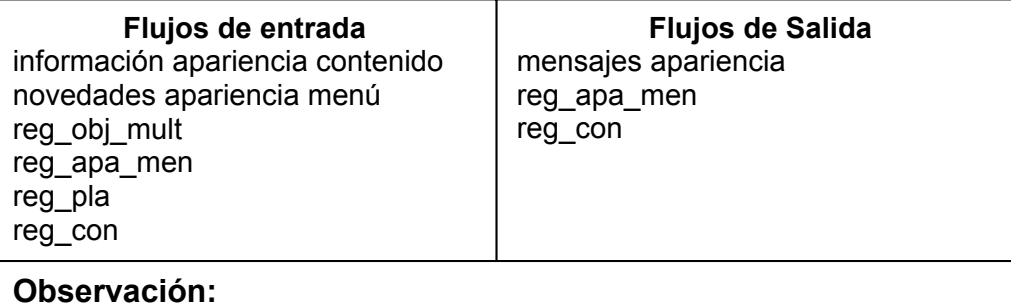

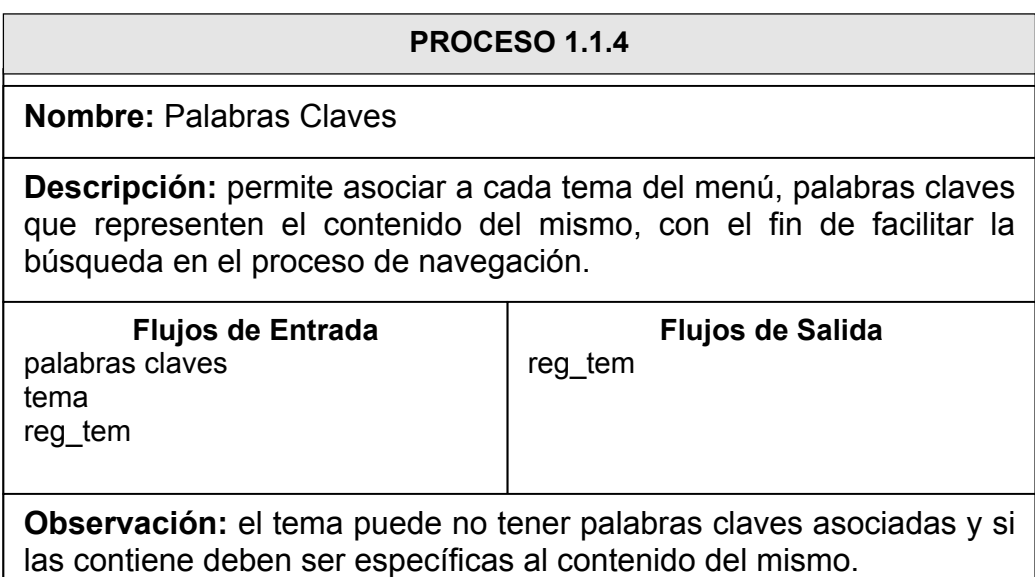

#### **PROCESO 1.2.1**

**Nombre:** Galería Objetos Multimedia

**Descripción:** muestra una galería de objetos multimedia almacenados por el grupo de investigación en el servidor del portal de investigaciones.

**Flujos de Entrada**  objeto multimedia reg\_obj\_mul

**Flujos de Salida**  galería objetos multimedia propiedades objeto multimedia

**Observación:** para una mayor organización en la presentación de las galerías, éstas se muestran en intervalos.

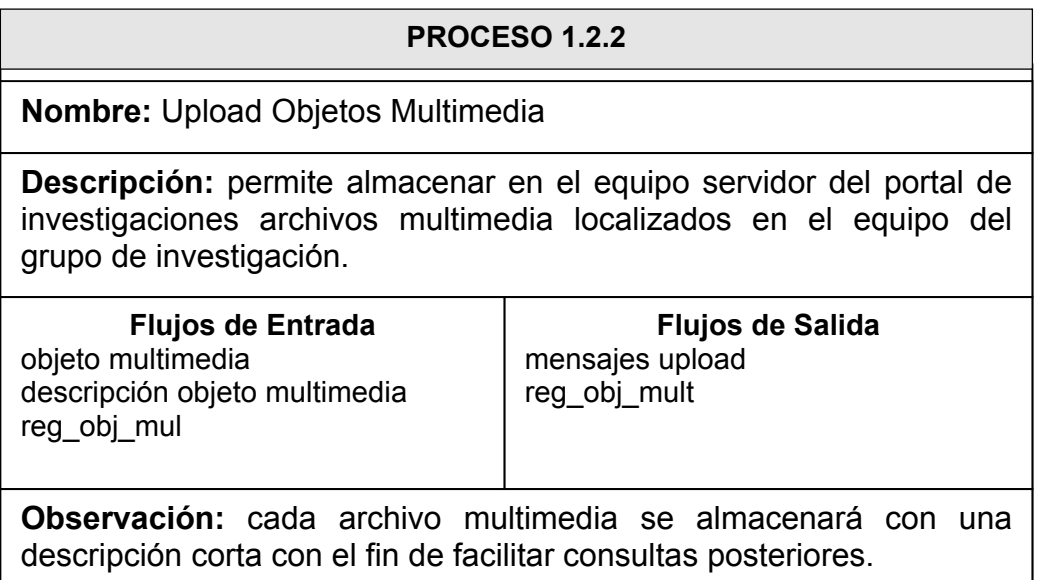

### **PROCESO 1.2.3**

**Nombre:** Consultar Estado Objetos Multimedia

**Descripción:** permite consultar el estado de los objetos multimedia para determinar si se encuentran relacionados con el contenido de los temas que conforman el proyecto de investigación.

**Flujos de Entrada**  objeto multimedia reg\_obj\_mul reg\_con

**Flujos de Salida**  estado actual objeto multimedia

**Observación:** un objeto multimedia puede encontrarse asociado como parte de su contenido a uno o más temas.

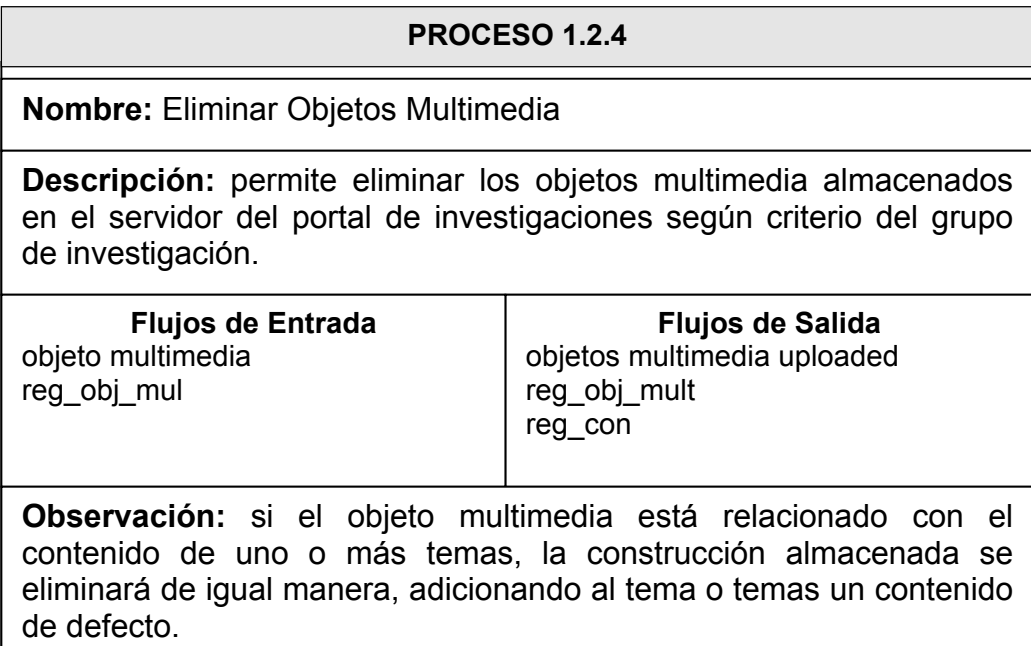

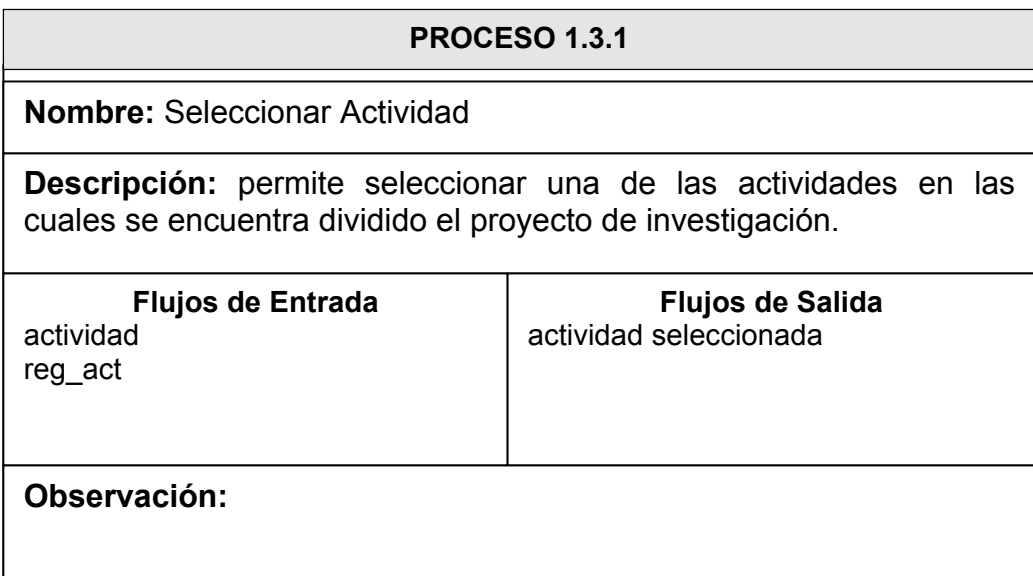

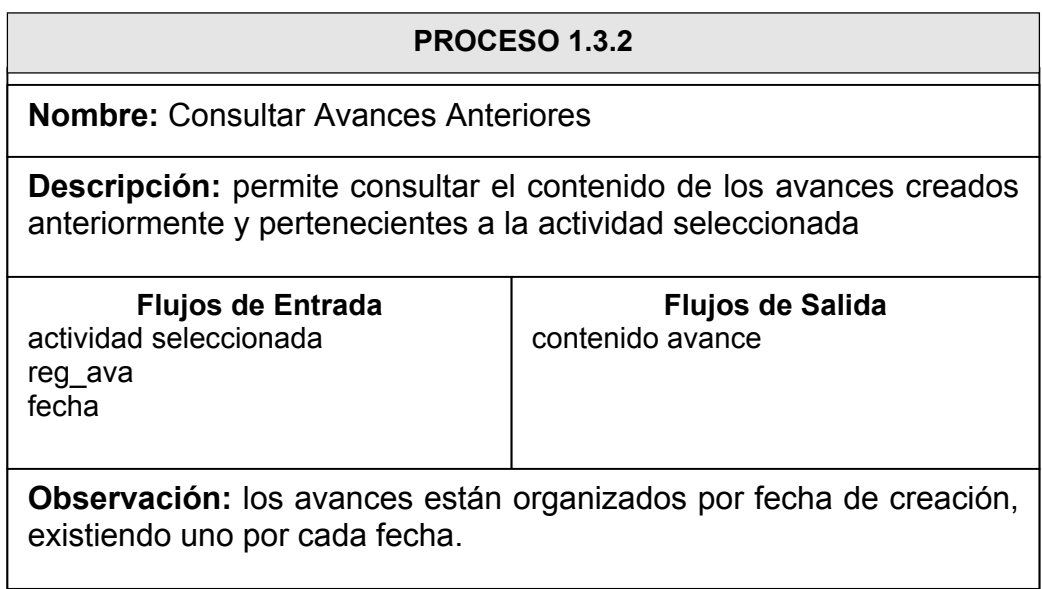

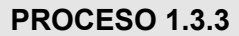

**Nombre:** Capturar Información Avance

**Descripción:** captura la información necesaria para la creación o modificación del avance.

**Flujos de Entrada**  actividad seleccionada datos nuevo avance novedades avance reg\_ava

**Flujos de Salida**  contenido avance

**Observación:** pueden crearse varios avances de la misma actividad pero con fecha diferente.

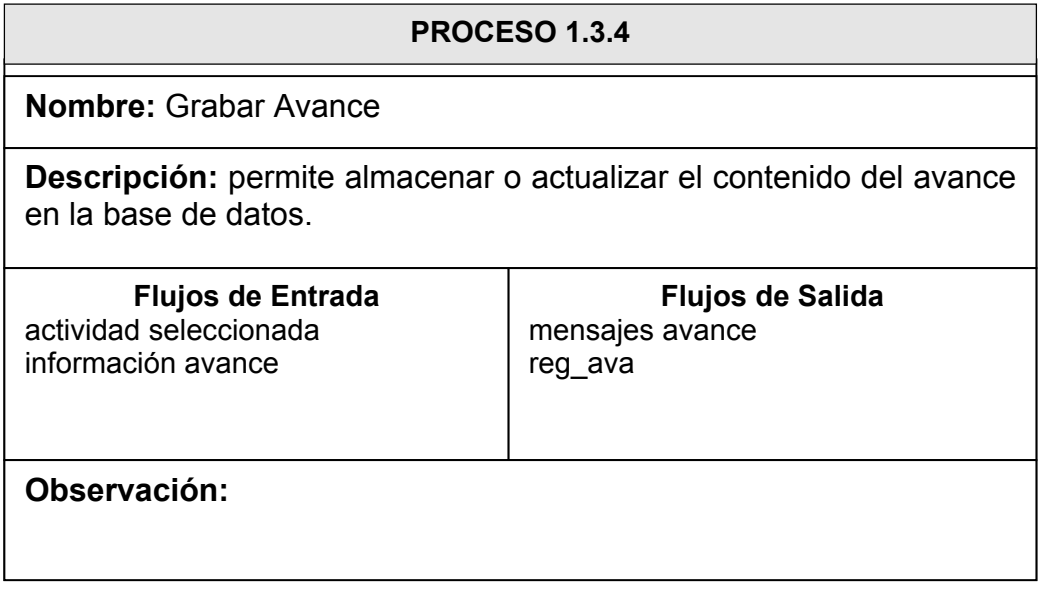

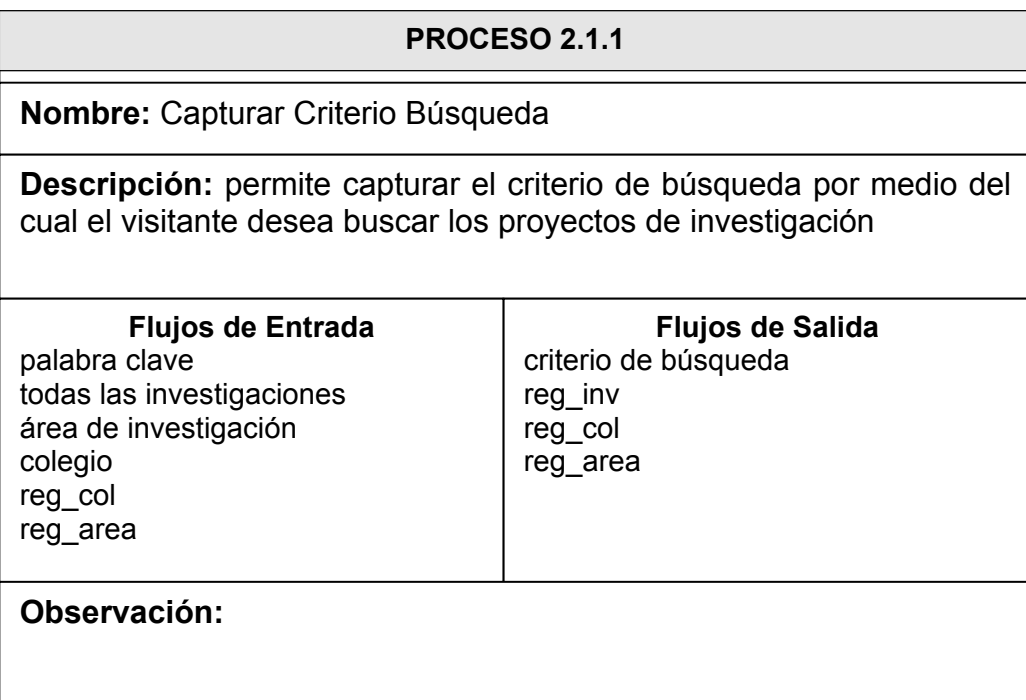

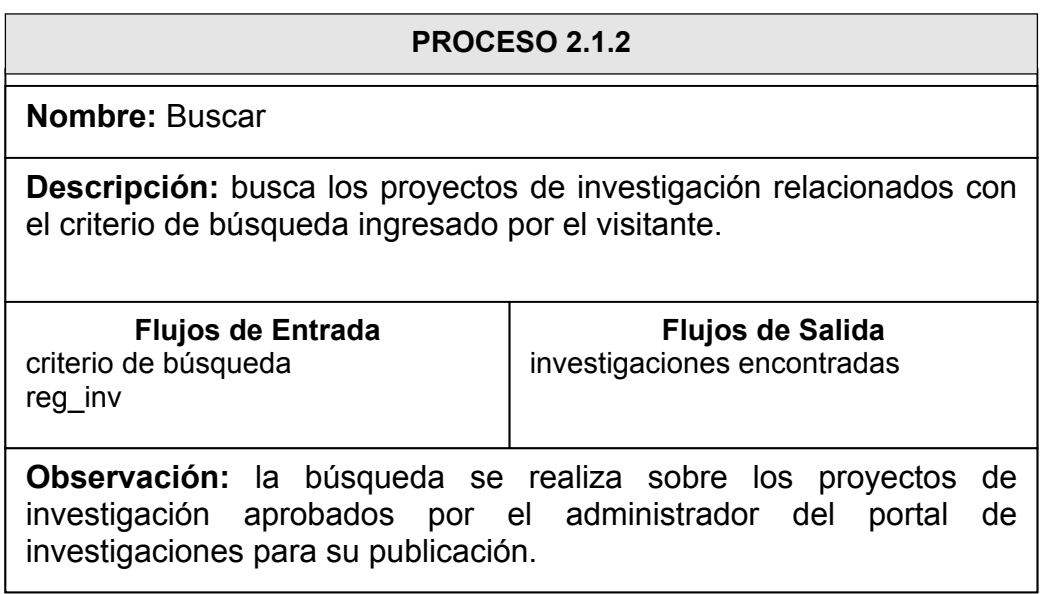
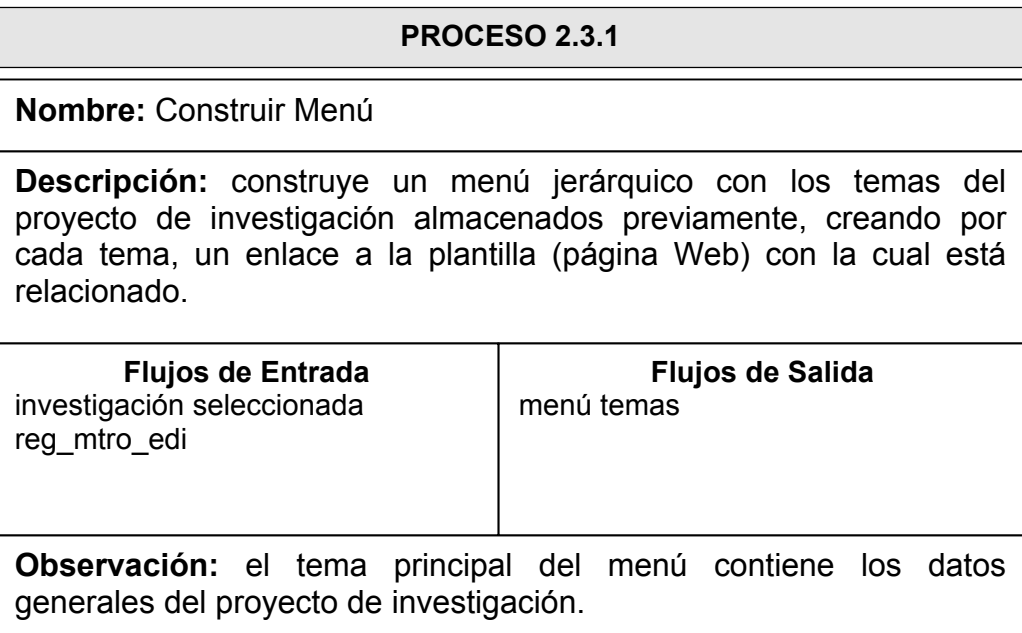

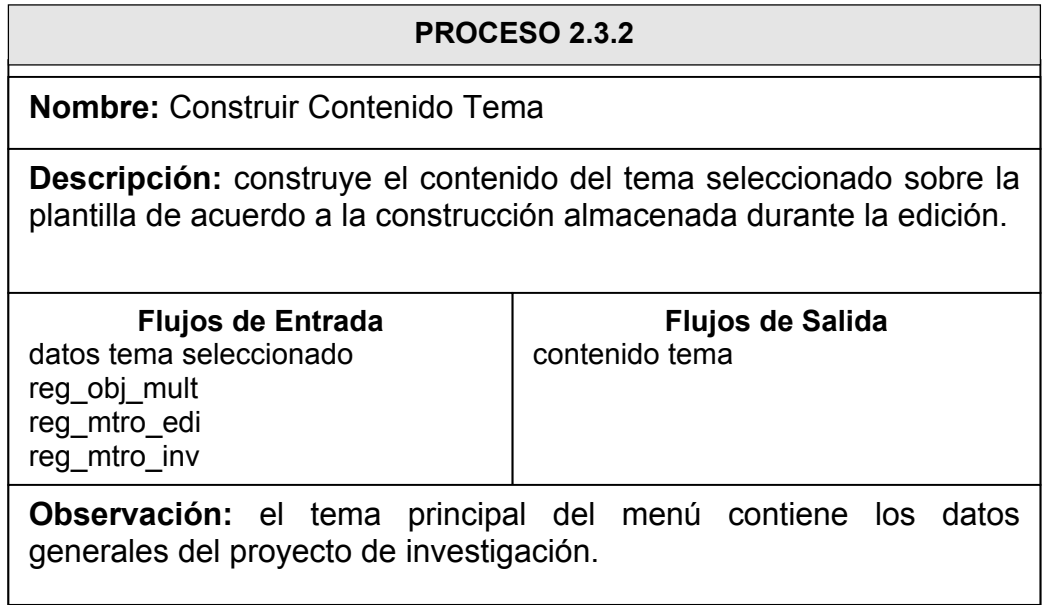

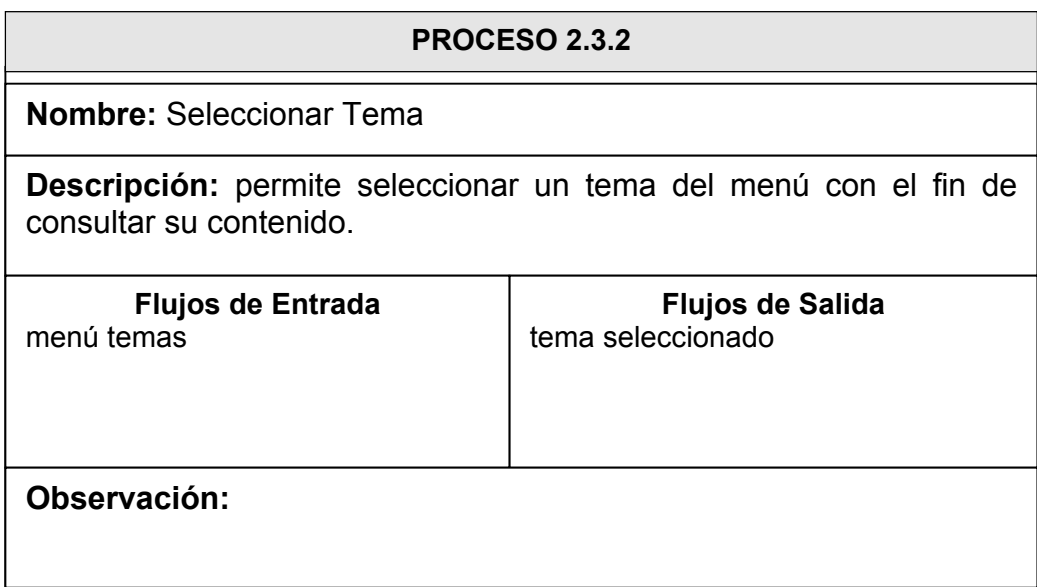

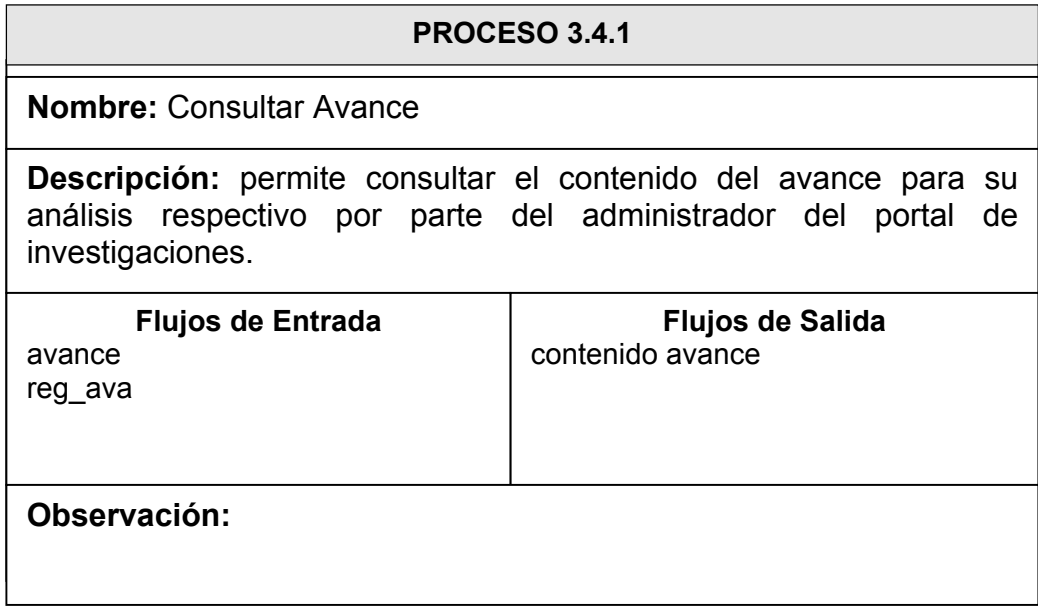

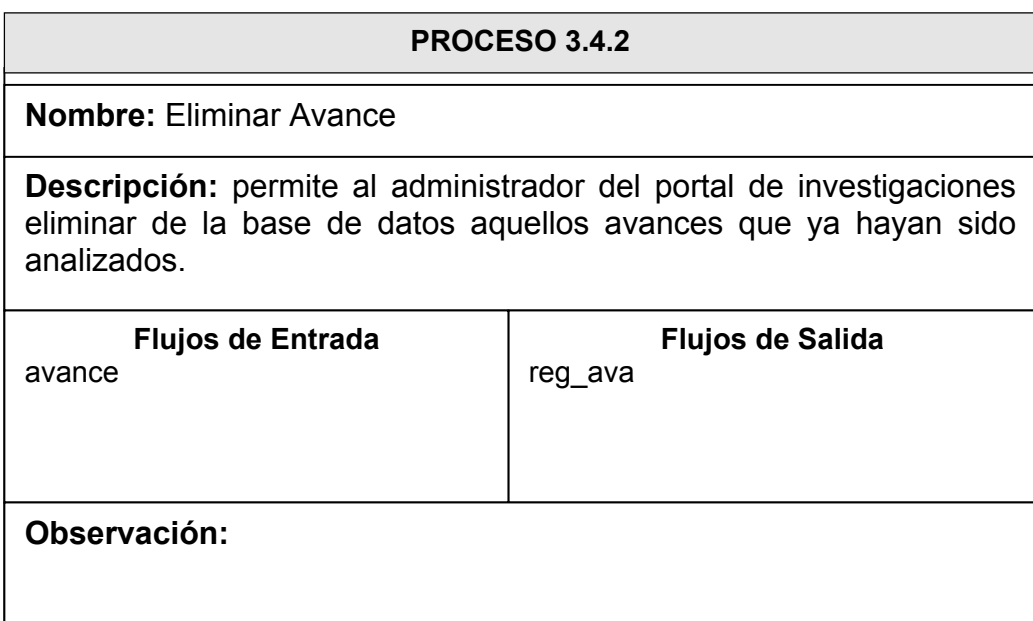

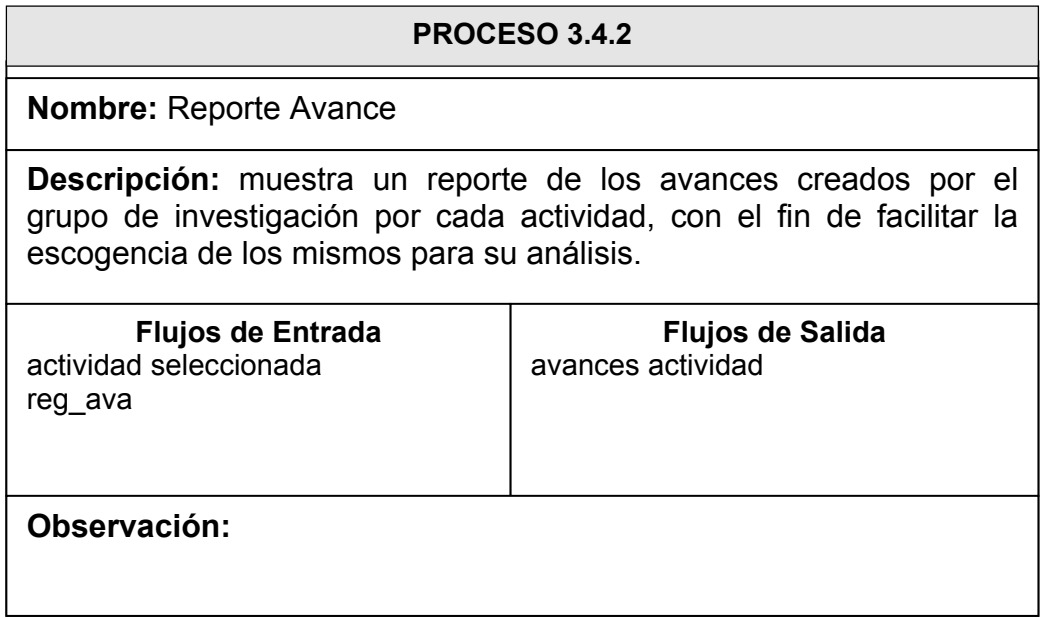

# NIVEL TRES

#### **PROCESO 1.1.1.1**

#### **Nombre:** Adicionar Temas

**Descripción:** permite adicionar ordenadamente en el menú, temas relativos al proyecto de investigación, creando un enlace a la plantilla (página Web) que incluirá el contenido del mismo. De igual forma permite asociar cada tema a una actividad.

**Flujos de Entrada**  información nuevo tema reg\_tem reg\_act reg\_pla

**Flujos de Salida**  mensajes adicionar temas reg\_tem reg\_con

**Observación:** en el momento de adicionar un tema, se adiciona apariencia y contenido de defecto en cada celda de la plantilla.

#### **PROCESO 1.1.1.2**

**Nombre:** Modificar Temas

**Descripción:** permite modificar tanto el nombre de los temas y su ordenamiento dentro del menú, como cambiar de plantilla de acuerdo a las necesidades del grupo de investigación. De igual forma permite cambiar la actividad a la cual esta asociado el tema.

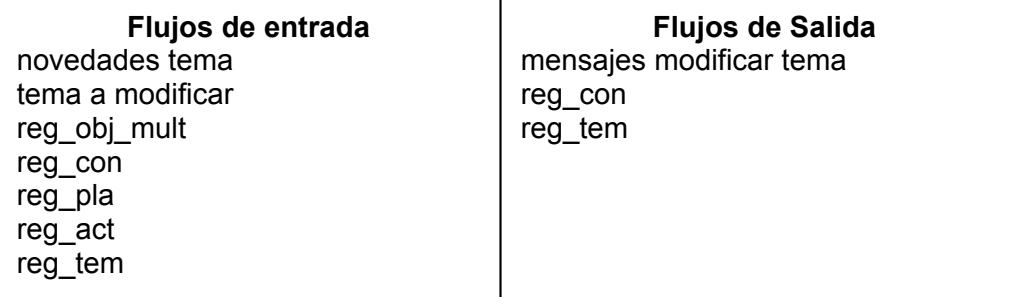

**Observación:** si modificar el tema implica cambiar la plantilla, la apariencia y contenido actual se perderán y se adicionará una de defecto en cada celda de la nueva plantilla.

#### **PROCESO 1.1.1.3**

#### **Nombre:** Eliminar Temas

**Descripción:** permite eliminar temas del menú según criterio del grupo de investigación. Si el tema a eliminar contiene subtemas, el proceso muestra estos últimos y solicita confirmación para ser eliminados de igual forma.

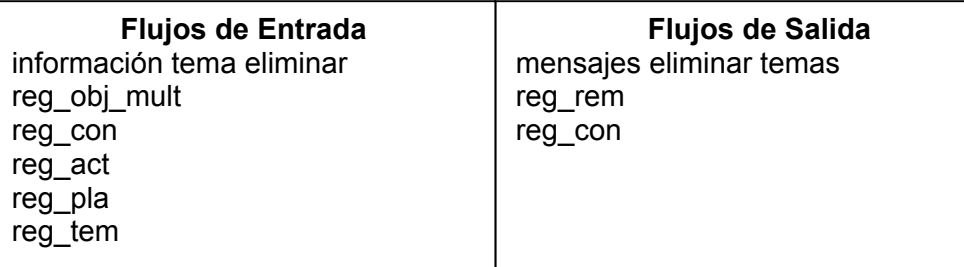

**Observación:** no se permite eliminar un tema de nivel superior, es decir cuando el tema a eliminar contenga subtemas. Se deben eliminar inicialmente los temas de más bajo nivel.

#### **PROCESO 1.1.2.1**

**Nombre:** Modificar Contenido

**Descripción:** permite modificar el contenido actual relacionando objetos multimedia como nuevo contenido del tema, a cada celda de la plantilla en forma organizada.

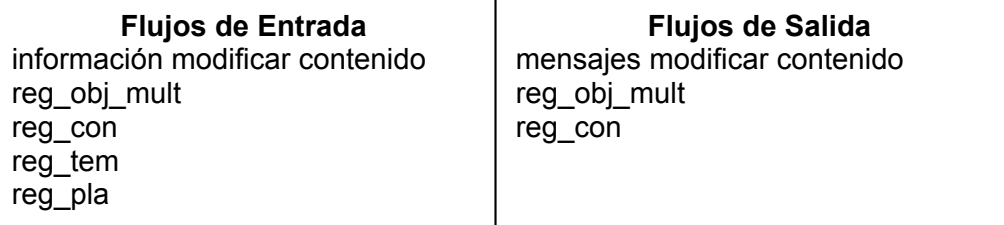

**Observación:** el proceso se ejecuta siempre que existan temas en la base de datos.

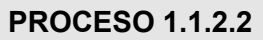

**Nombre:** Eliminar Contenido

**Descripción:** permite eliminar la construcción del contenido actual de del tema seleccionado, almacenando un contenido de defecto.

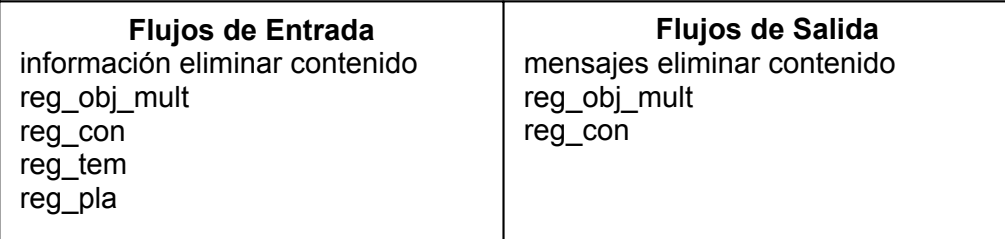

**Observación:** si el contenido es un texto se elimina de la base de datos. El proceso se ejecuta siempre que existen temas cuyo contenido no sea el de defecto.

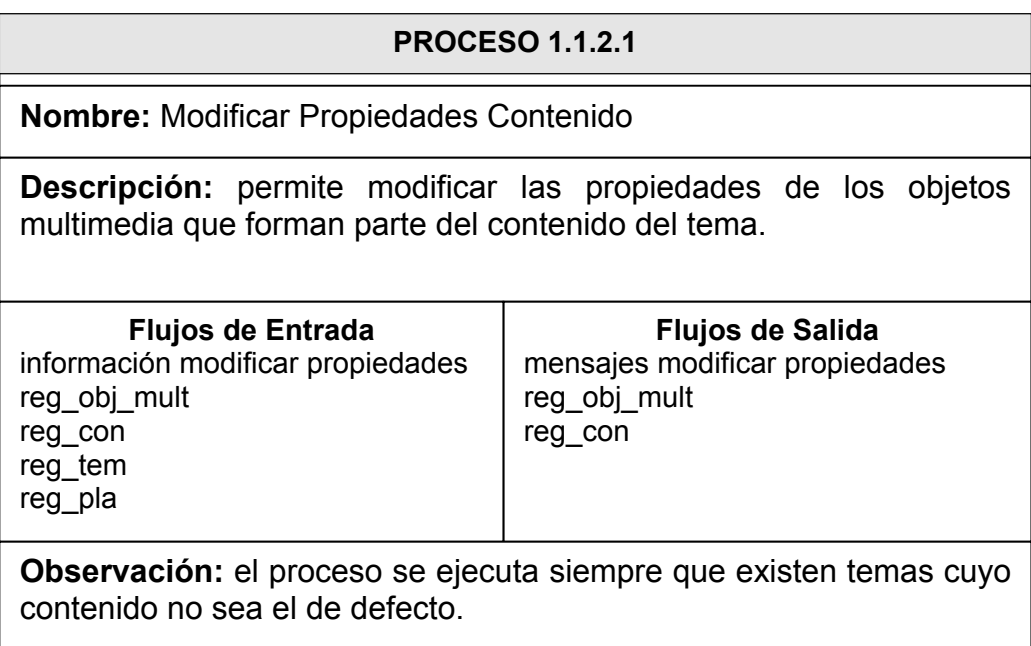

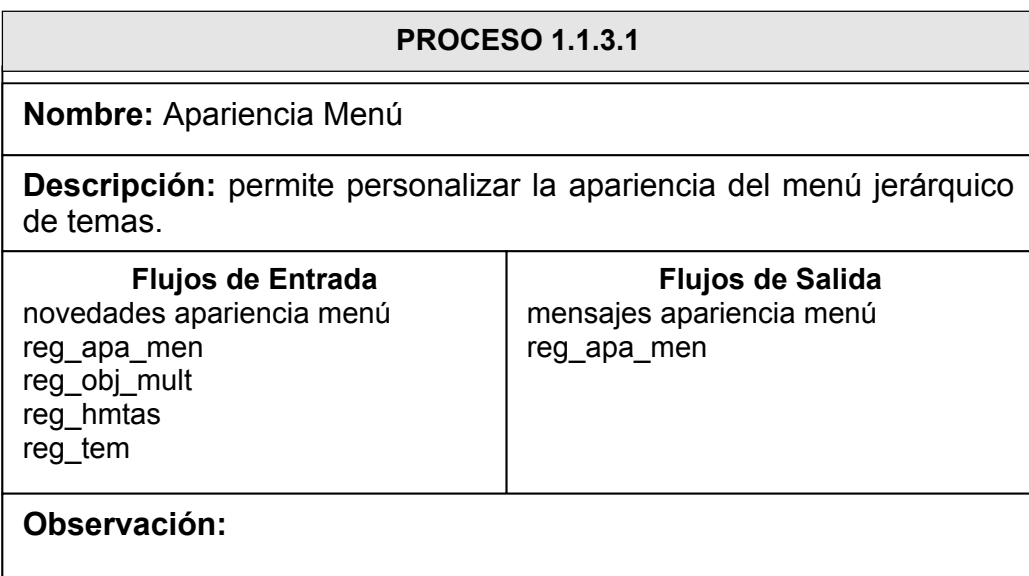

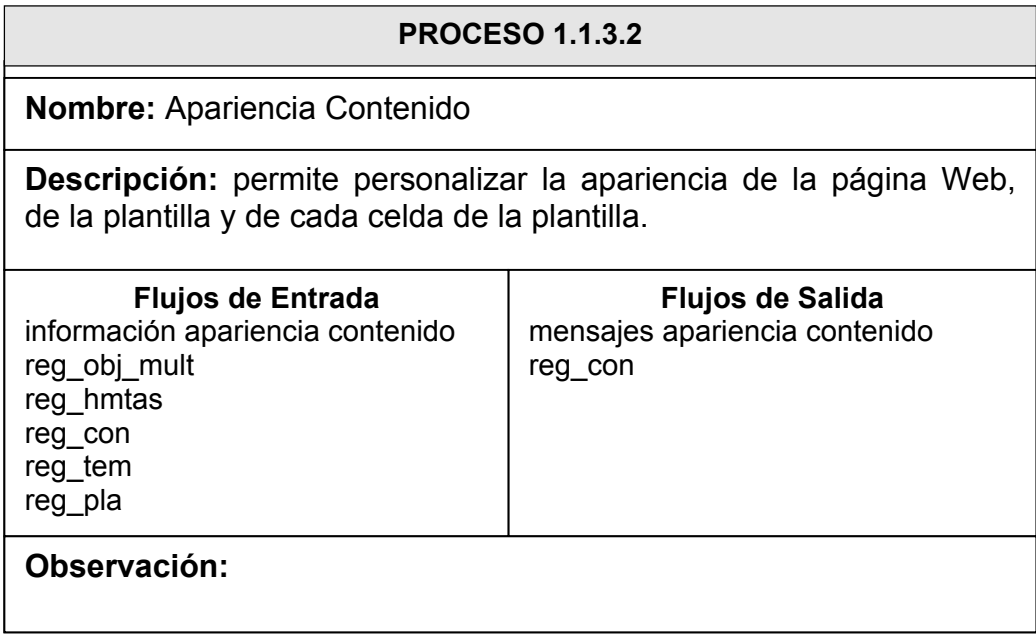

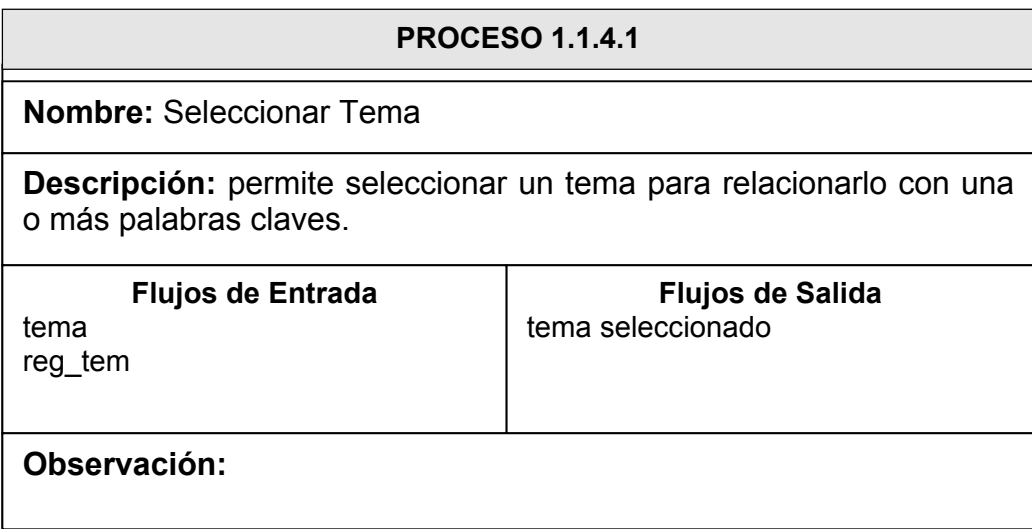

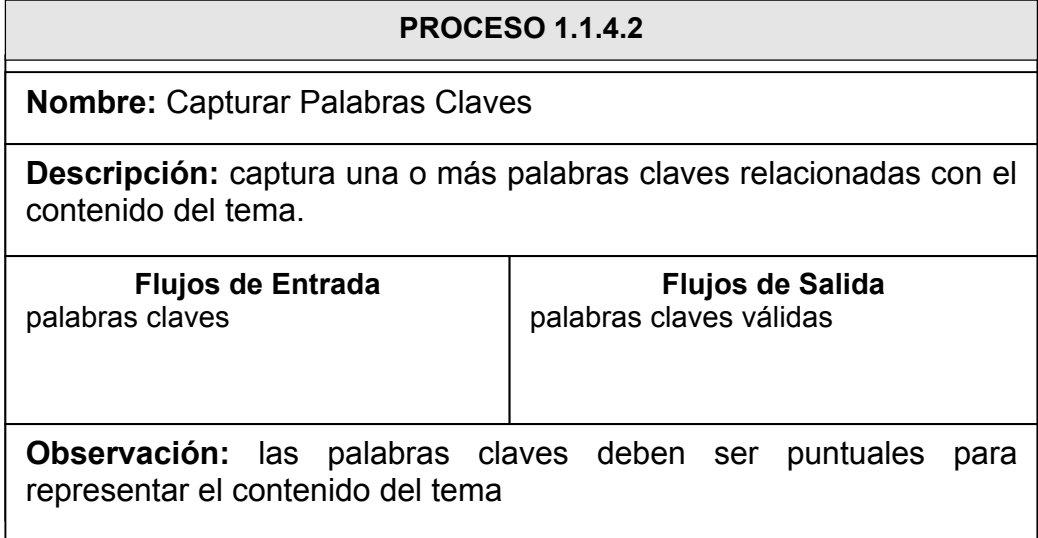

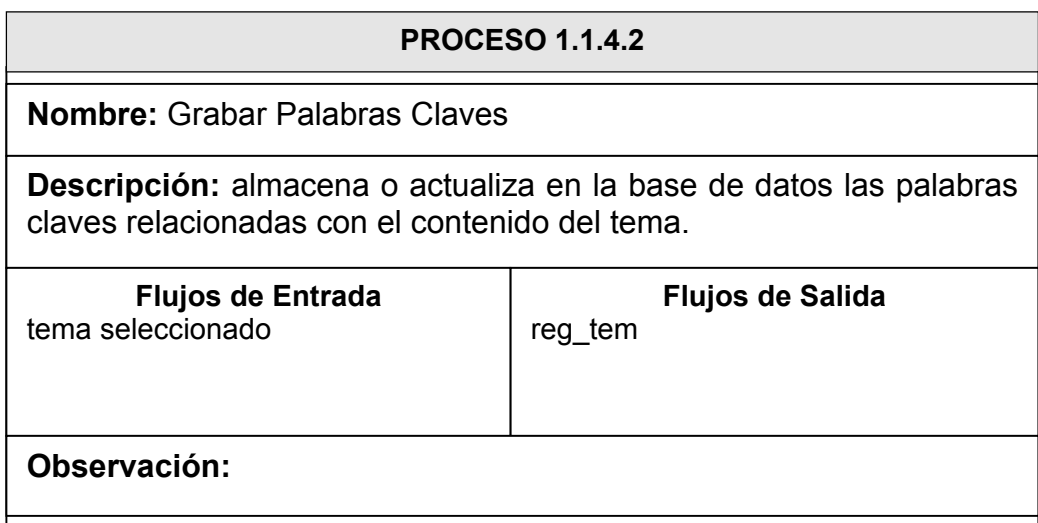

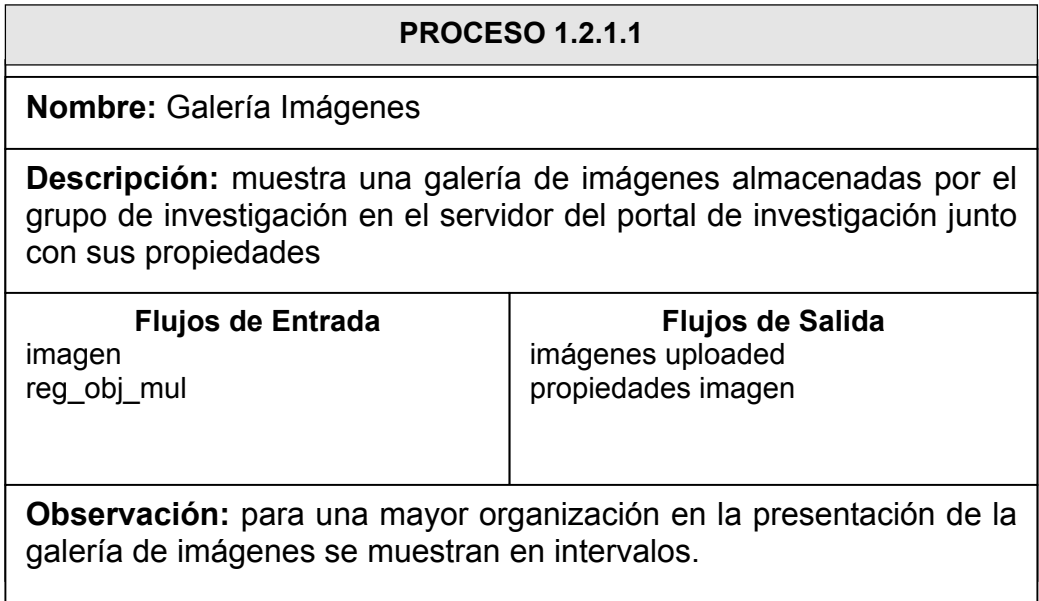

### **PROCESO 1.2.1.2**

#### **Nombre:** Galería Videos

**Descripción:** muestra una galería de videos almacenados por el grupo de investigación en el servidor del portal de investigaciones junto con sus propiedades

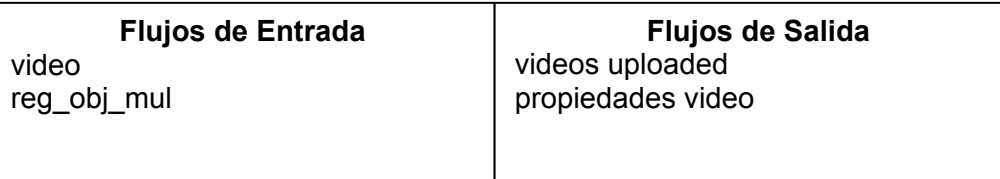

**Observación:** para una mayor organización en la presentación de la galería de videos se muestran en intervalos.

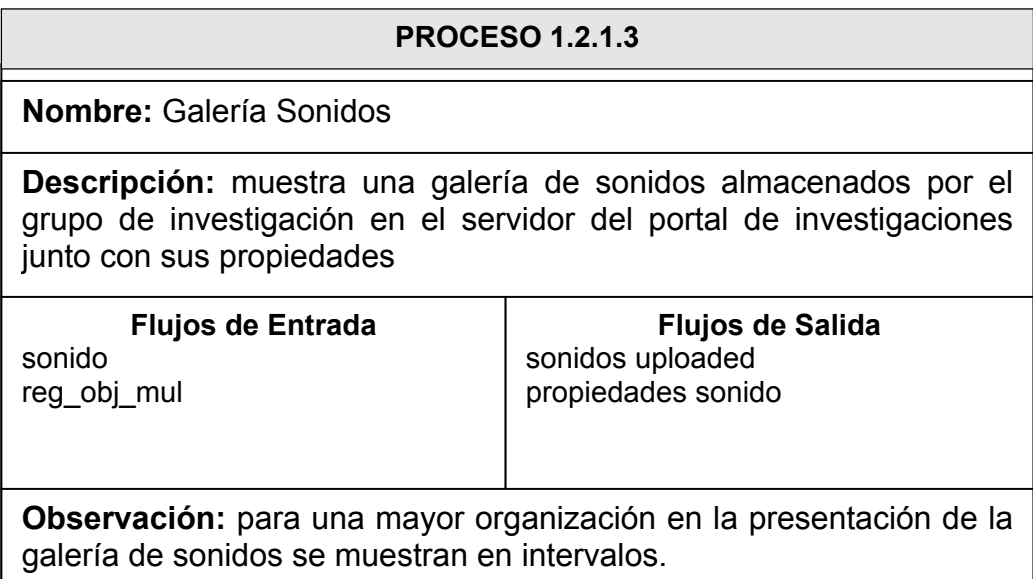

#### **PROCESO 1.2.1.4**

**Nombre:** Galería Textos

**Descripción:** muestra una galería de textos digitados en línea y almacenados por el grupo de investigación en el servidor del portal de investigaciones junto con sus propiedades.

**Flujos de Entrada**  texto reg\_obj\_mul

**Flujos de Salida**  textos creados propiedades texto

**Observación:** para una mayor organización en la presentación de la galería de textos se muestran en intervalos.

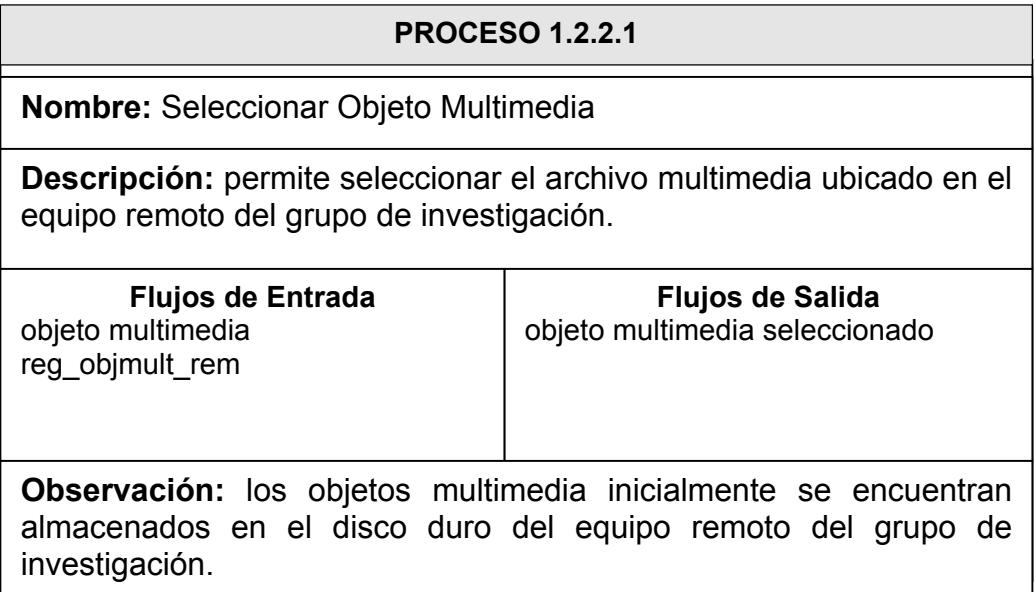

#### **PROCESO 1.2.2.2**

**Nombre:** Verificar Propiedades Objeto Multimedia

**Descripción:** verifica las propiedades del objeto multimedia que se pretende almacenar en el servidor del portal de investigaciones.

**Flujos de Entrada**  objeto multimedia seleccionado reg\_obj\_mul

**Flujos de Salida**  propiedades objmult validas propiedades objmult no validas

**Observación:** el tamaño de los objetos multimedia no debe superar el límite establecido.

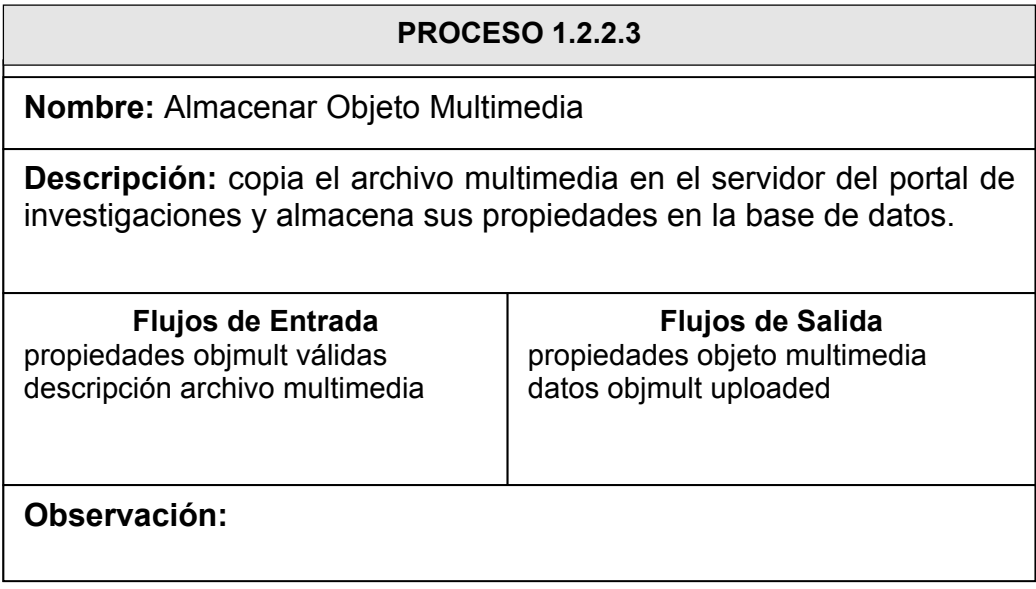

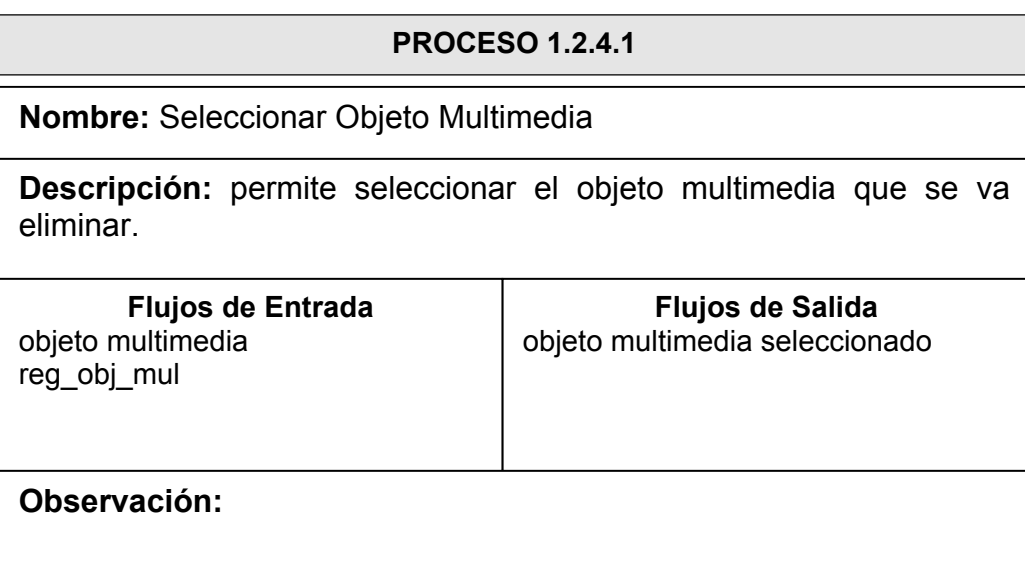

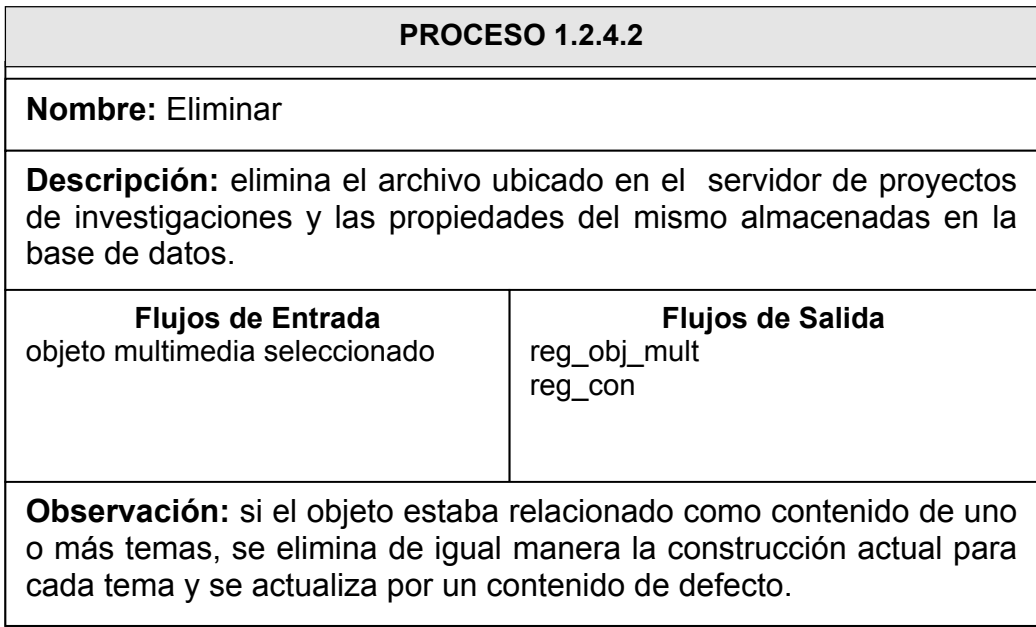

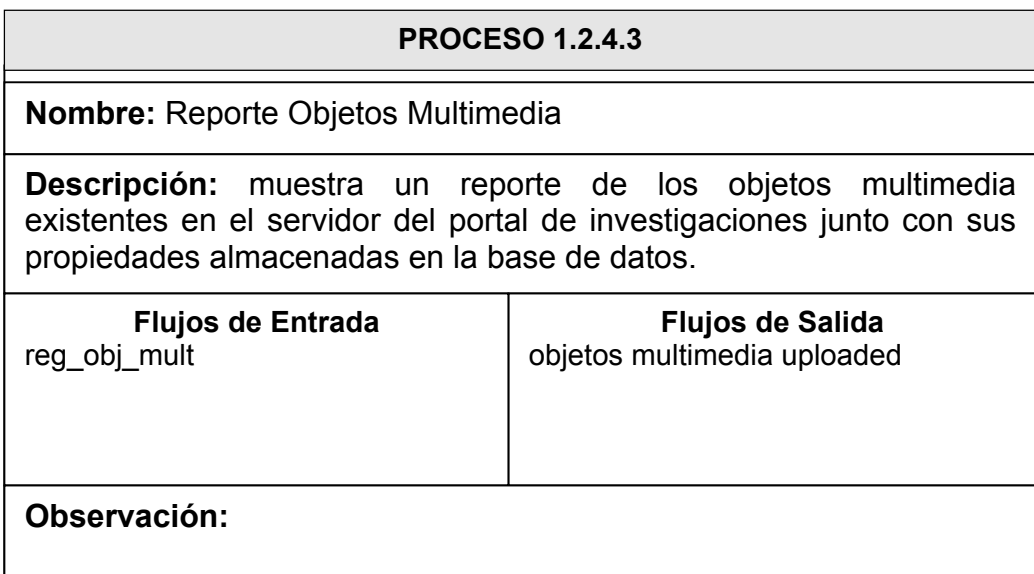

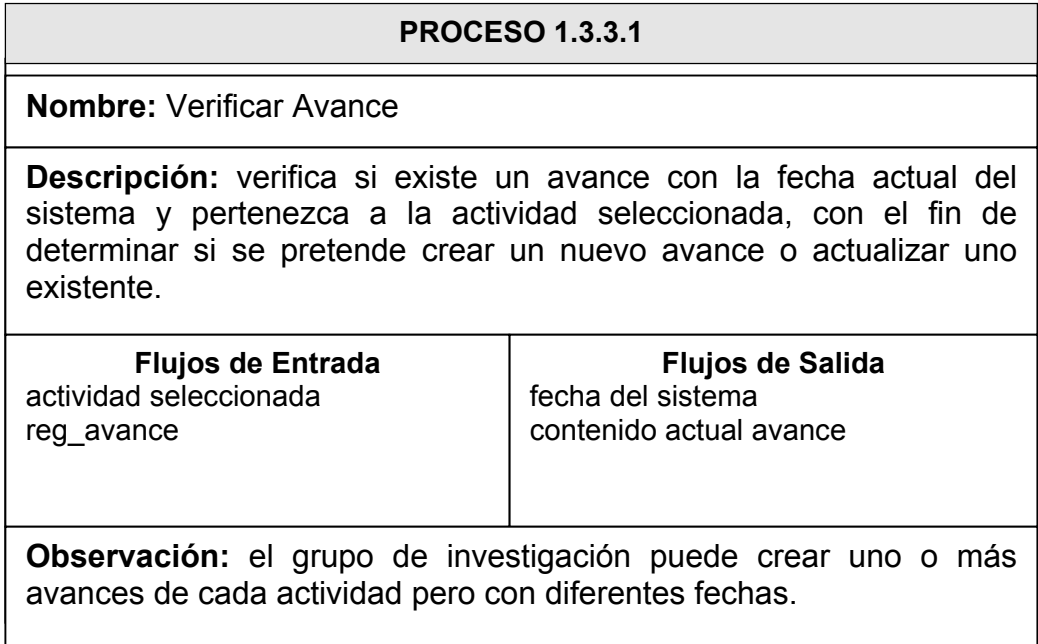

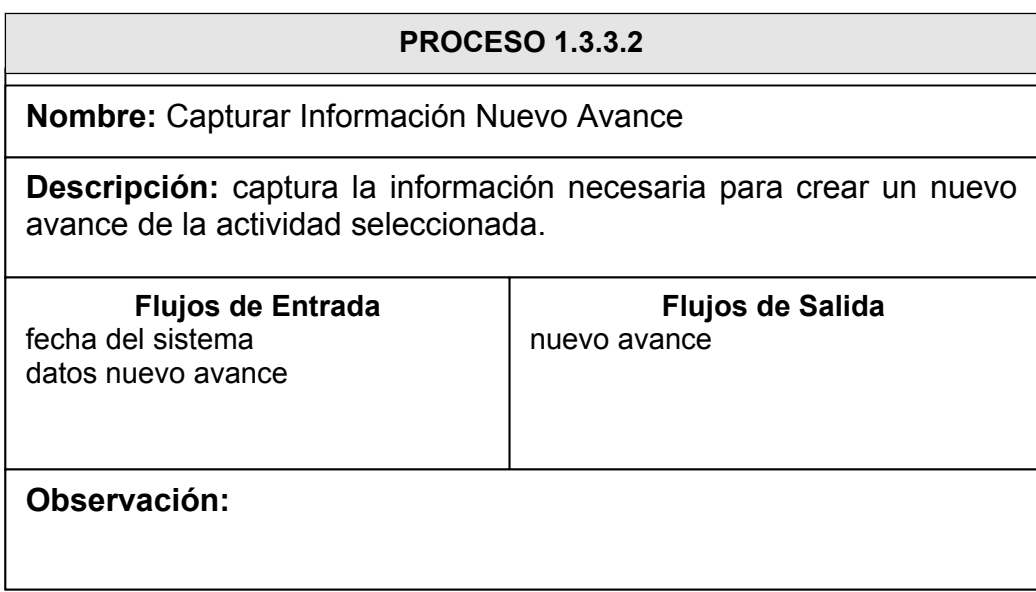

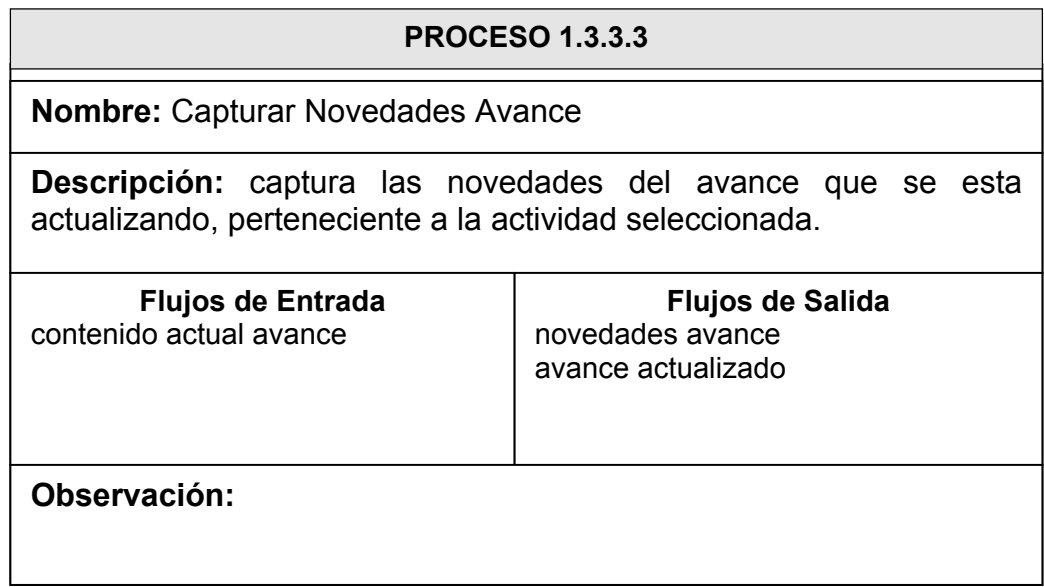

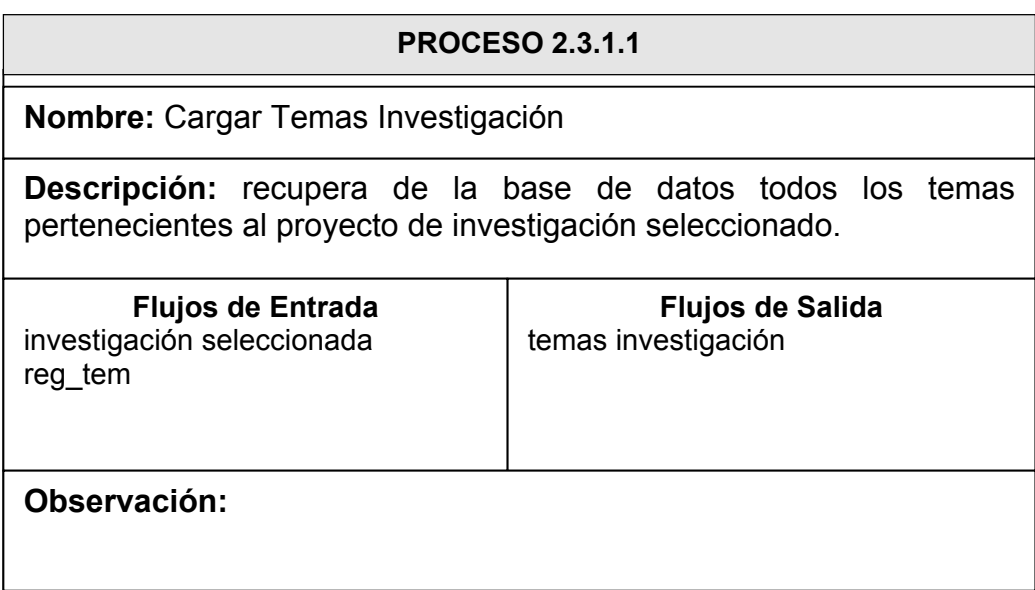

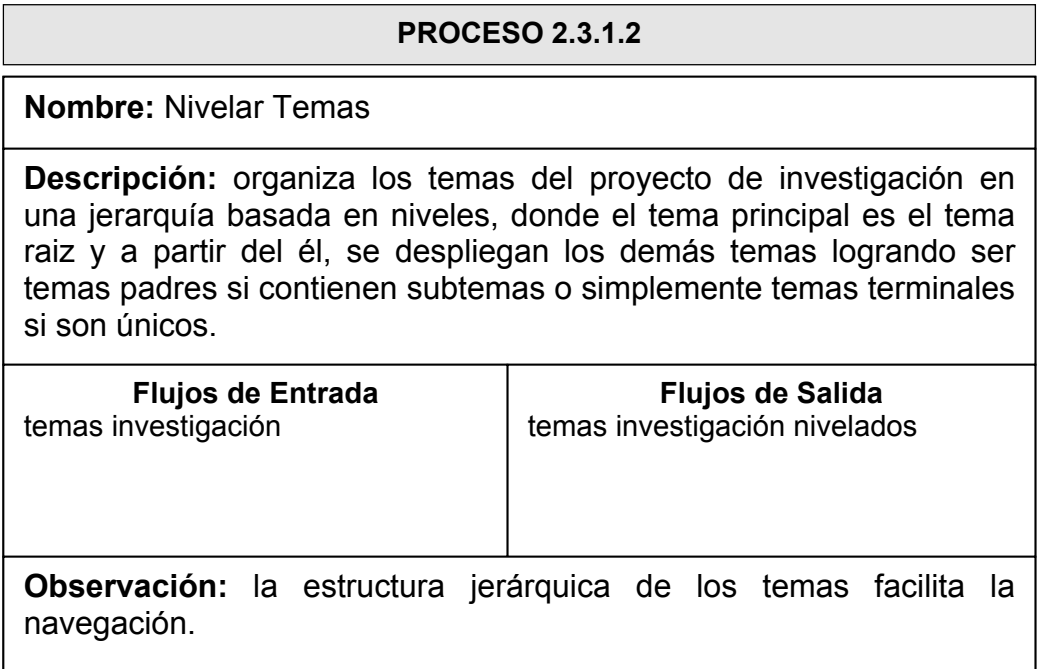

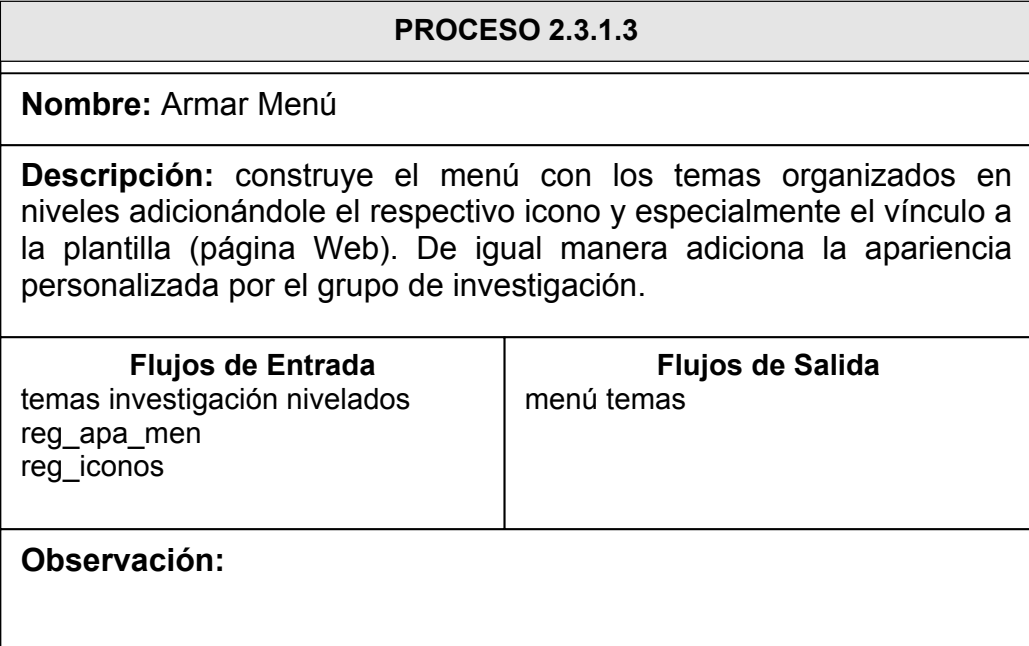

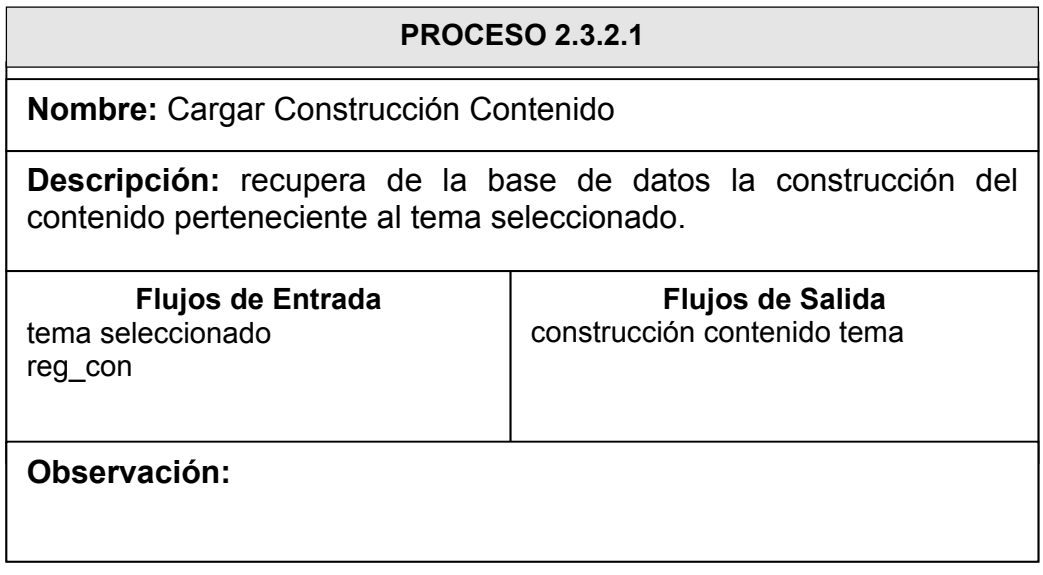

#### **PROCESO 2.3.2.2**

**Nombre:** Armar Contenido Tema

**Descripción:** se arma el contenido del tema de acuerdo a la construcción ubicando los objetos multimedia sobre la plantilla, formando así la página Web.

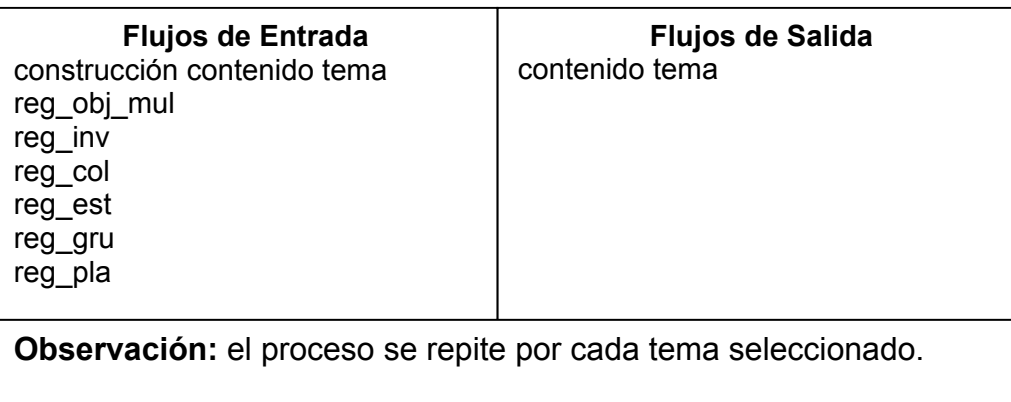

## NIVEL CUATRO

#### **PROCESO 1.1.1.1.1**

**Nombre:** Capturar Información

**Descripción:** captura los datos del tema como nombre, nivel y plantilla necesarios para su organización dentro del menú. También captura la actividad a la cual está sujeto el nuevo tema.

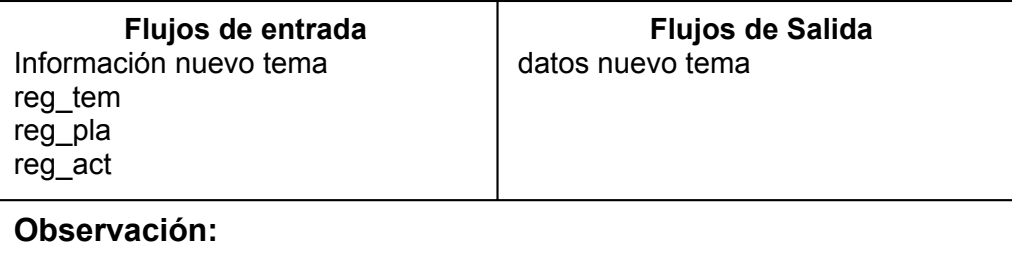

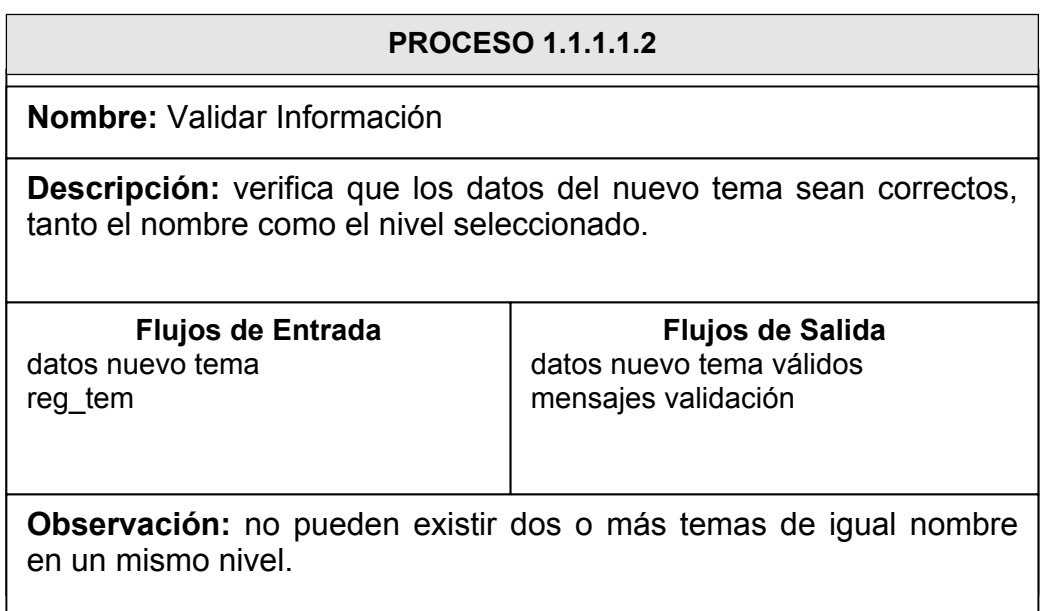

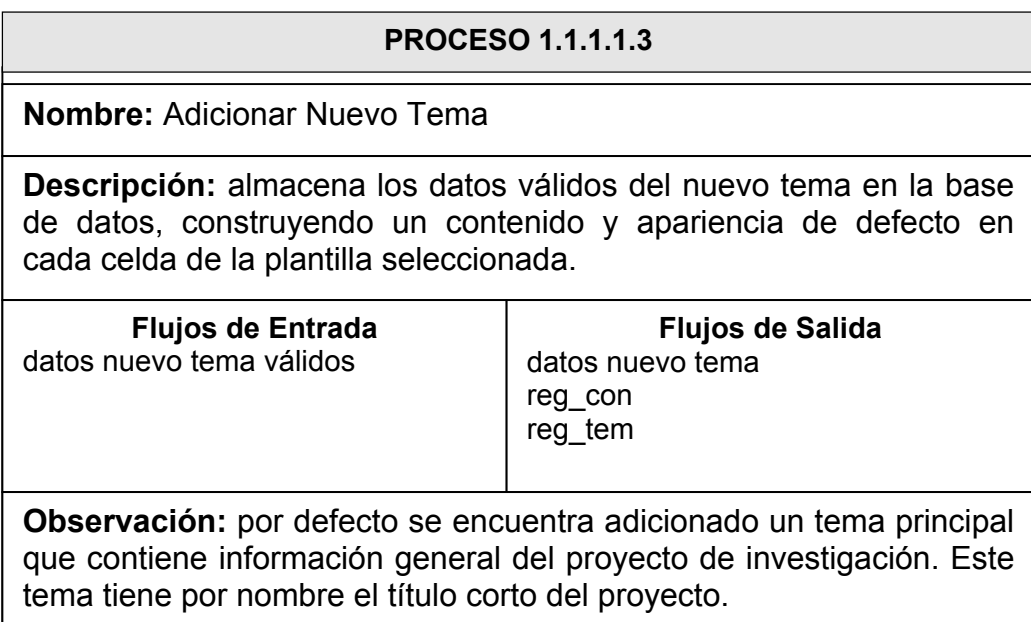

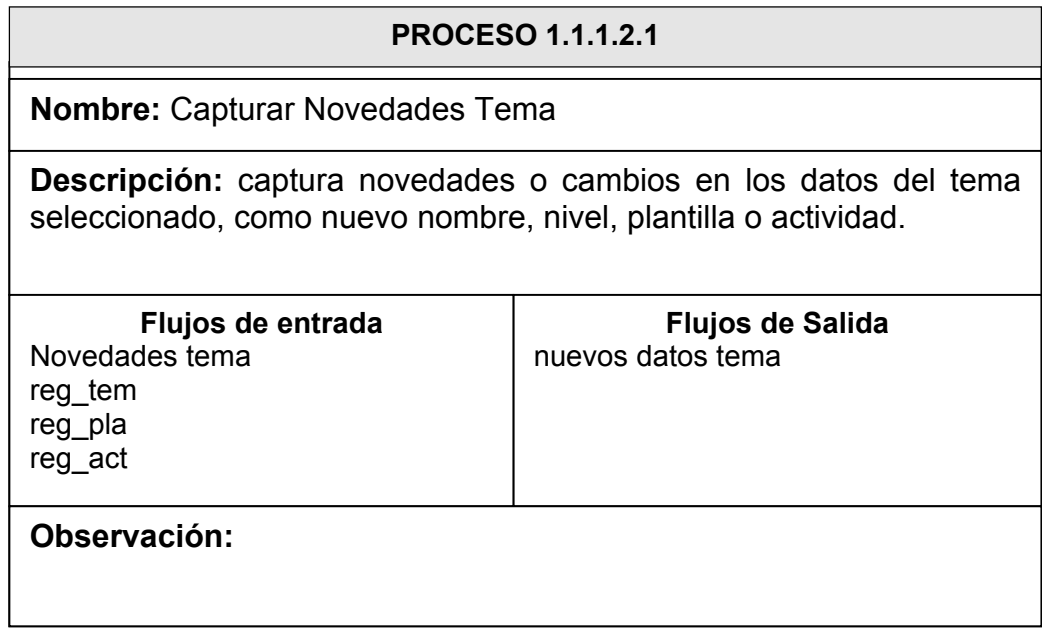

#### **PROCESO 1.1.1.2.2**

**Nombre:** Mostrar Información Tema

**Descripción:** muestra los datos del tema seleccionado junto con el contenido hasta el momento almacenado, con el fin de brindar ayuda en el proceso de modificación del mismo.

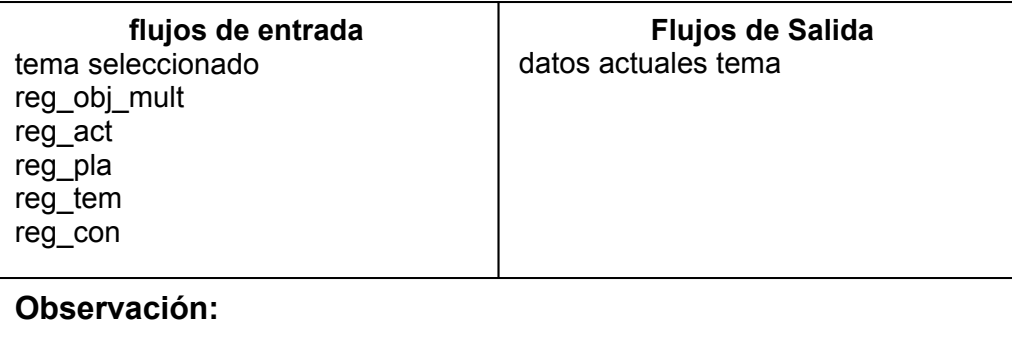

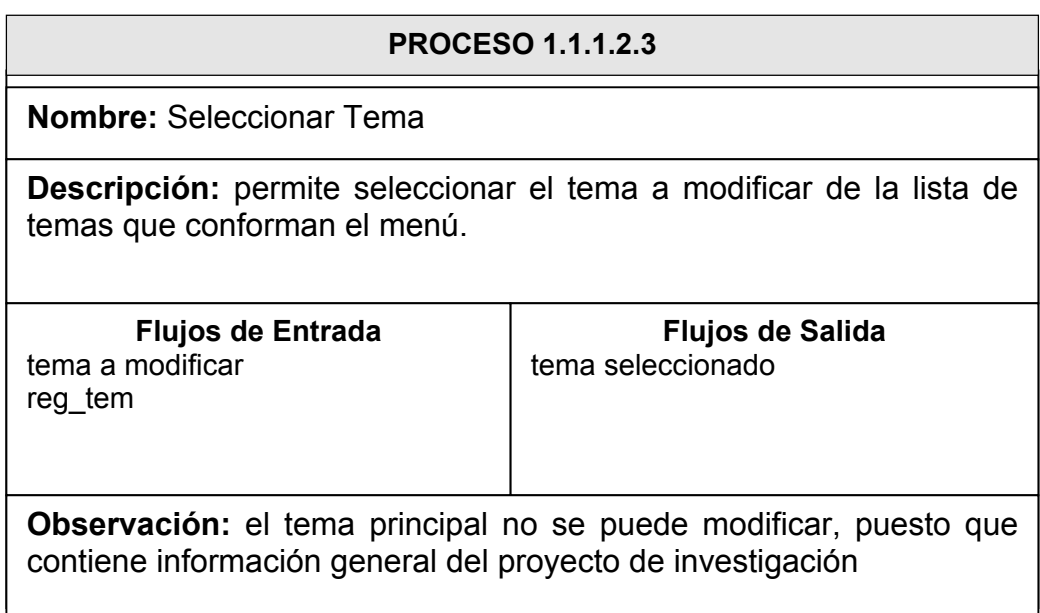

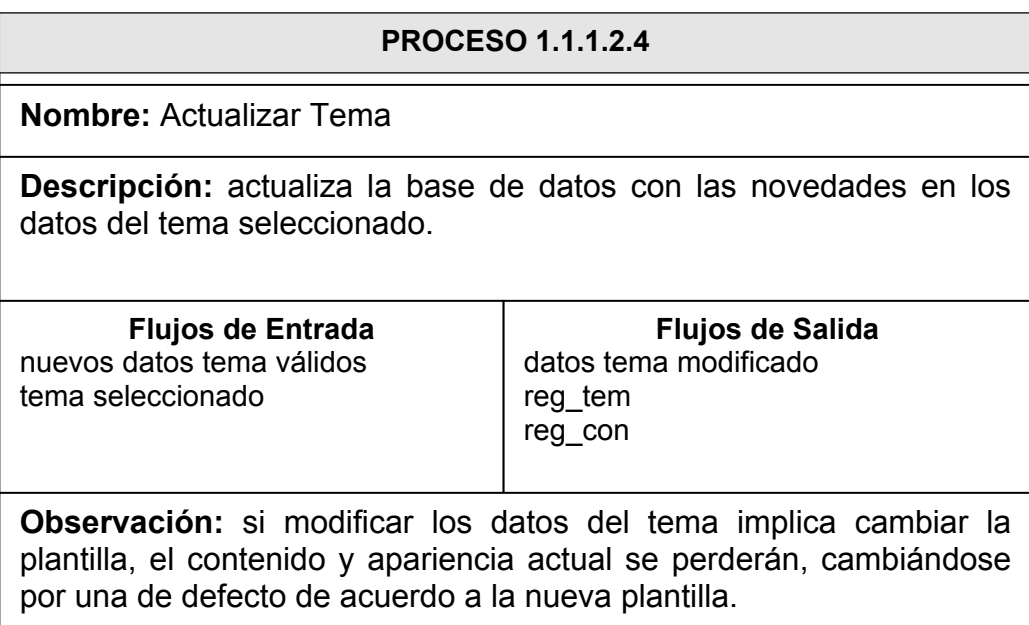

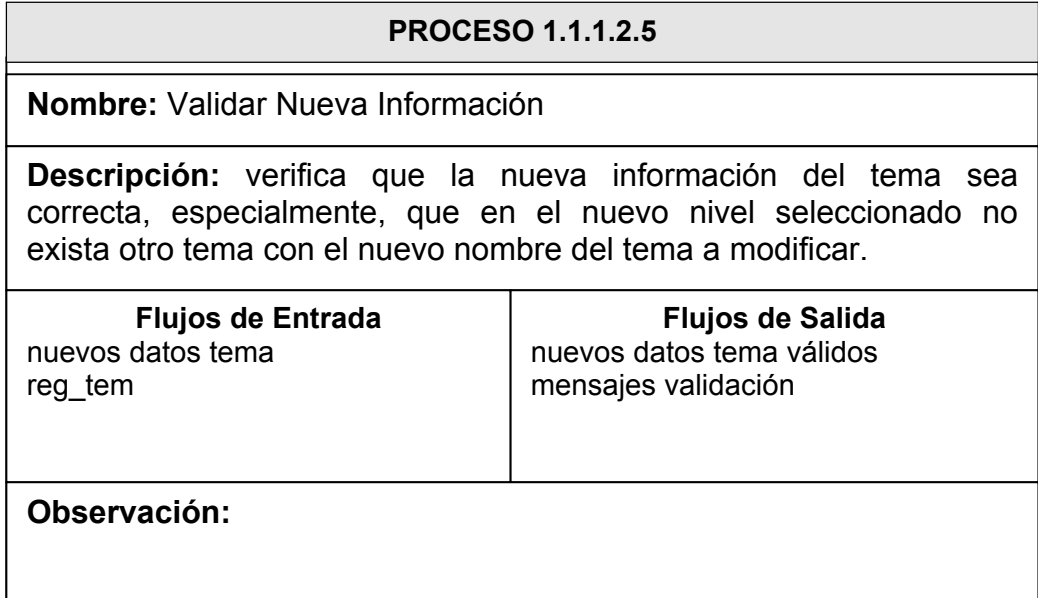

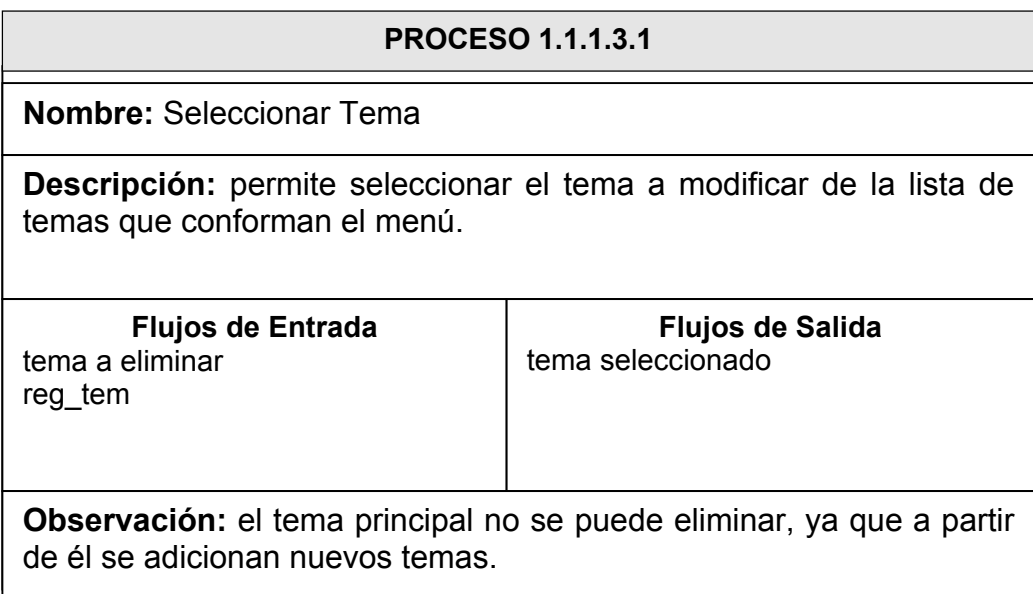

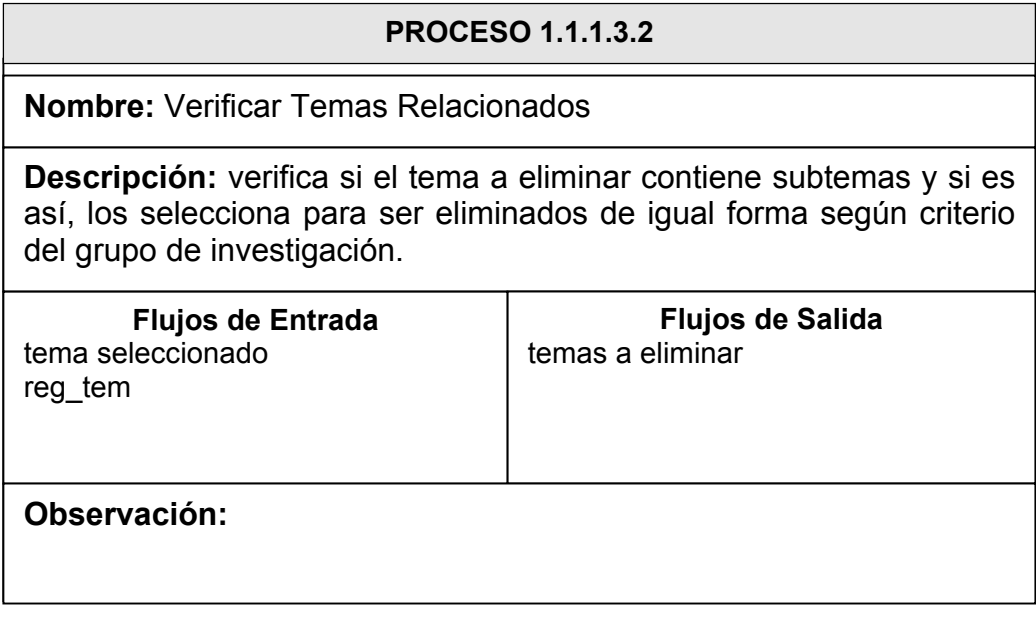

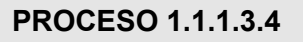

**Nombre:** Mostrar Información Temas

**Descripción:** muestra los datos de tema y subtemas junto con el contenido de cada uno hasta el momento almacenado, con el fin de brindar ayuda en el proceso de eliminación del mismo.

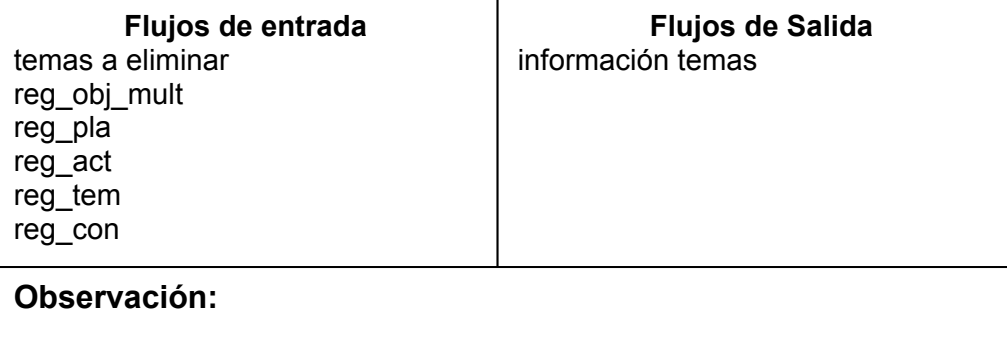

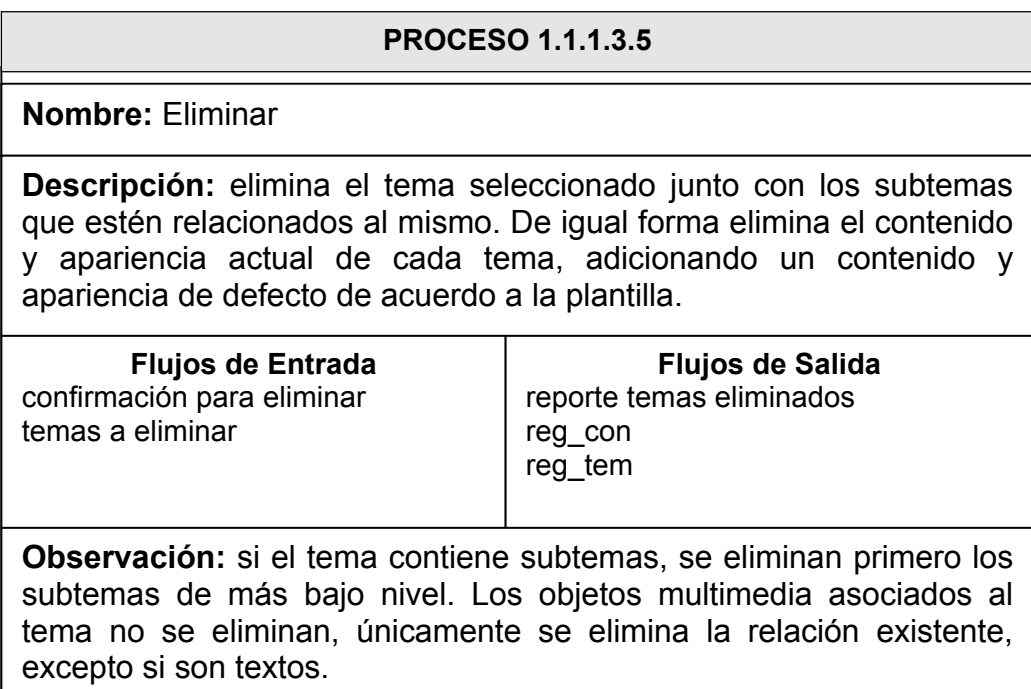

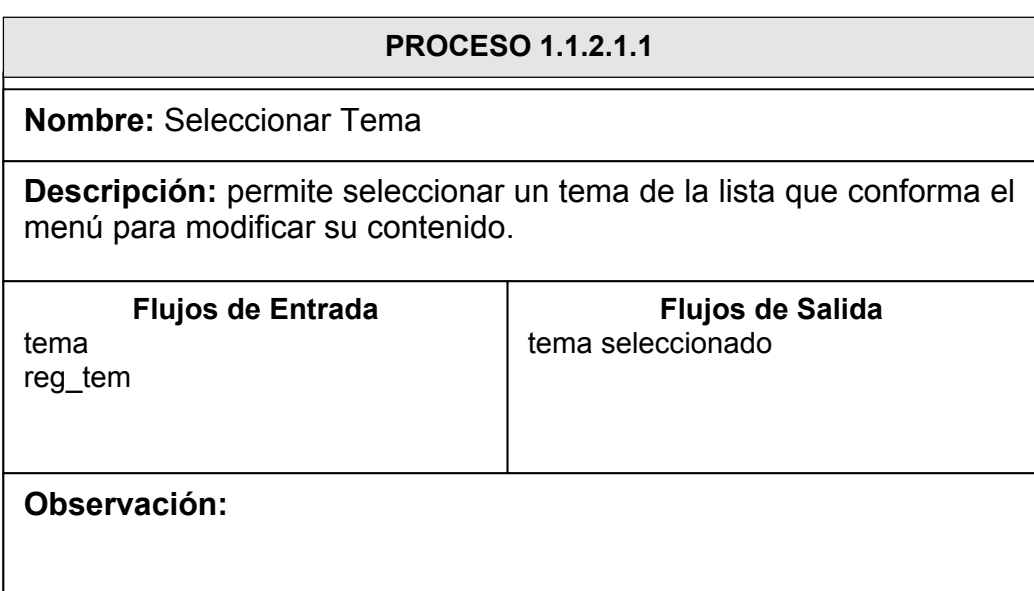

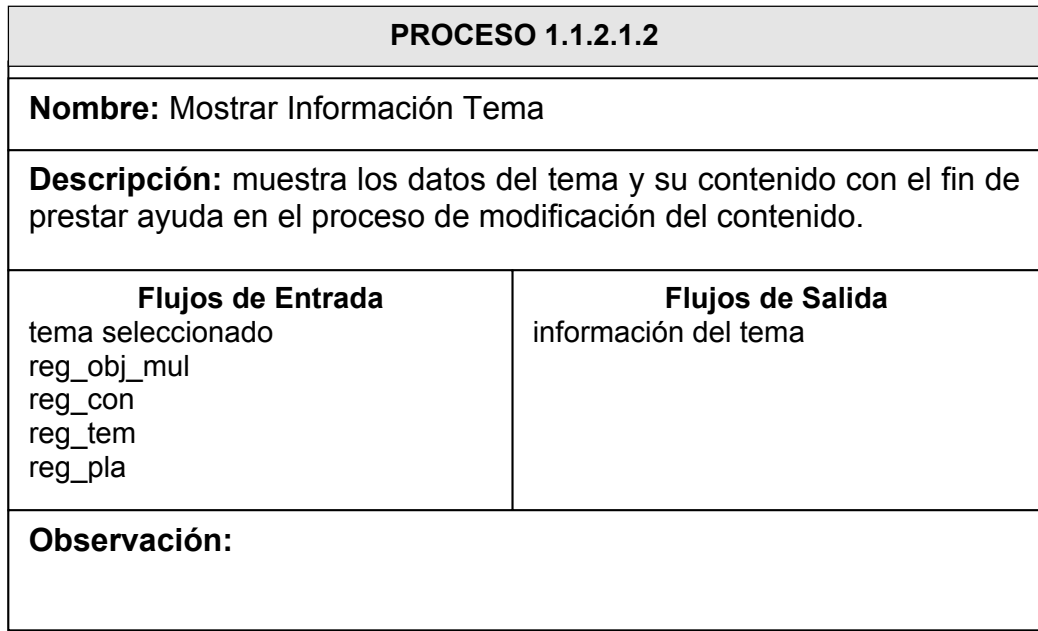

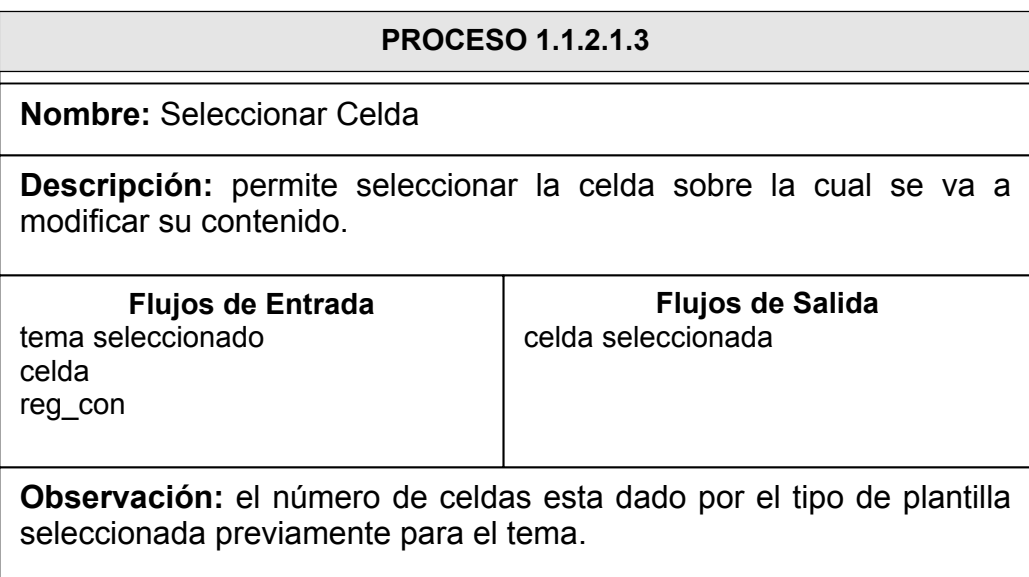

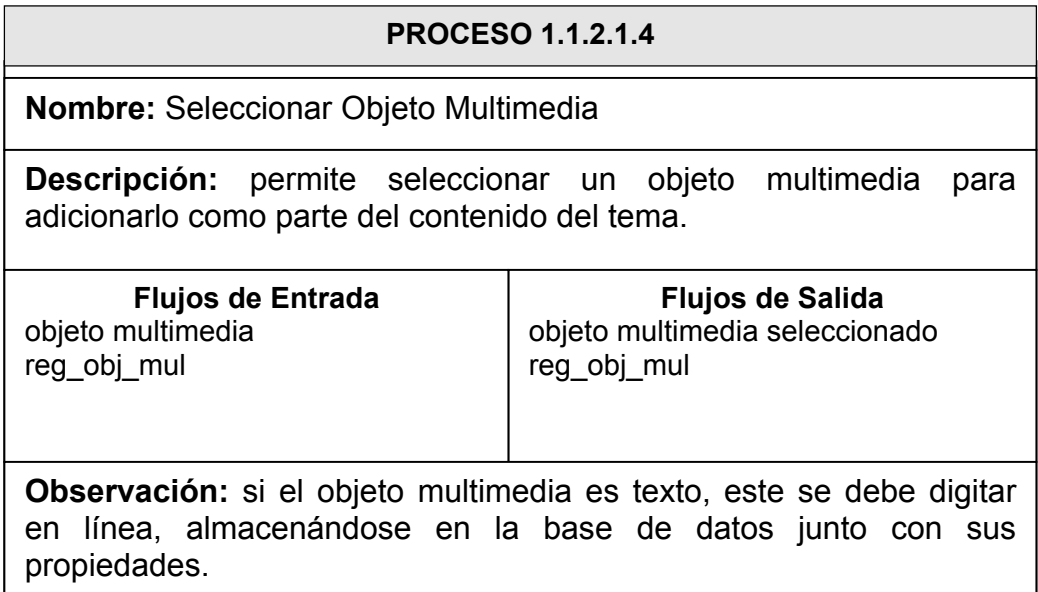

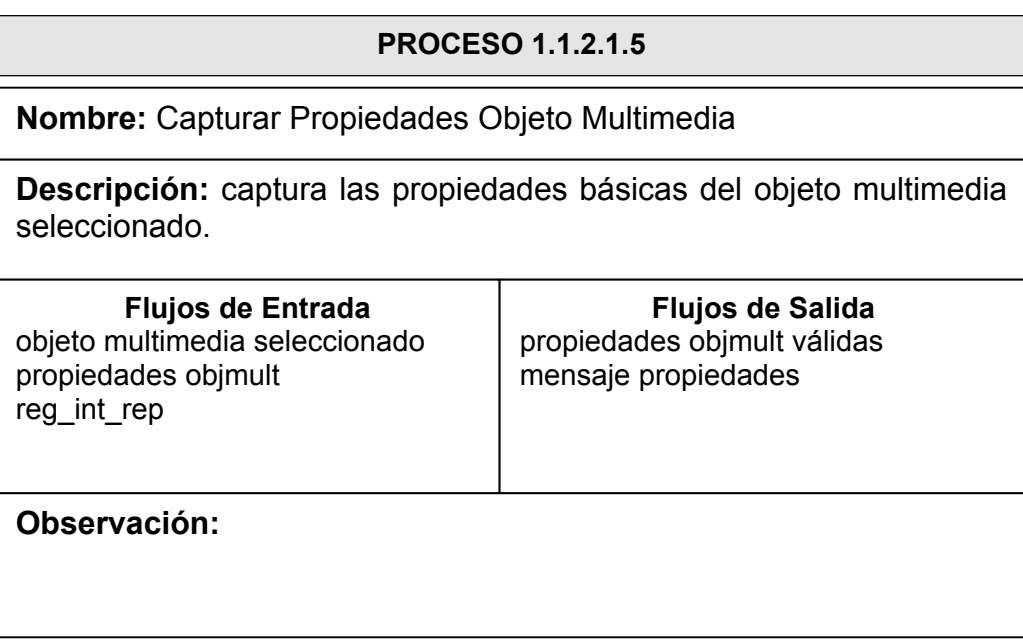

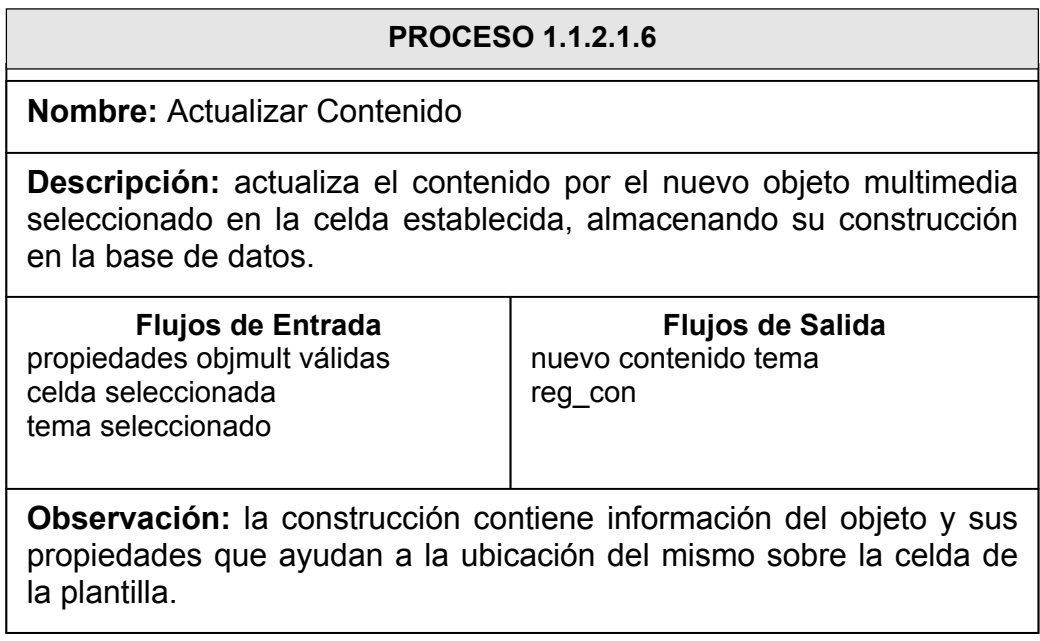

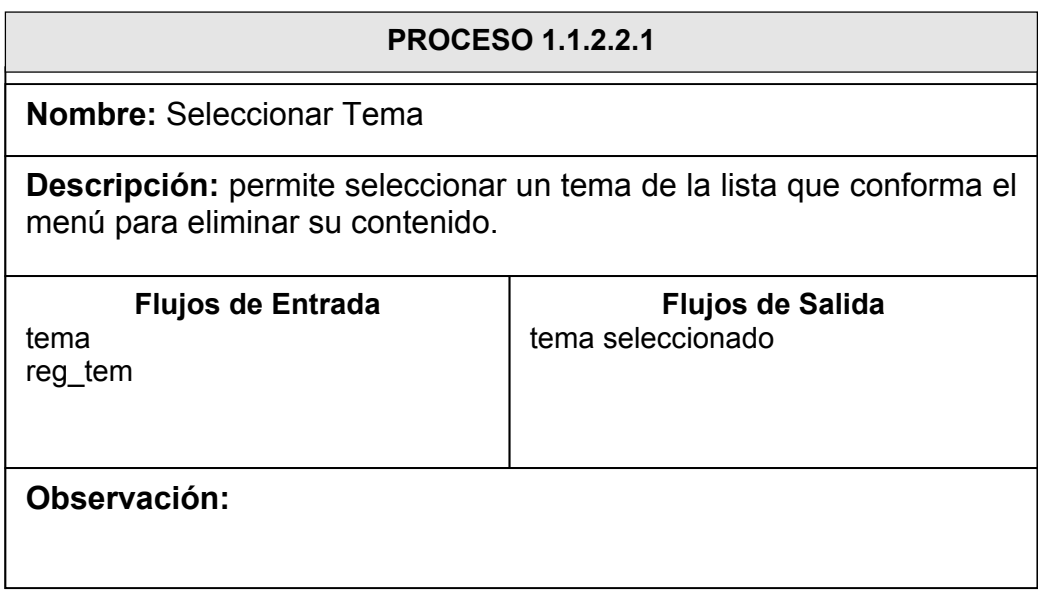

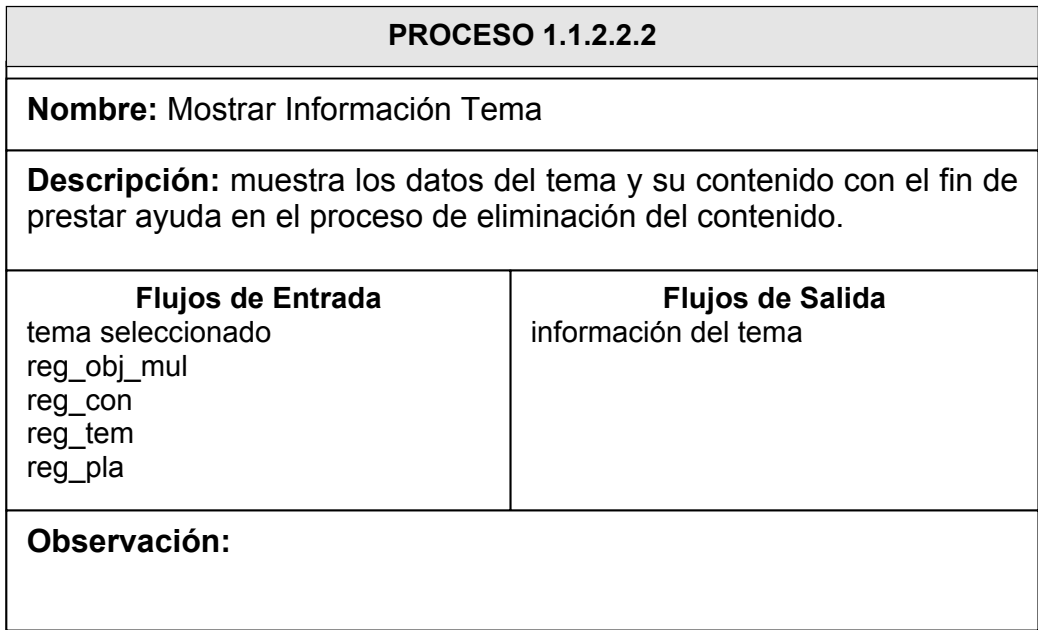

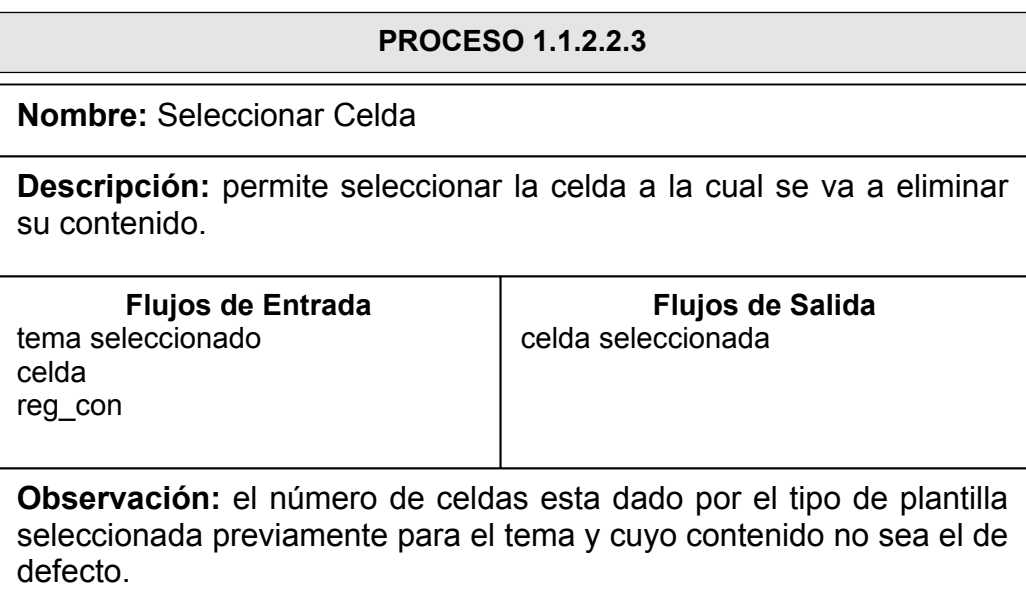

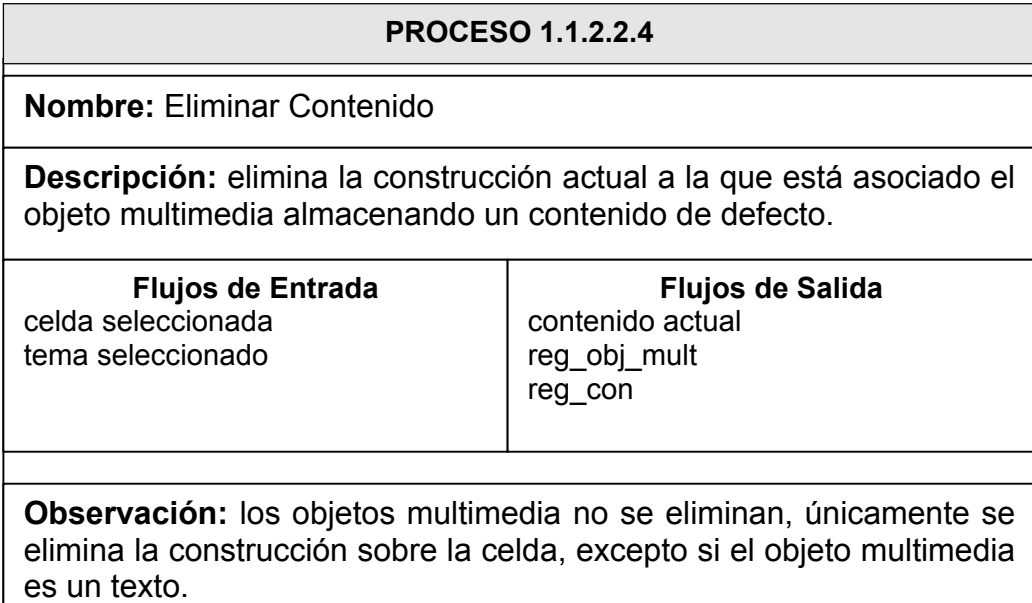

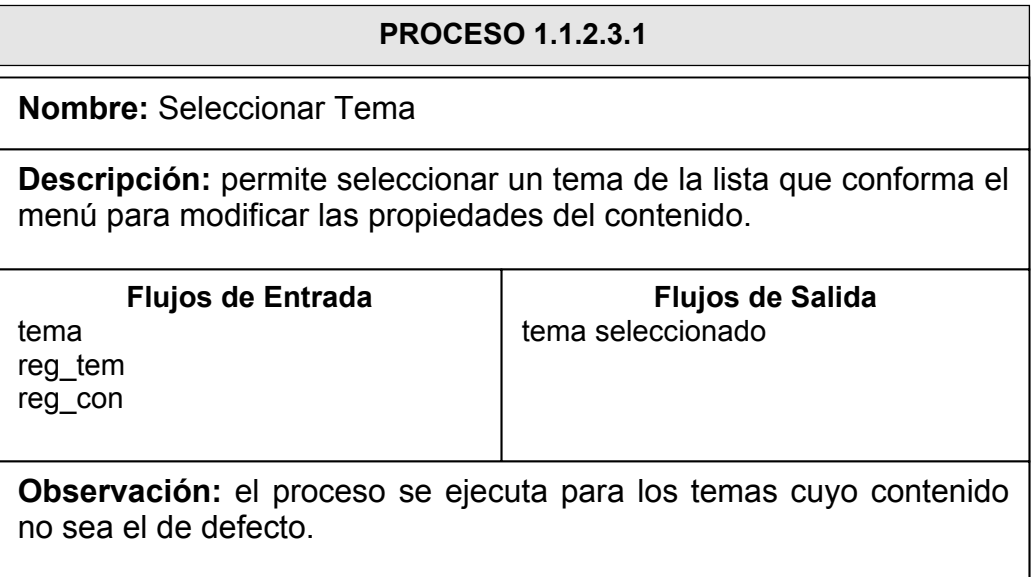

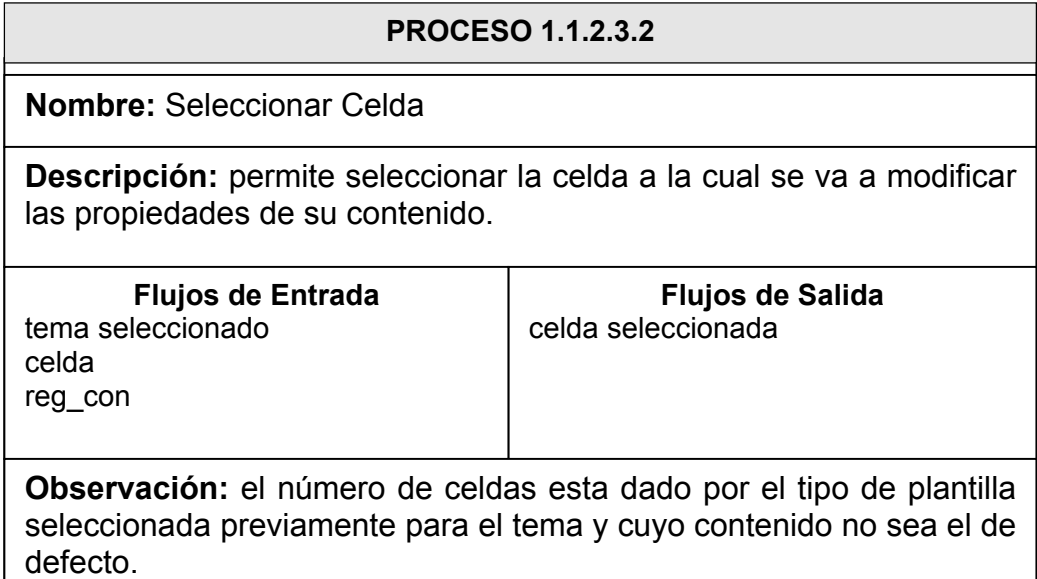

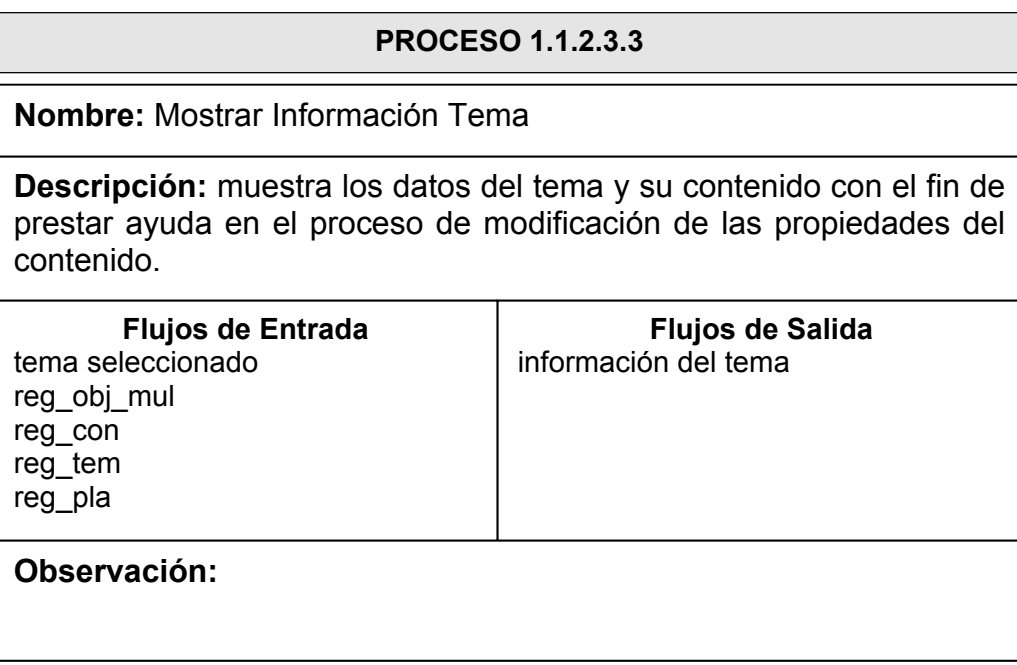

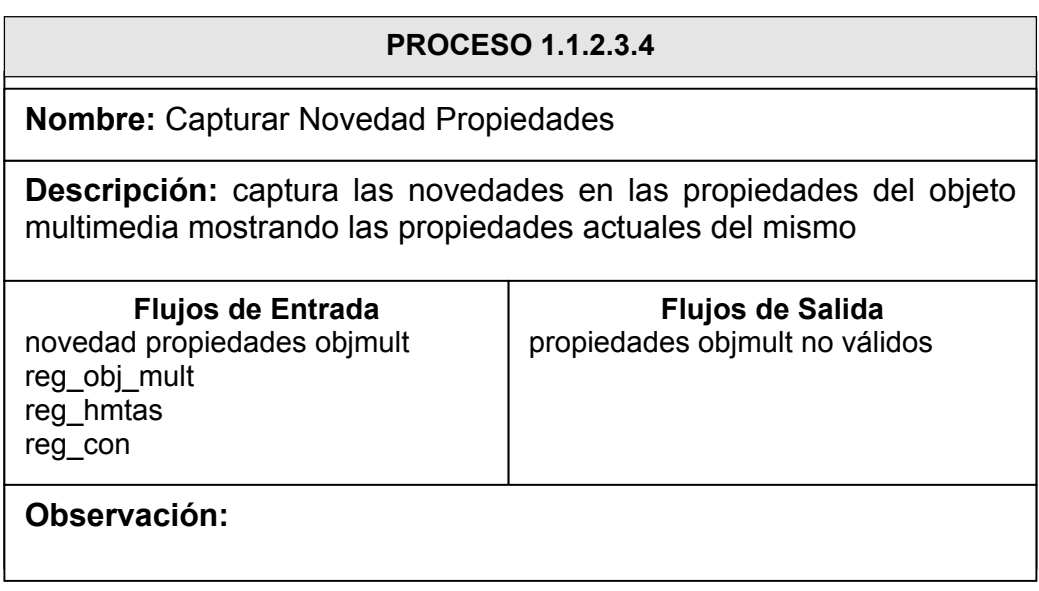

#### **PROCESO 1.1.2.3.5**

**Nombre:** Actualizar Propiedades Contenido

**Descripción:** actualiza el contenido con las nuevas propiedades del objeto multimedia en la celda establecida, actualizando de igual manera la construcción en la base de datos.

**Flujos de Entrada**  nuevas propiedades objmult tema seleccionado celda seleccionada

**Flujos de Salida**  contenido actualizado

**Observación:** 

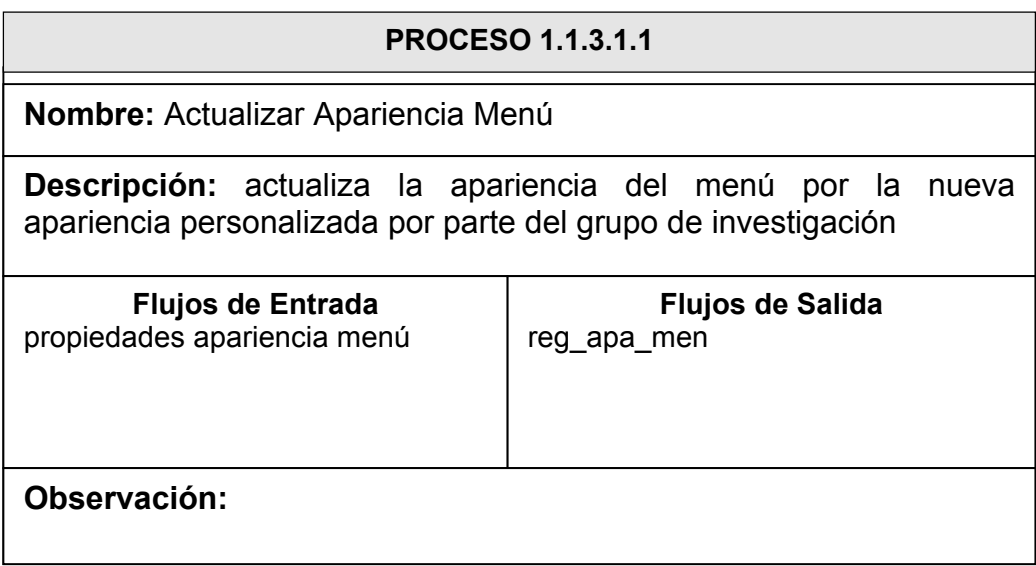

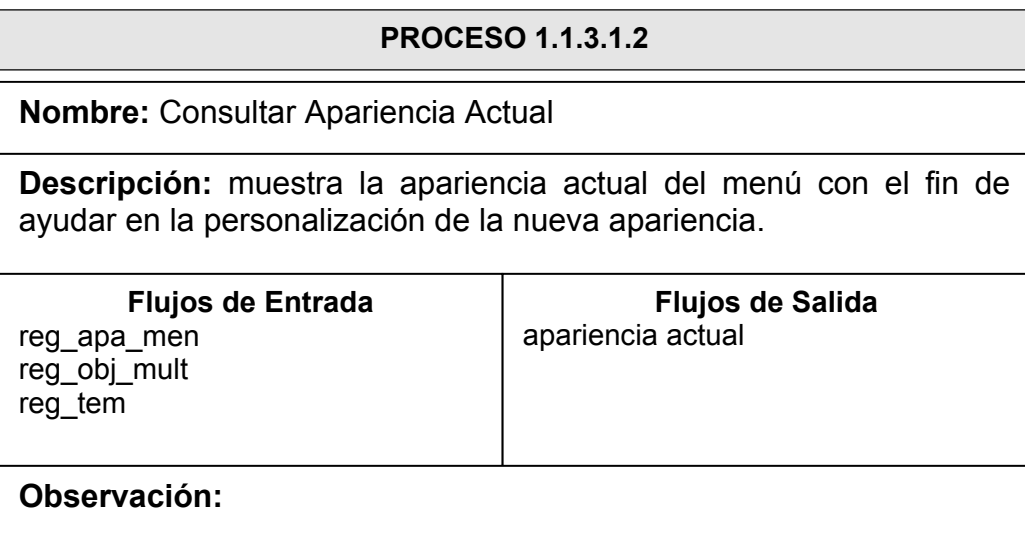

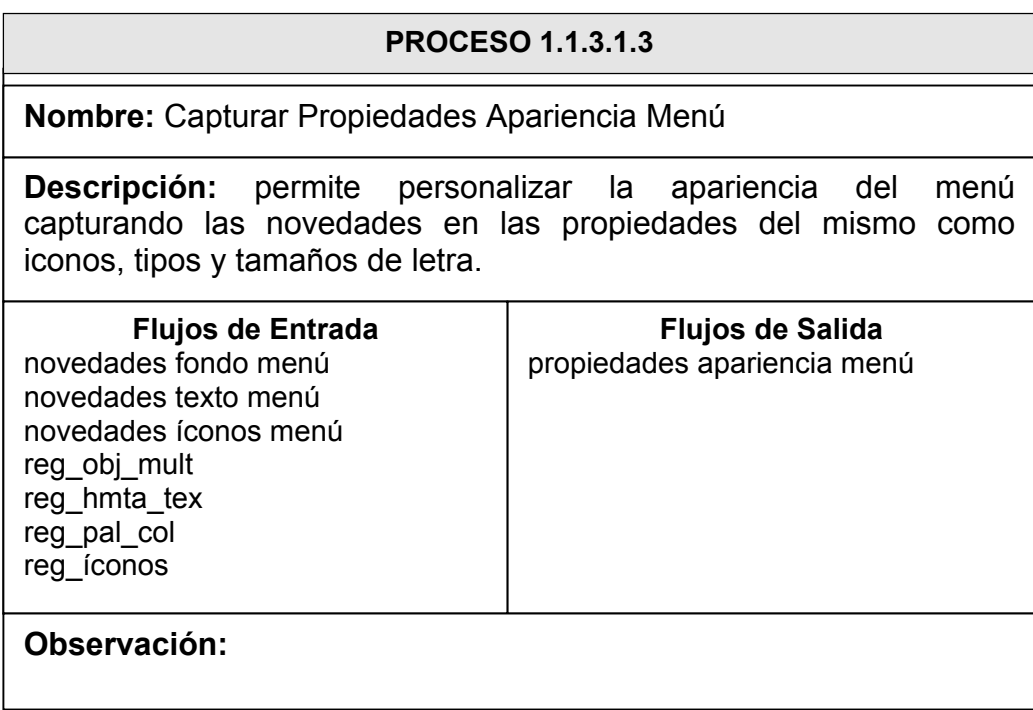

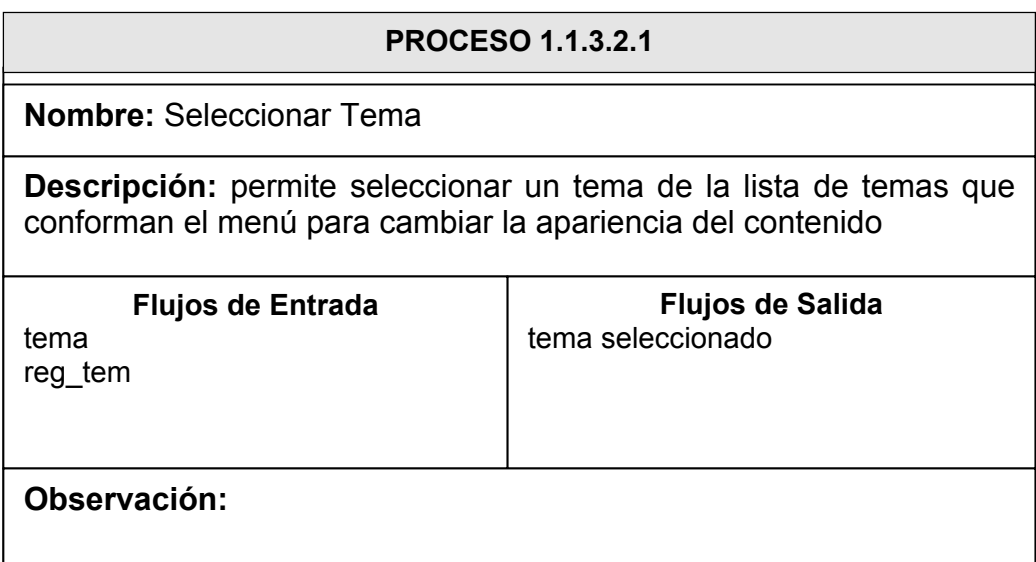

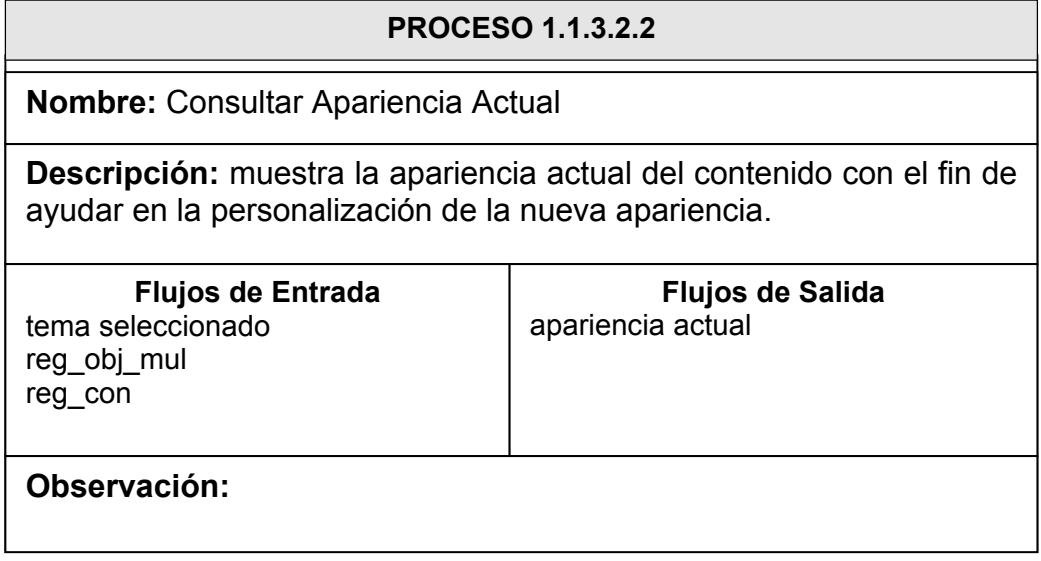
## **PROCESO 1.1.3.2.3**

**Nombre:** Capturar Propiedades Apariencia Contenido

**Descripción:** permite personalizar la apariencia del contenido capturando las novedades en las propiedades del mismo como el color o imagen de fondo, el ancho y los bordes de la plantilla.

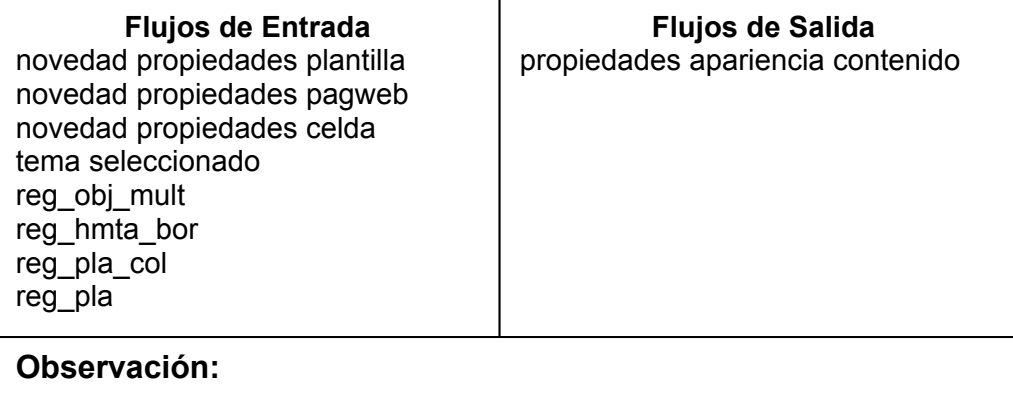

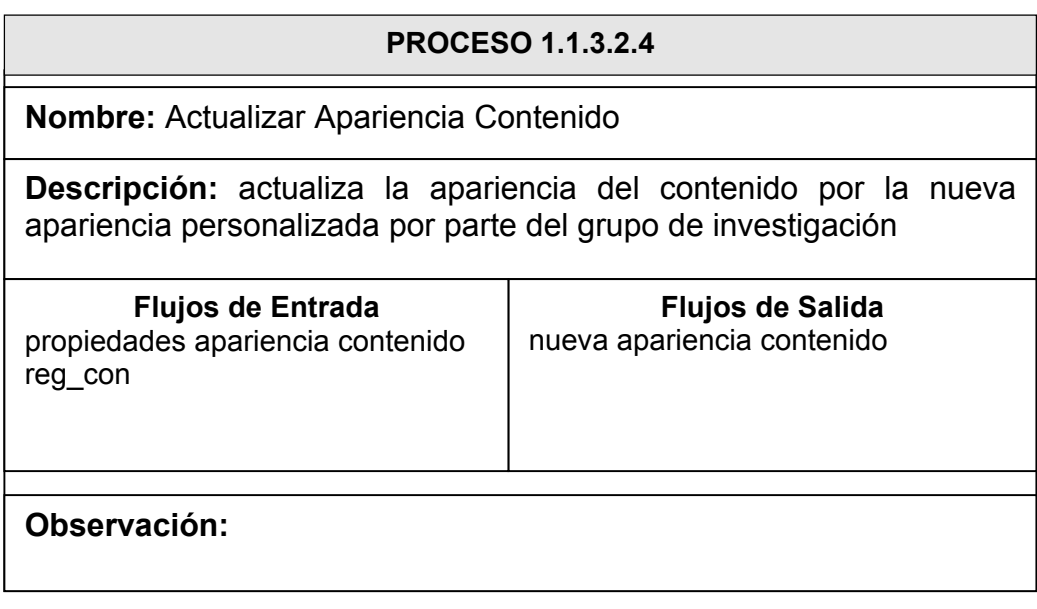

## **6.2.3 Diccionario de Datos**

El modelo de análisis que se utiliza para describir el comportamiento de la Aplicación Web, viene acompañado de representaciones de objetos de datos, funcionamiento general y control. Estos elementos son importantes en la estructura del análisis y por lo tanto, deben tener un enfoque organizado que determine sus características fundamentales. Dicho enfoque viene dado con la aplicación del Diccionario de Datos.

El diccionario de datos de la aplicación Web muestra un listado organizado de todos los elementos de datos que son aptos para el funcionamiento del sistema que controla la construcción y visualización de proyectos investigativos a través de Internet. Todo esto con el fin de comprender de manera clara las entradas, salidas, elementos de datos y almacenamientos del sistema.

## CATÁLOGO DE FLUJOS DE DATOS

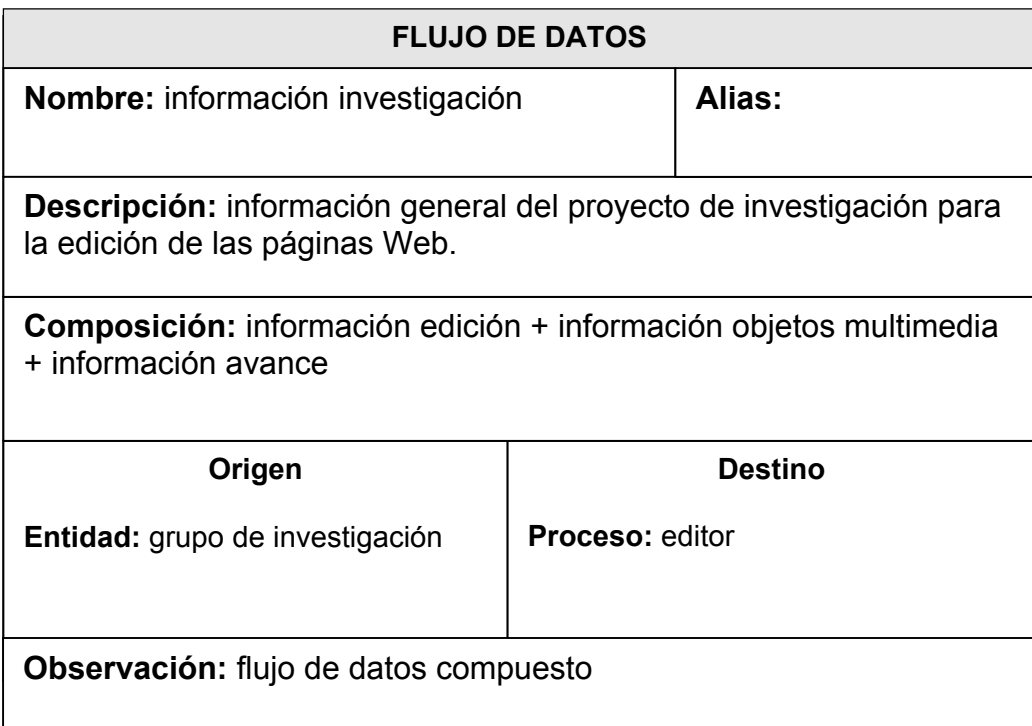

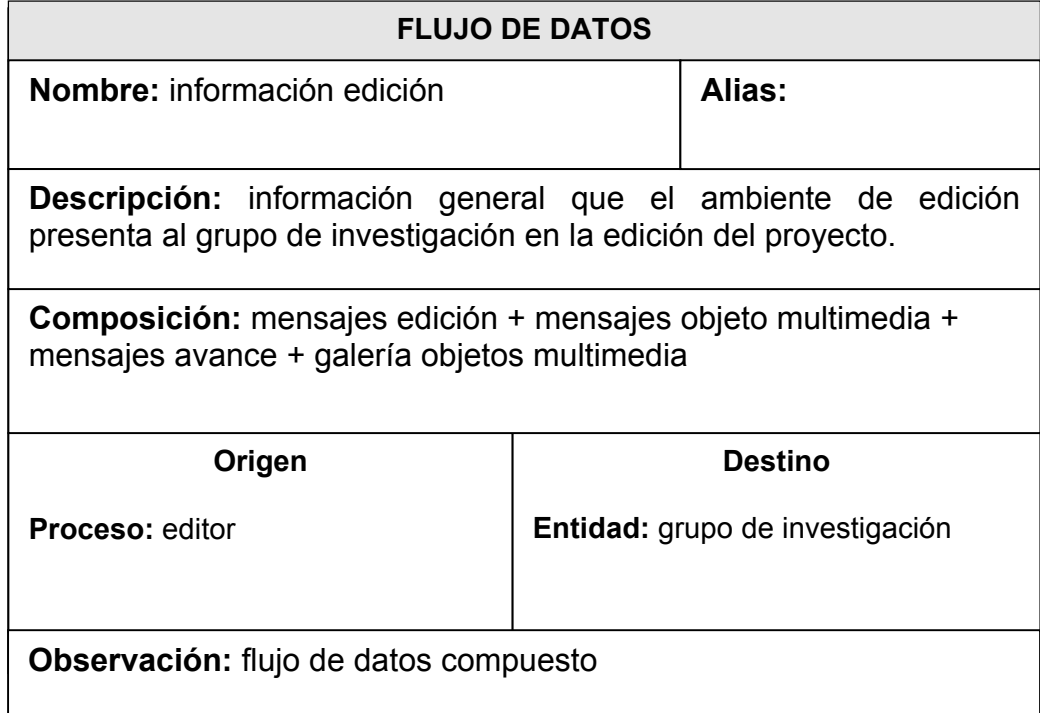

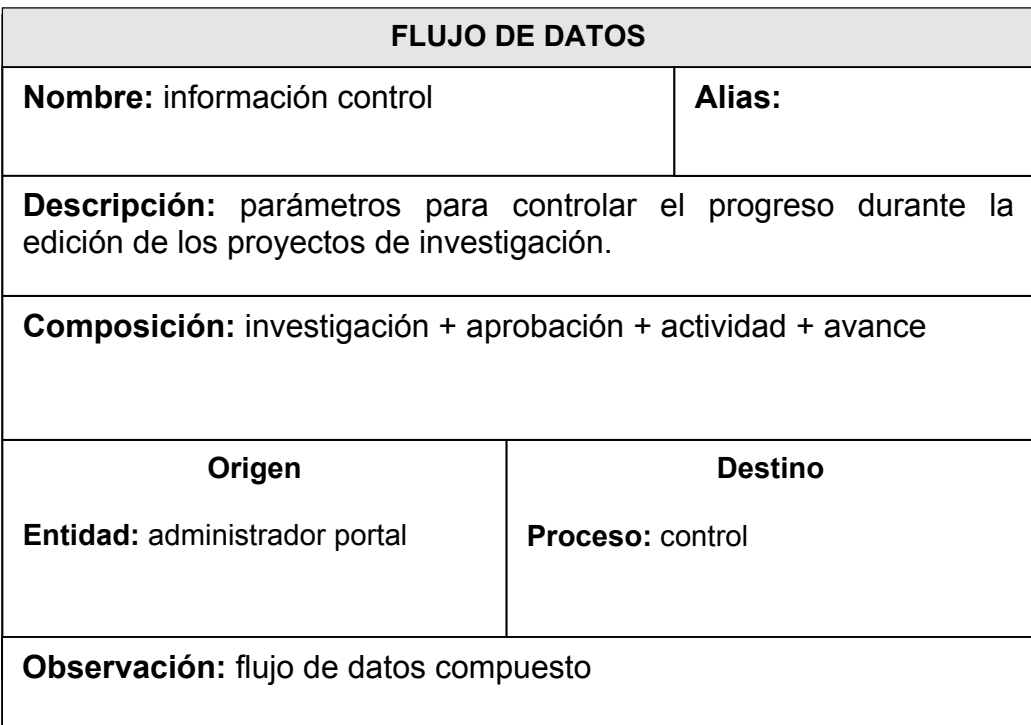

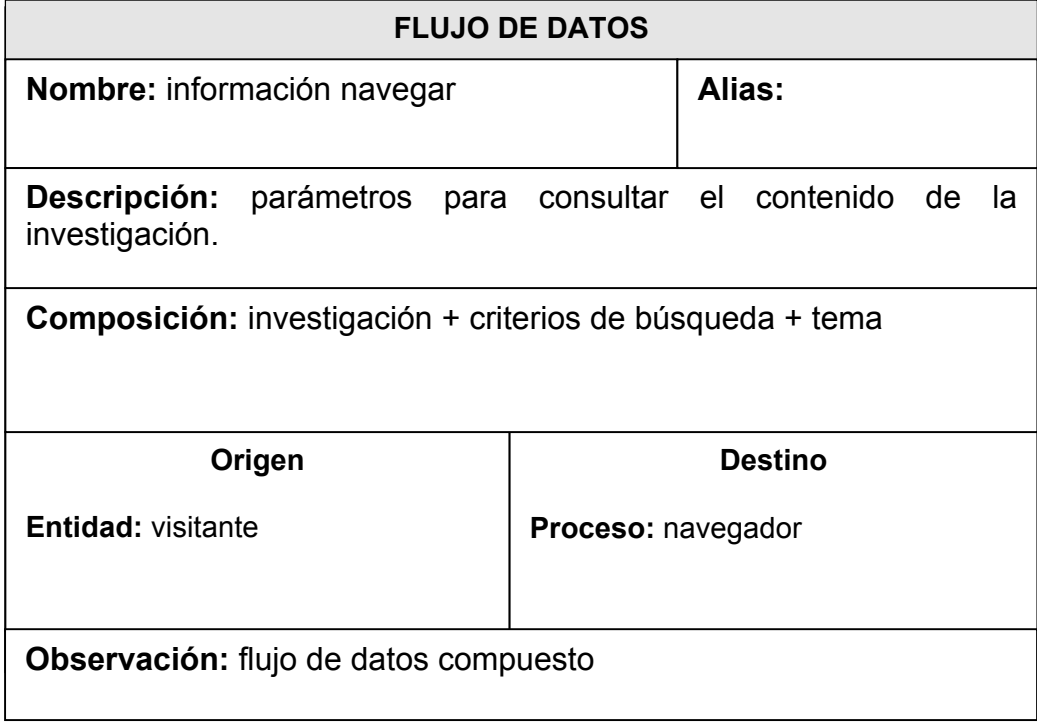

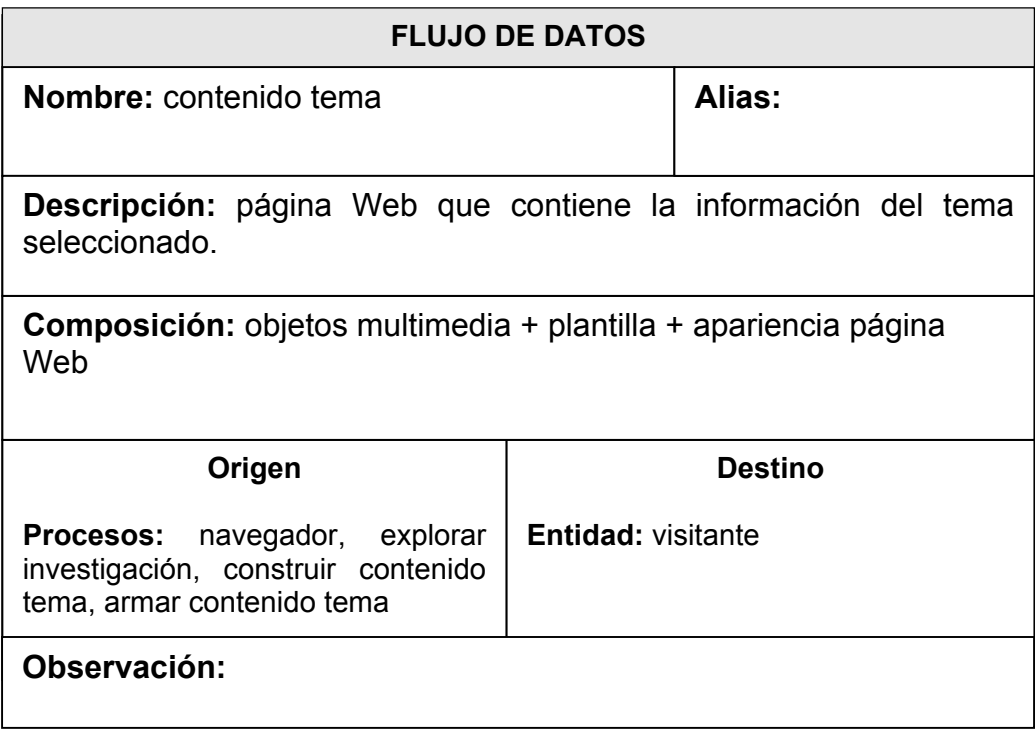

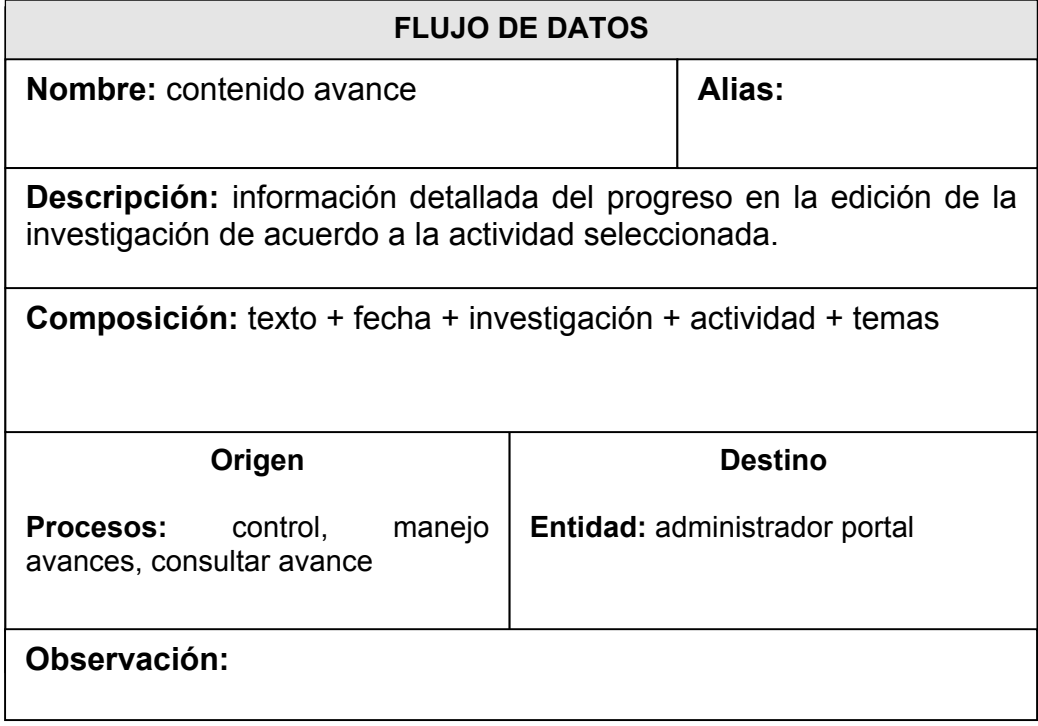

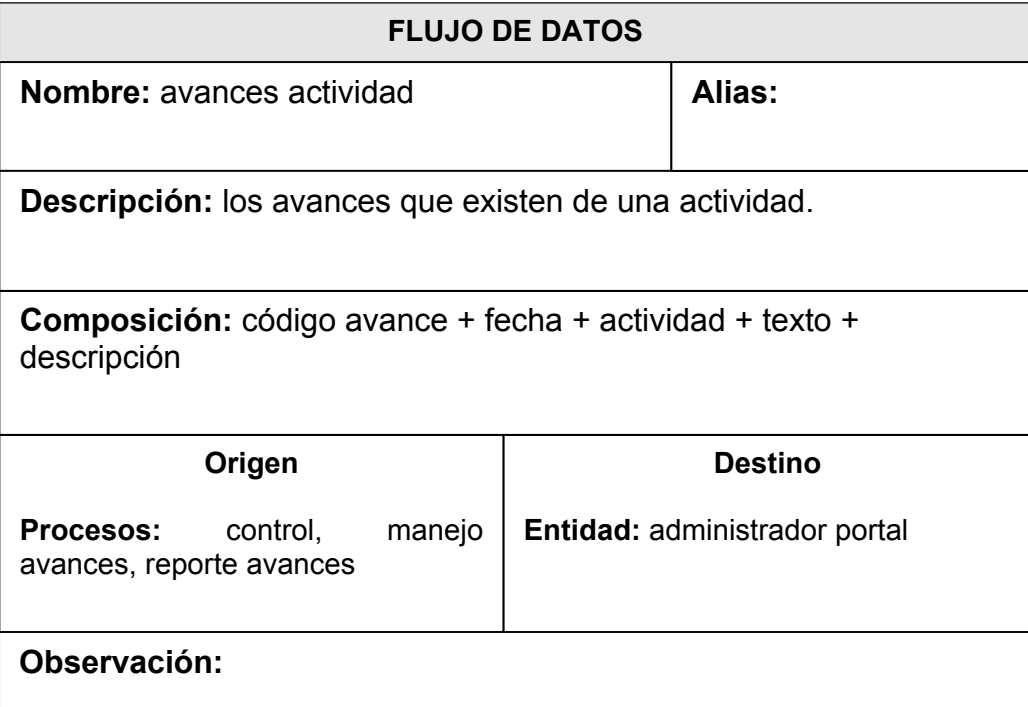

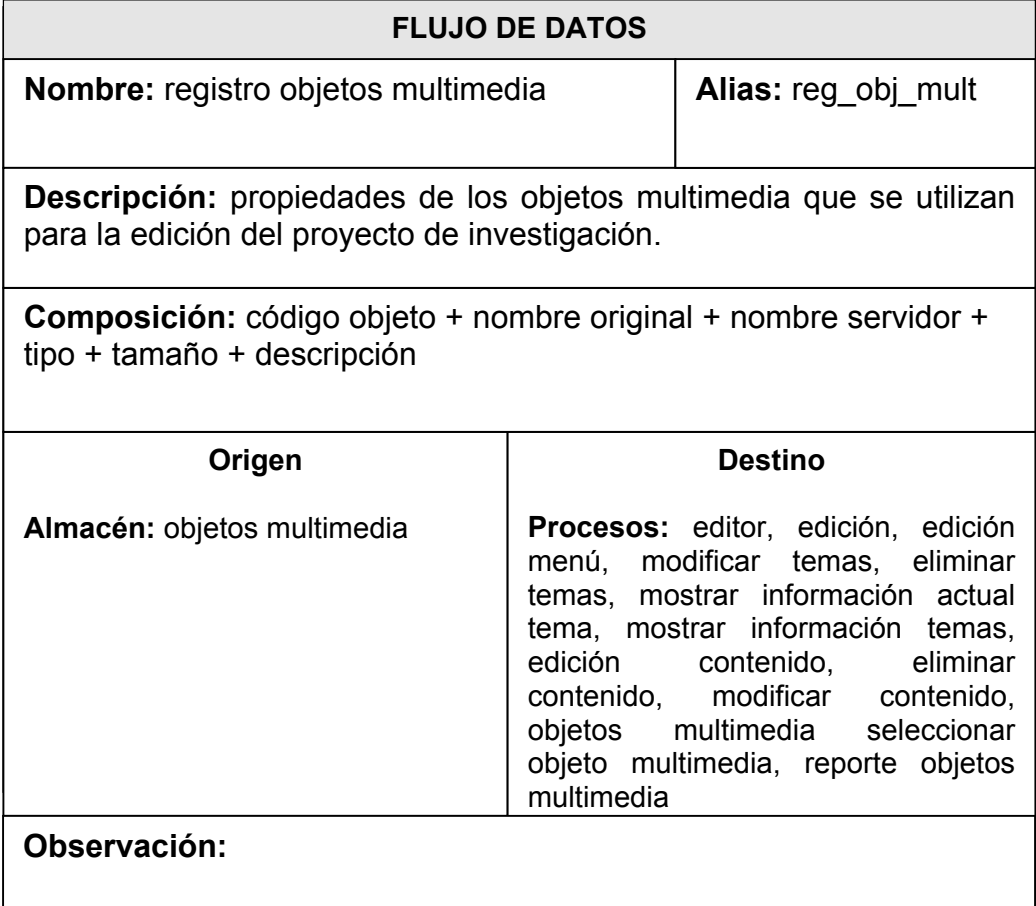

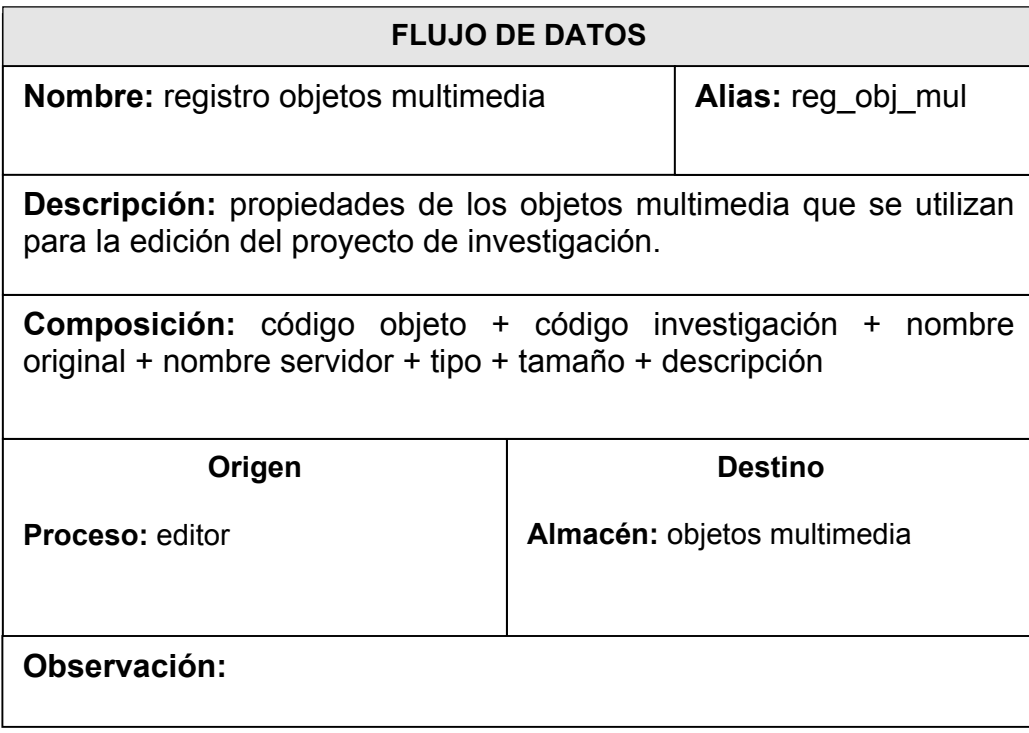

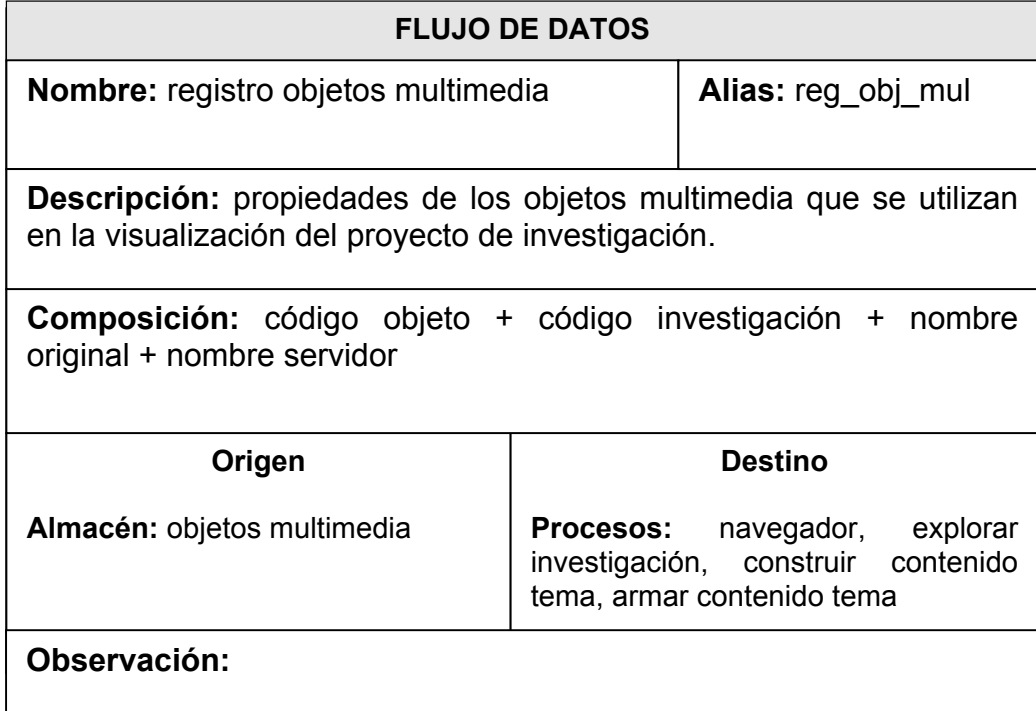

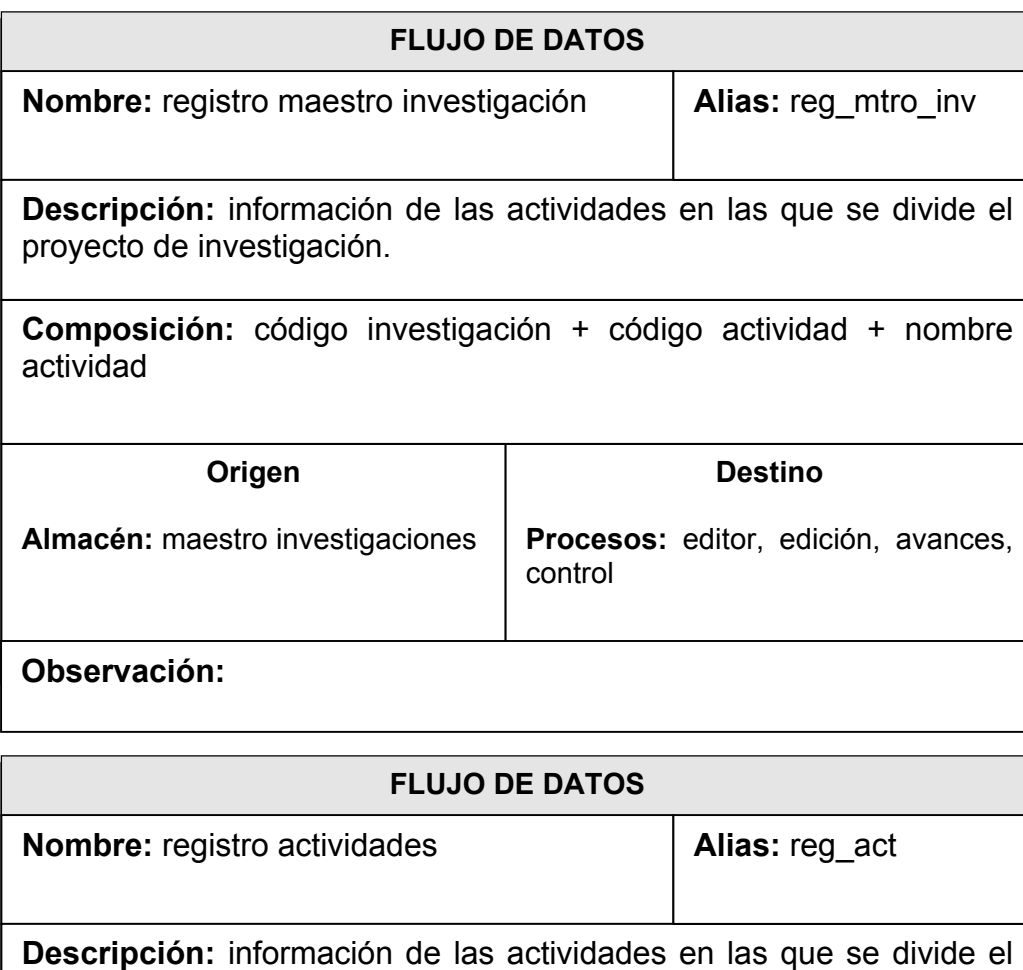

proyecto de investigación.

**Composición:** código investigación + código actividad + nombre actividad

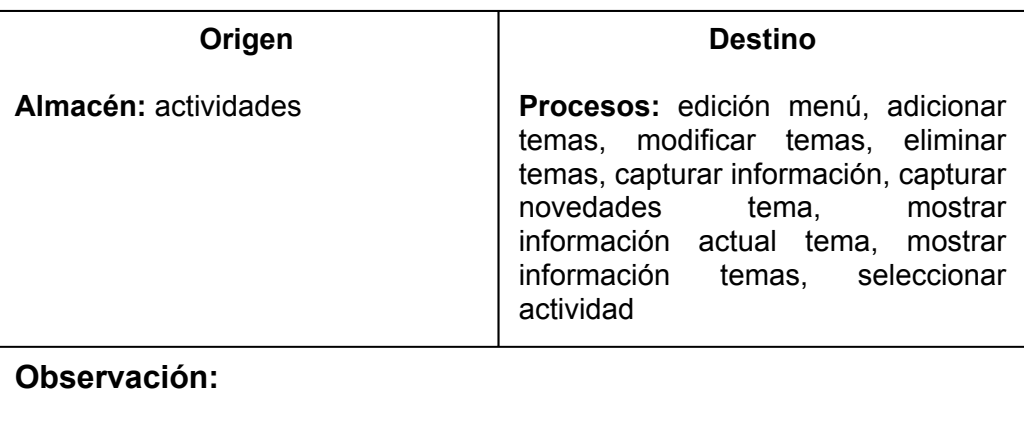

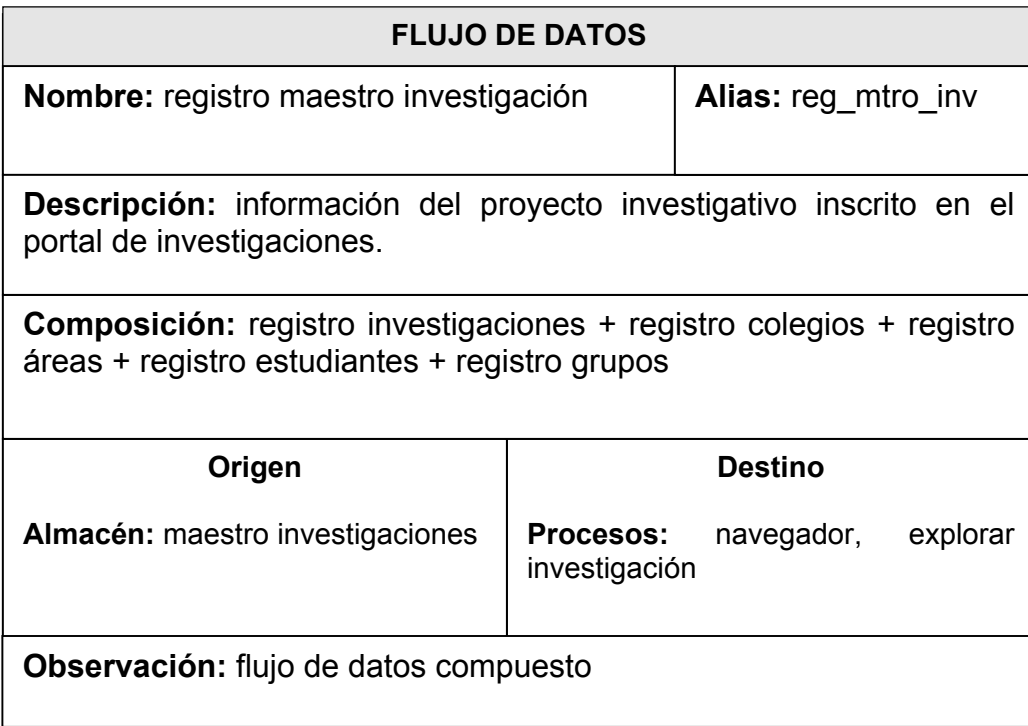

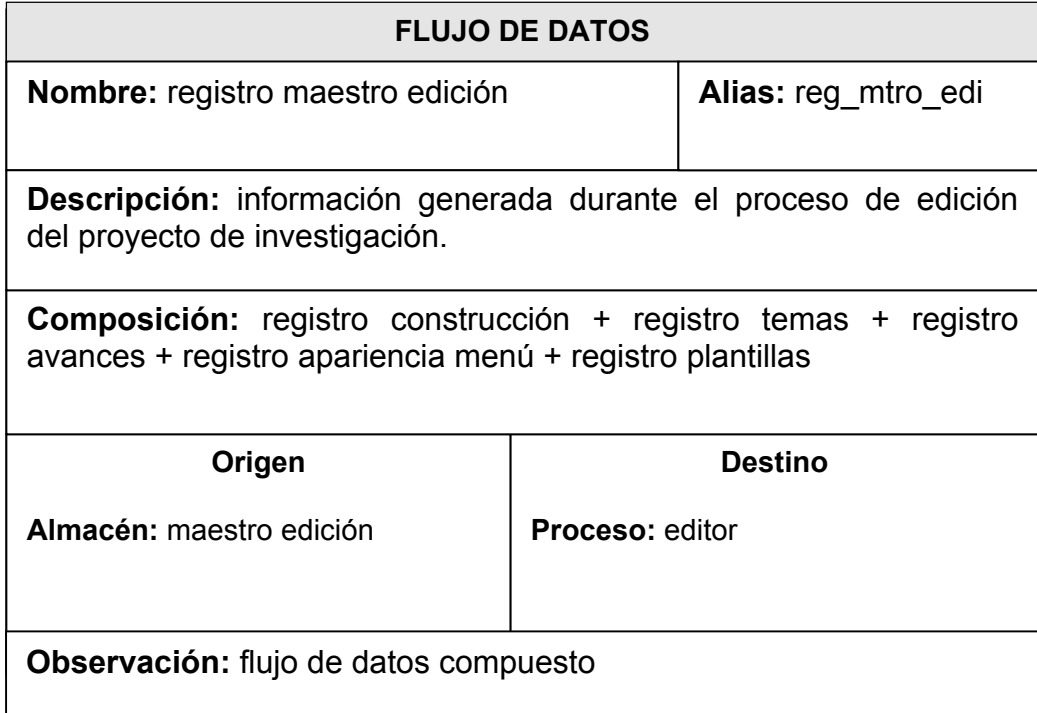

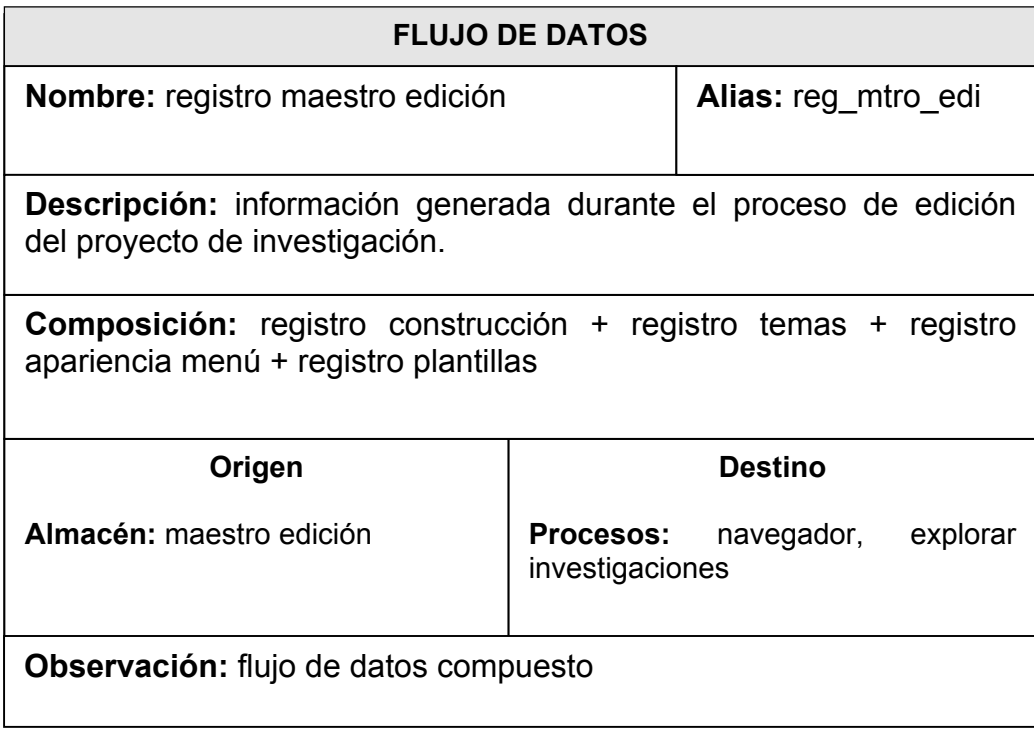

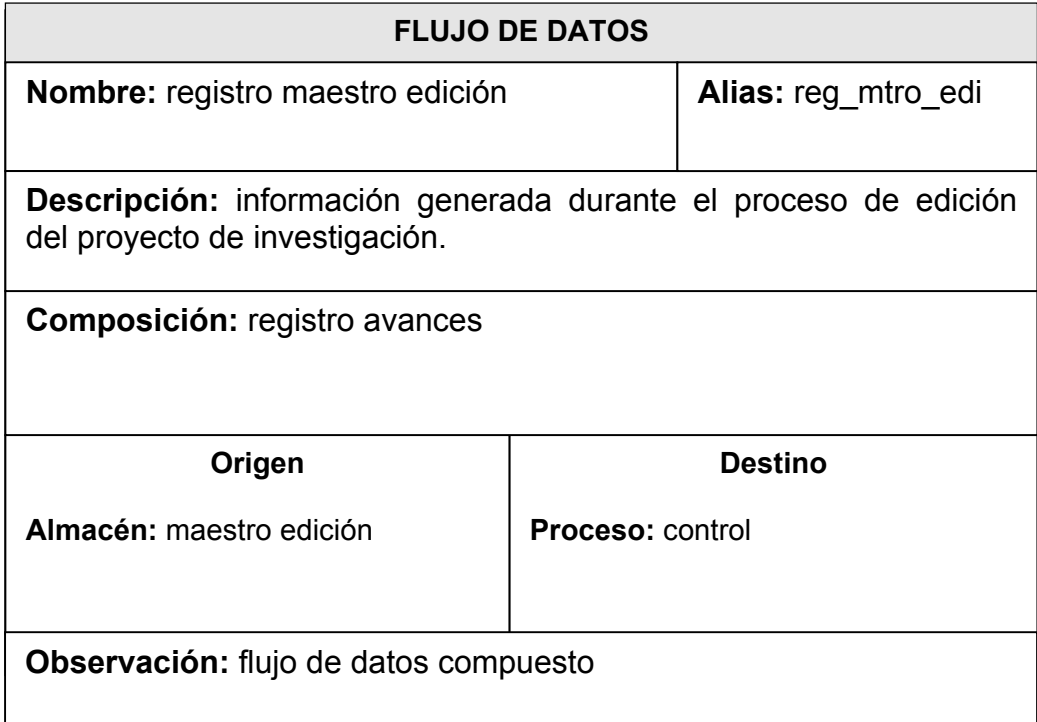

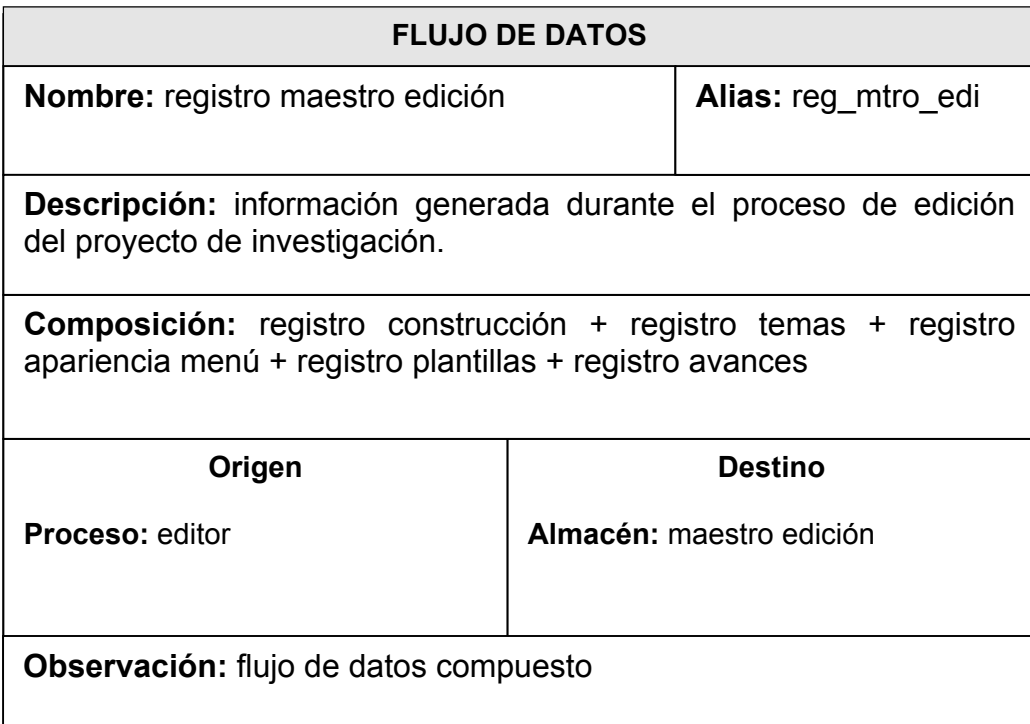

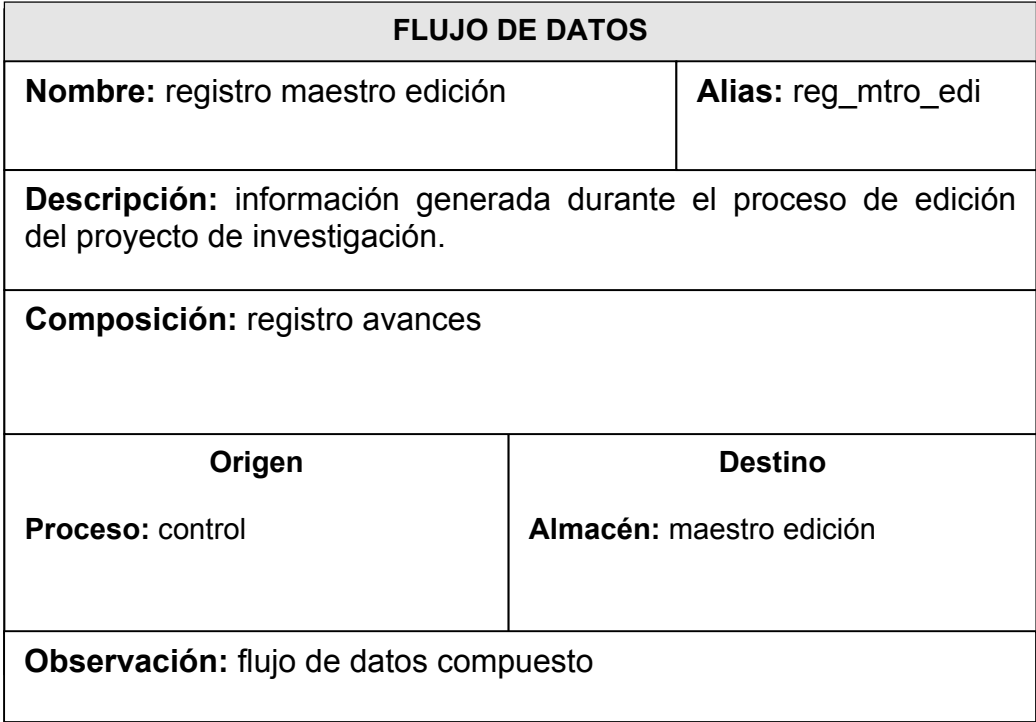

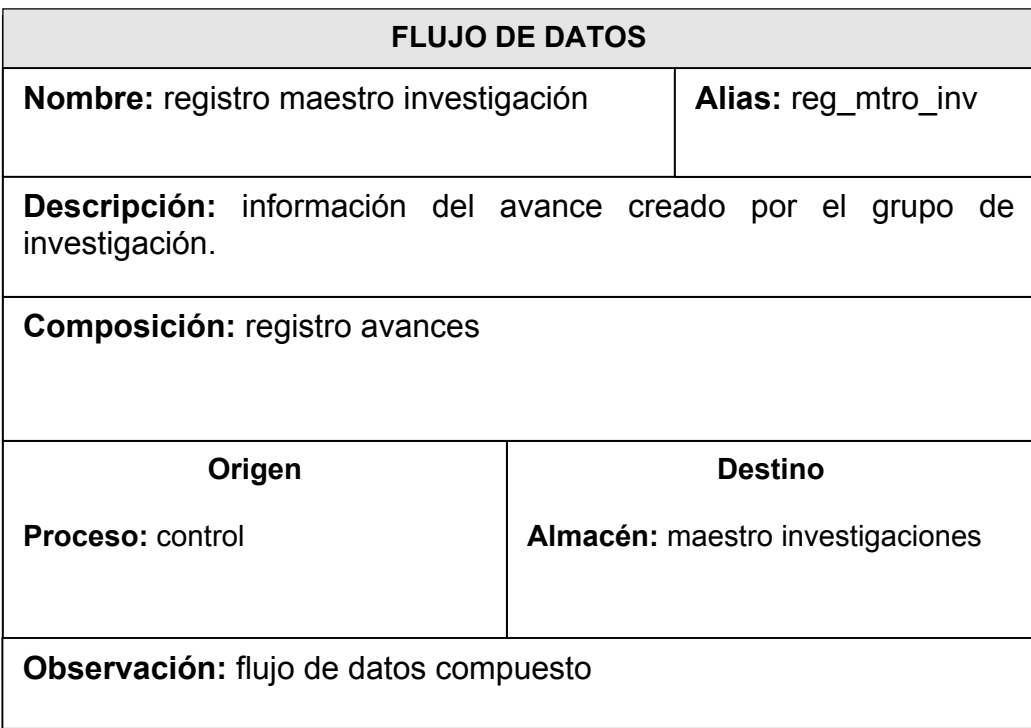

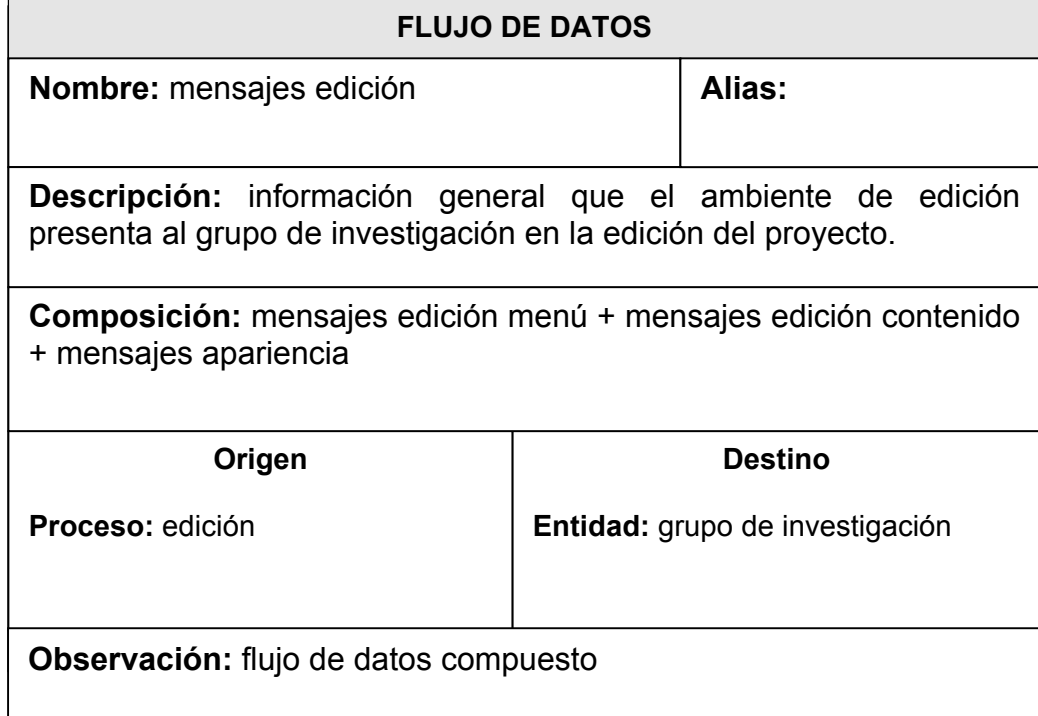

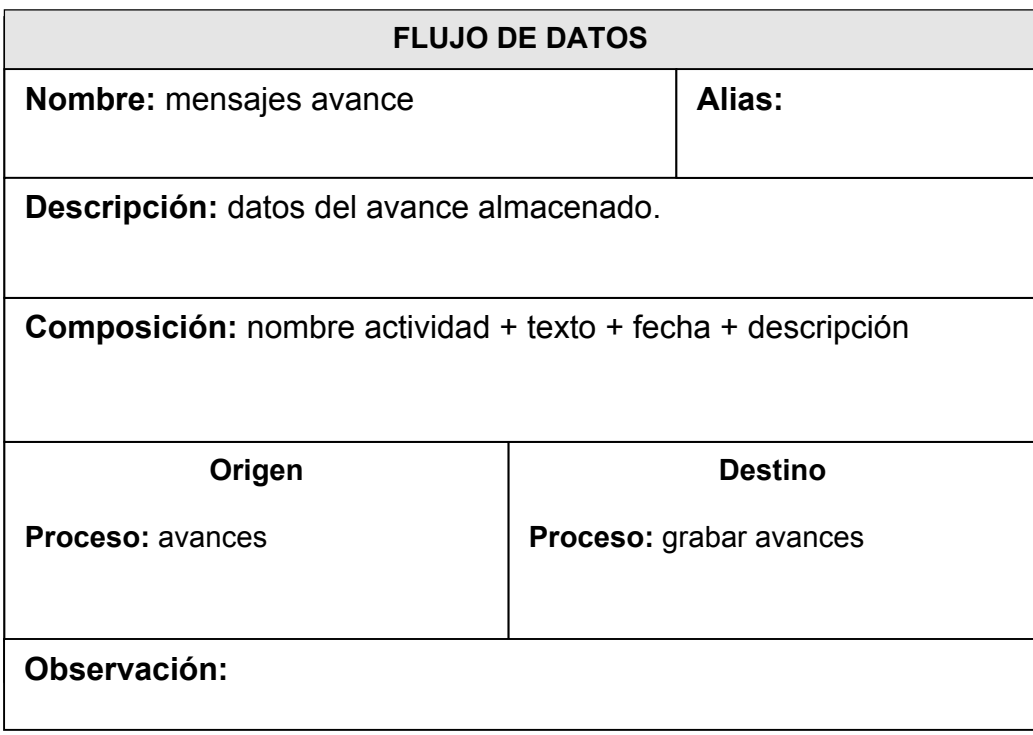

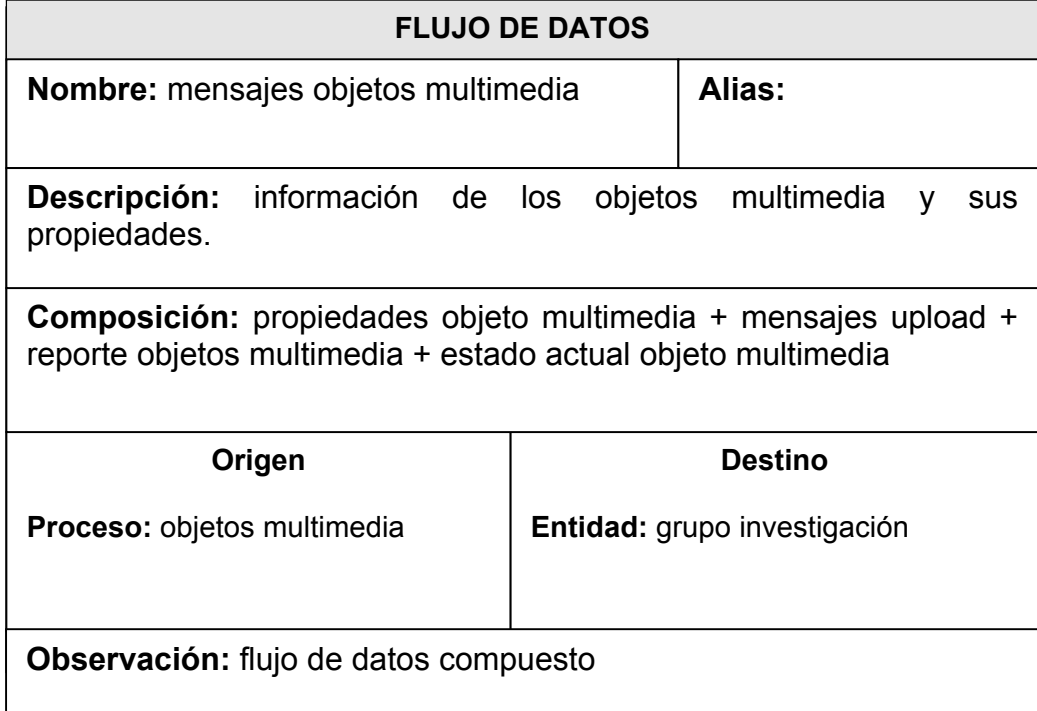

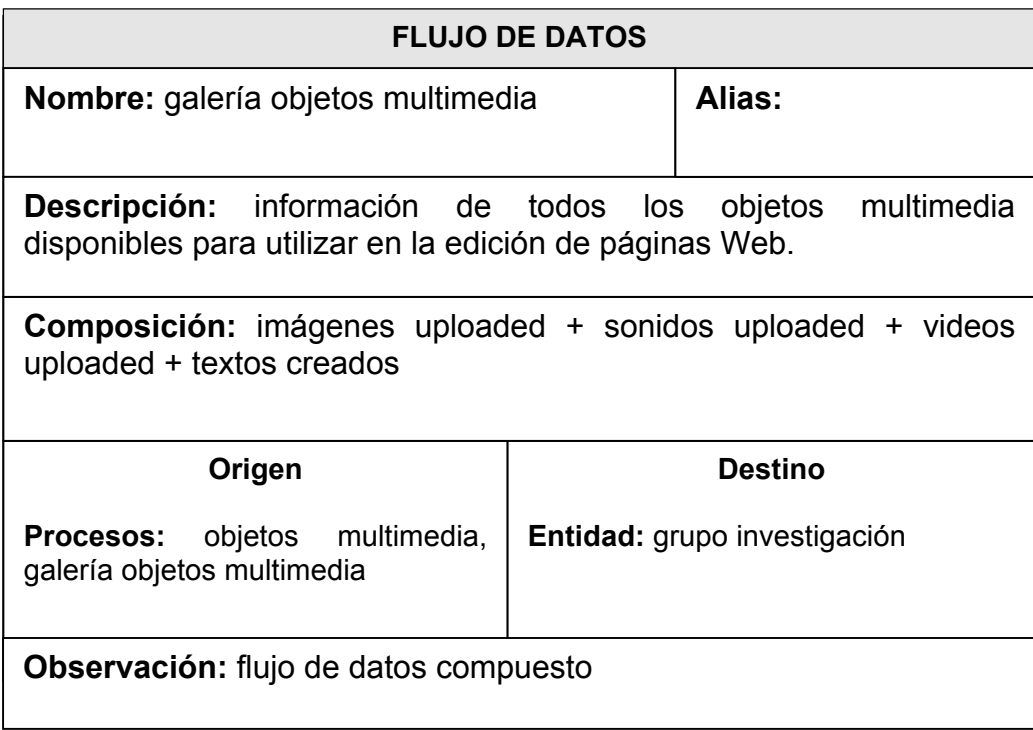

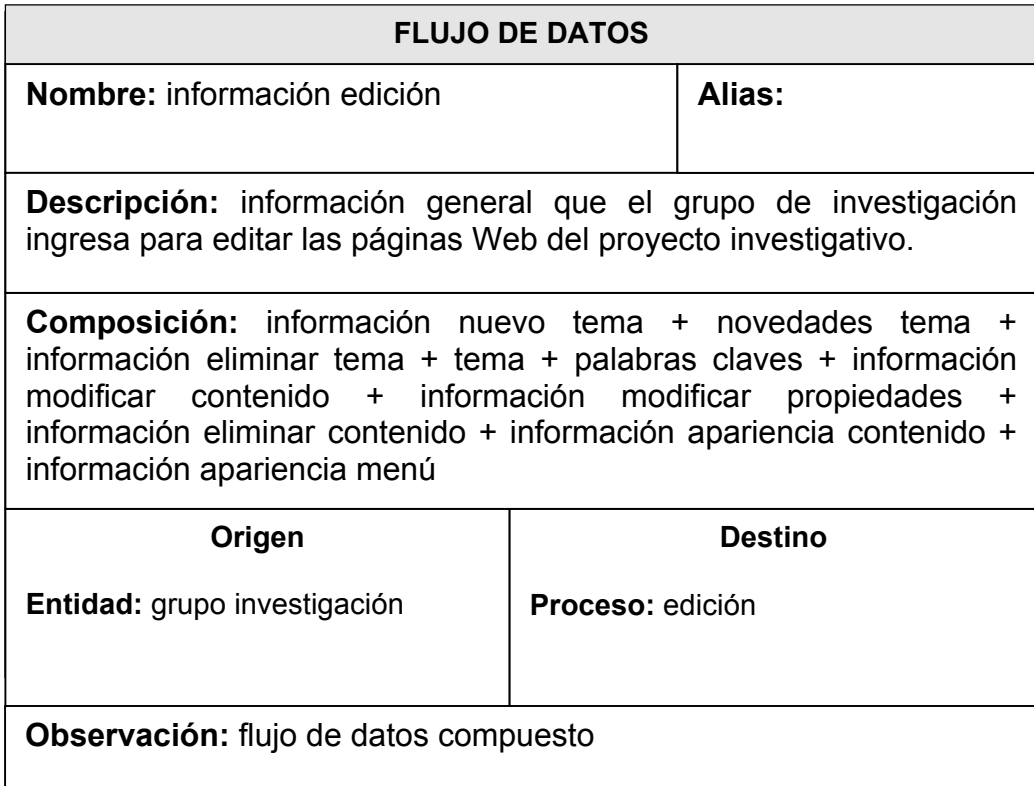

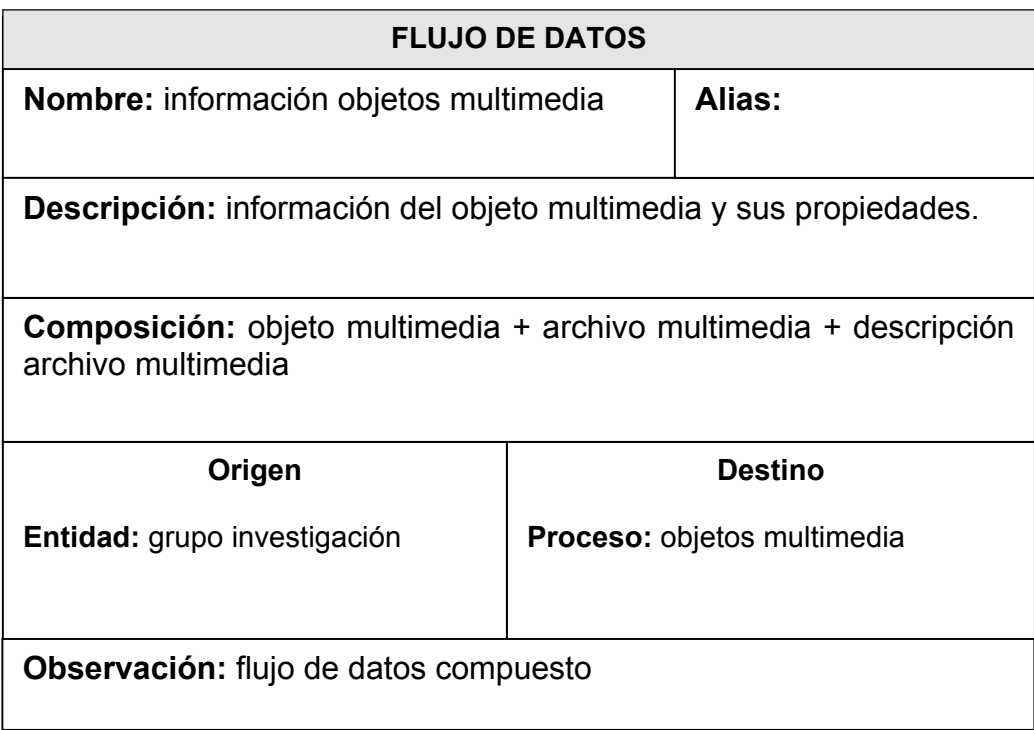

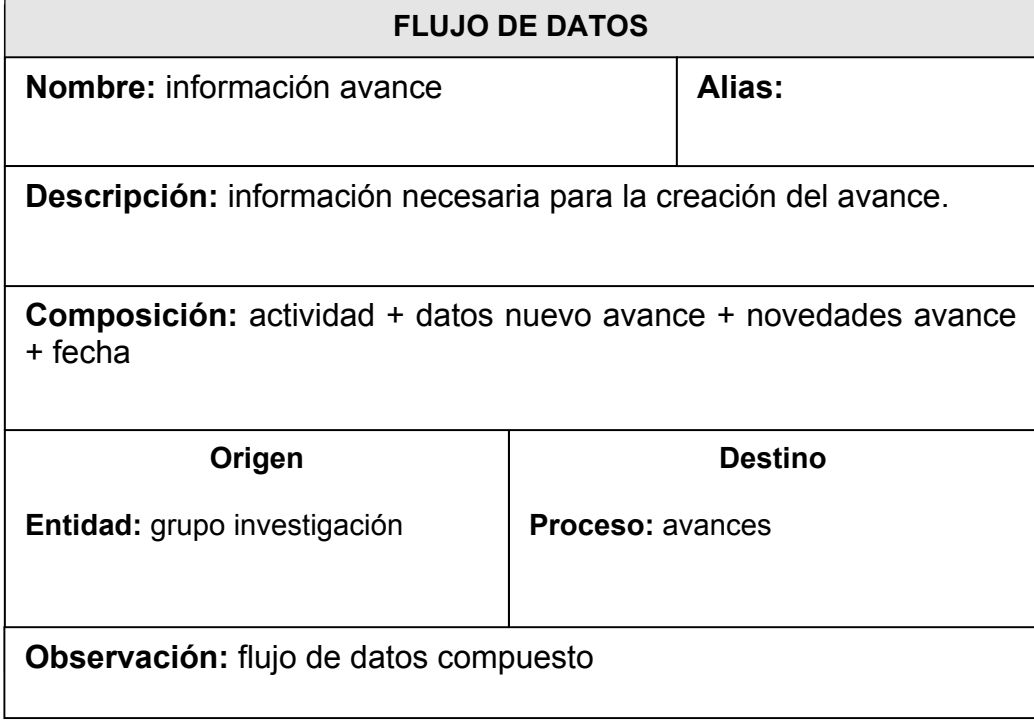

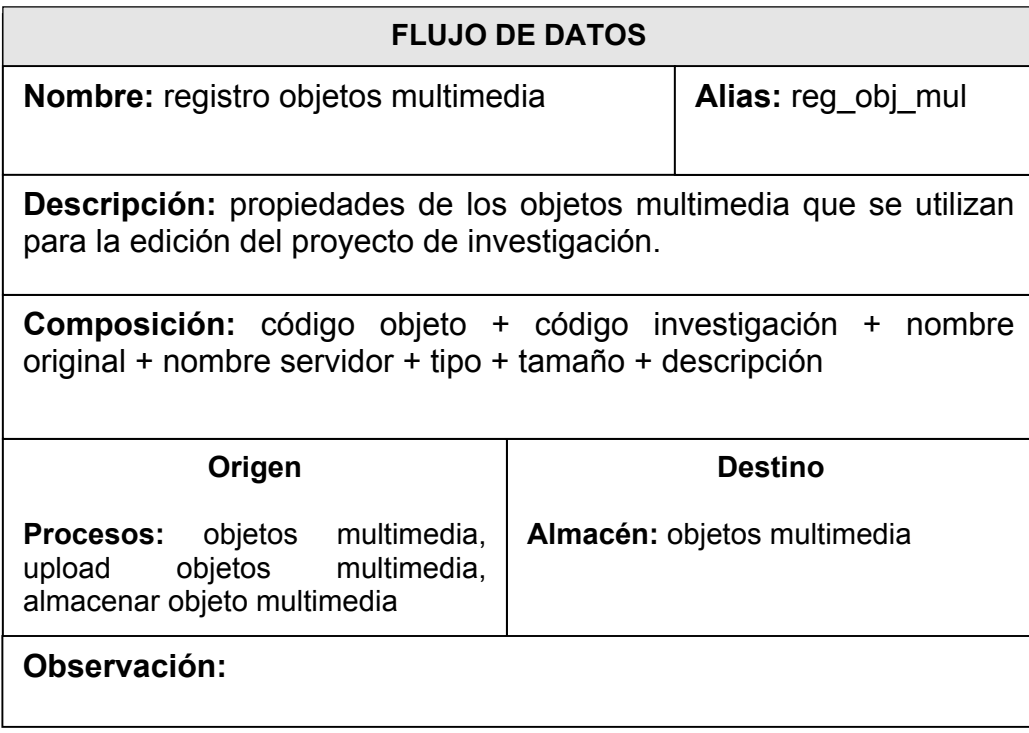

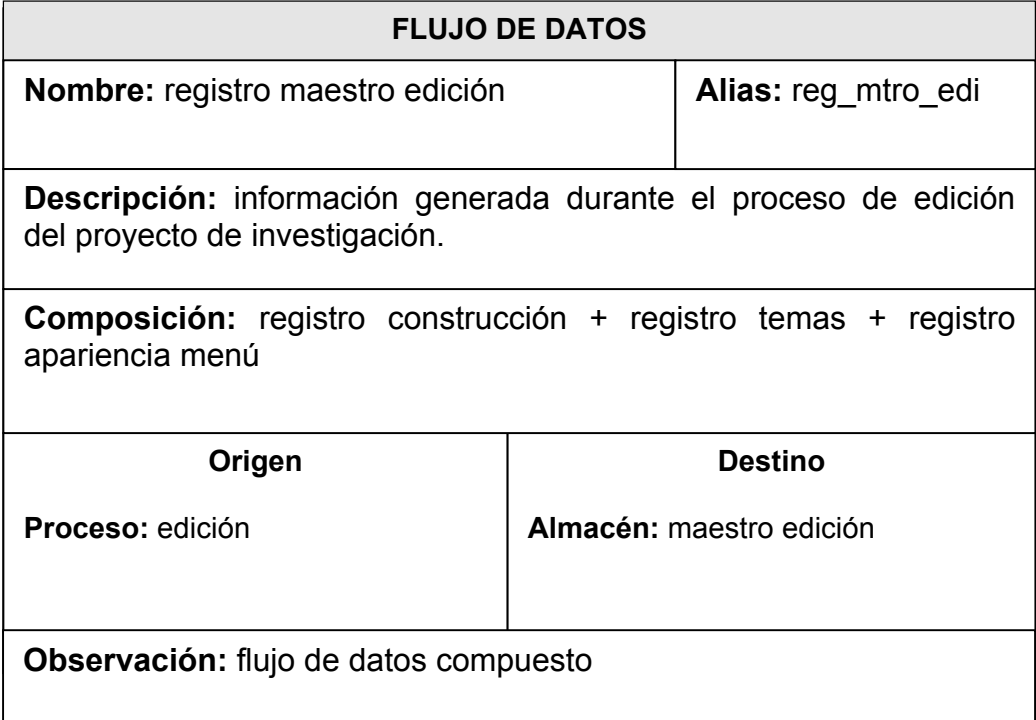

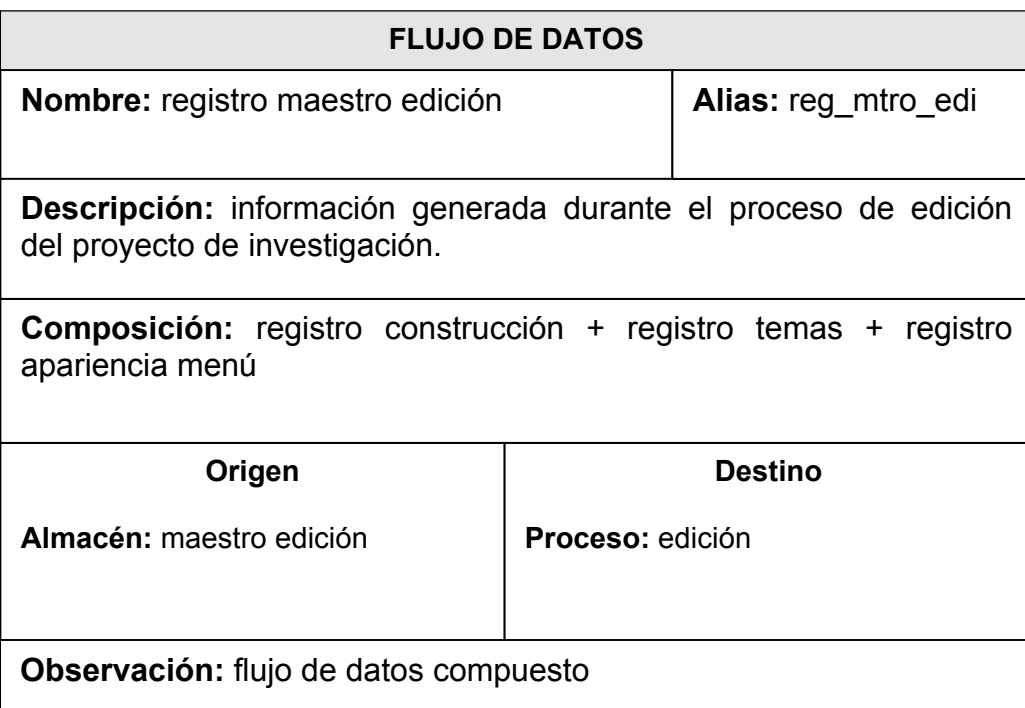

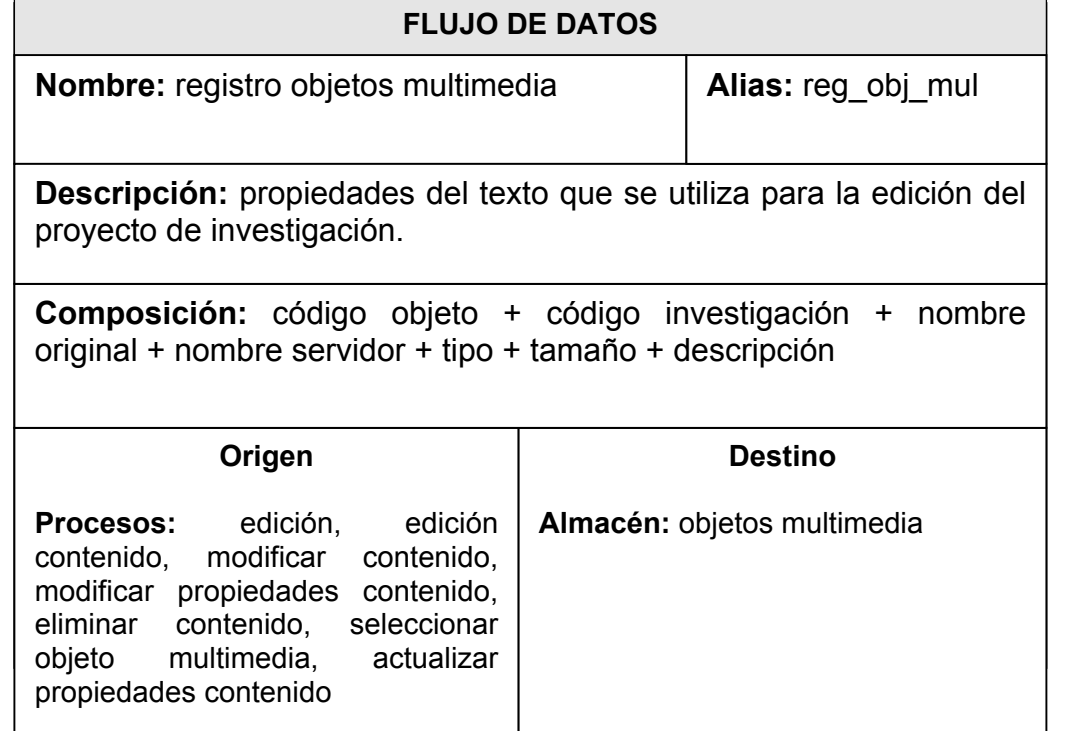

## **Observación:**

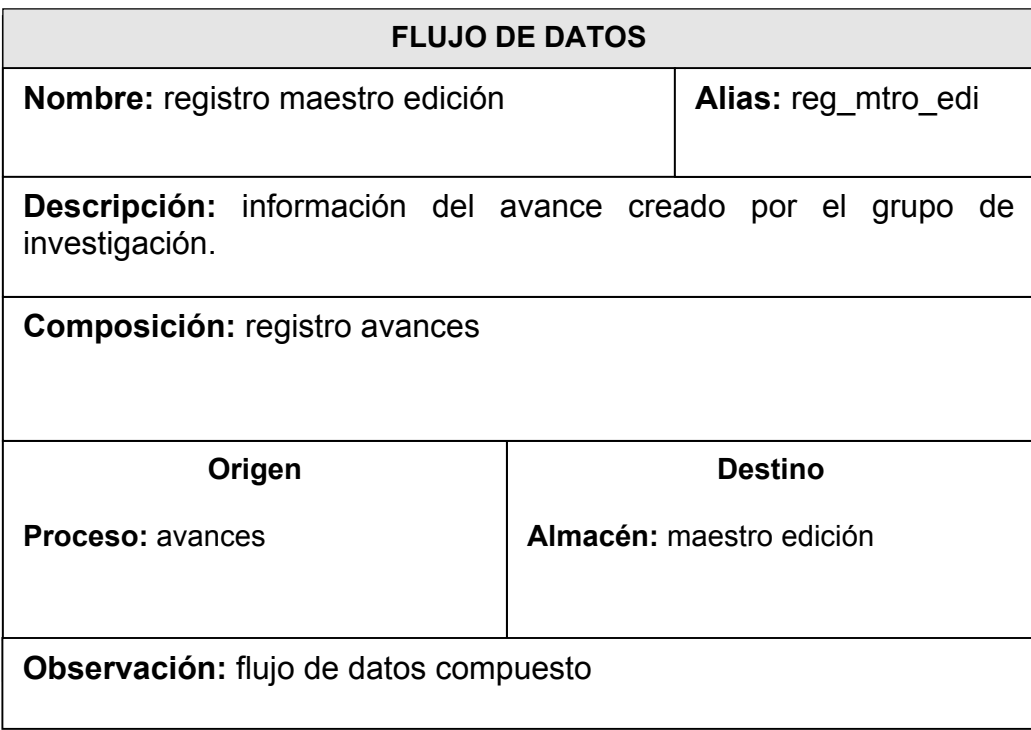

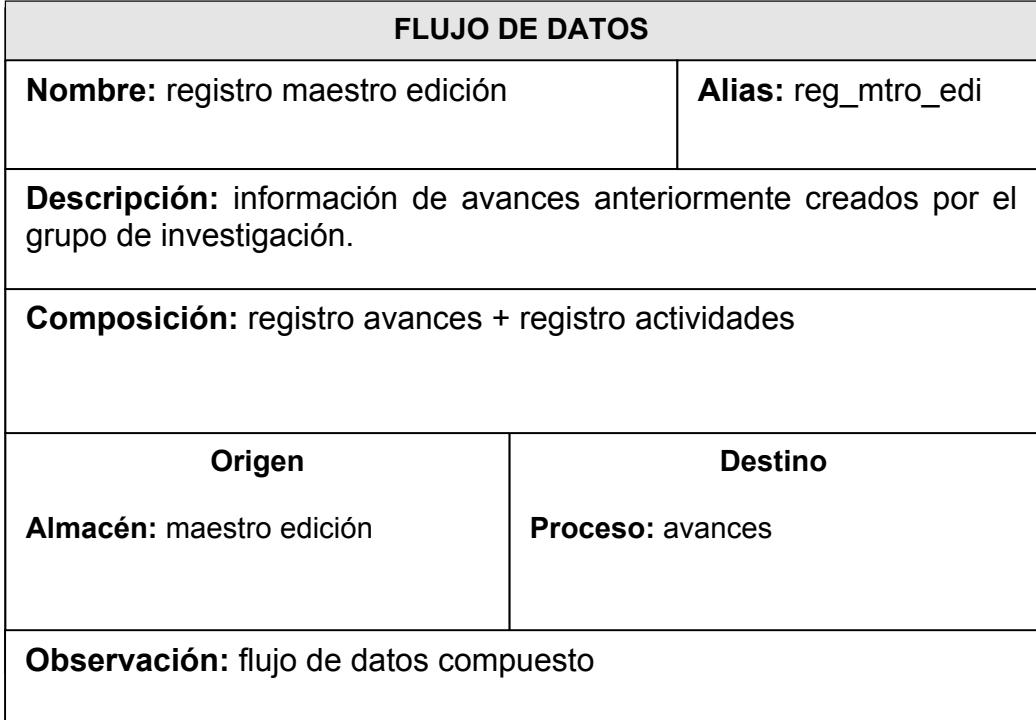

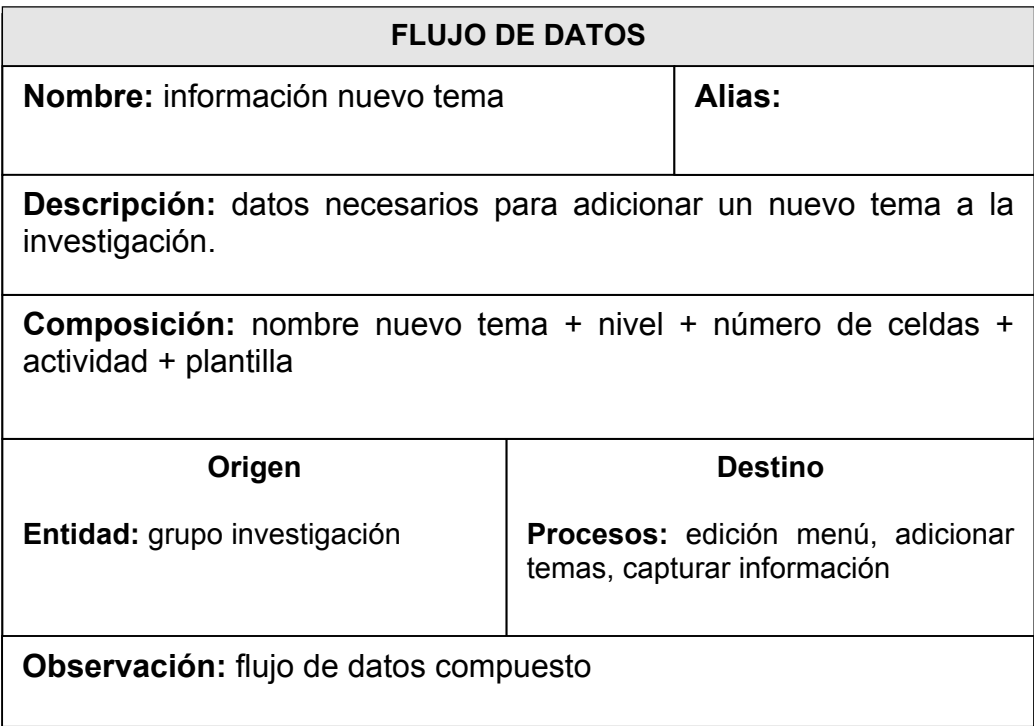

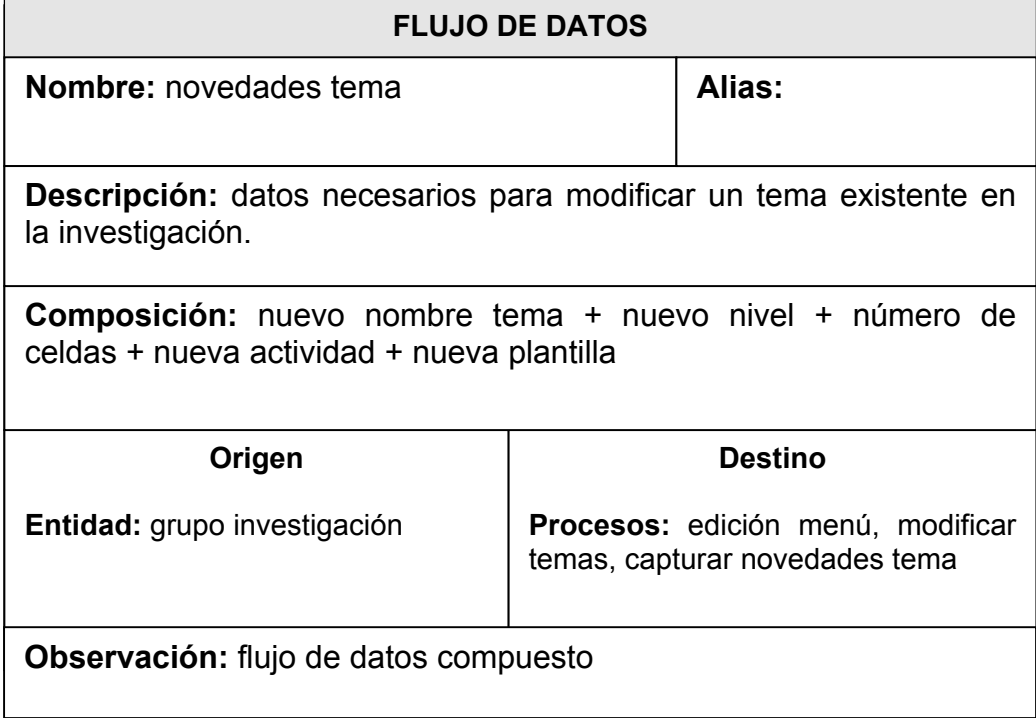

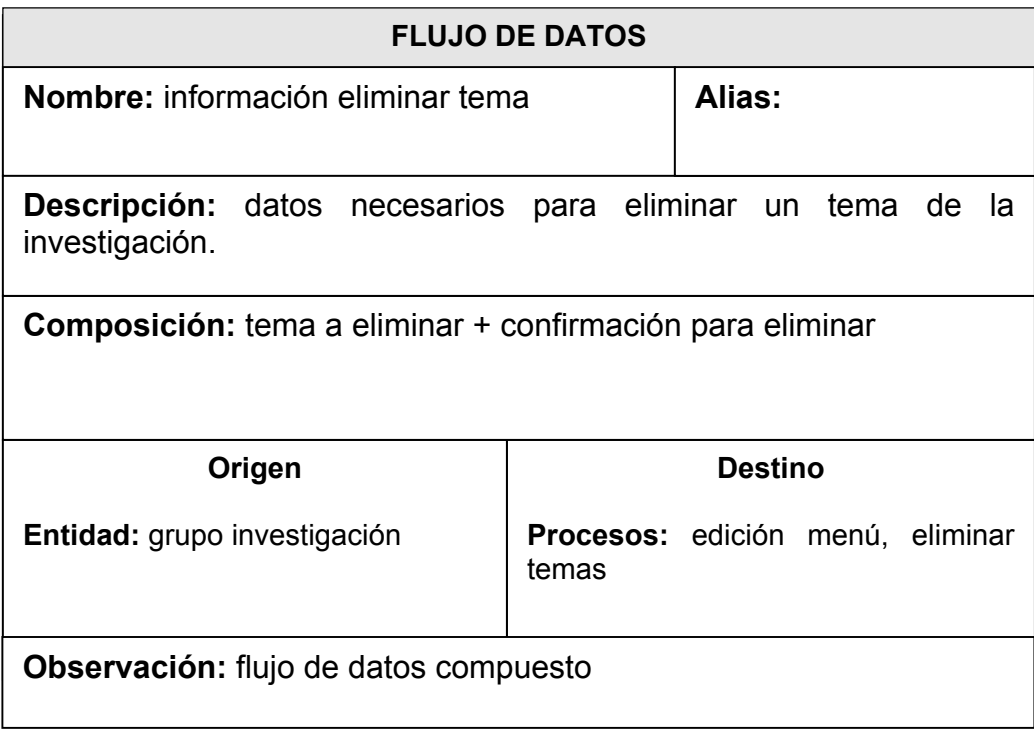

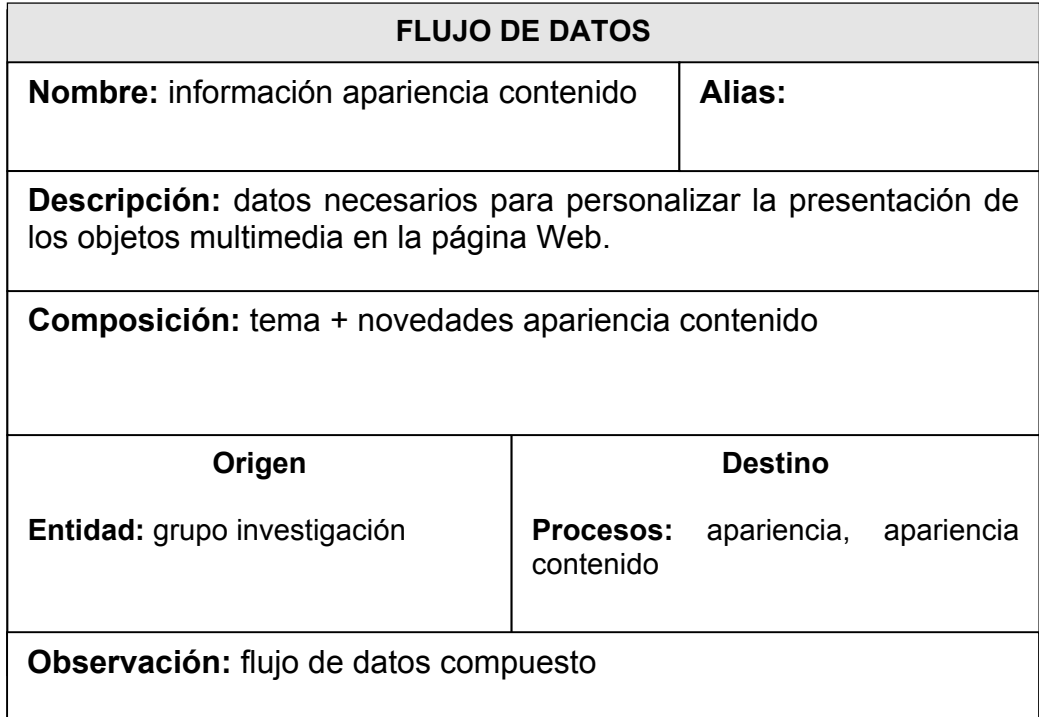

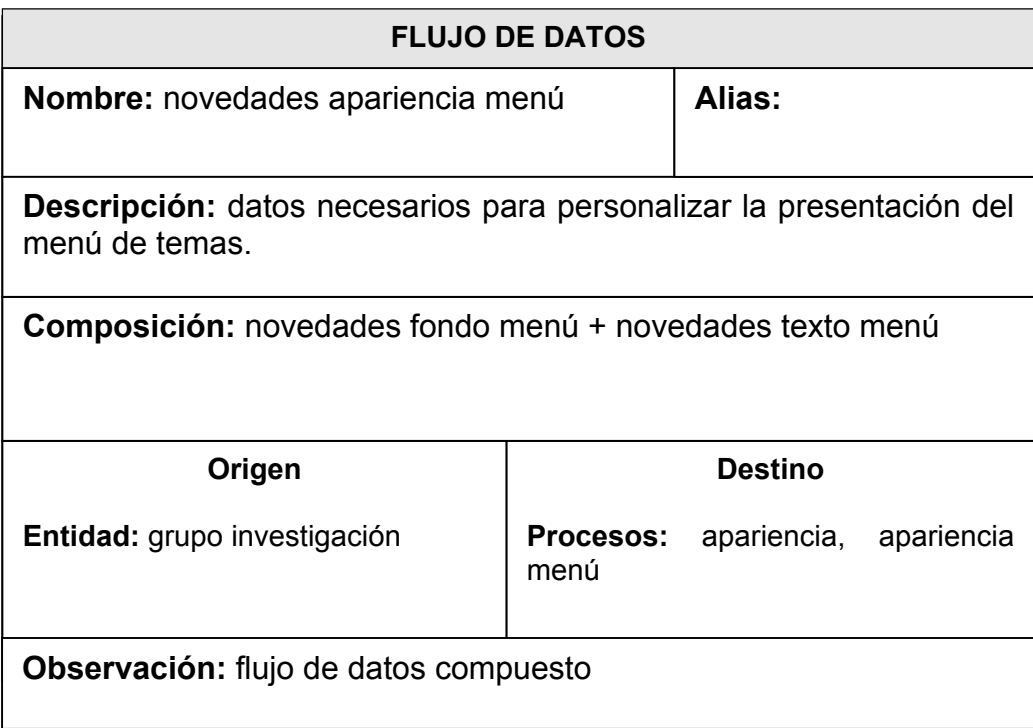

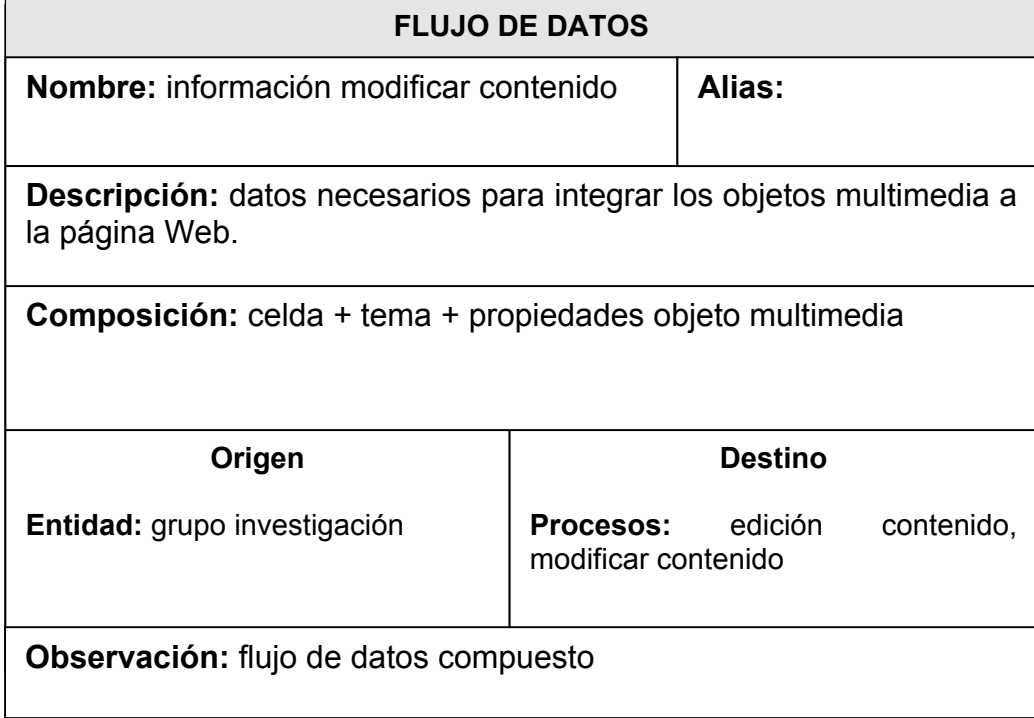

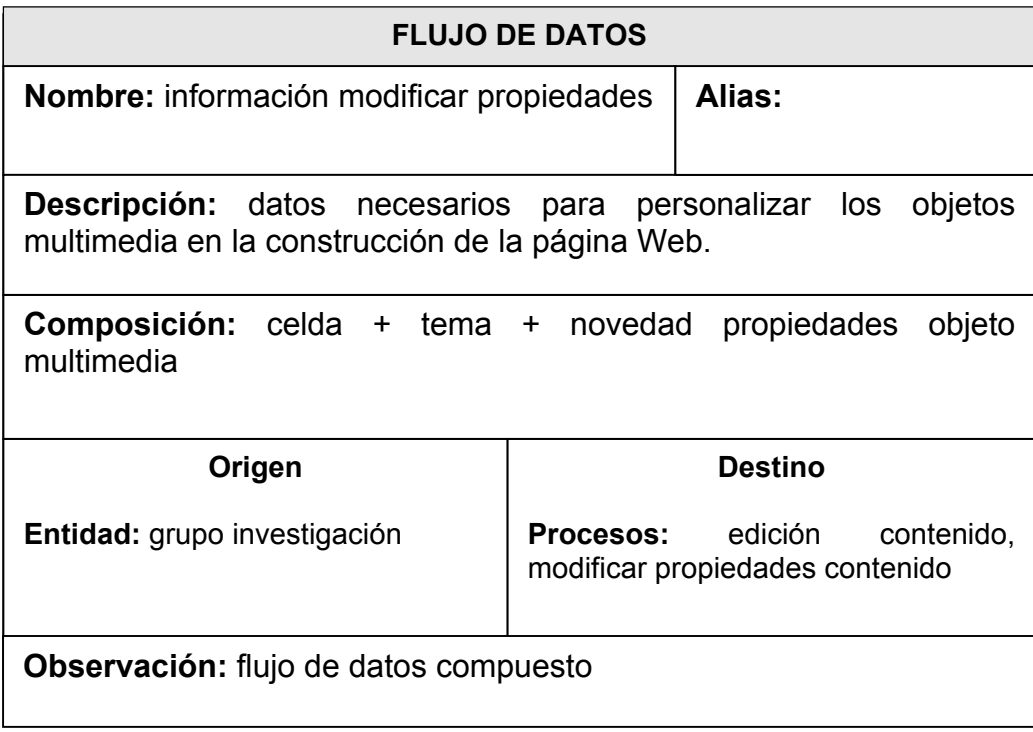

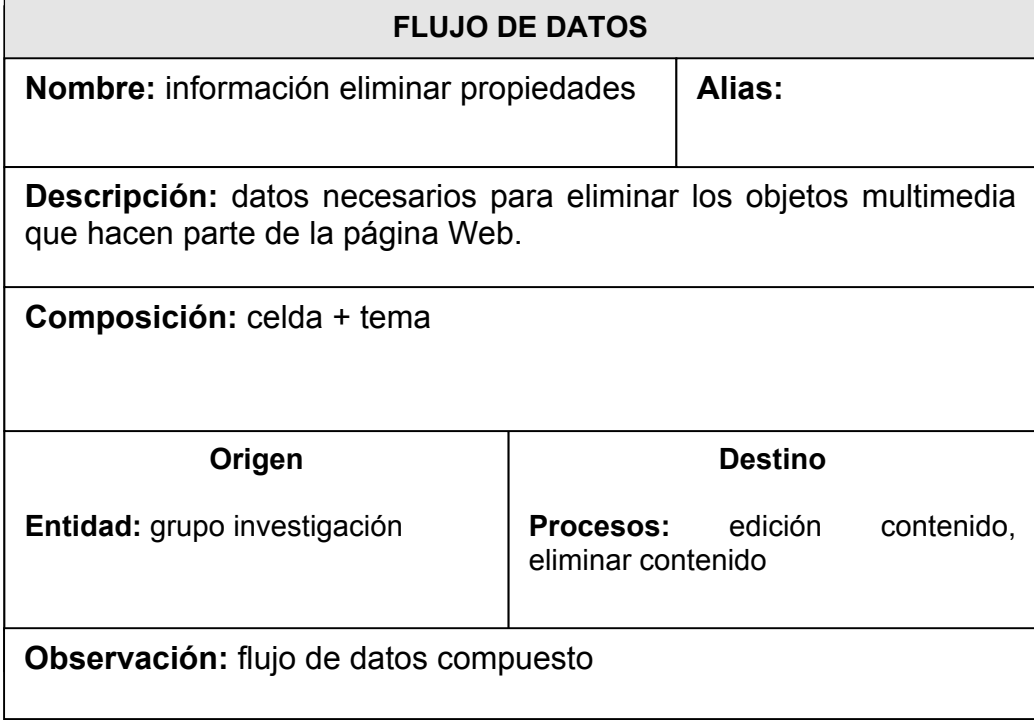

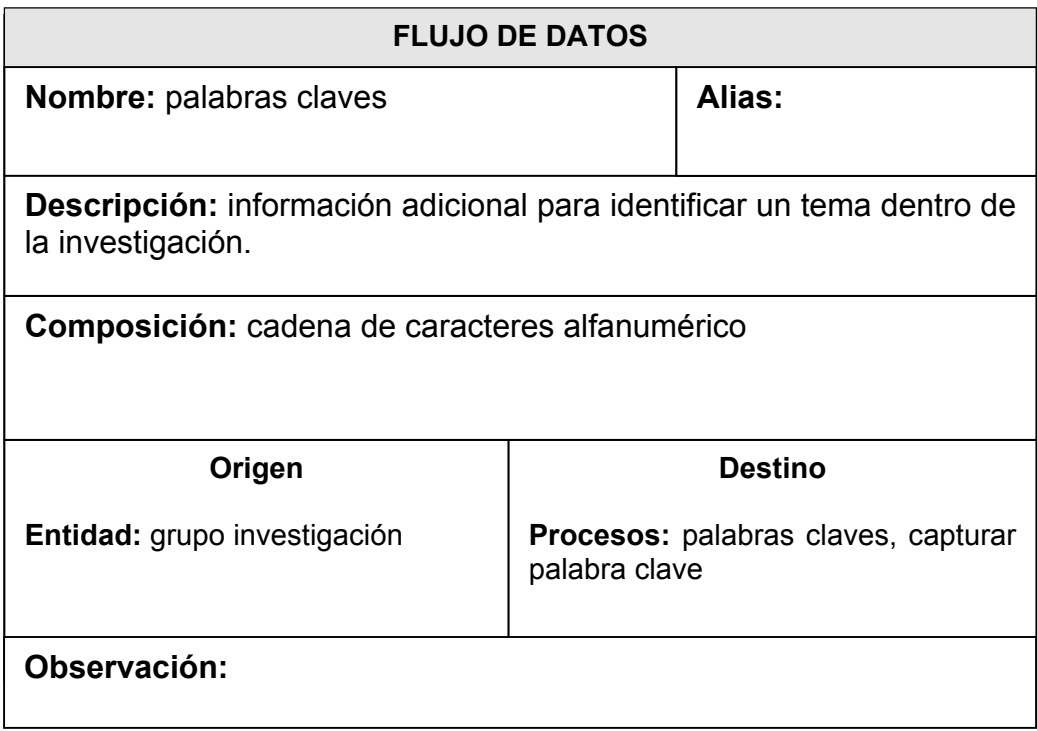

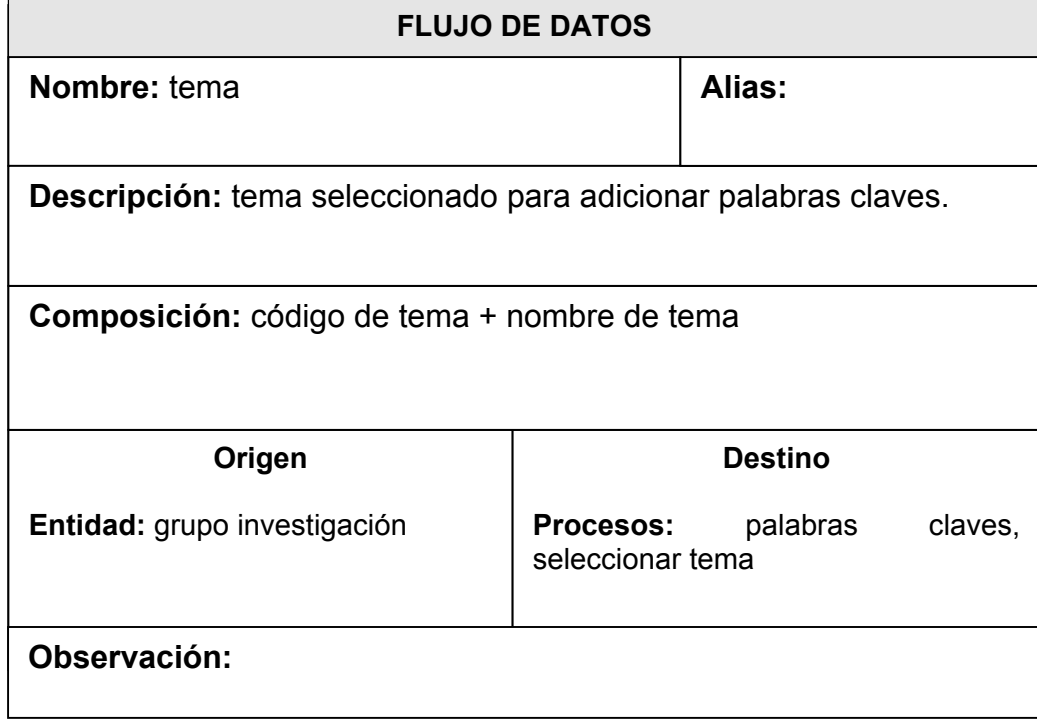

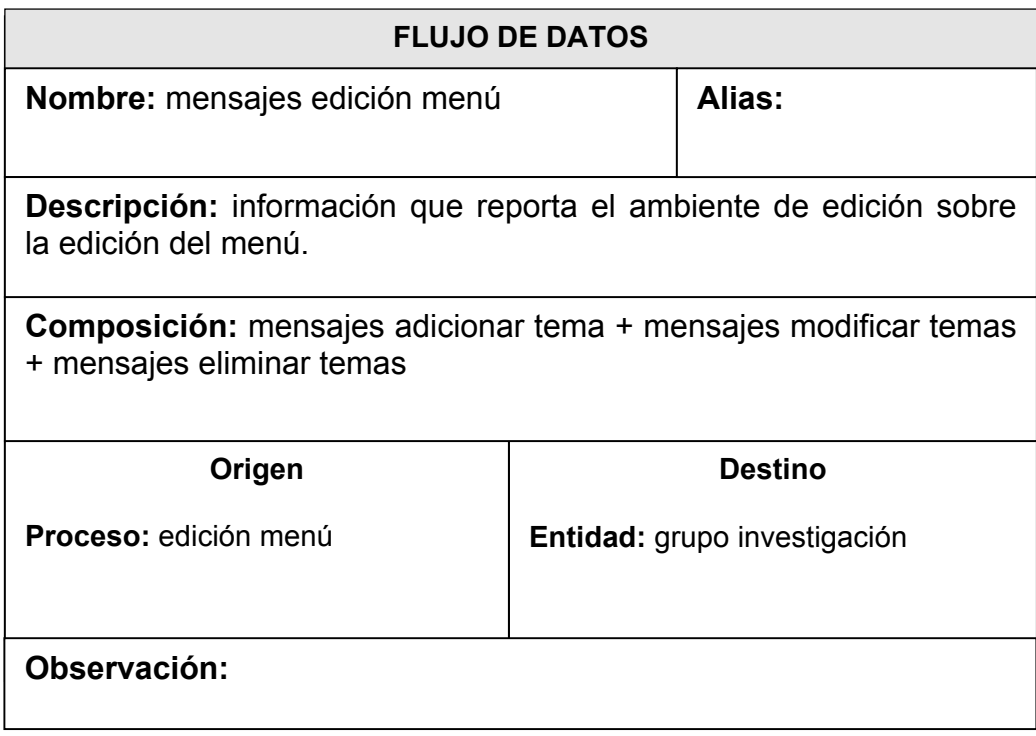

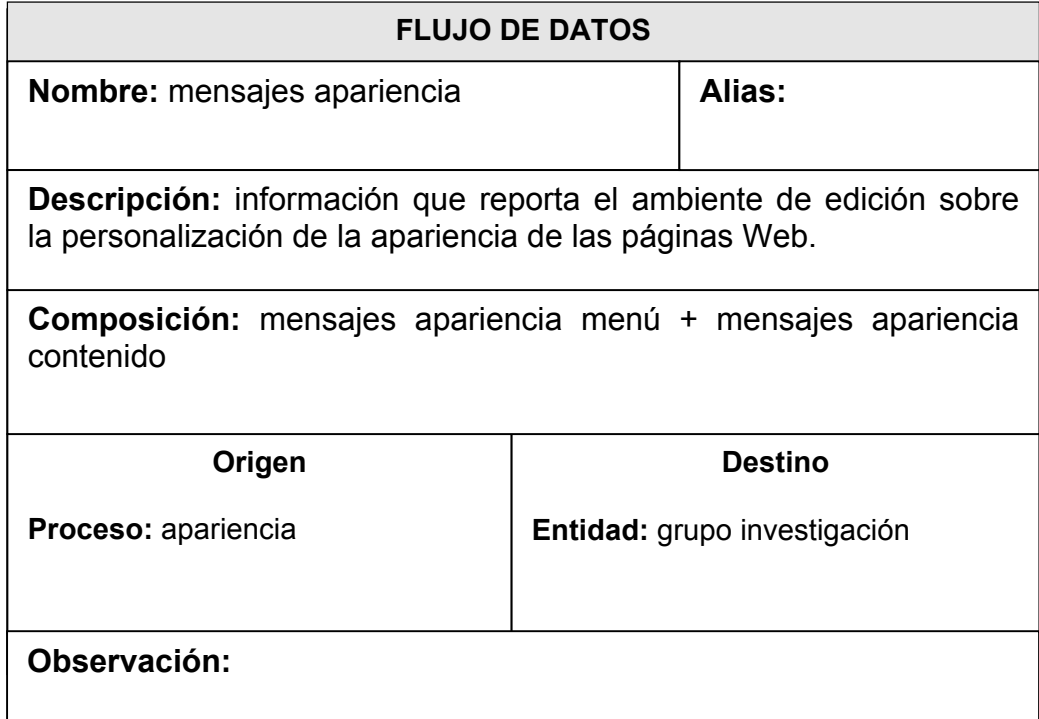

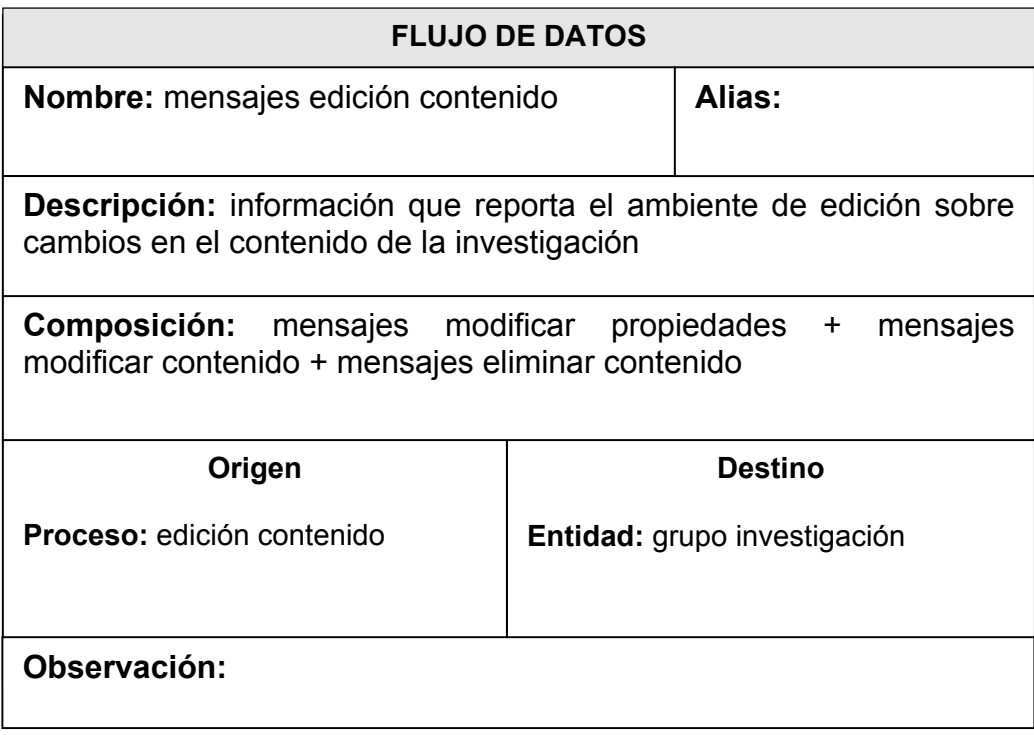

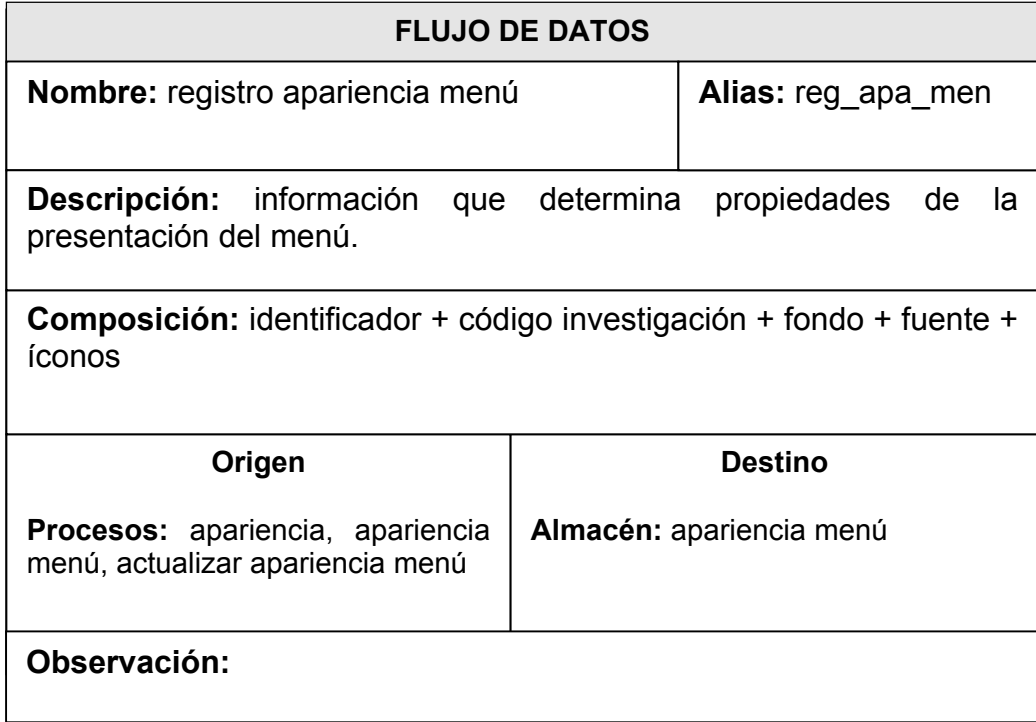

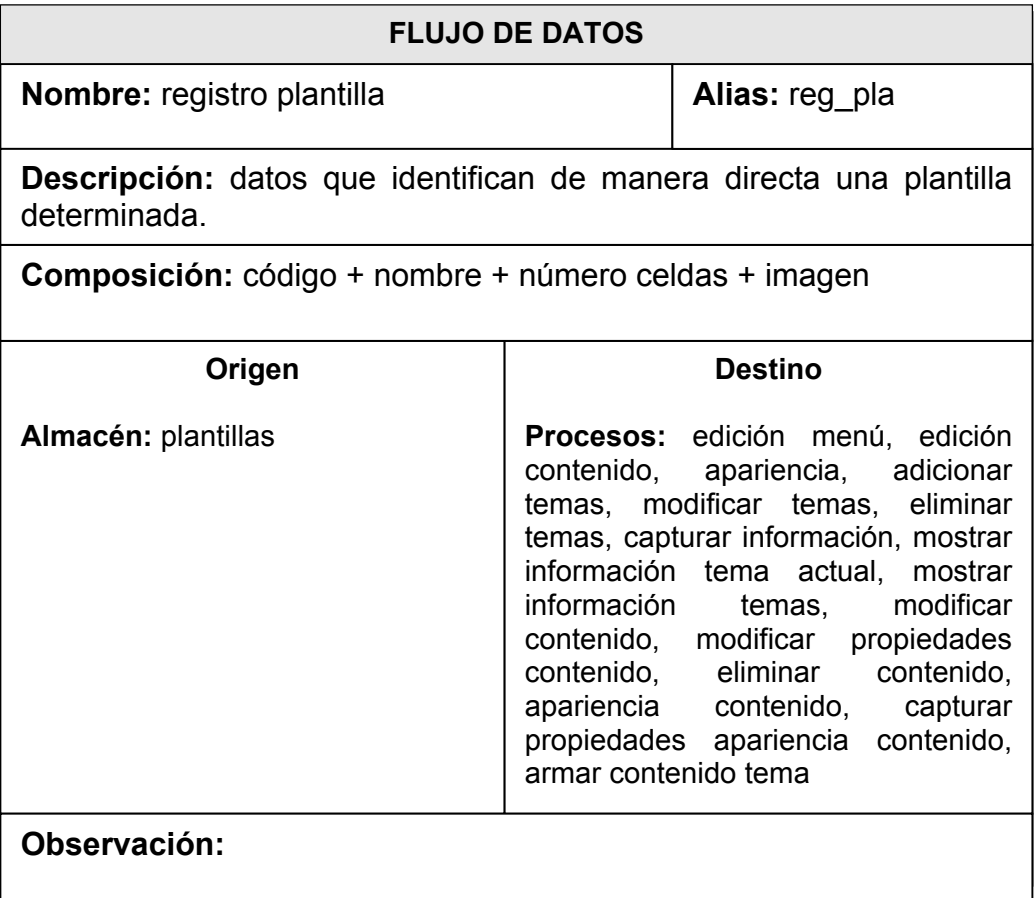

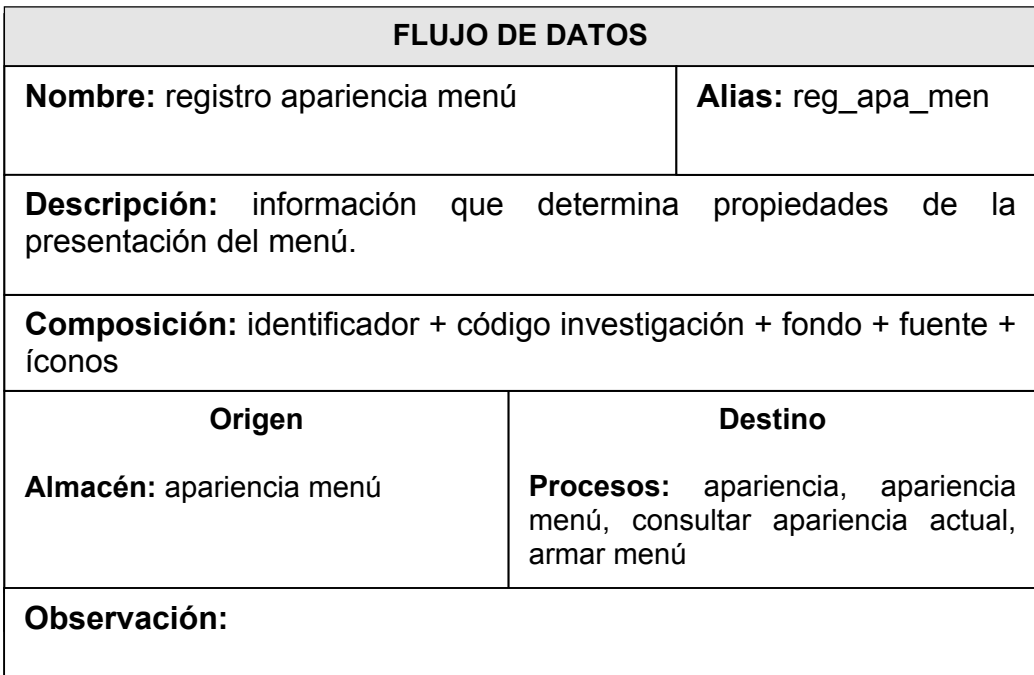

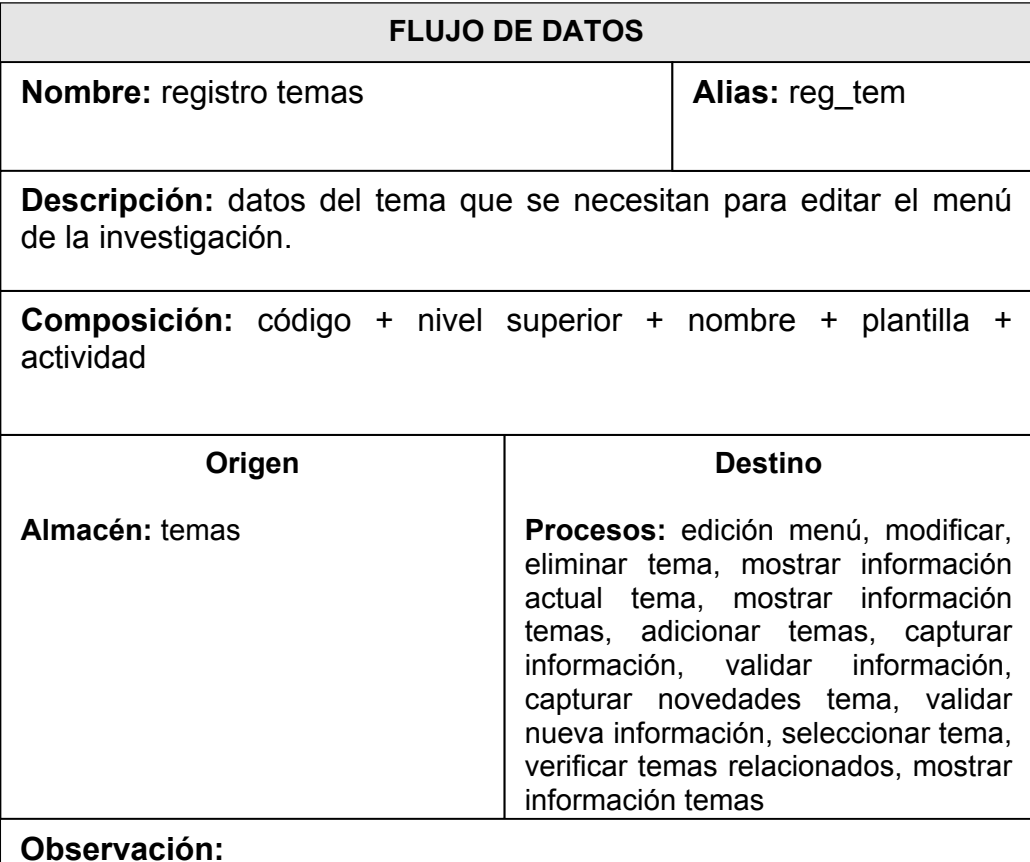

**FLUJO DE DATOS Nombre:** registro temas **Destino Procesos:** palabras claves, seleccionar tema **Origen Almacén:** apariencia menú **Composición:** código + nivel superior + nombre + palabras claves **Descripción:** datos del tema que se necesitan para adicionar palabras claves a la investigación. **Observación: Alias:** reg\_tem

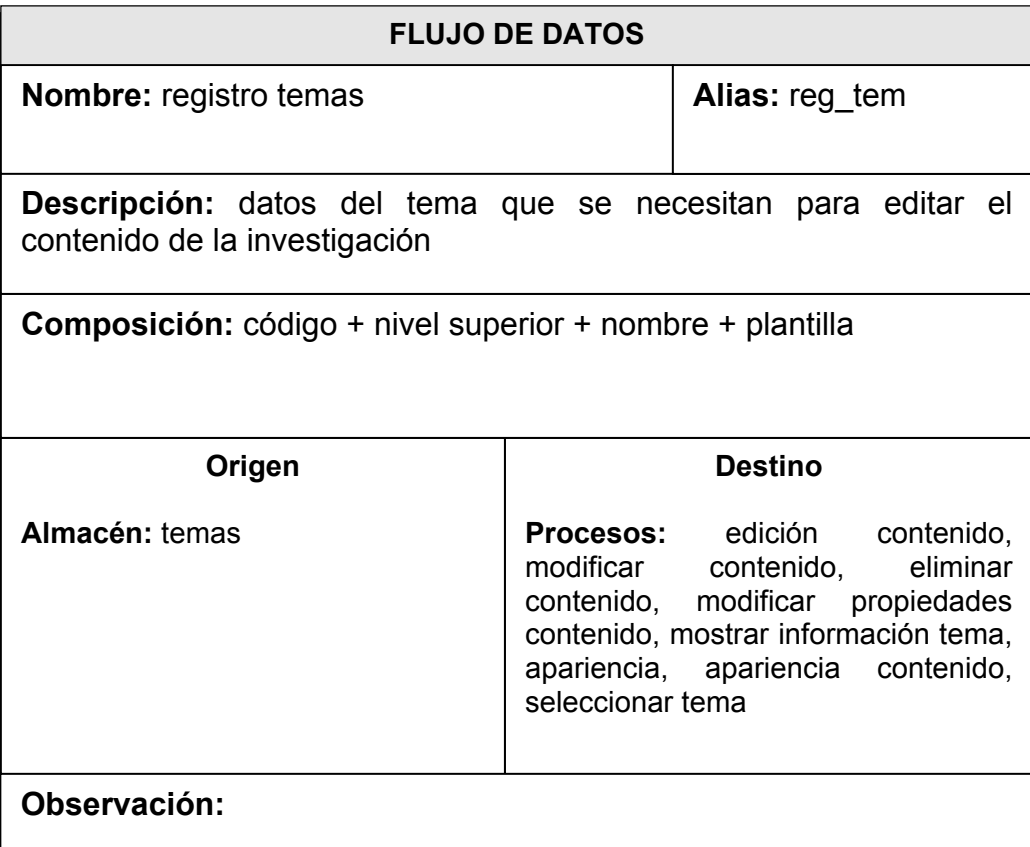

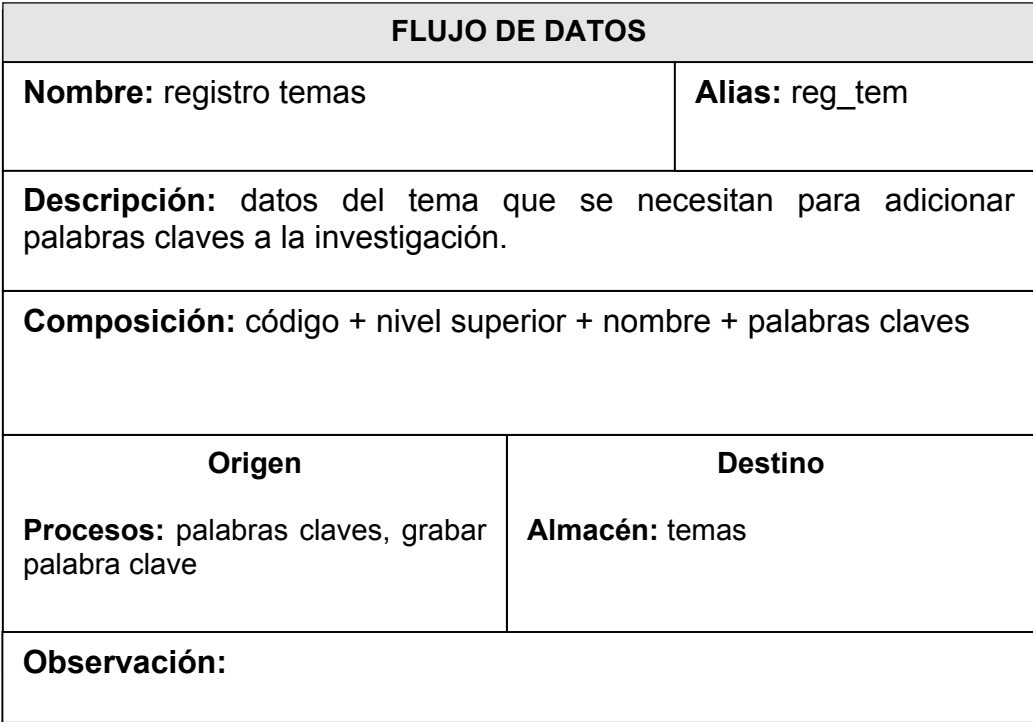

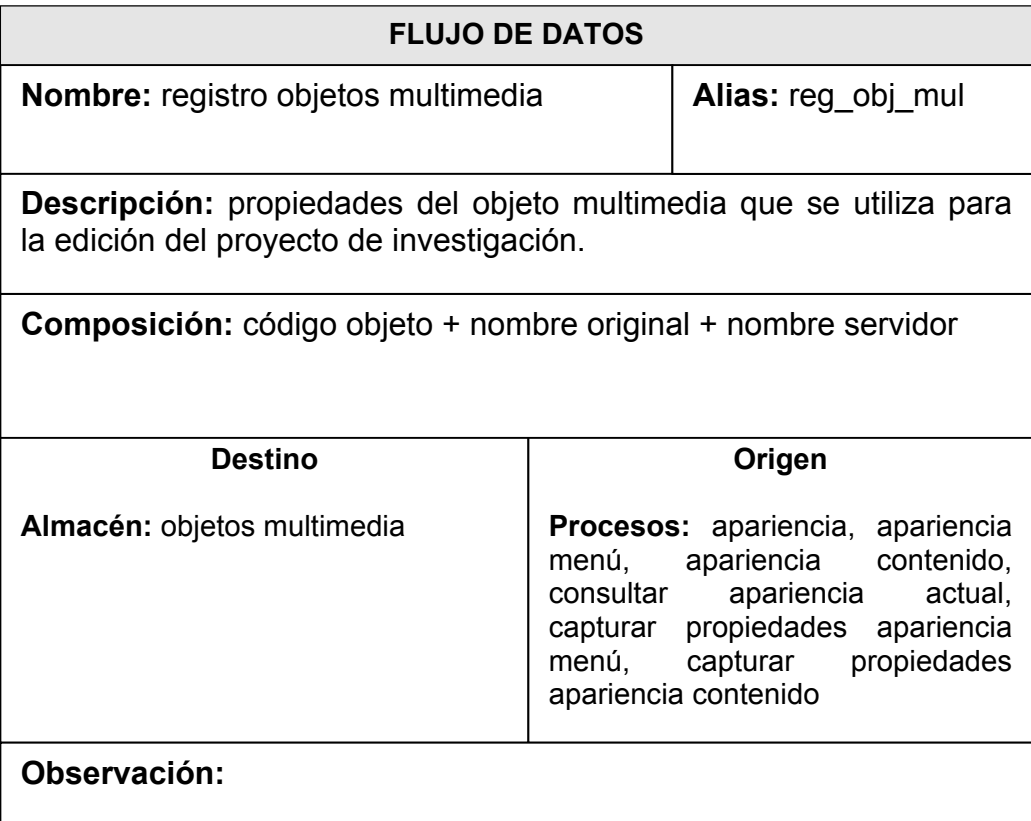

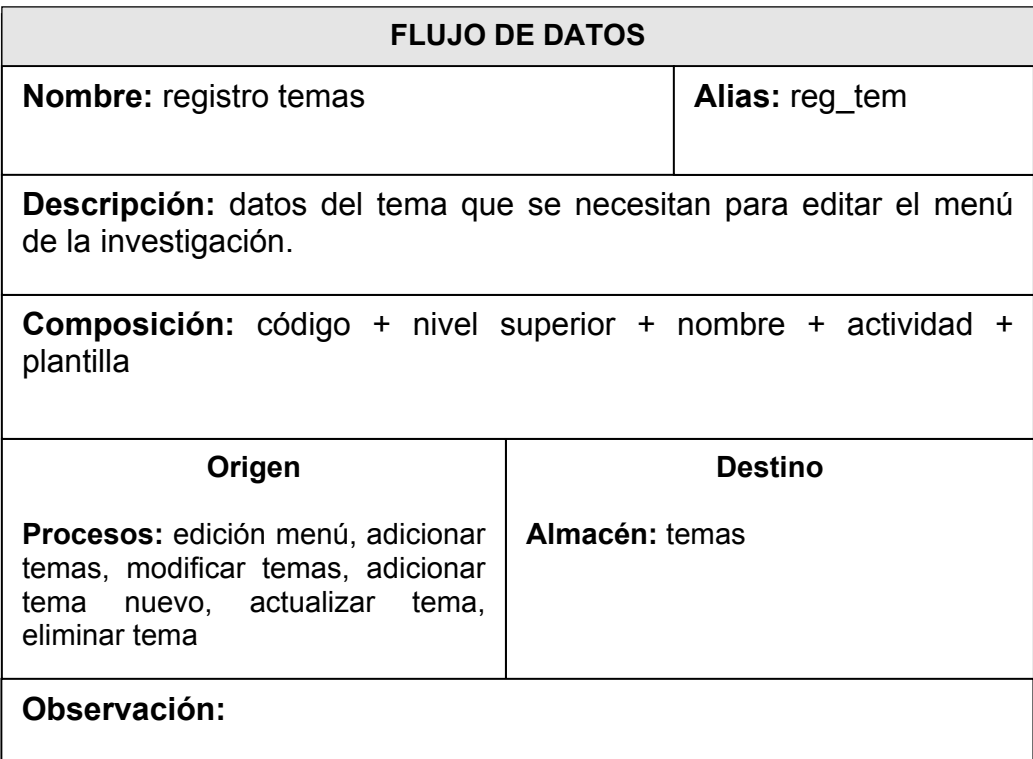

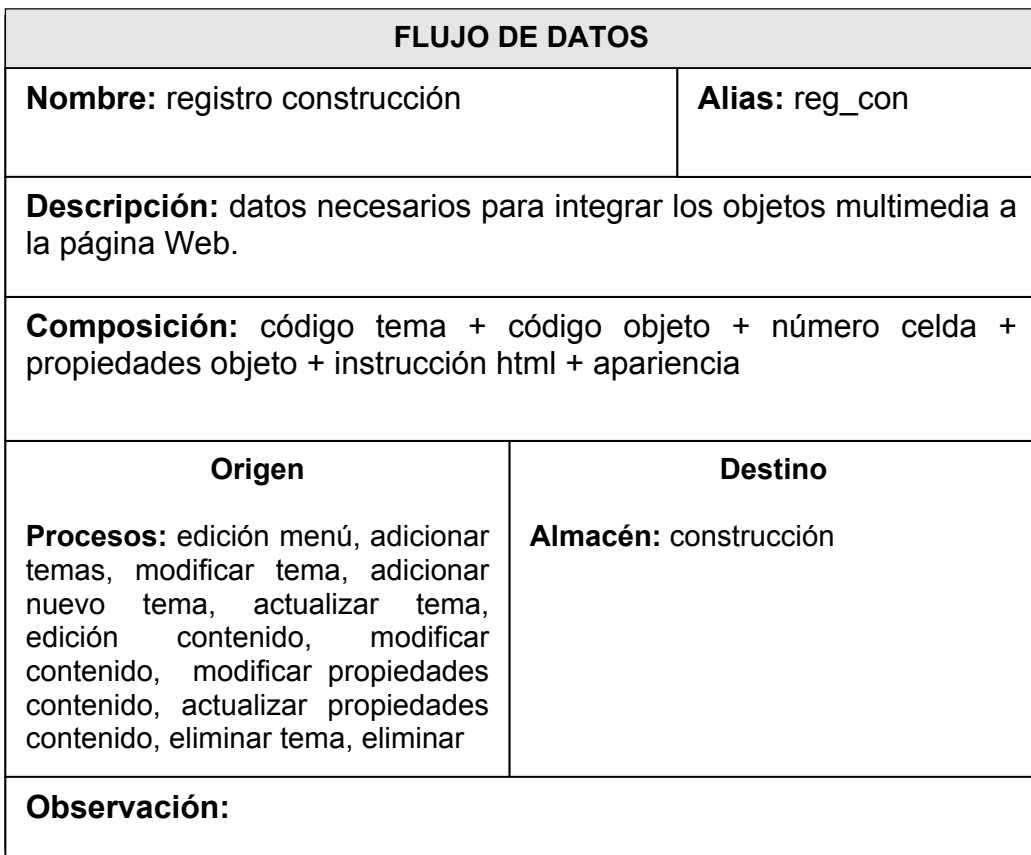

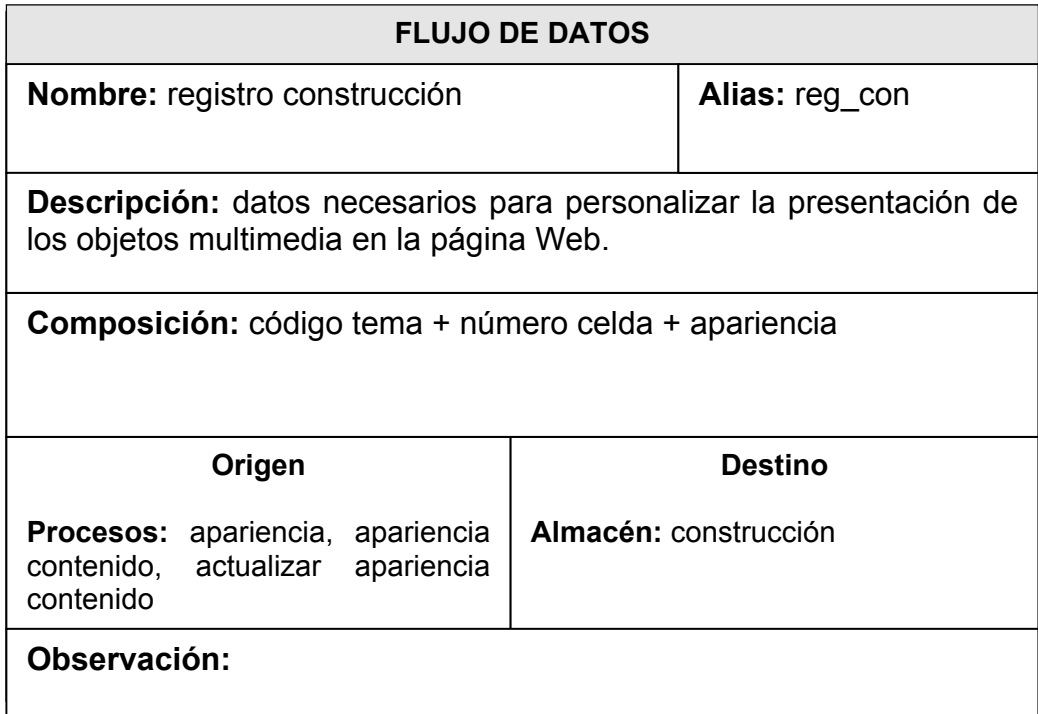

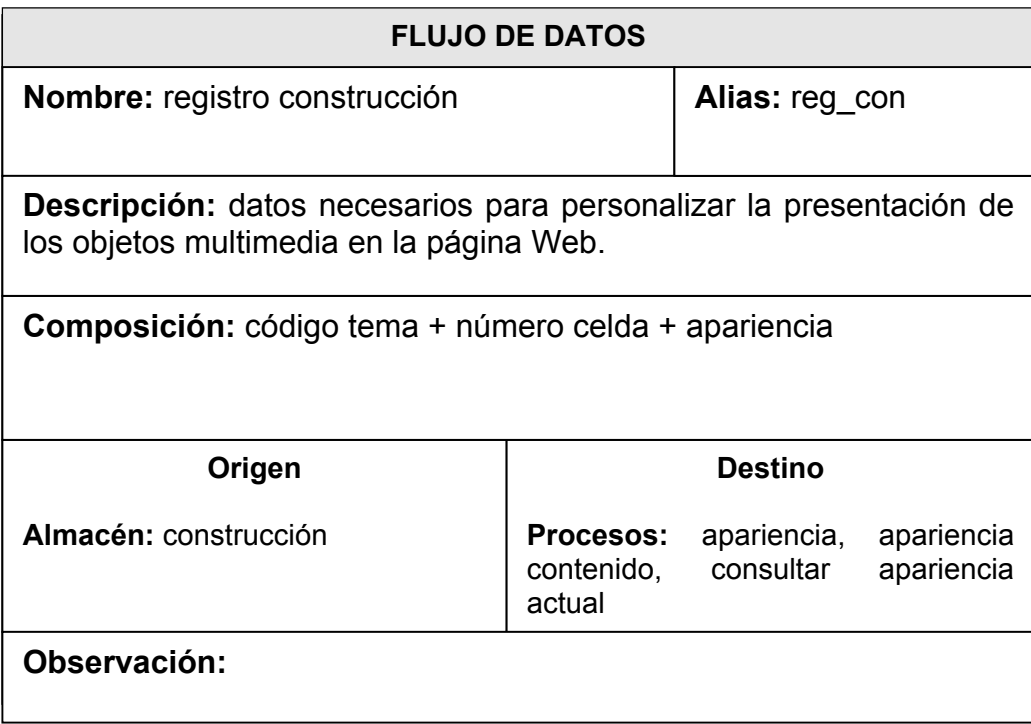

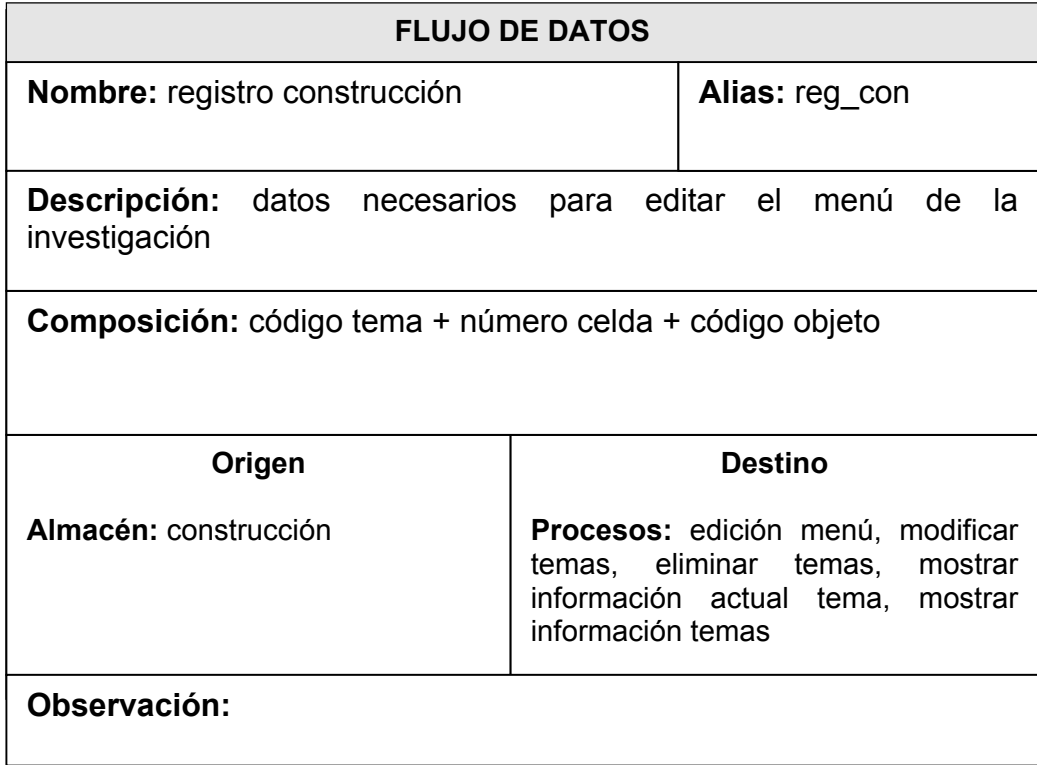

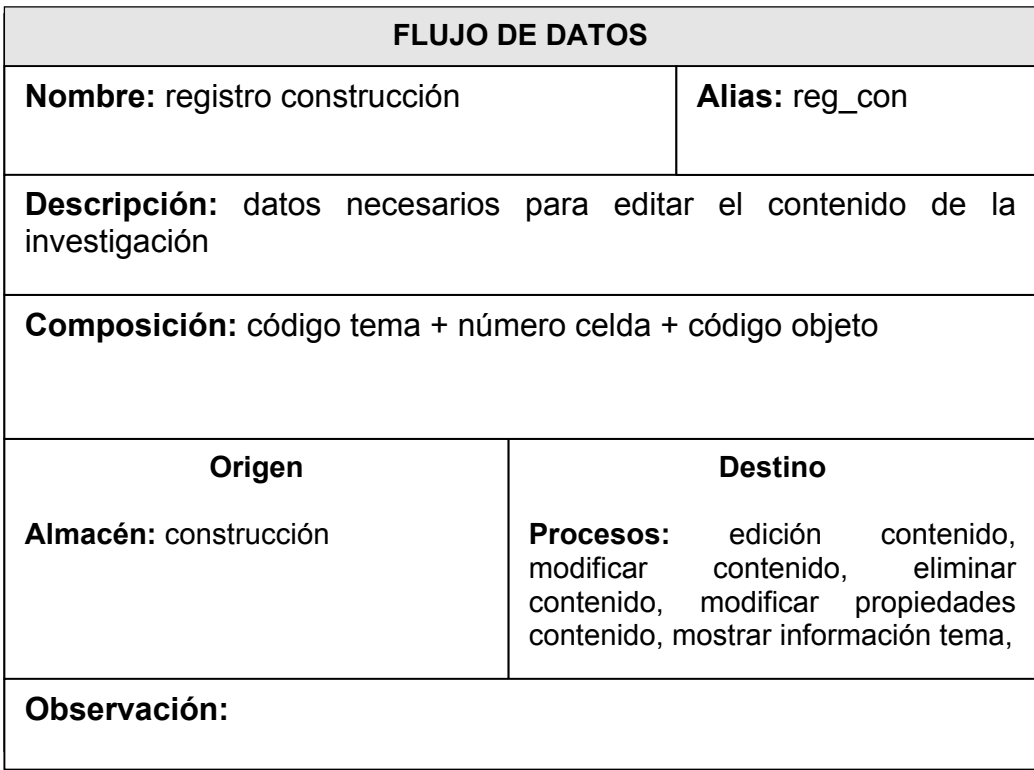

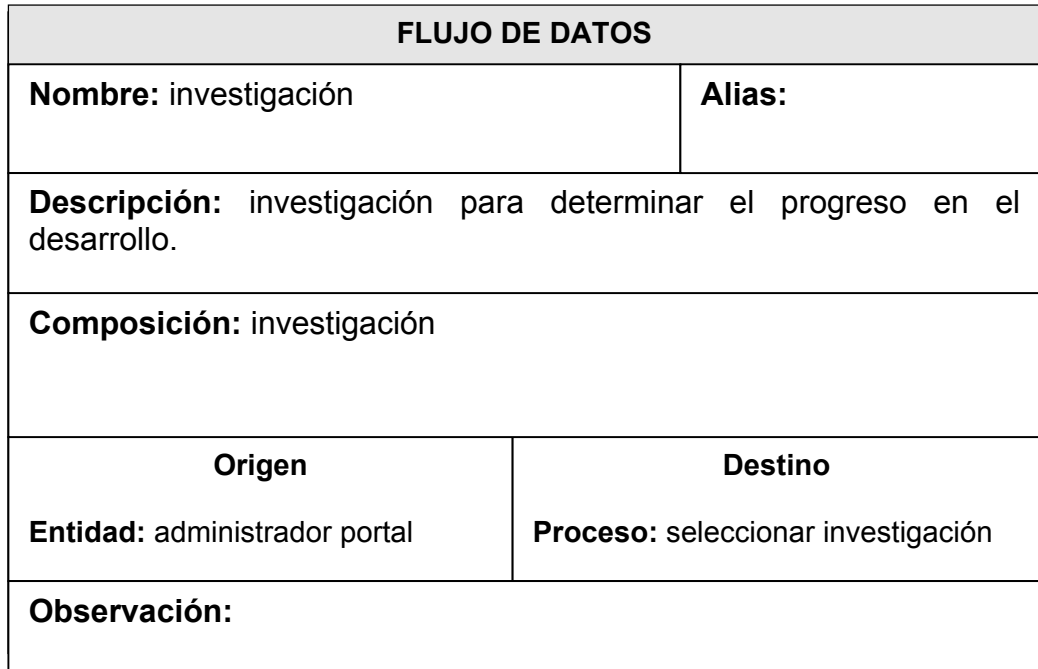

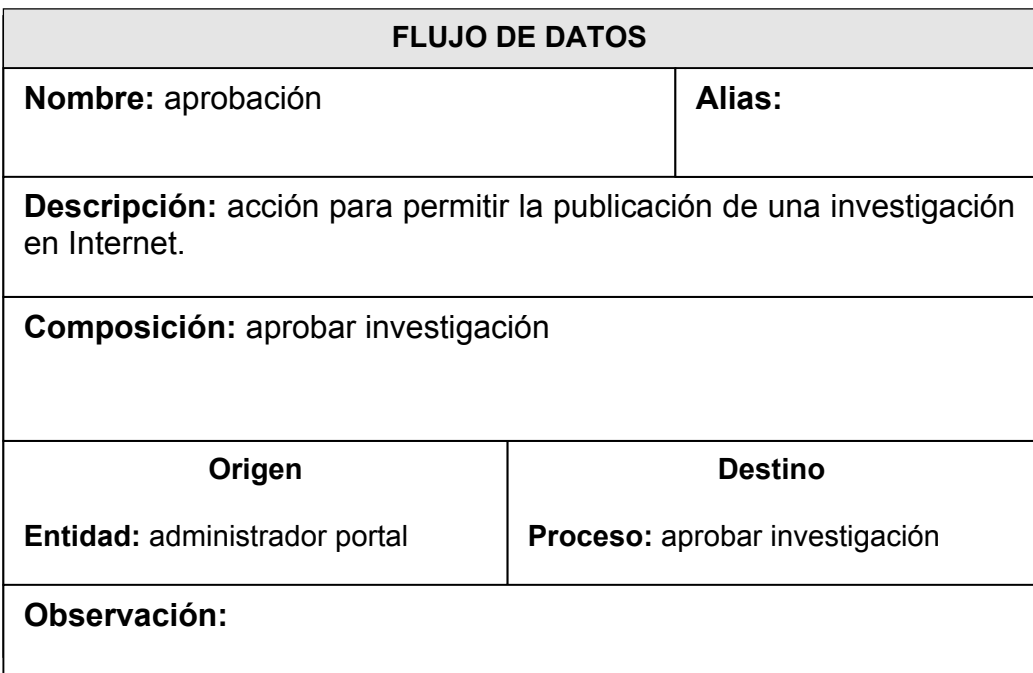

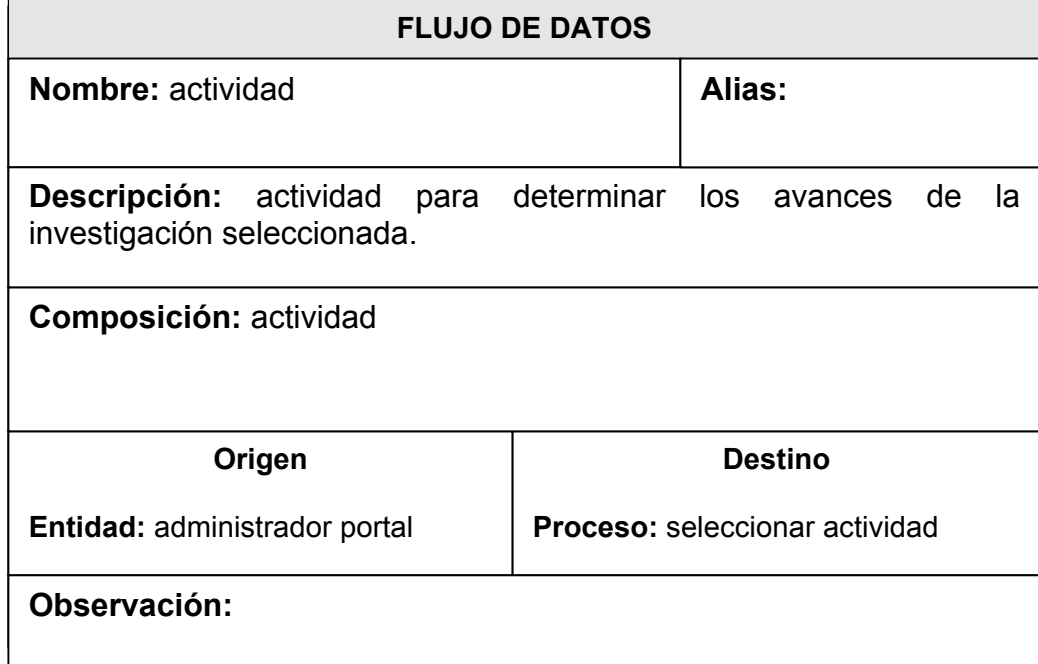

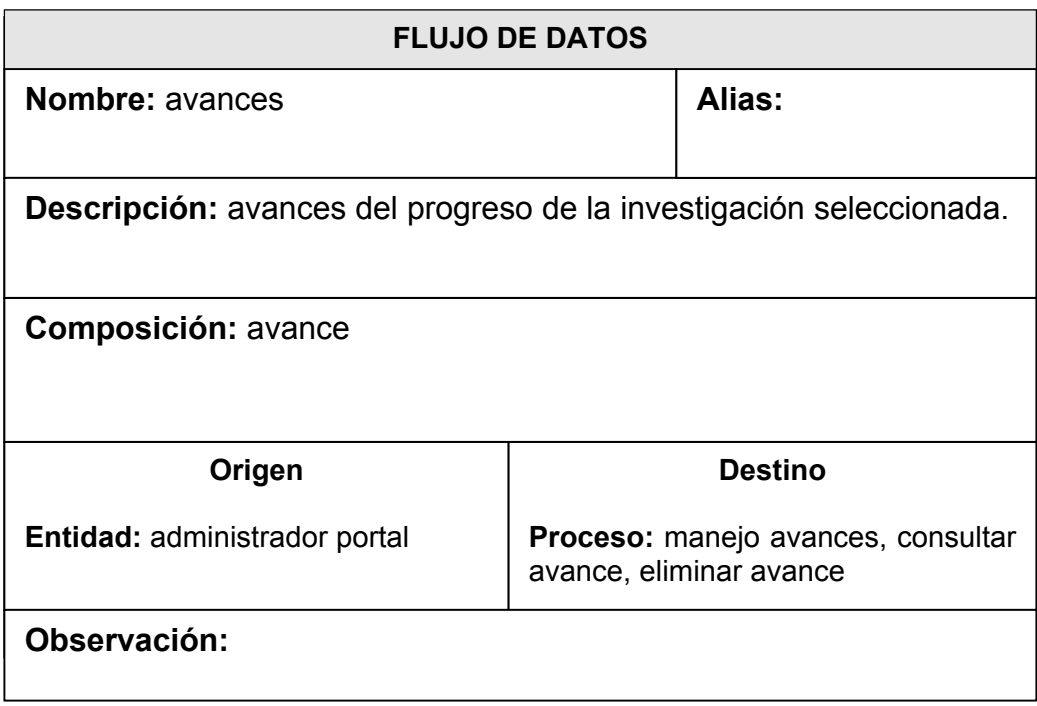

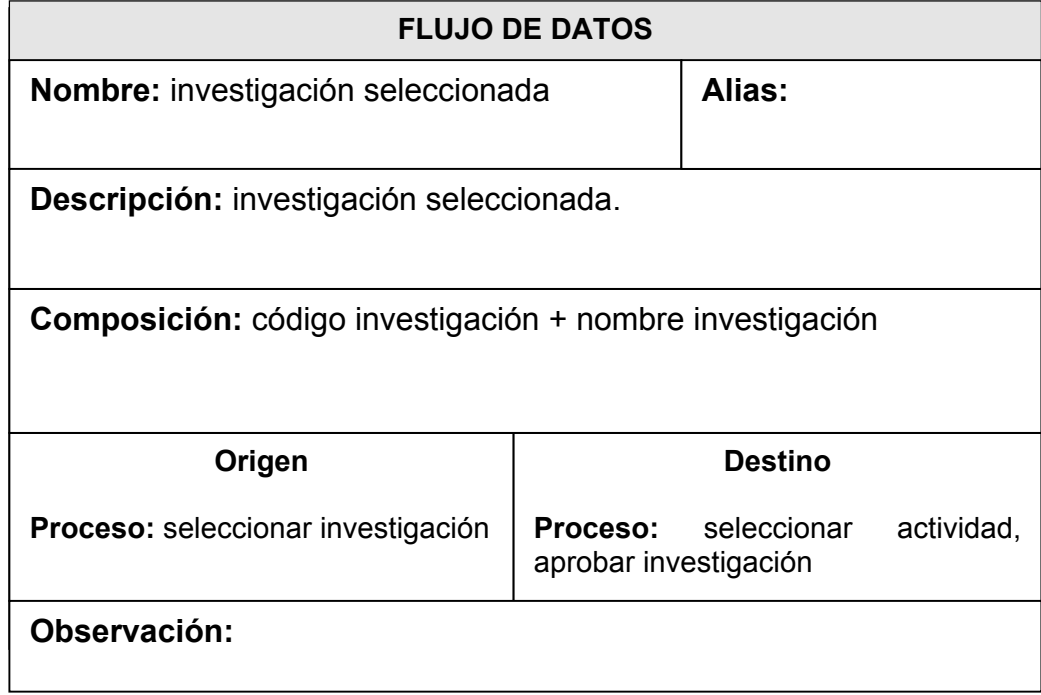

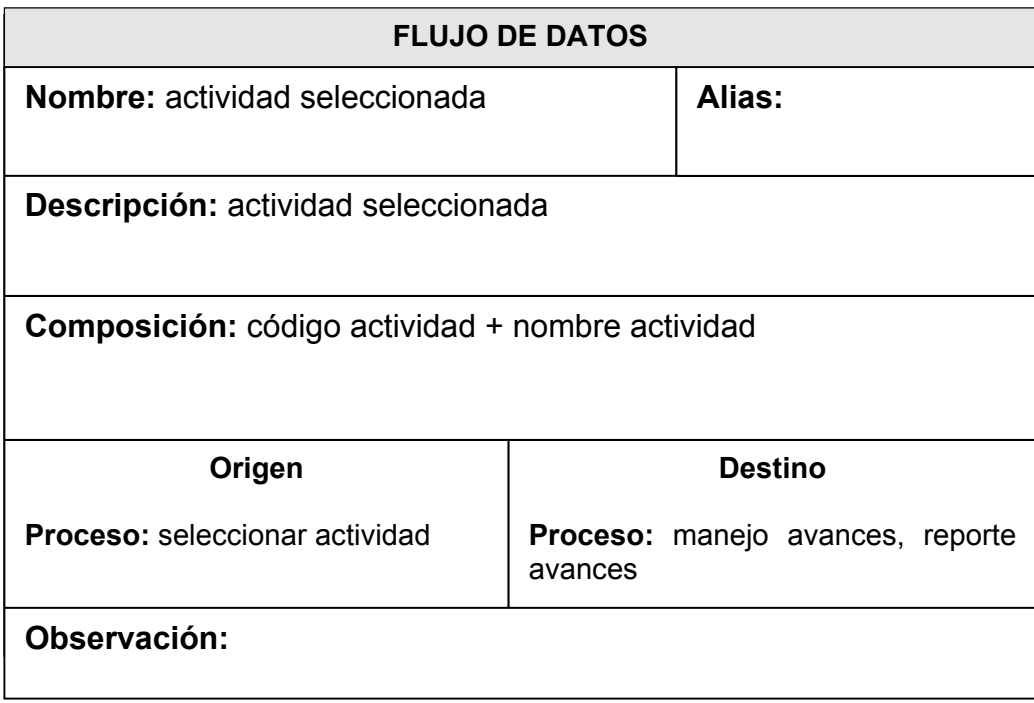

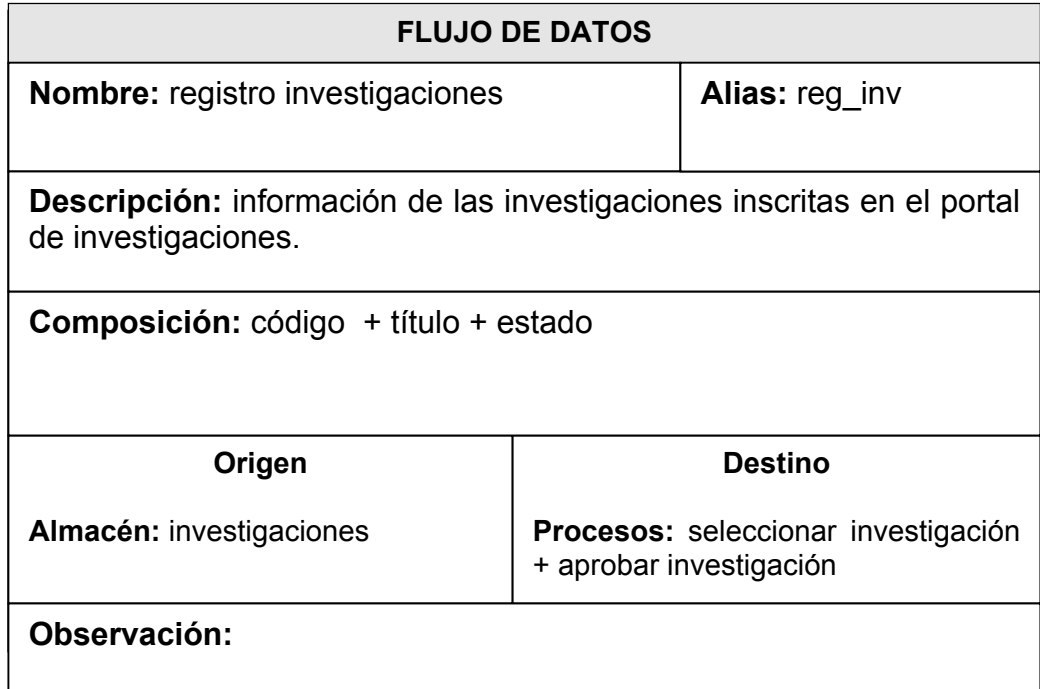
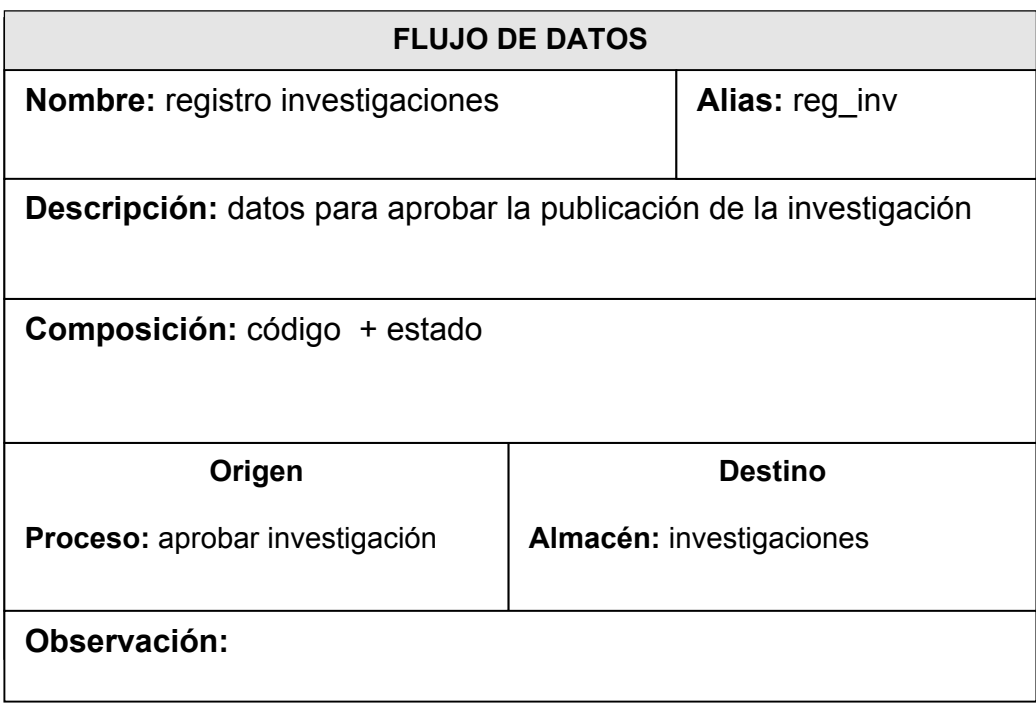

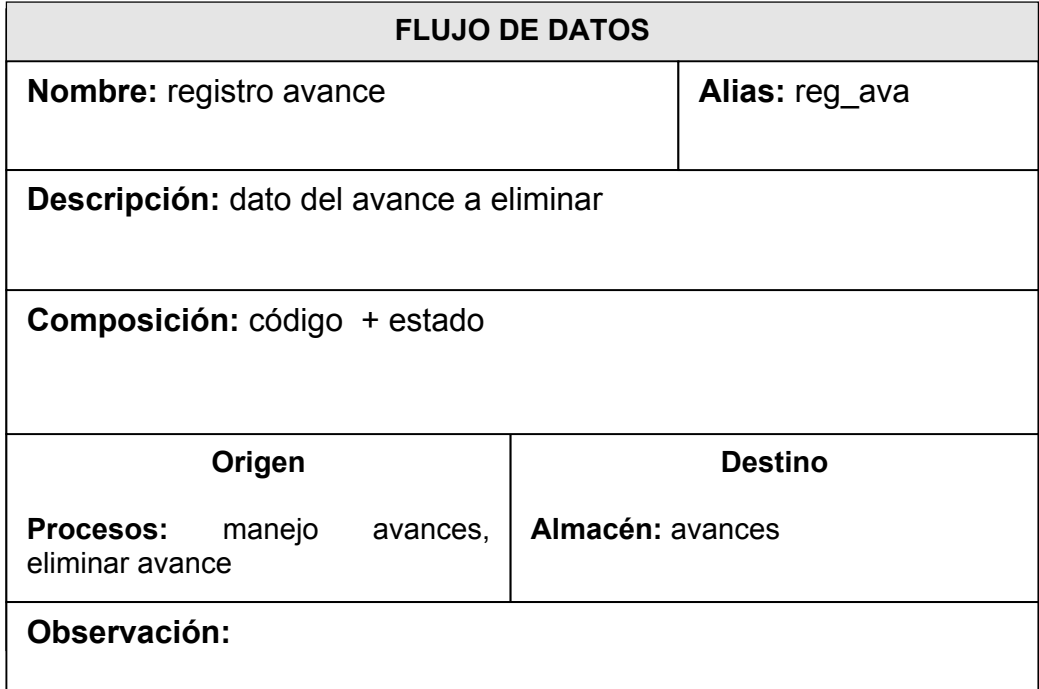

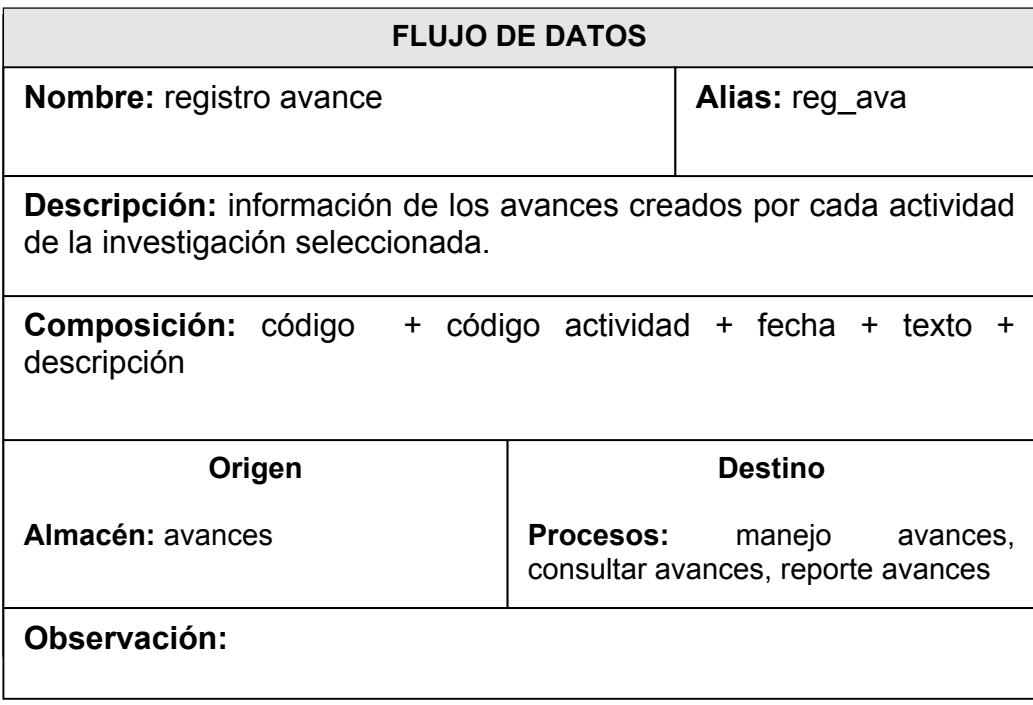

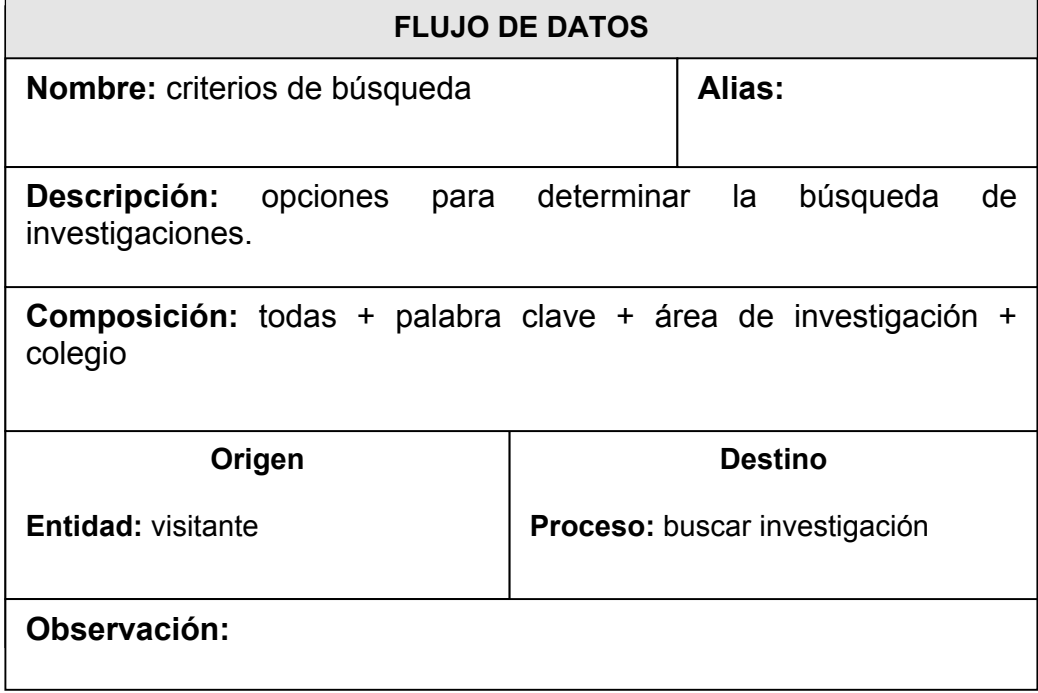

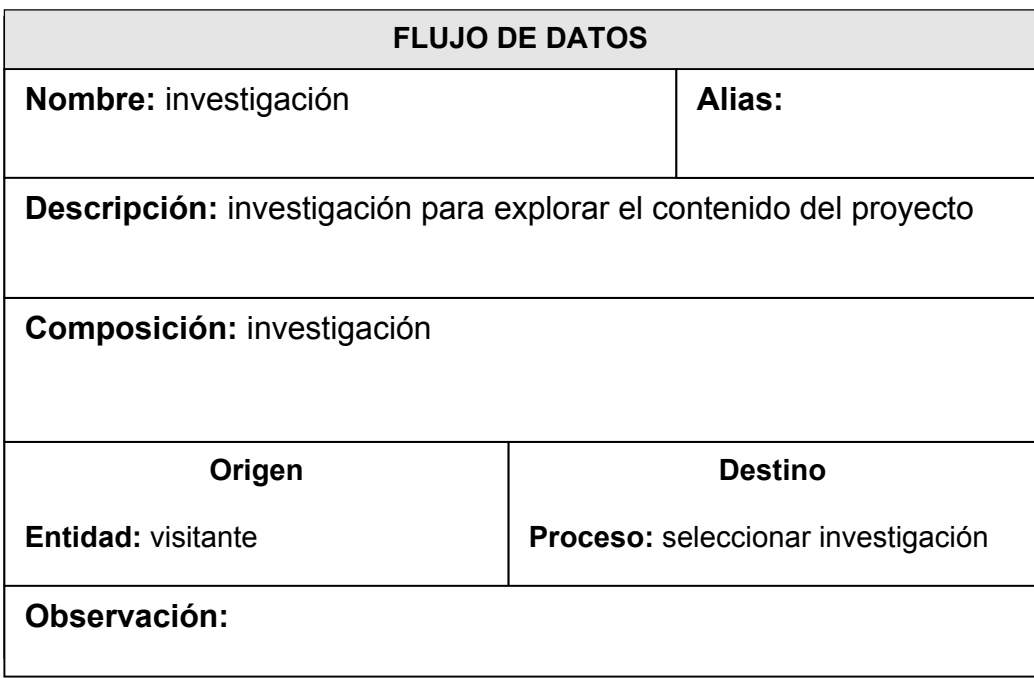

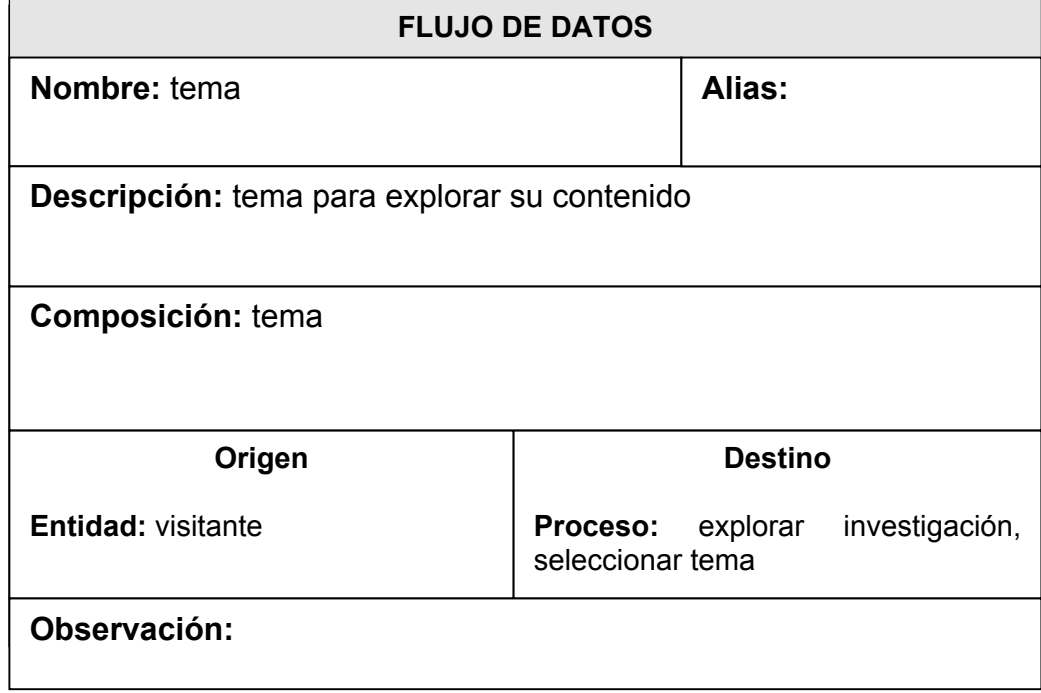

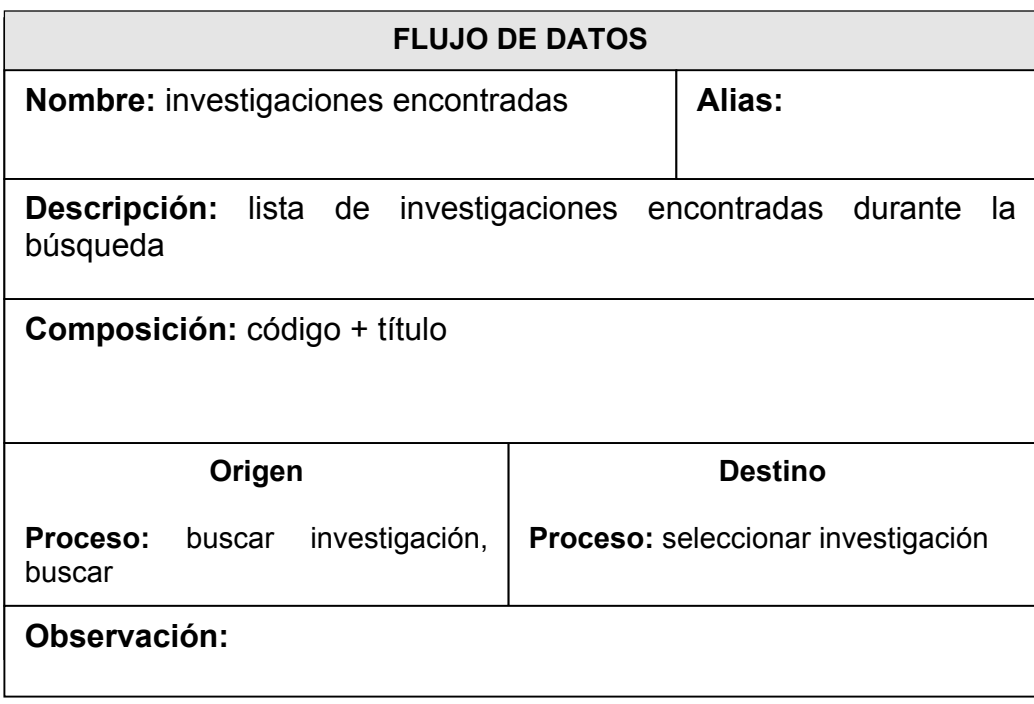

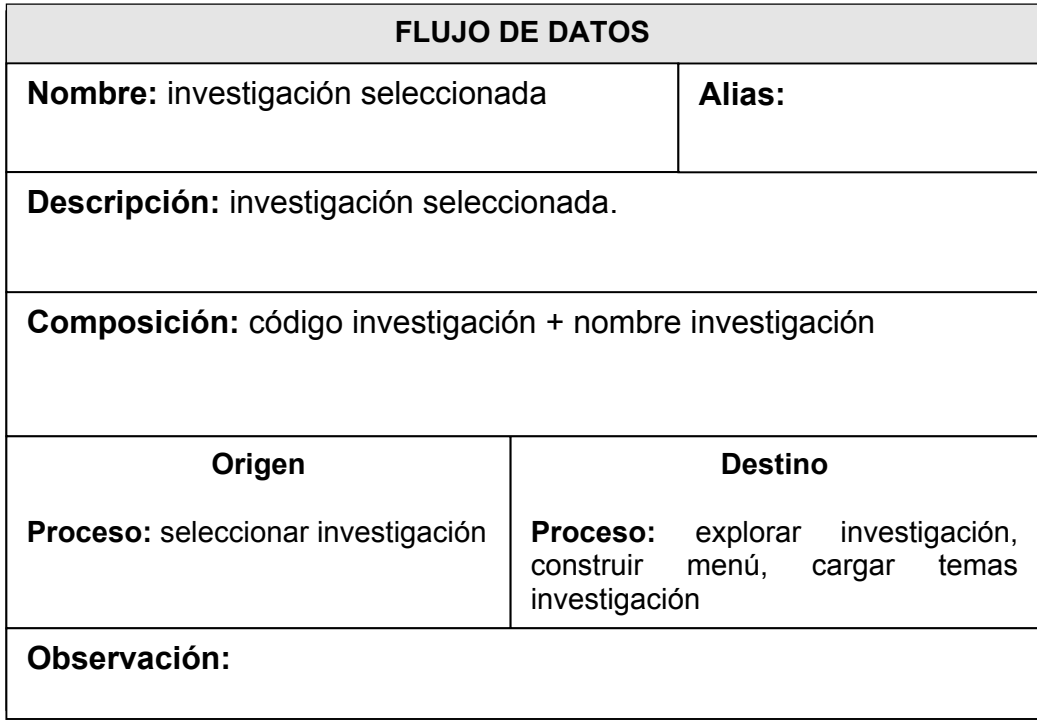

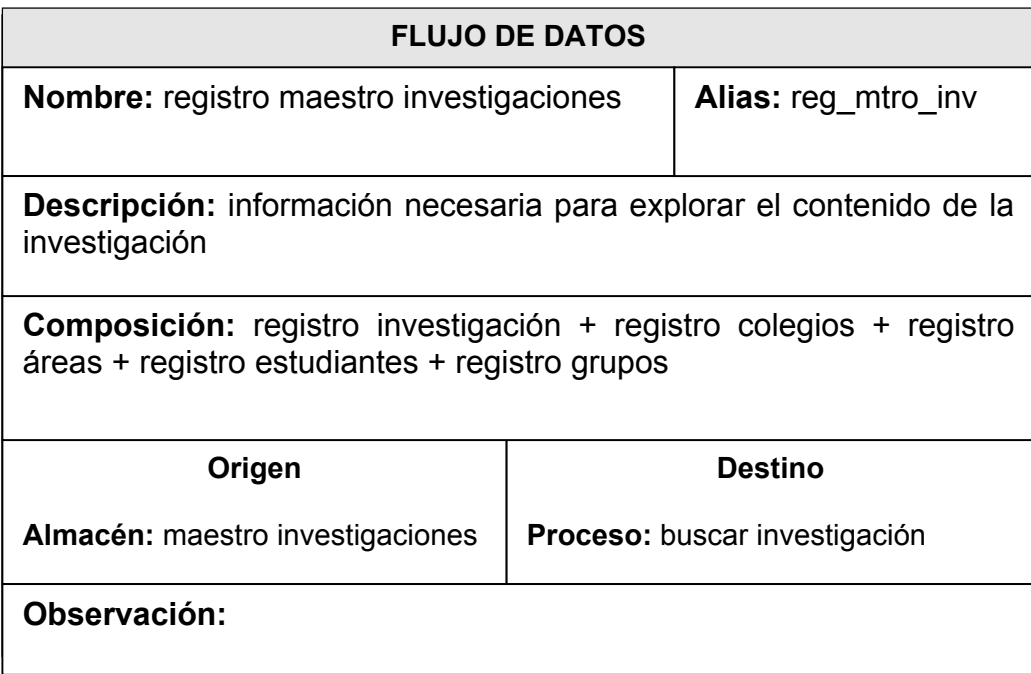

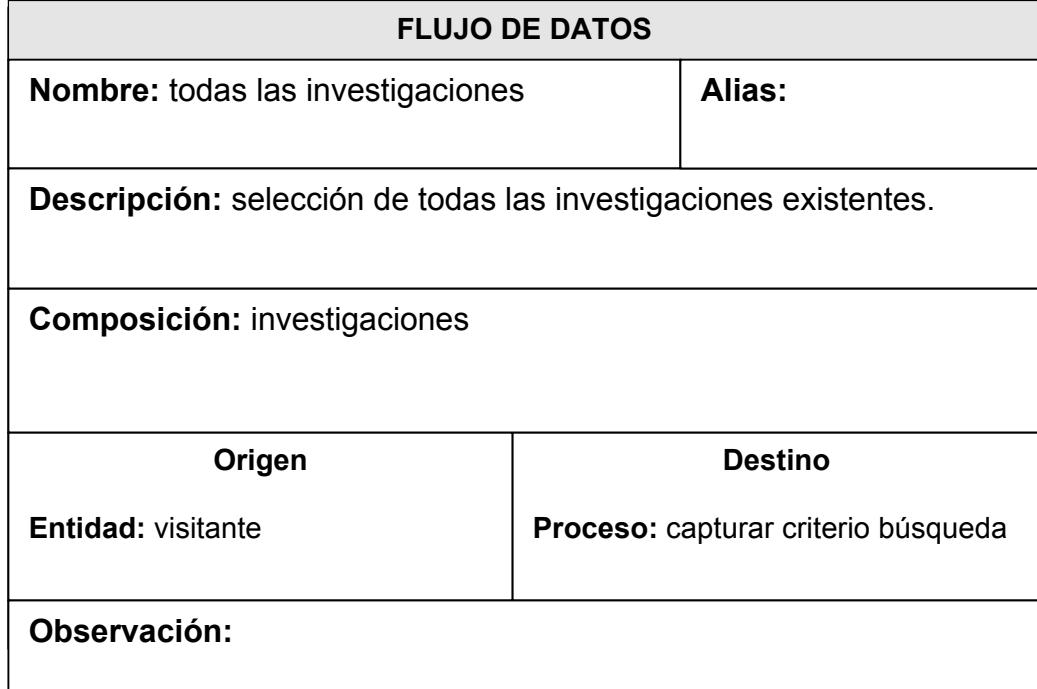

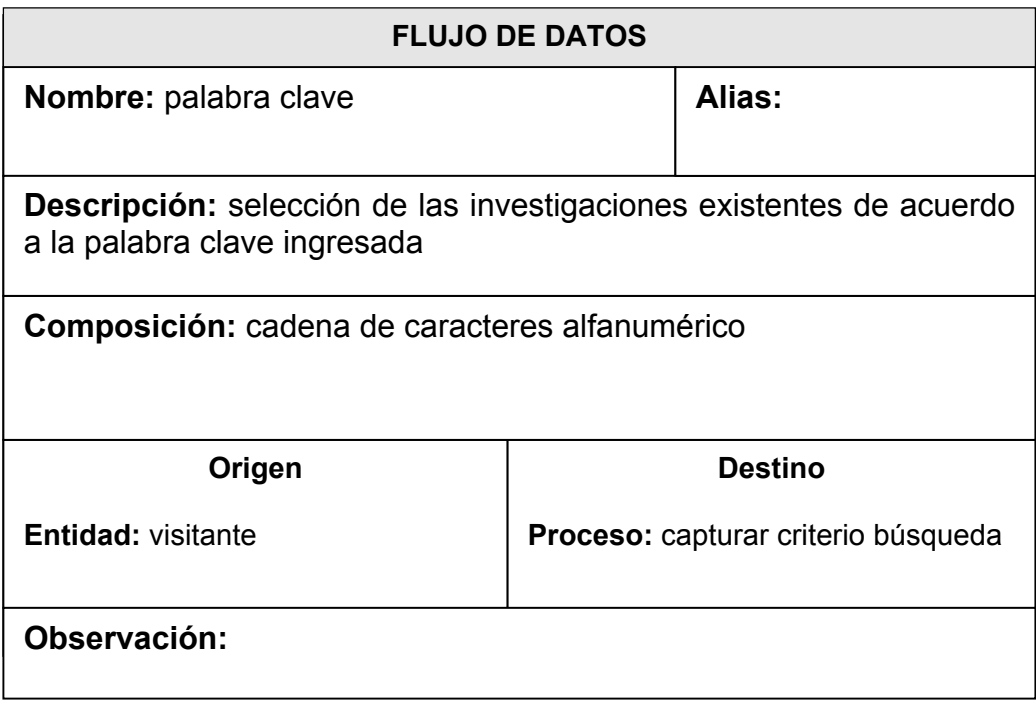

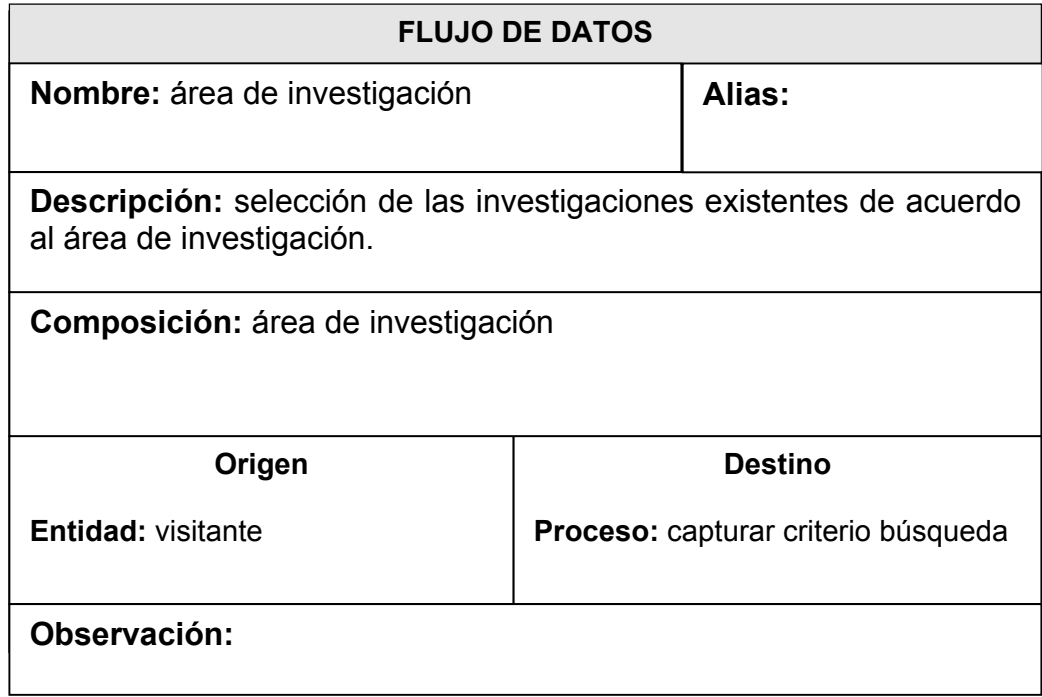

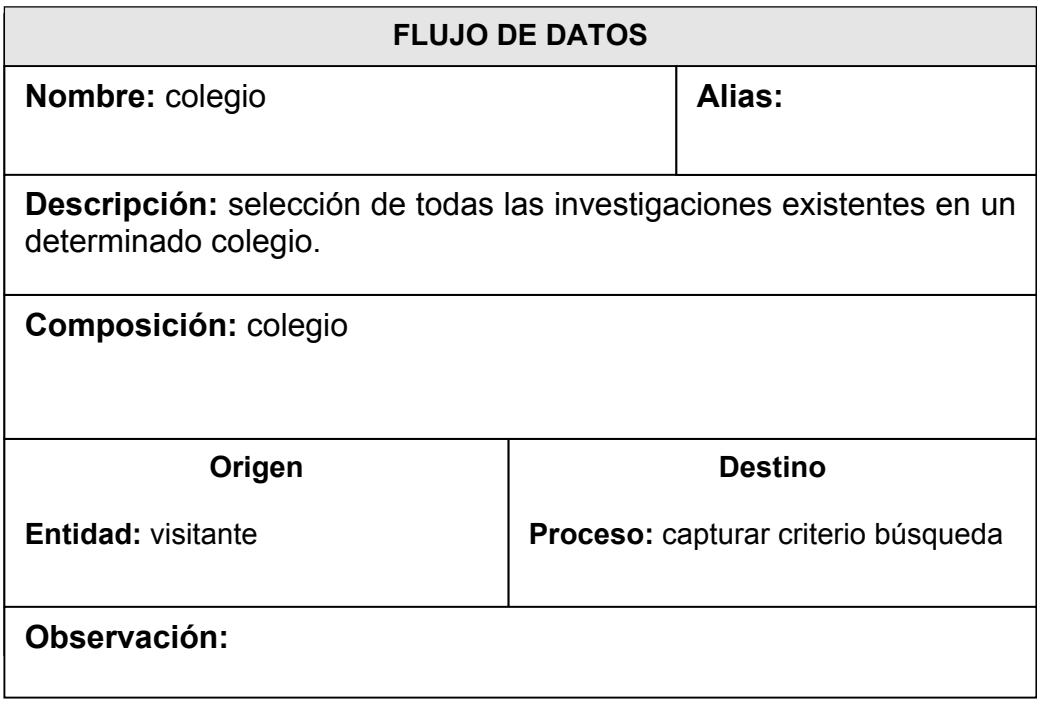

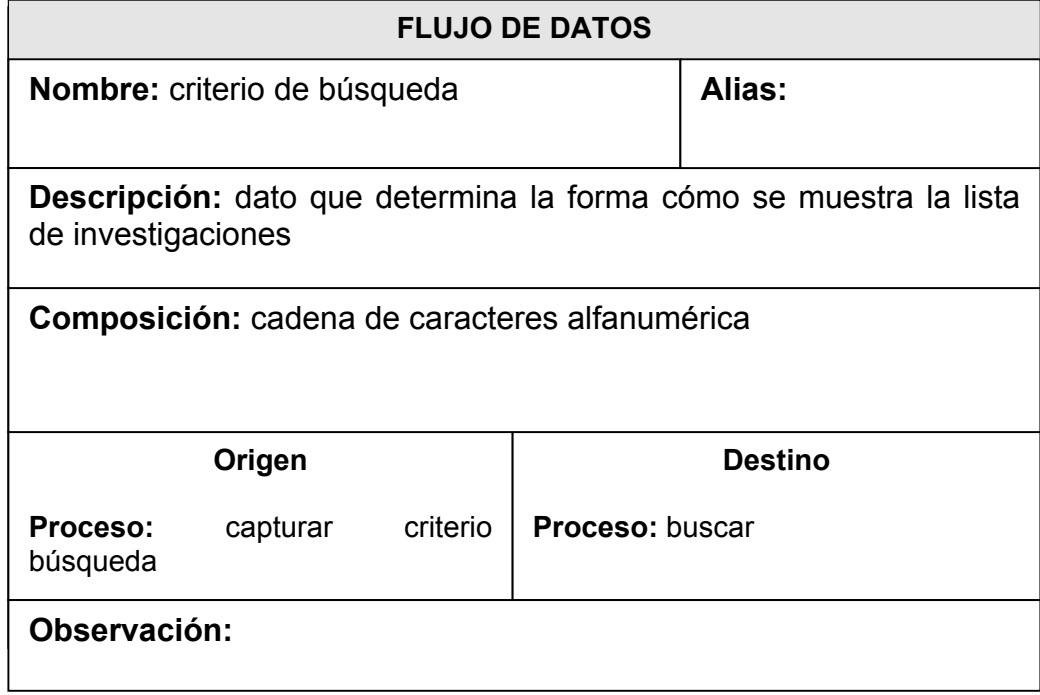

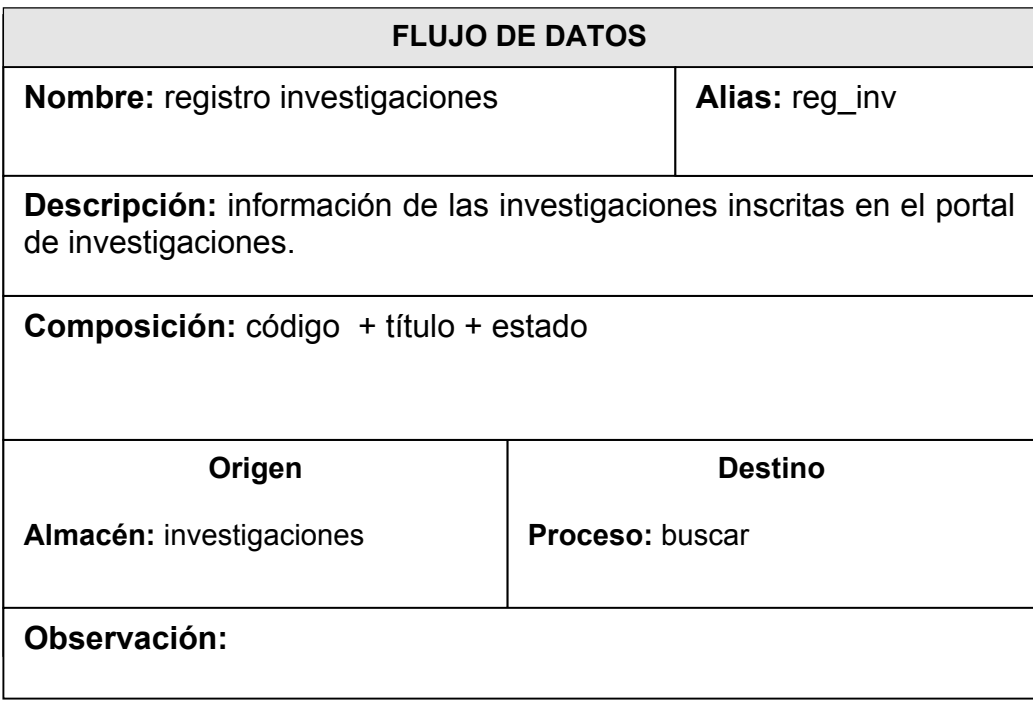

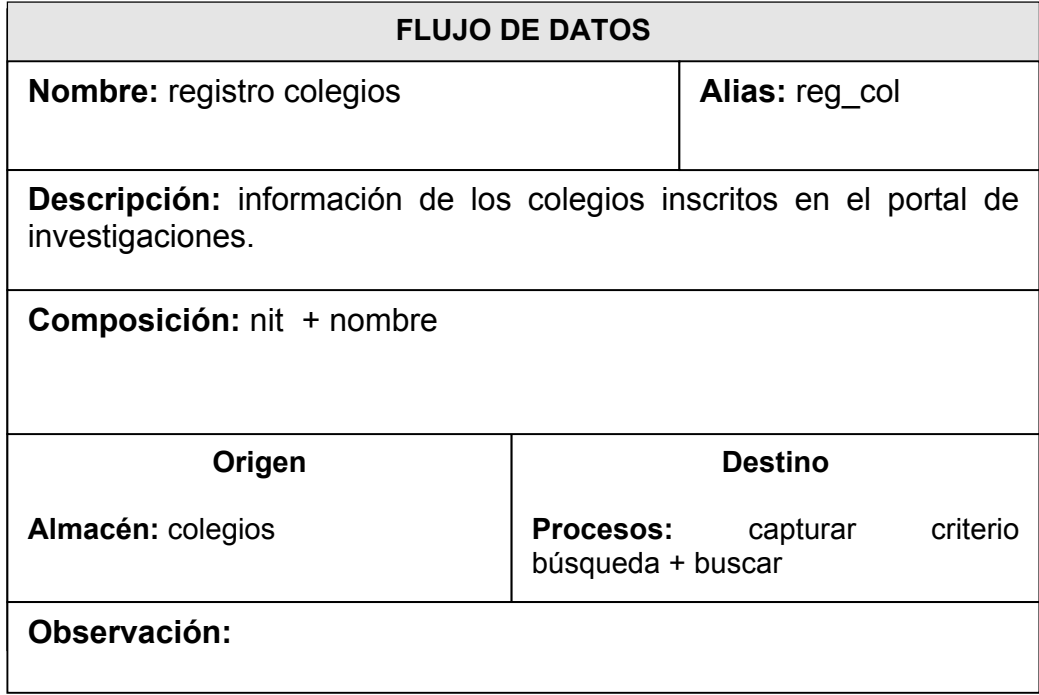

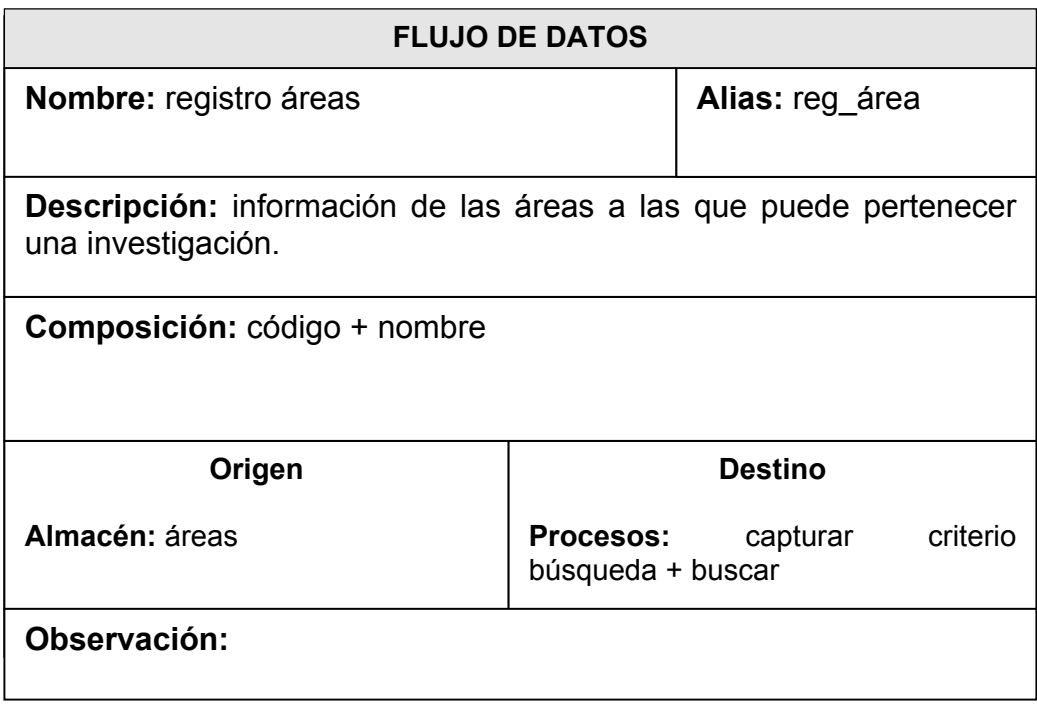

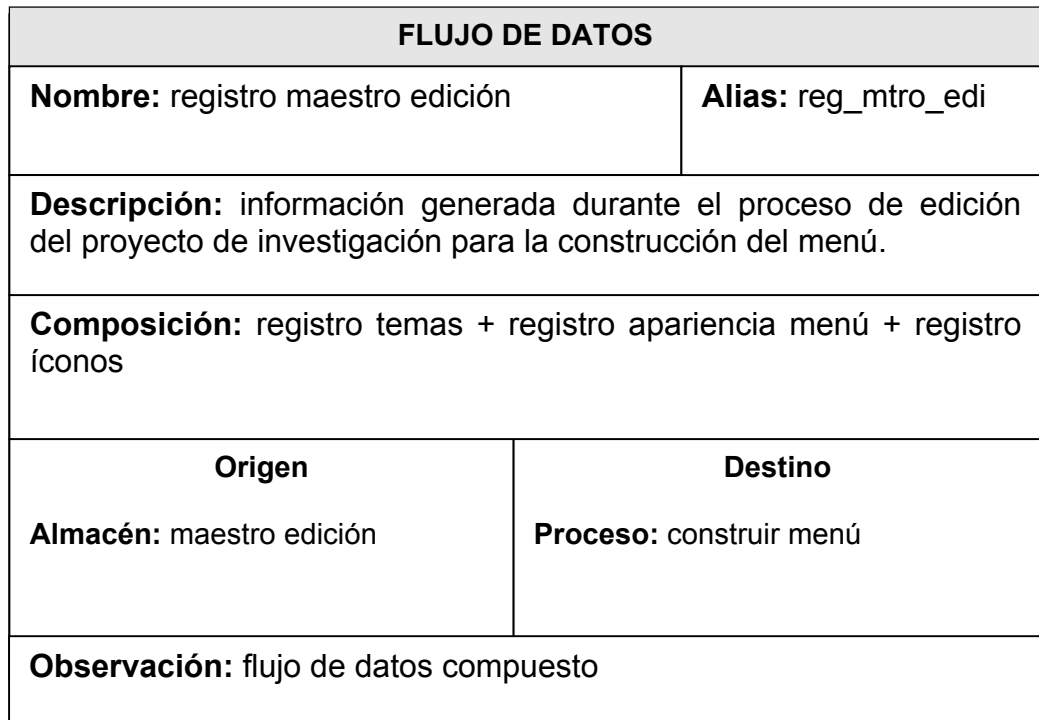

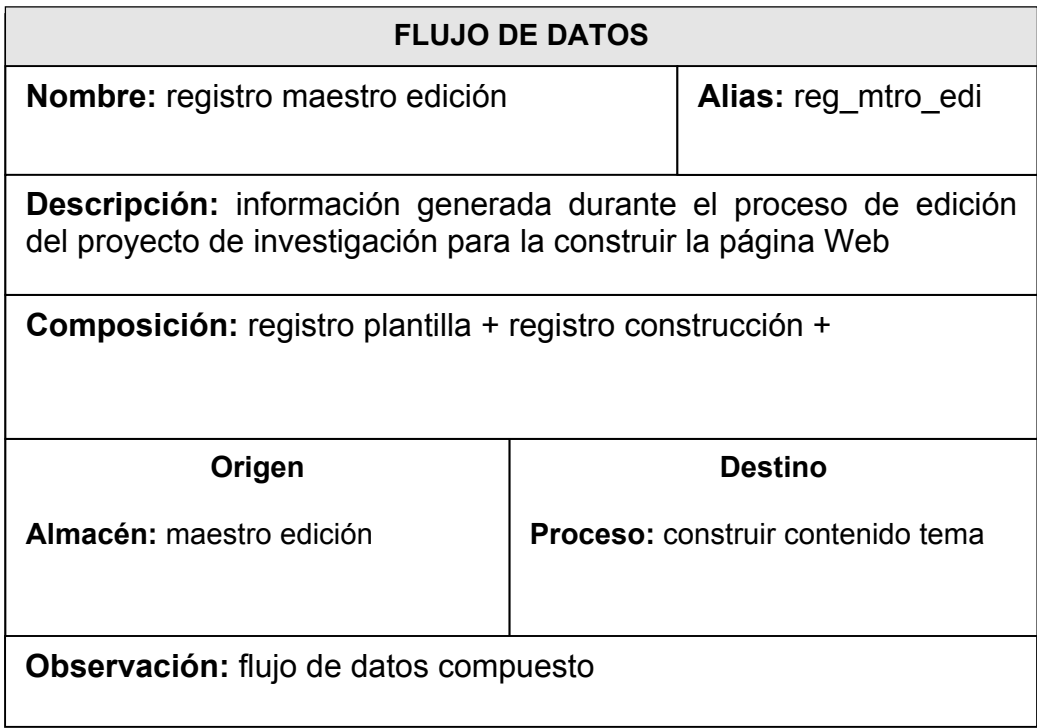

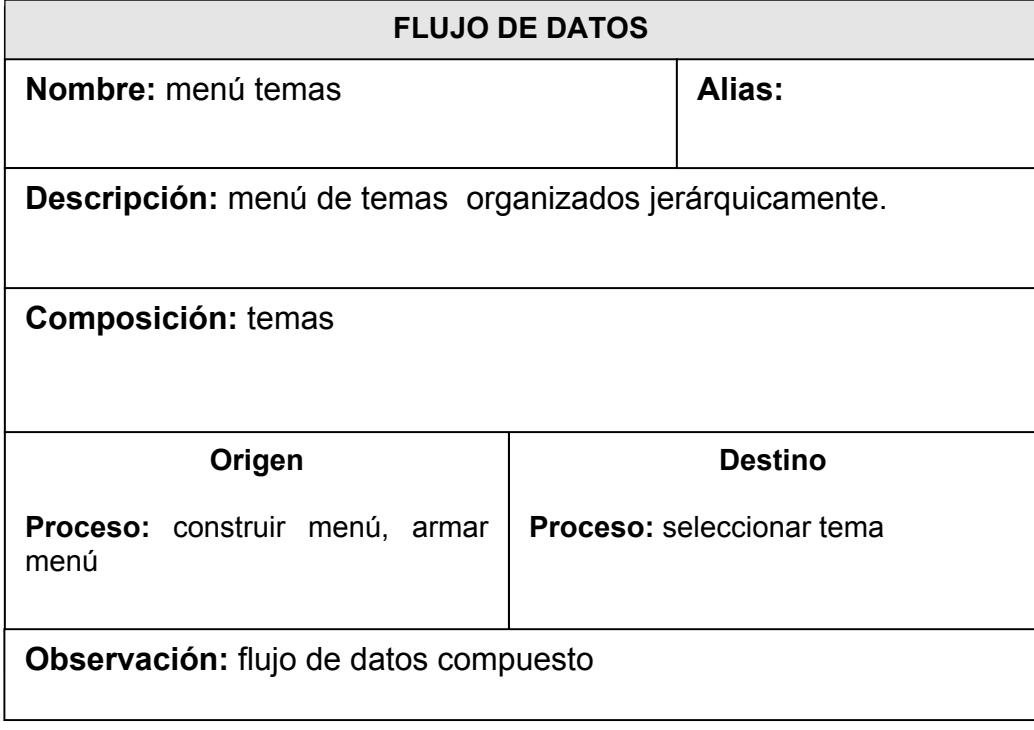

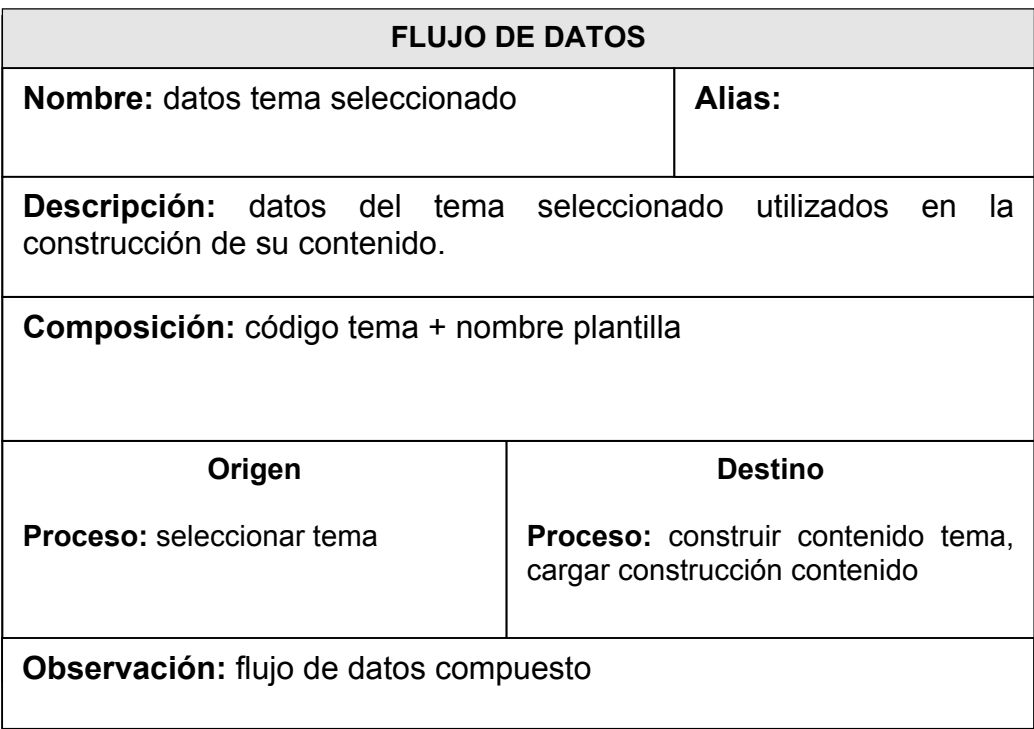

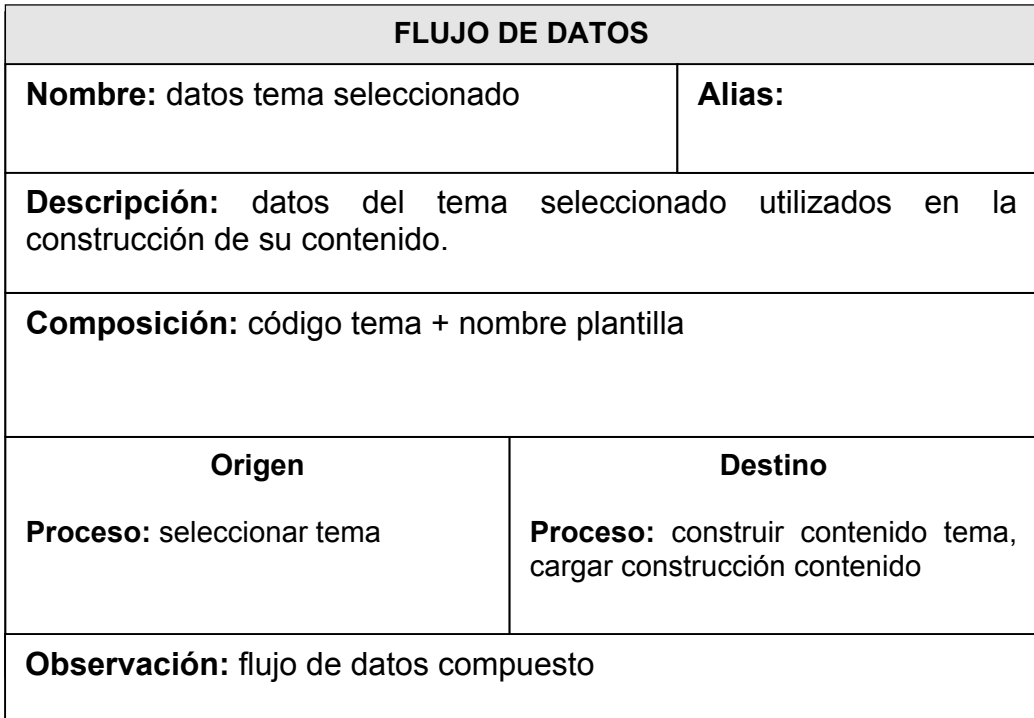

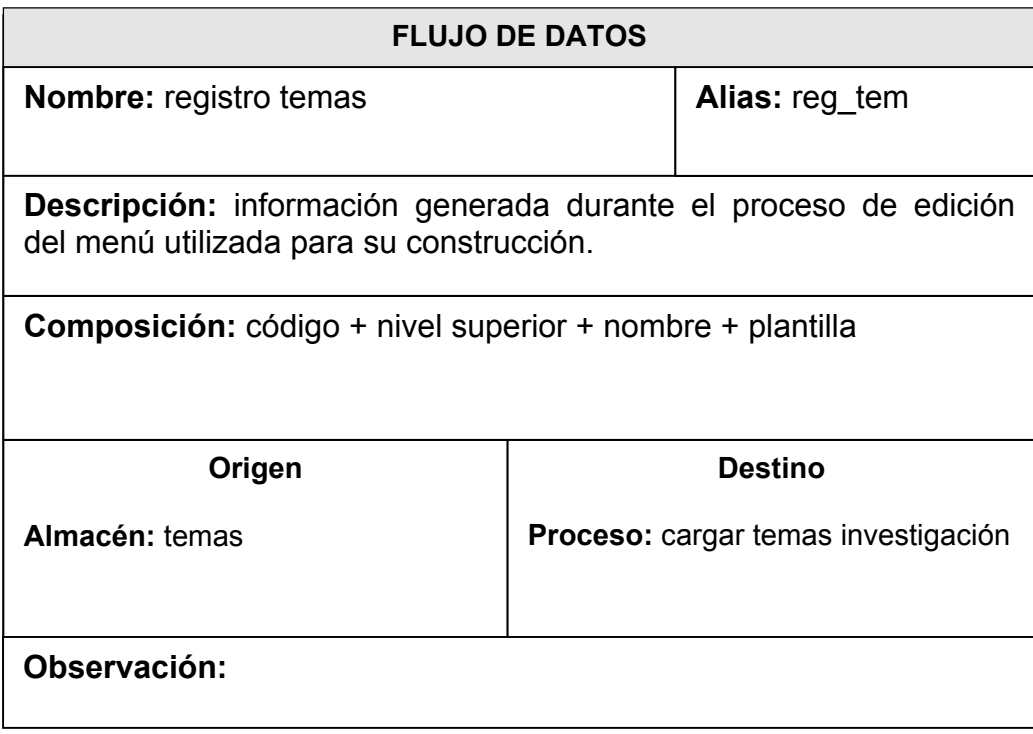

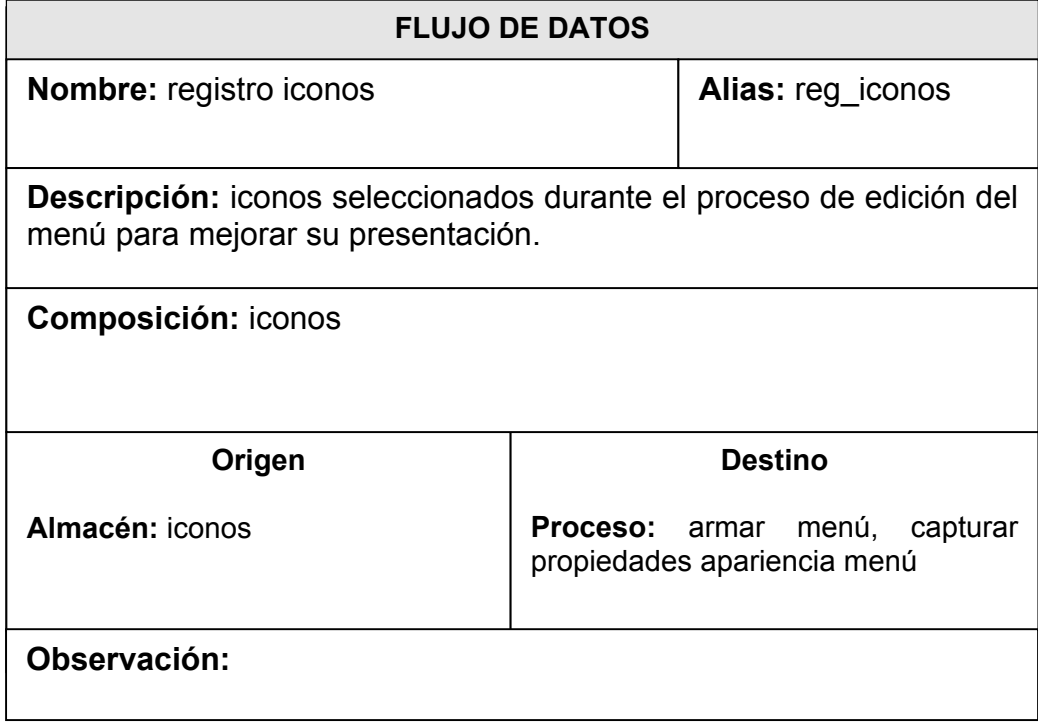

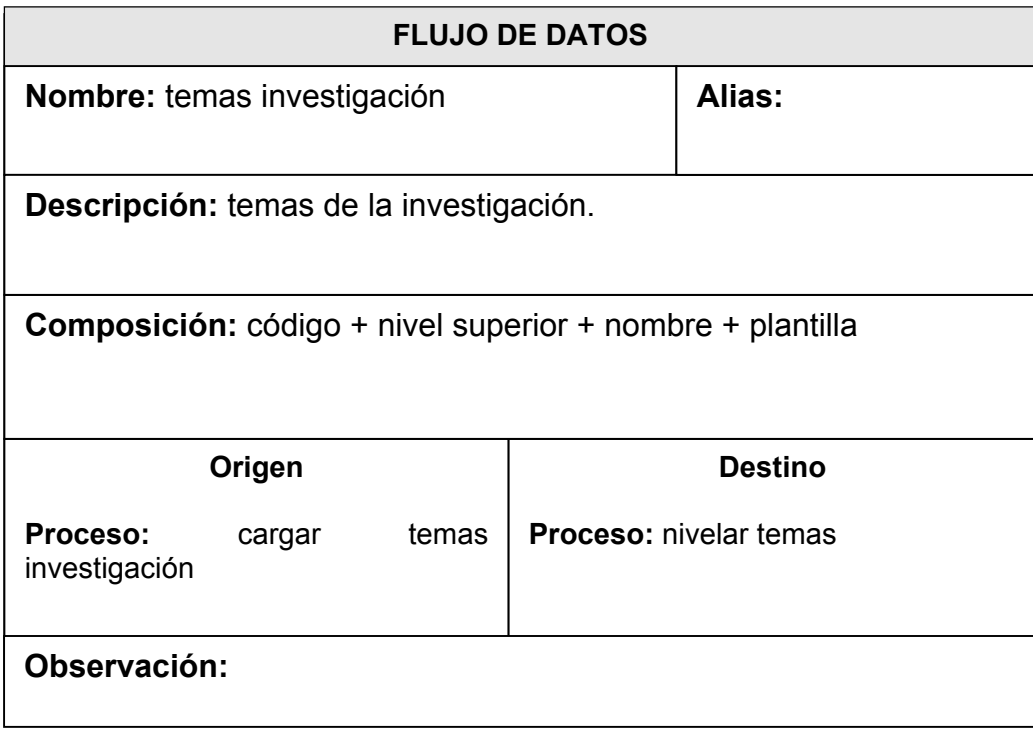

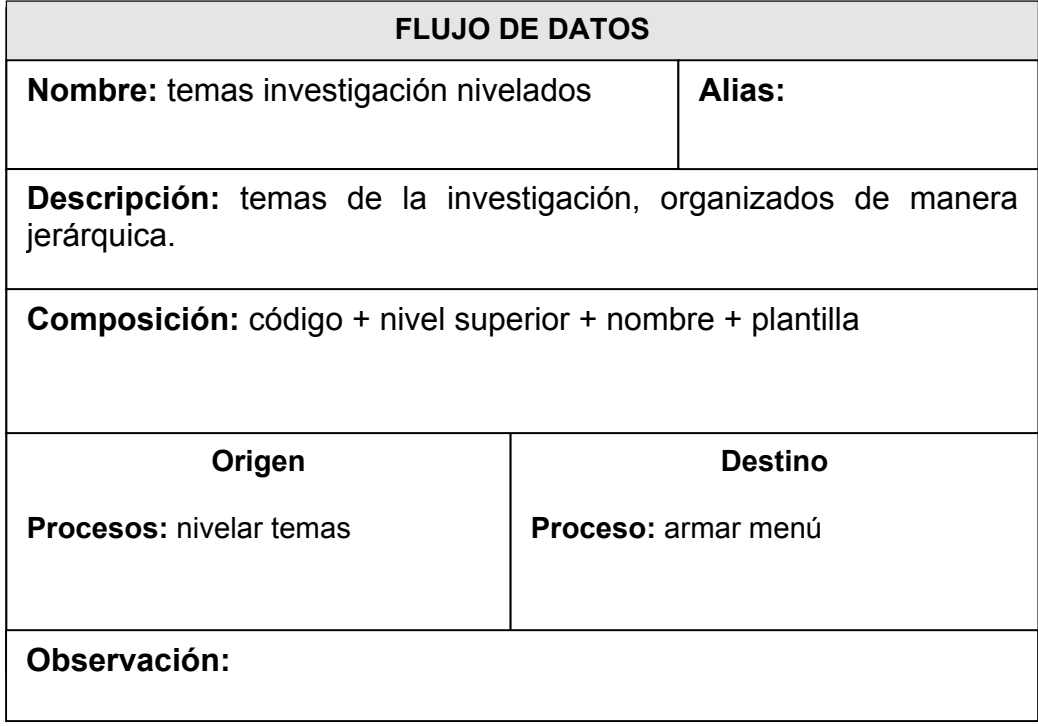

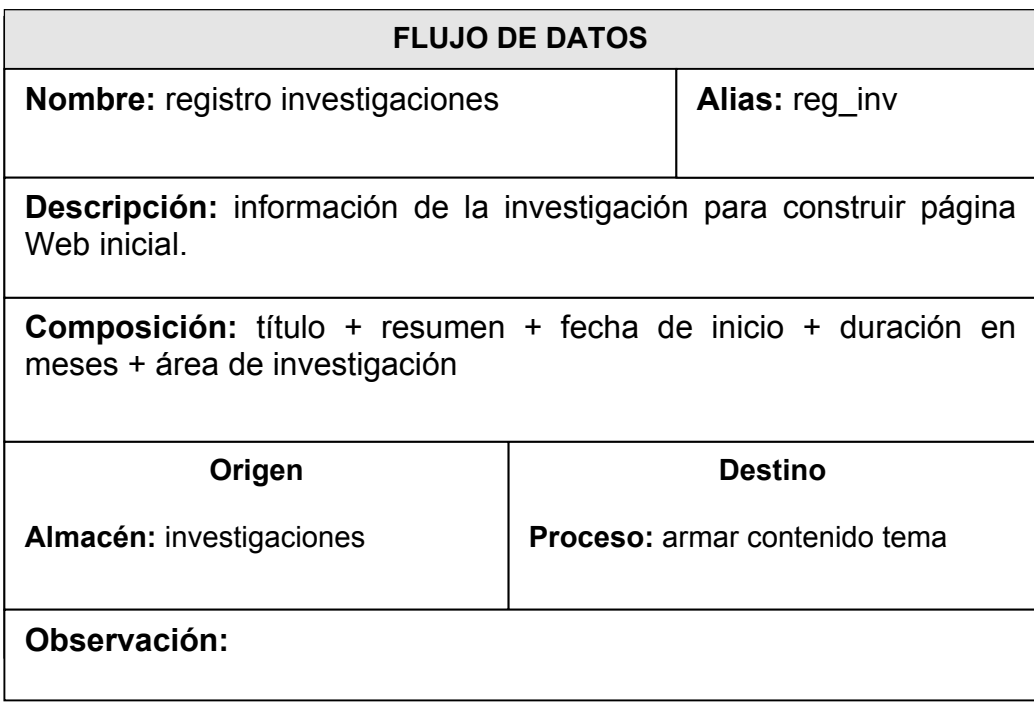

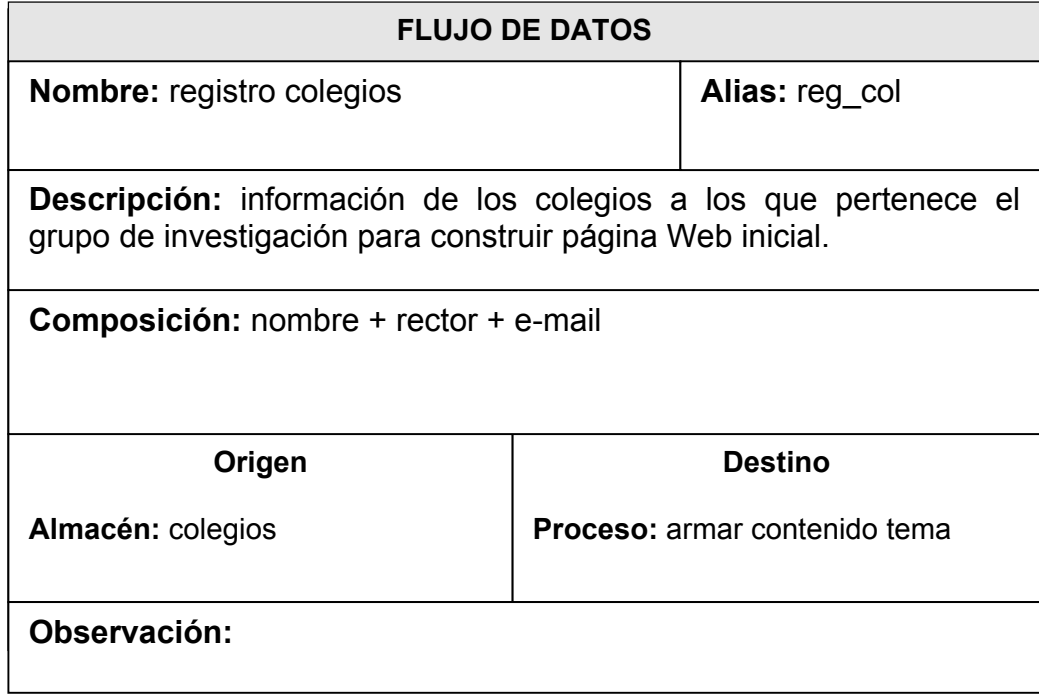

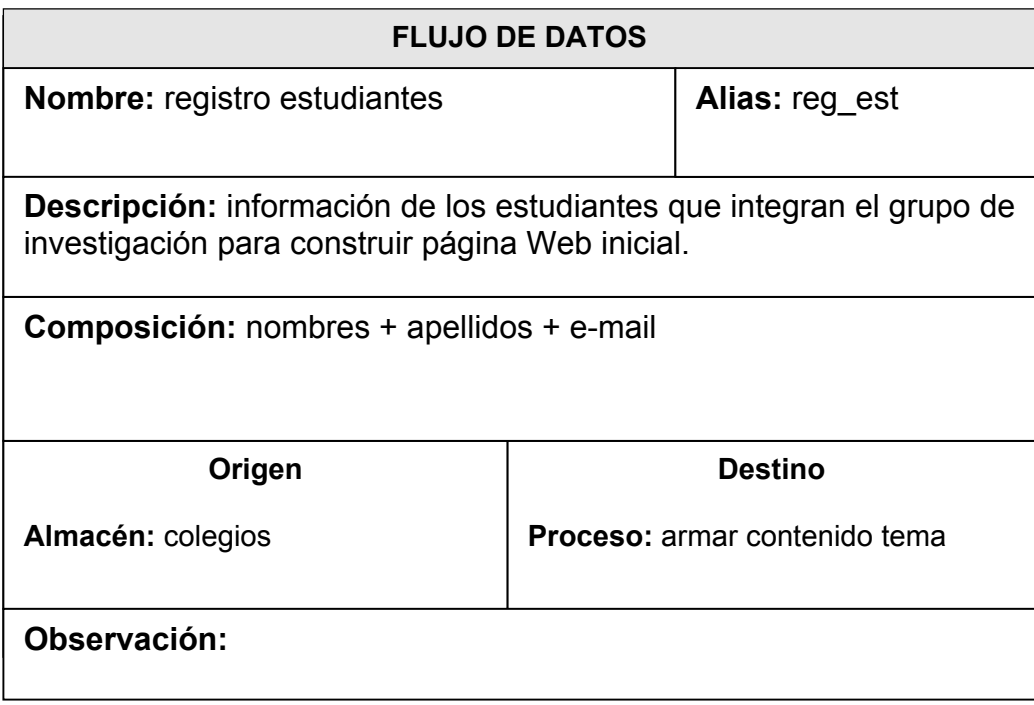

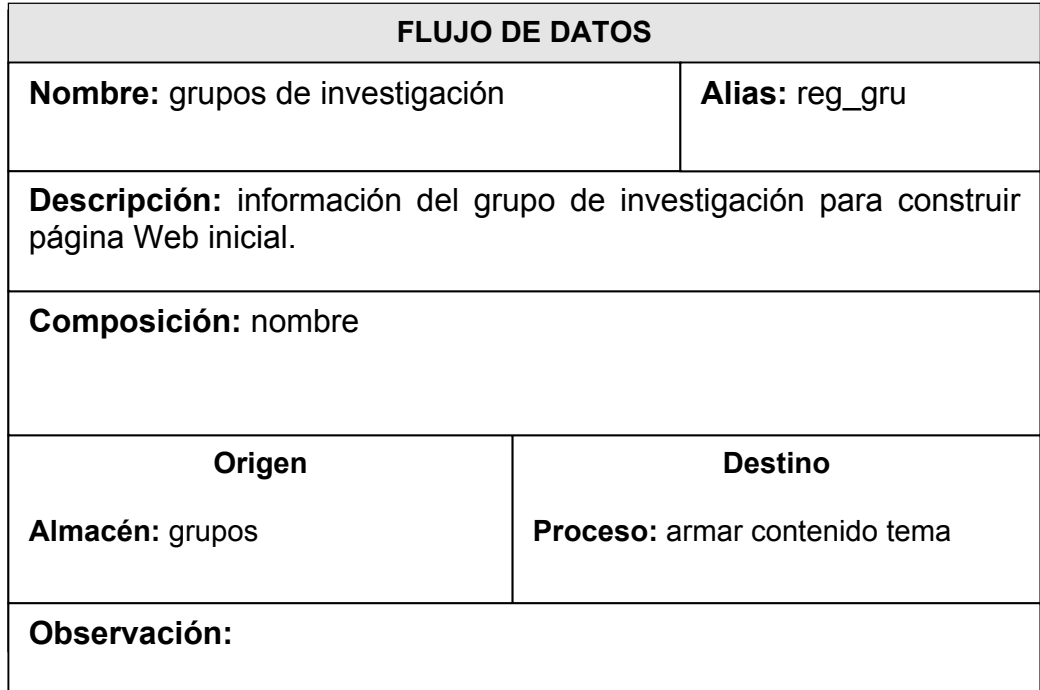

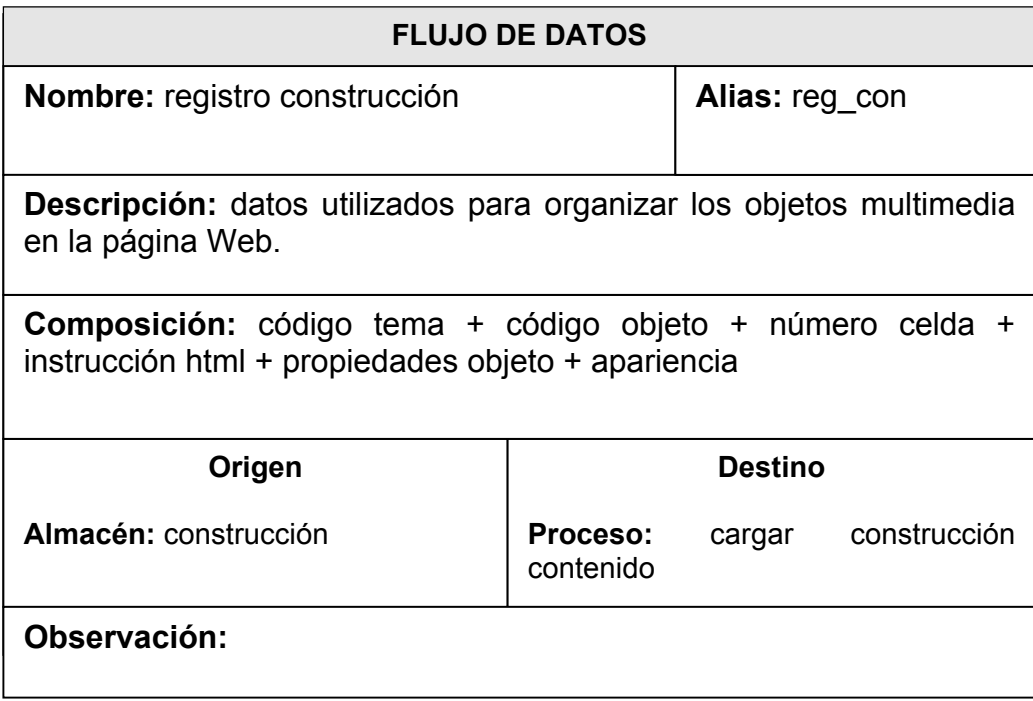

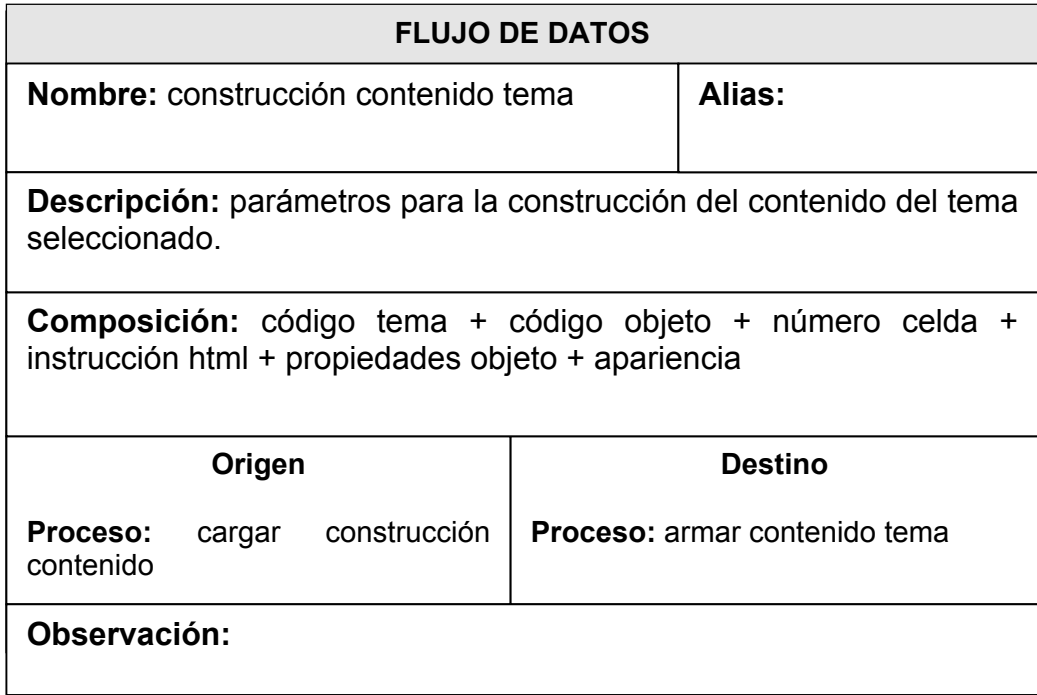

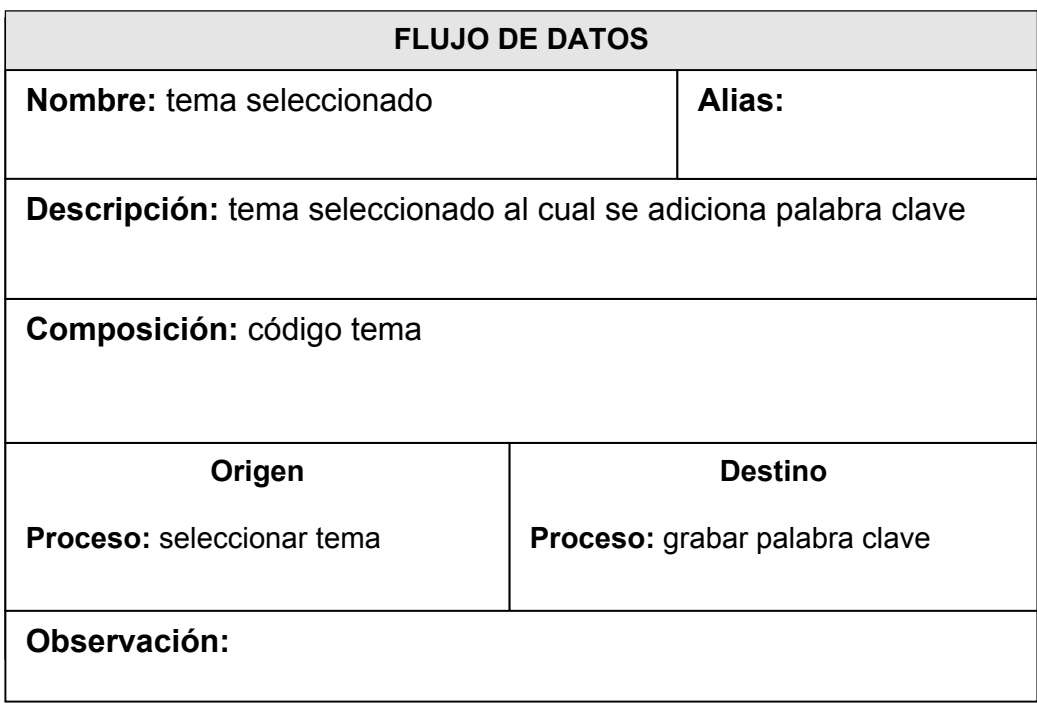

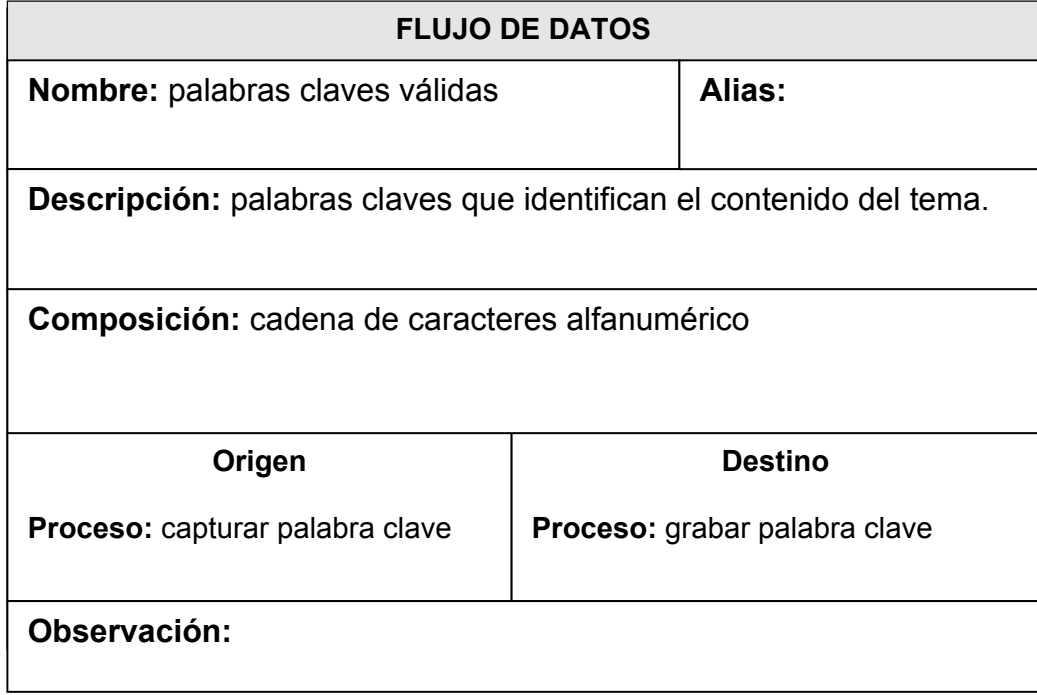

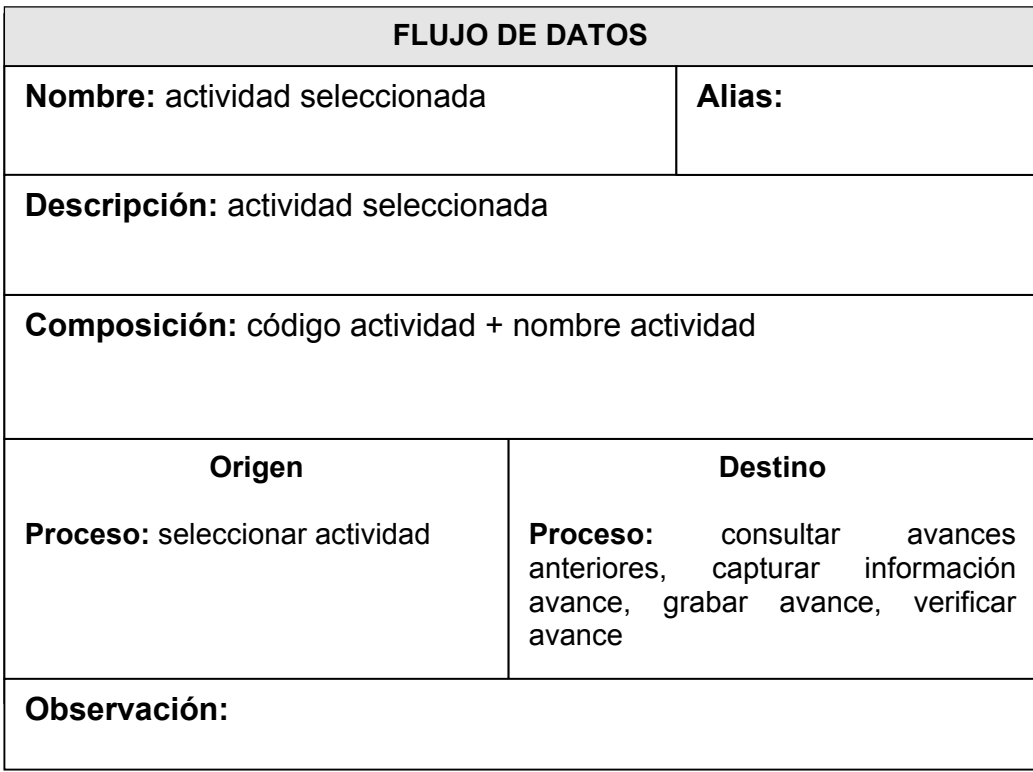

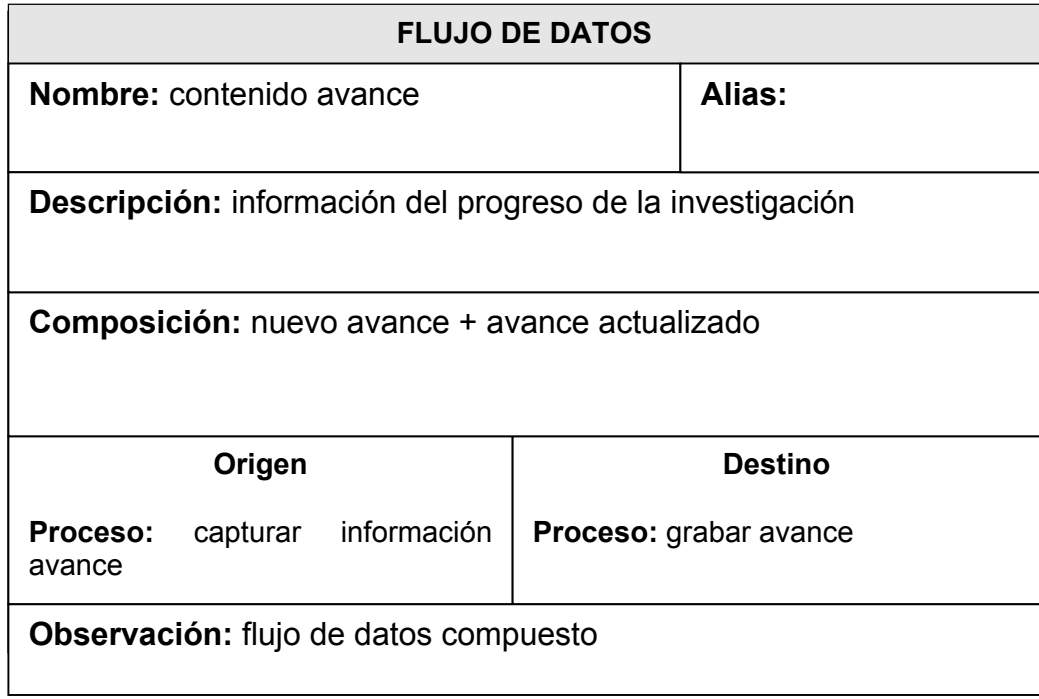

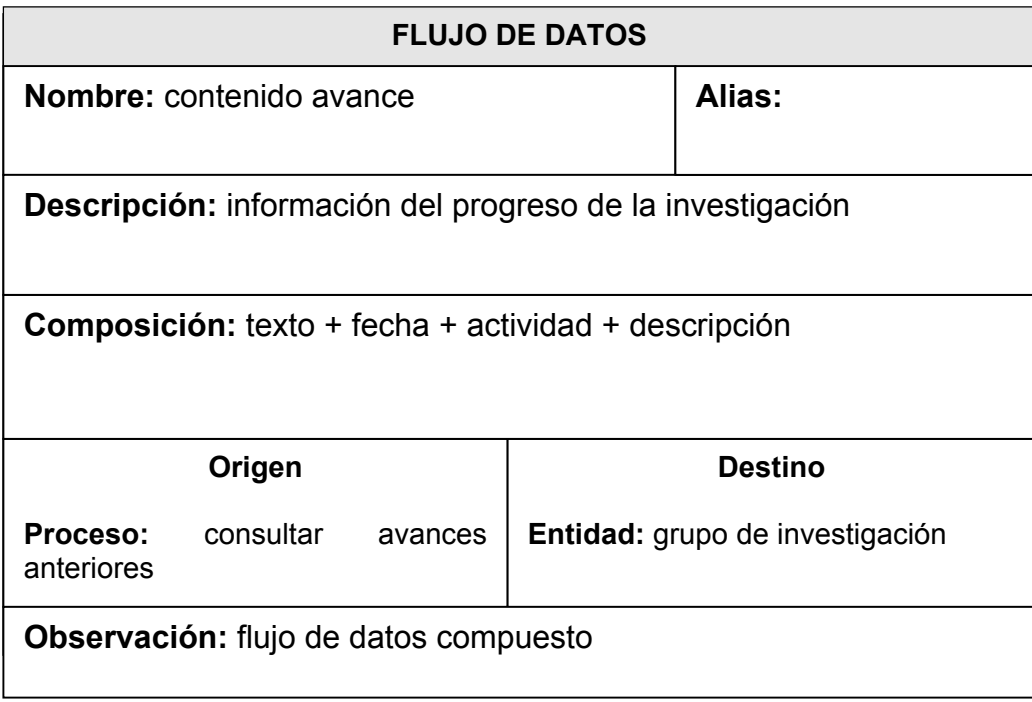

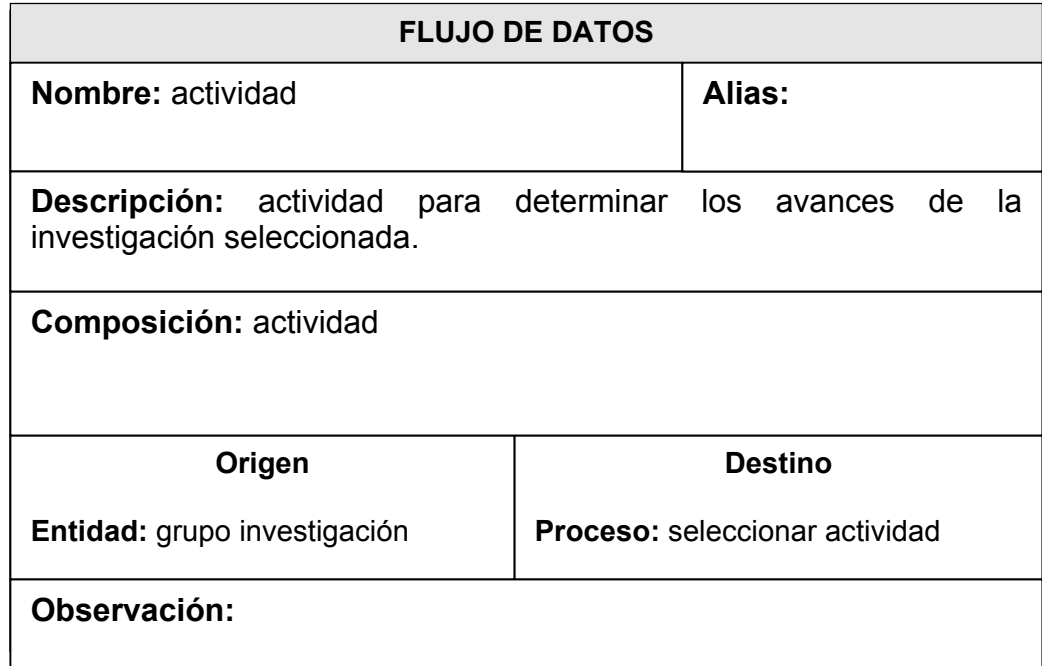

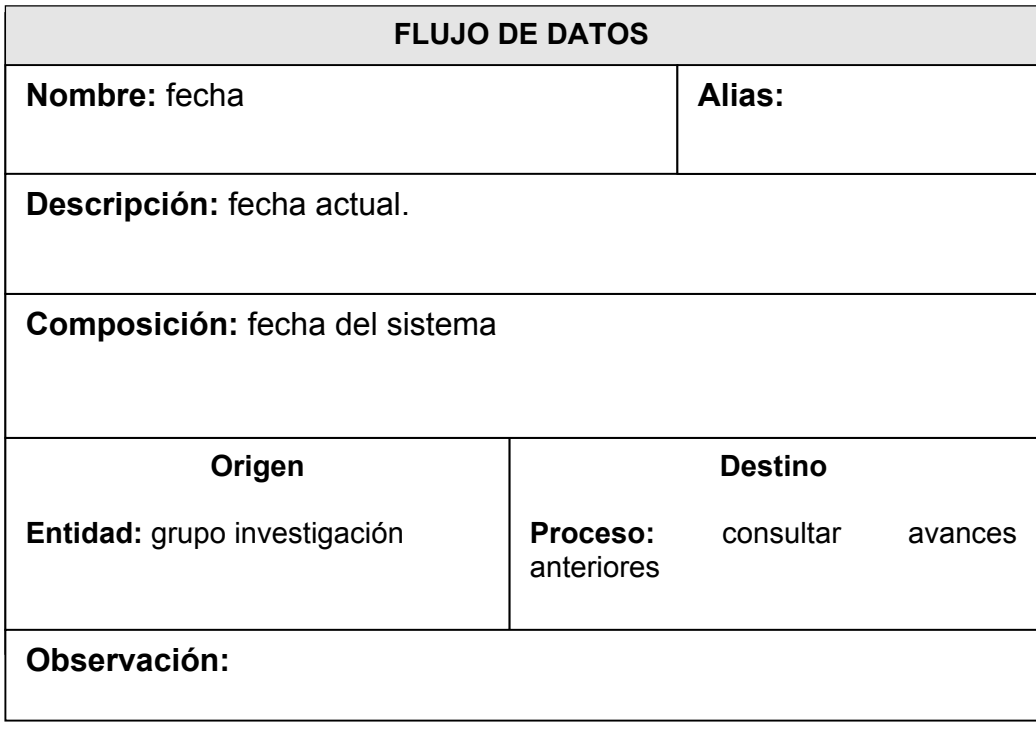

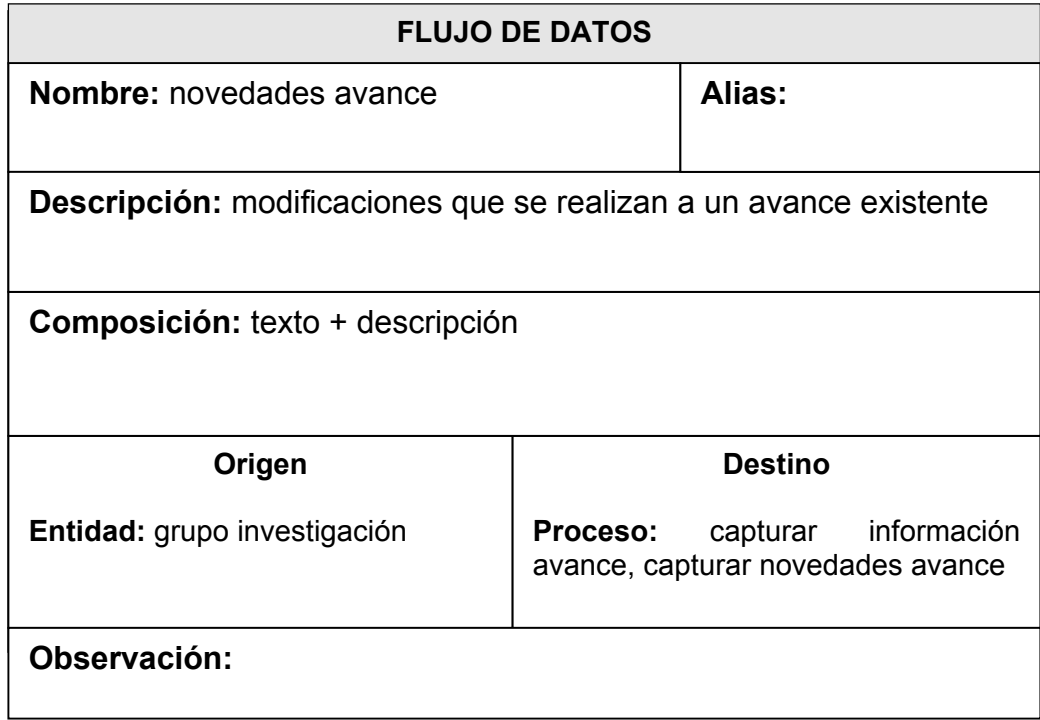

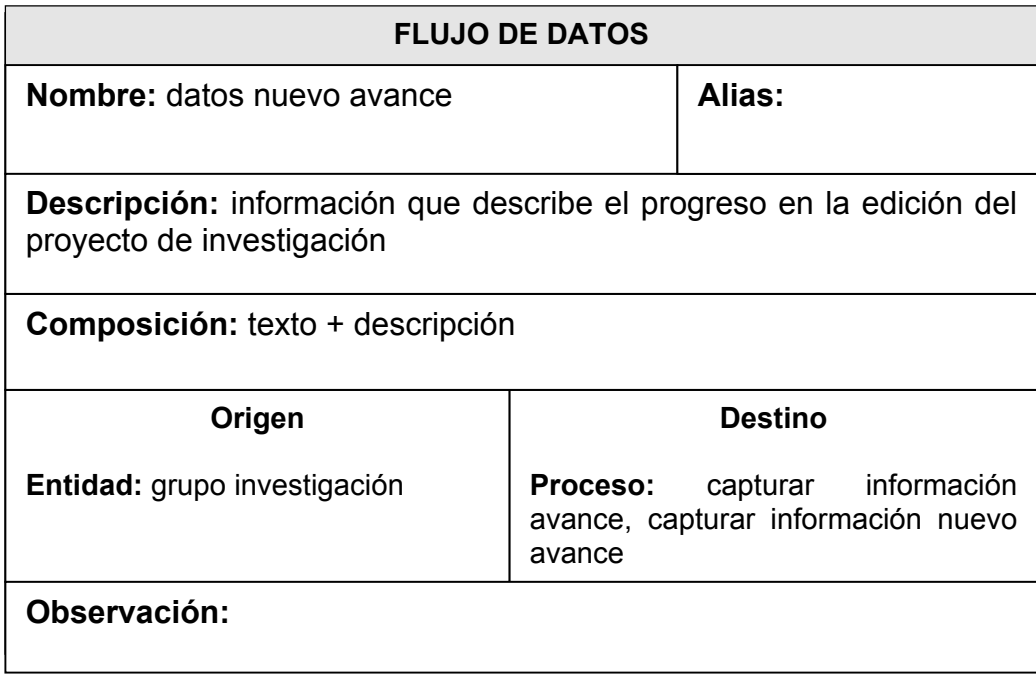

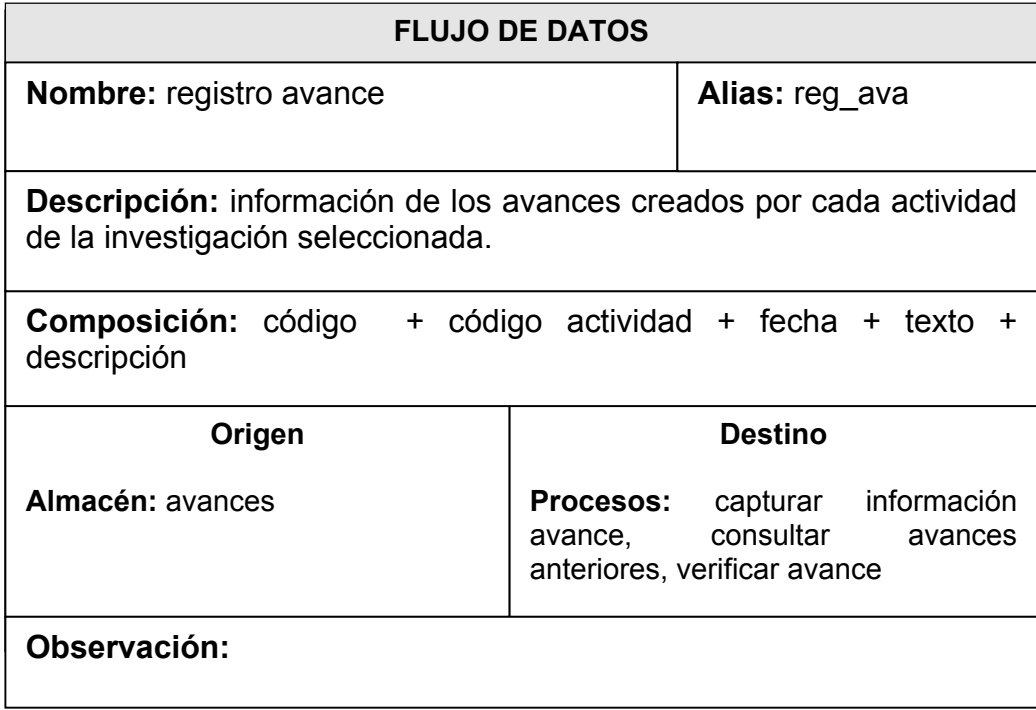

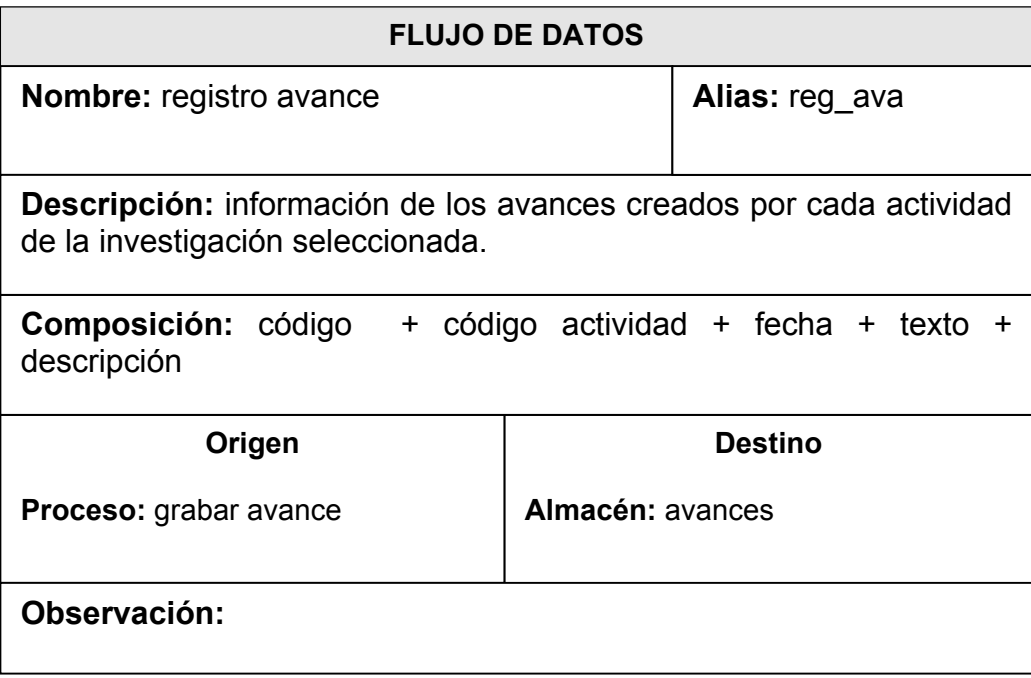

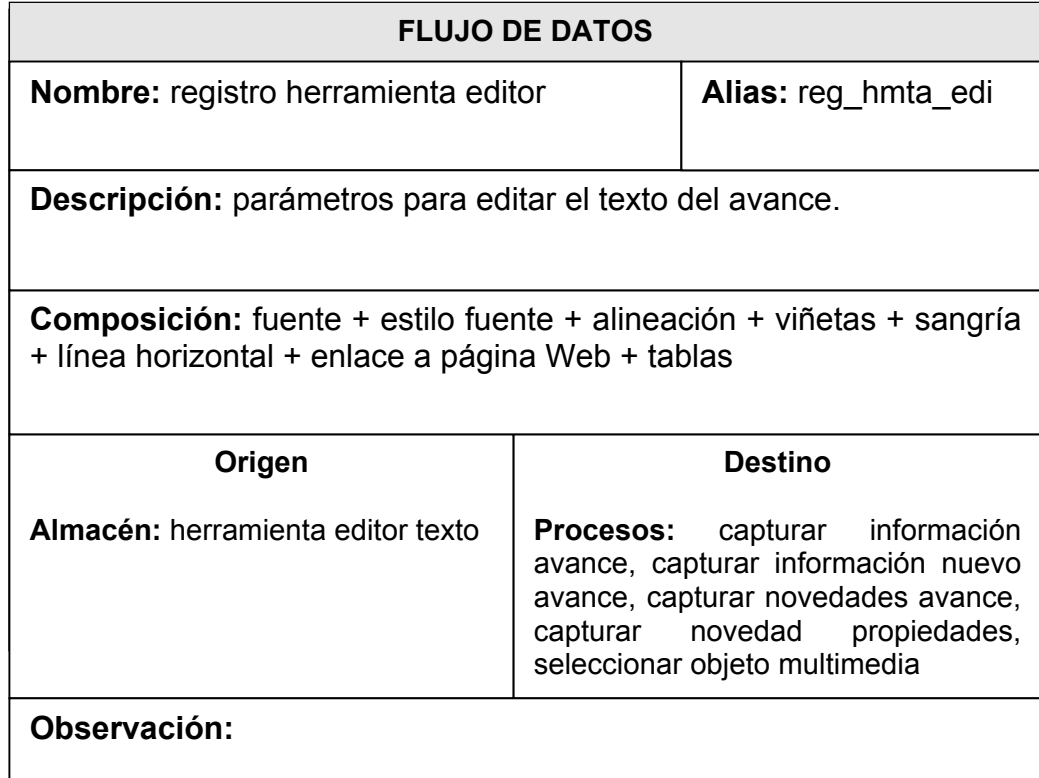

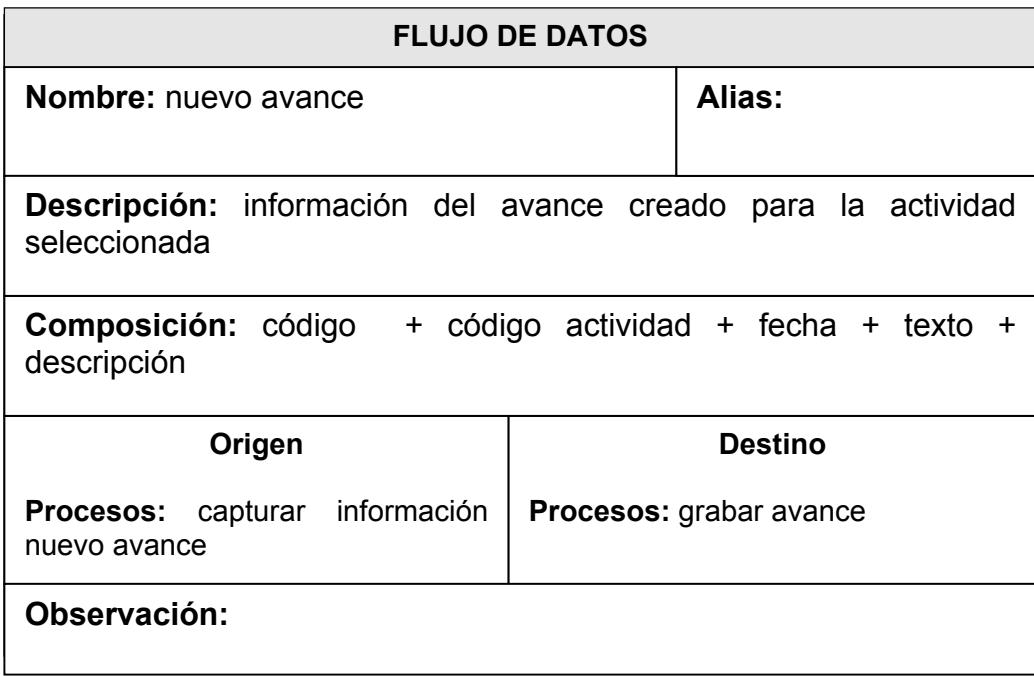

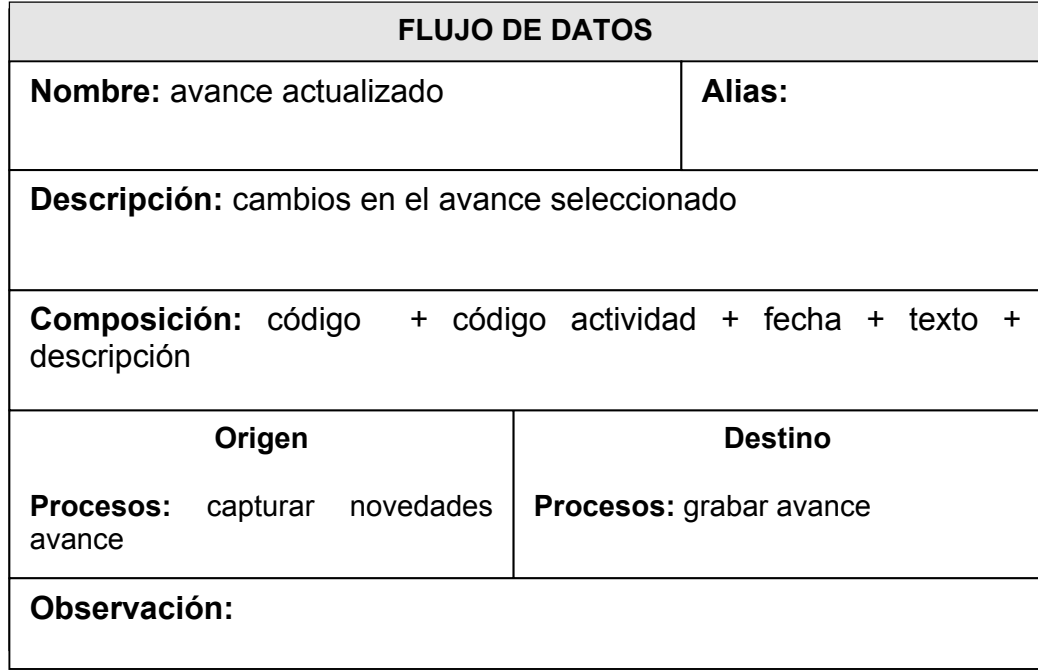

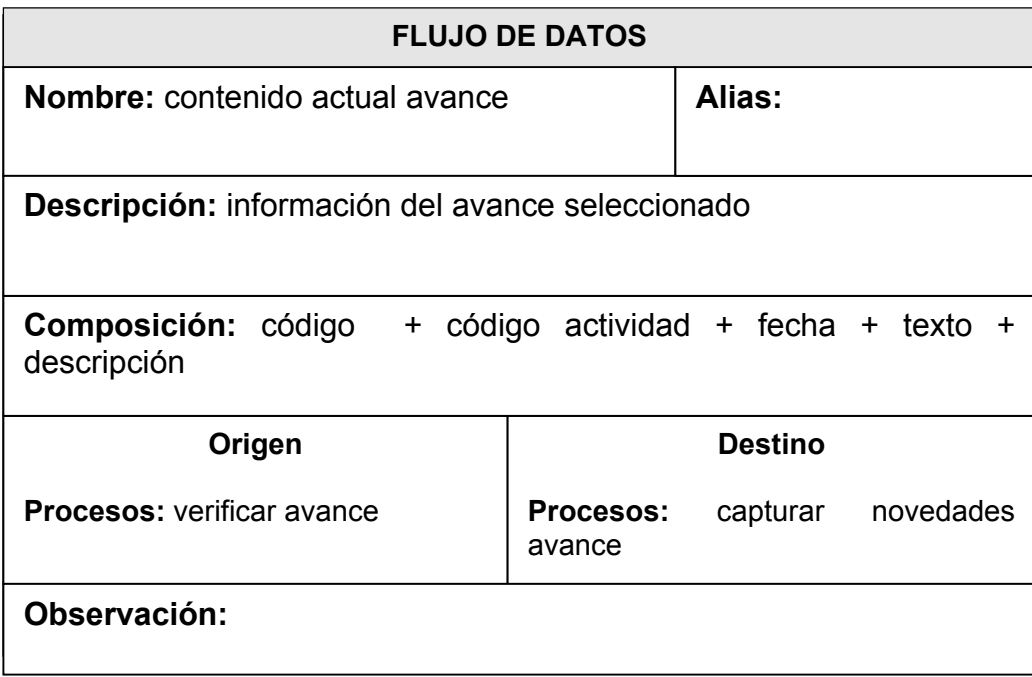

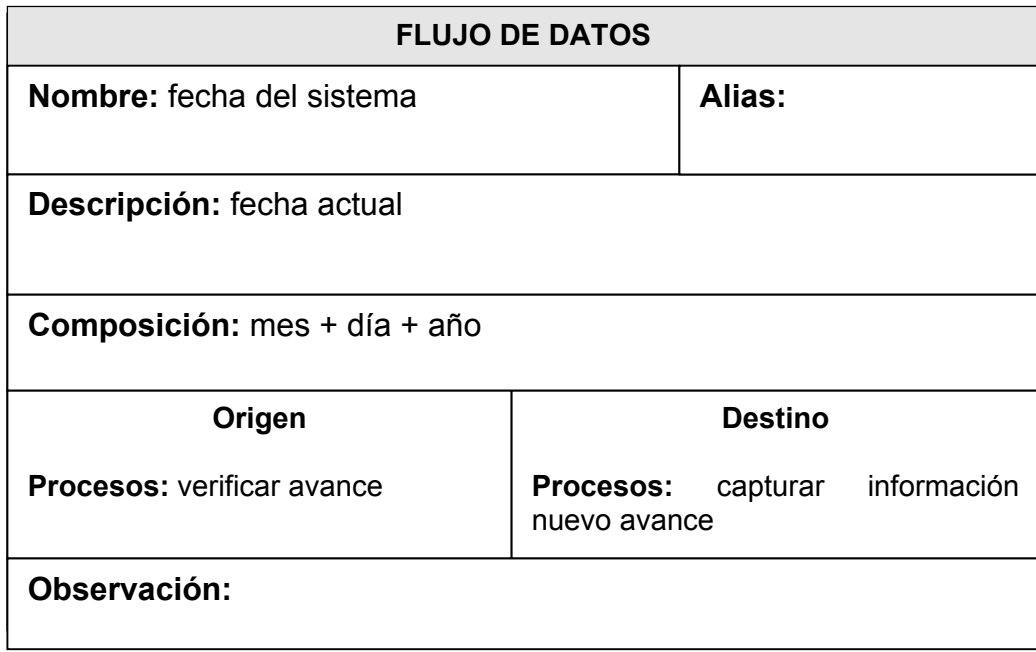

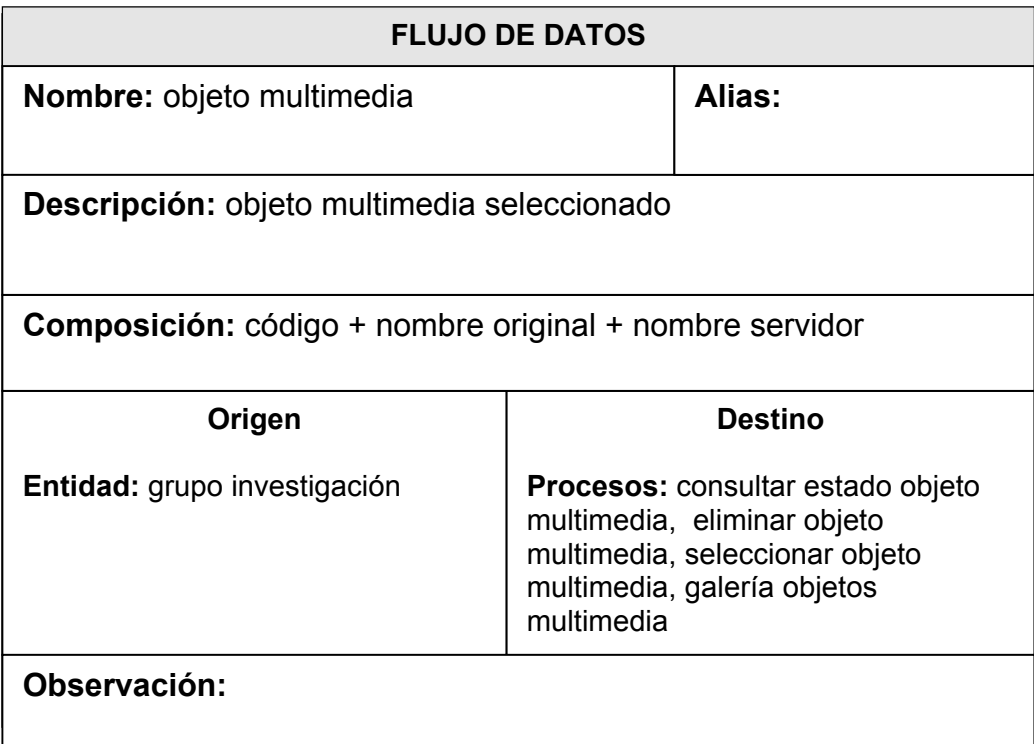

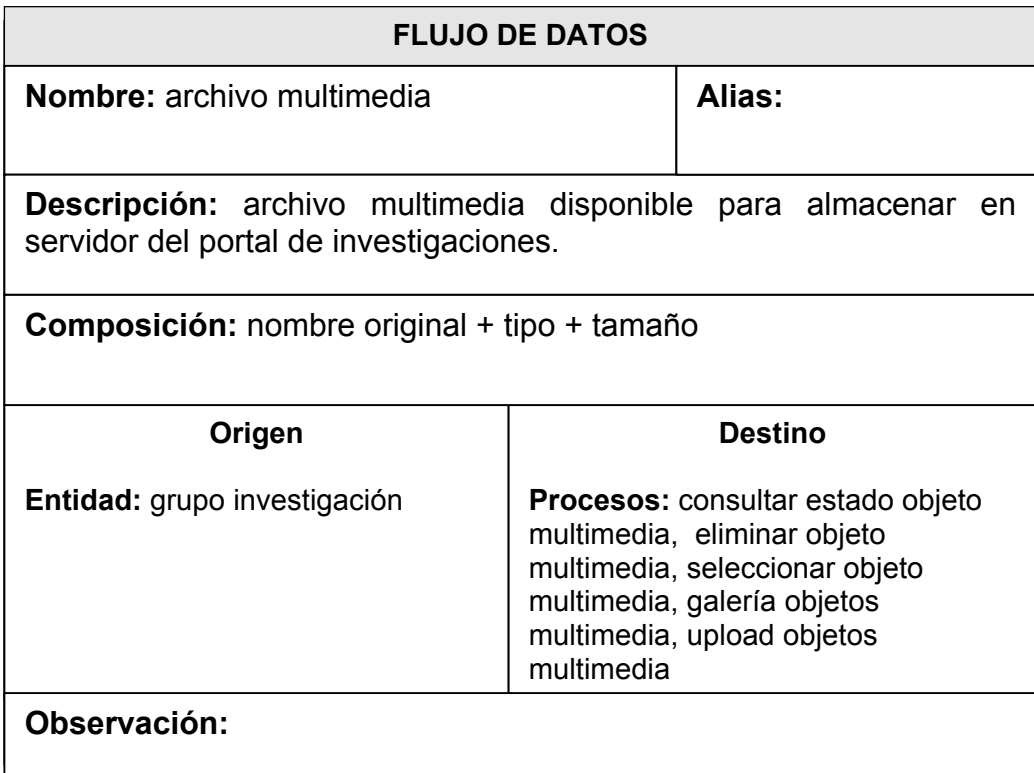

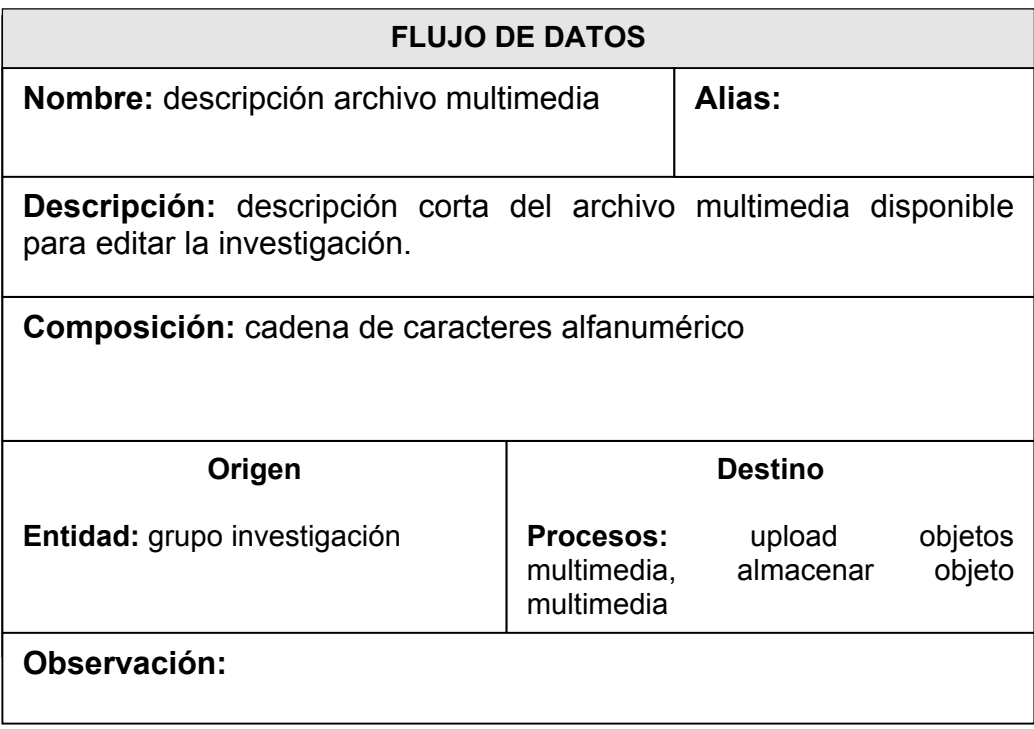

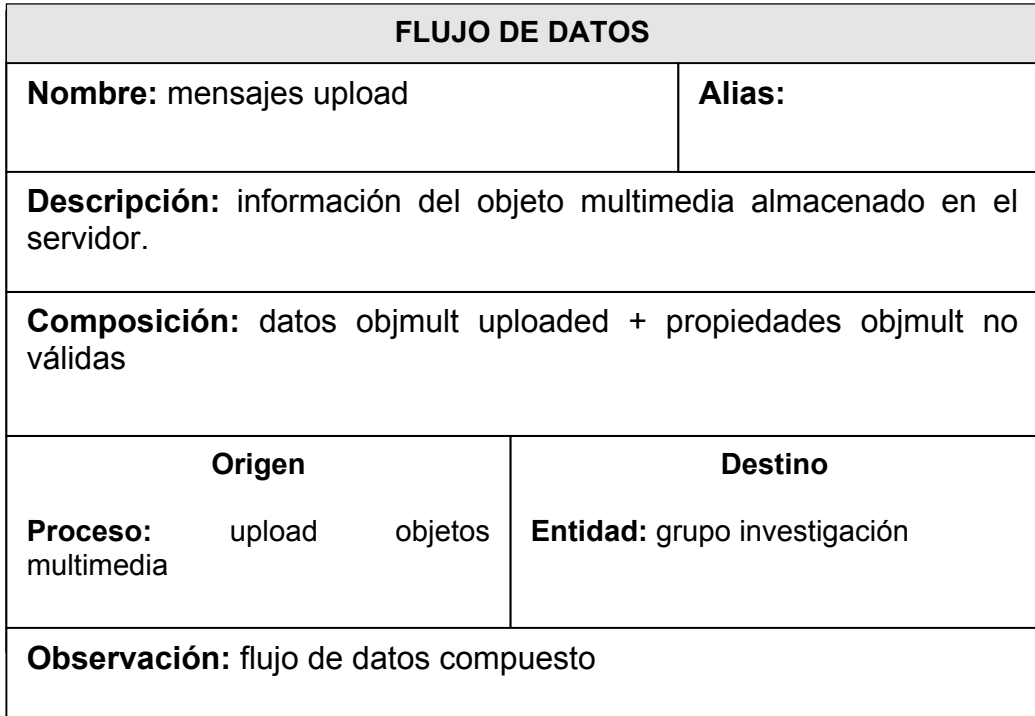

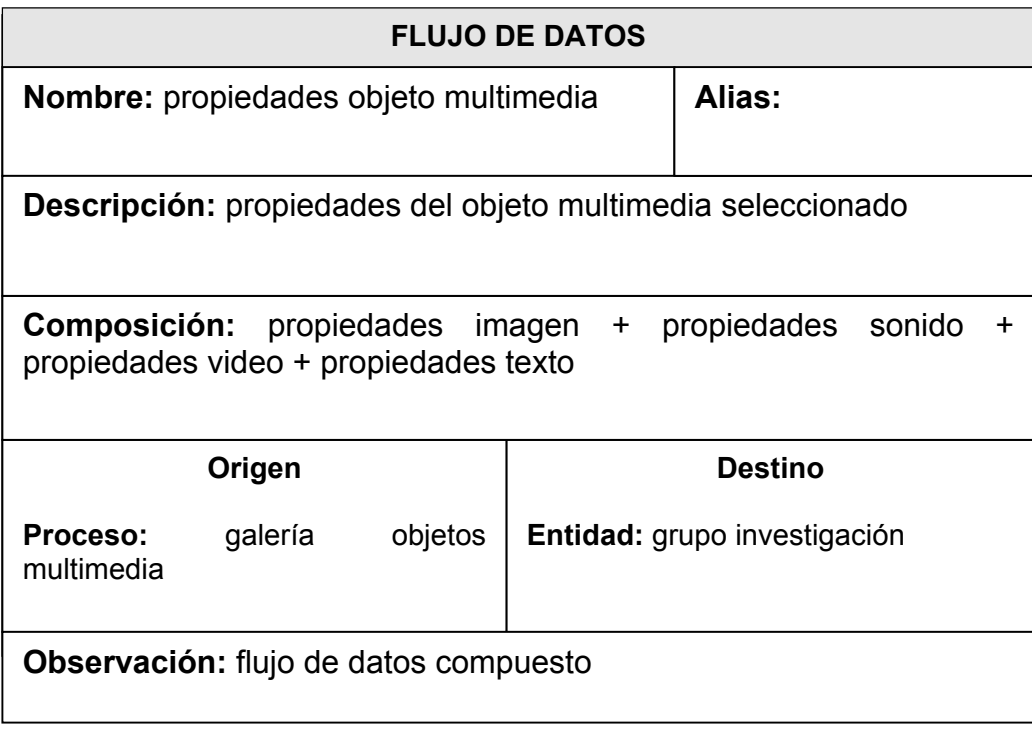

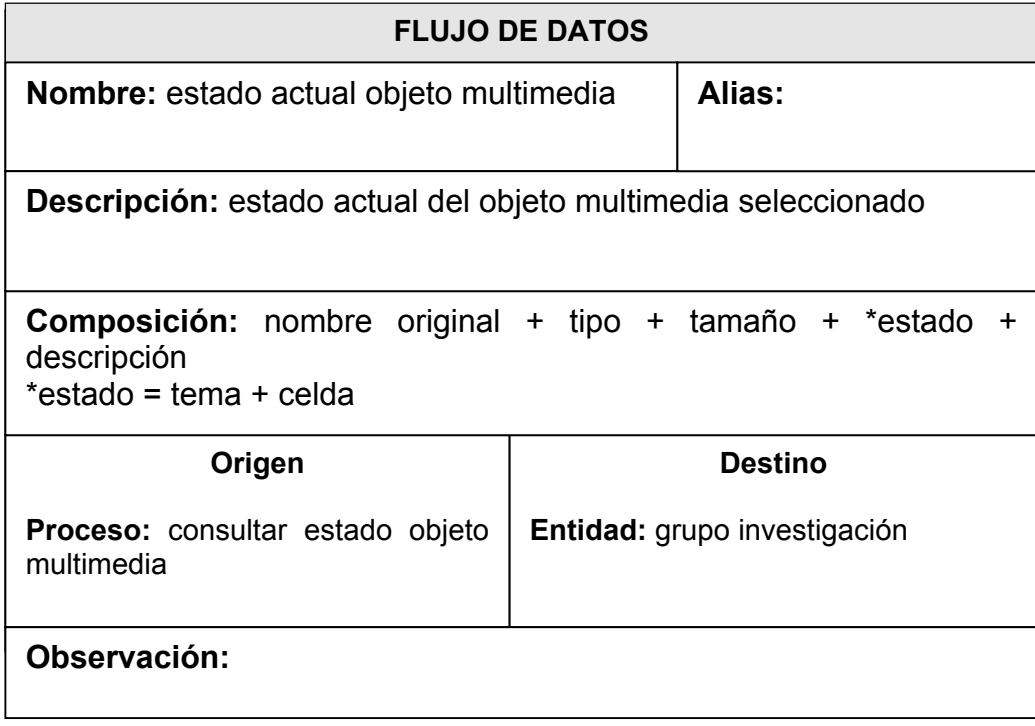

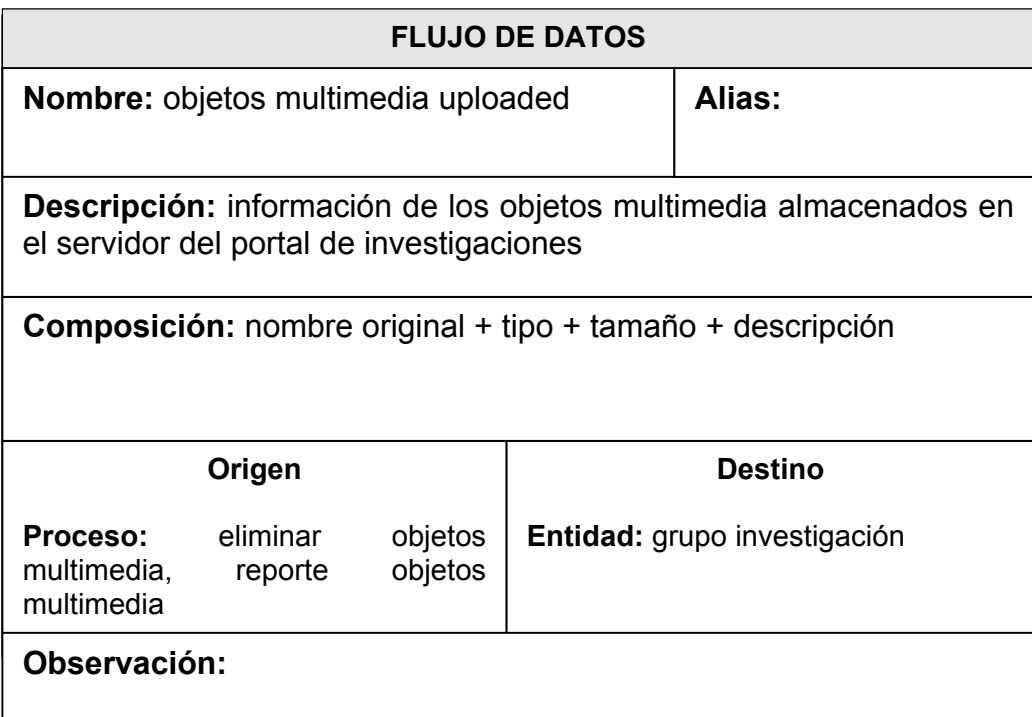

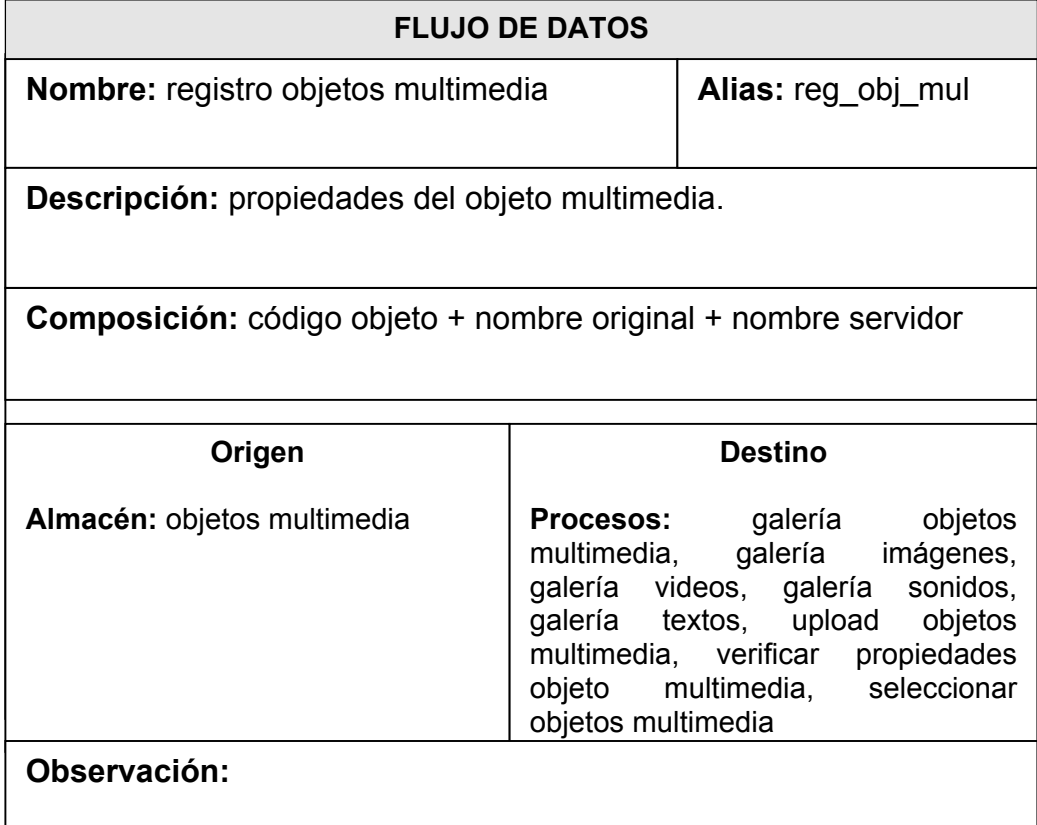

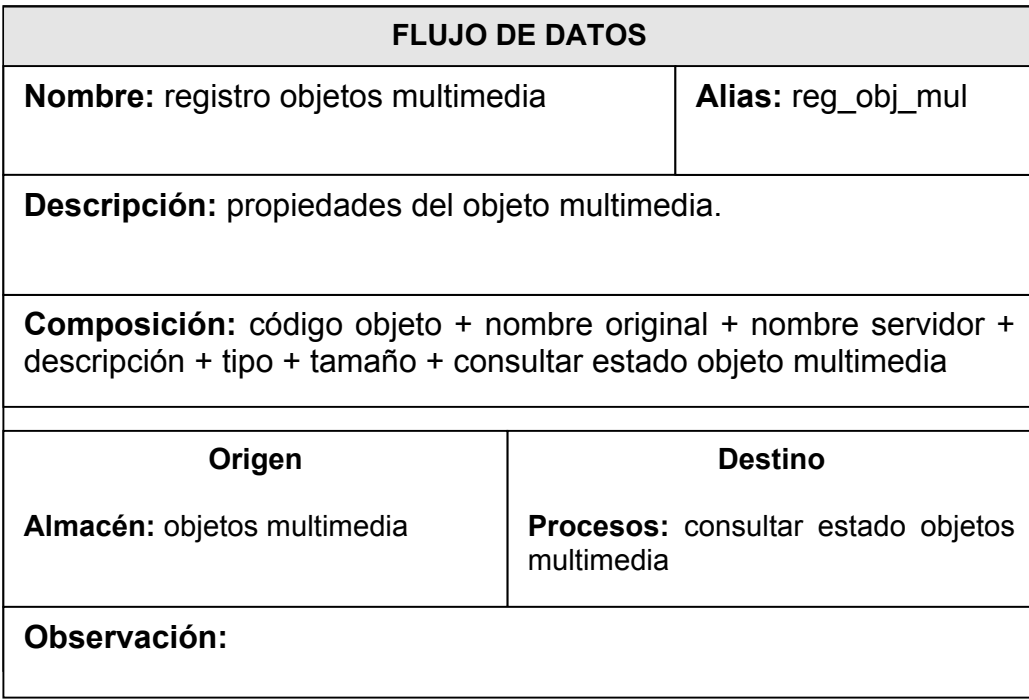

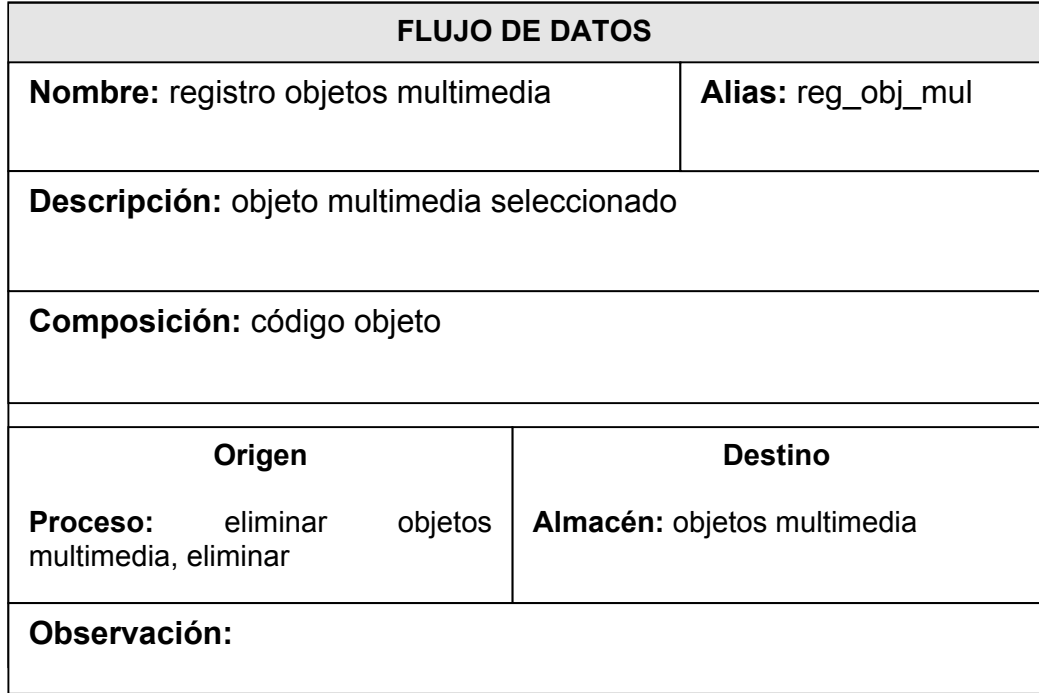

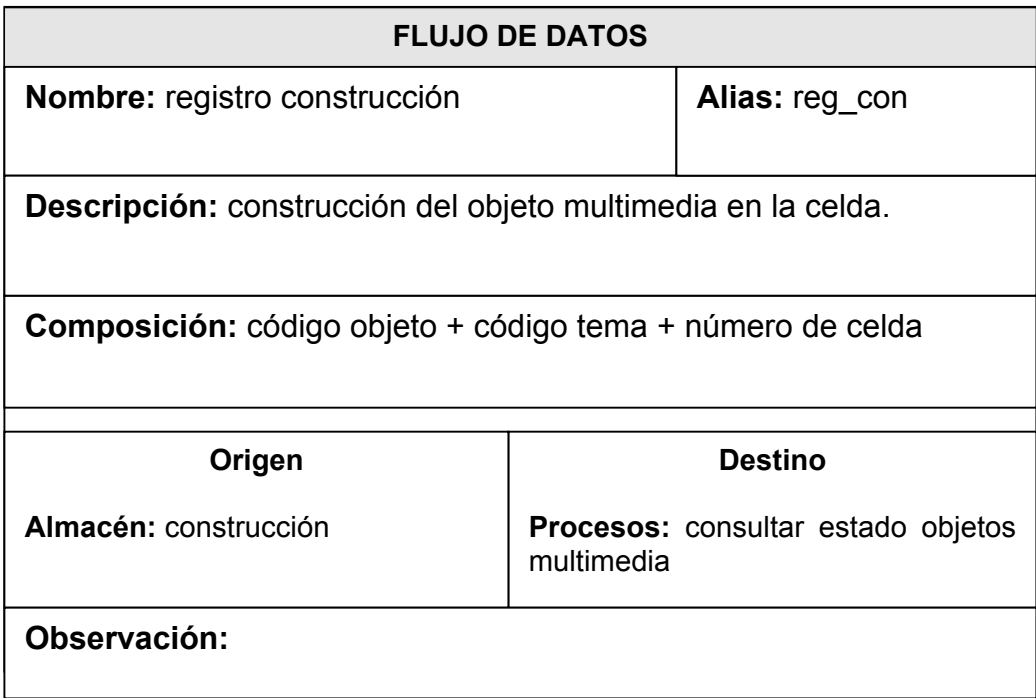

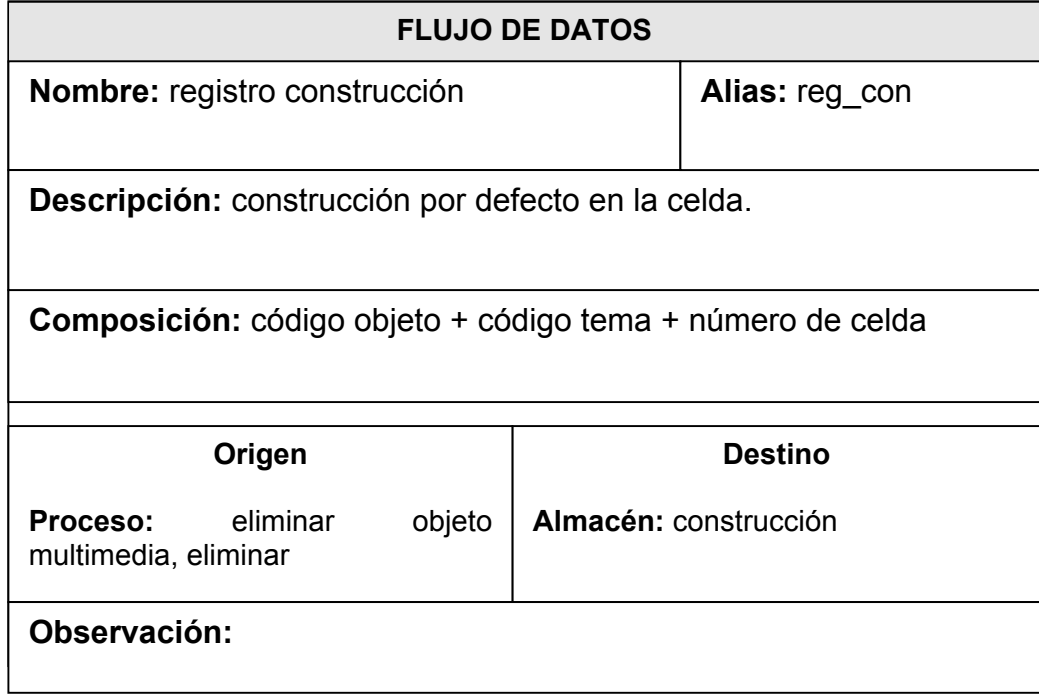

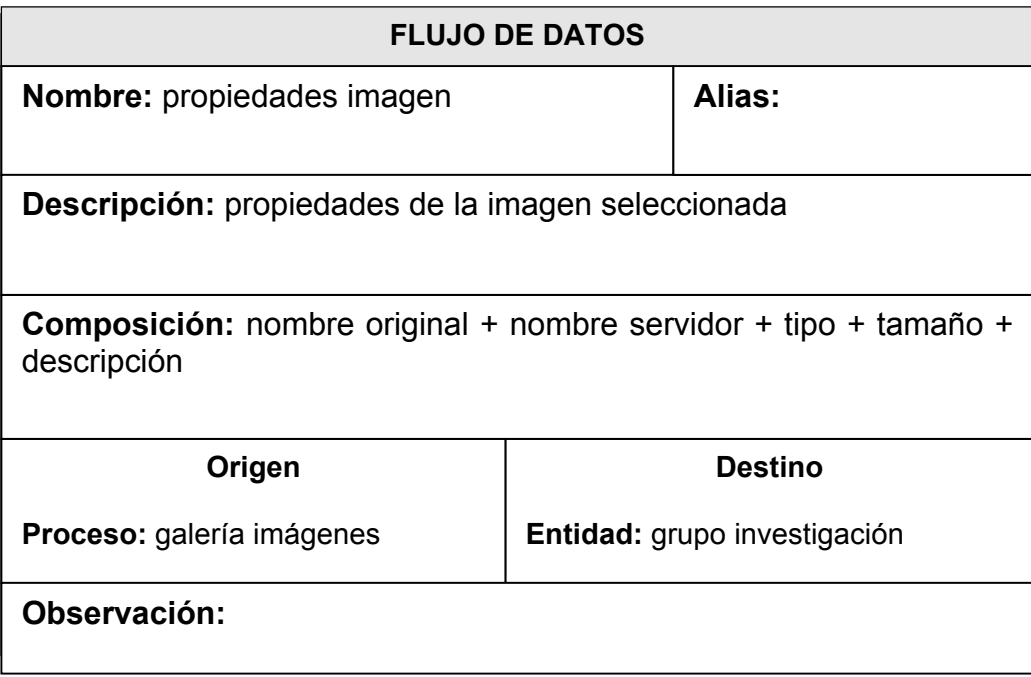

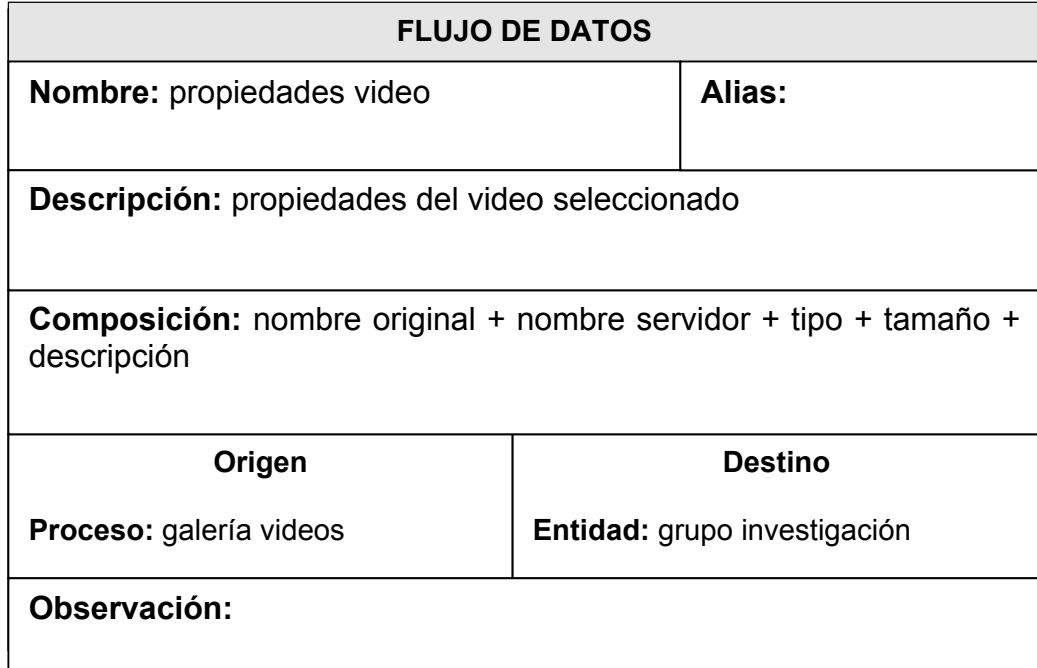

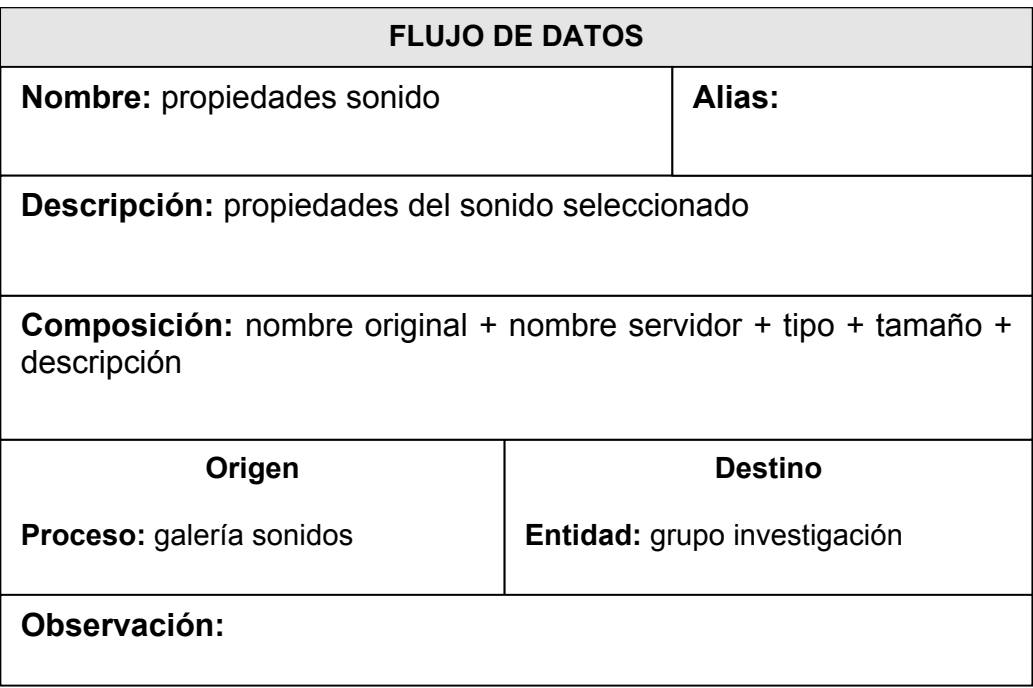

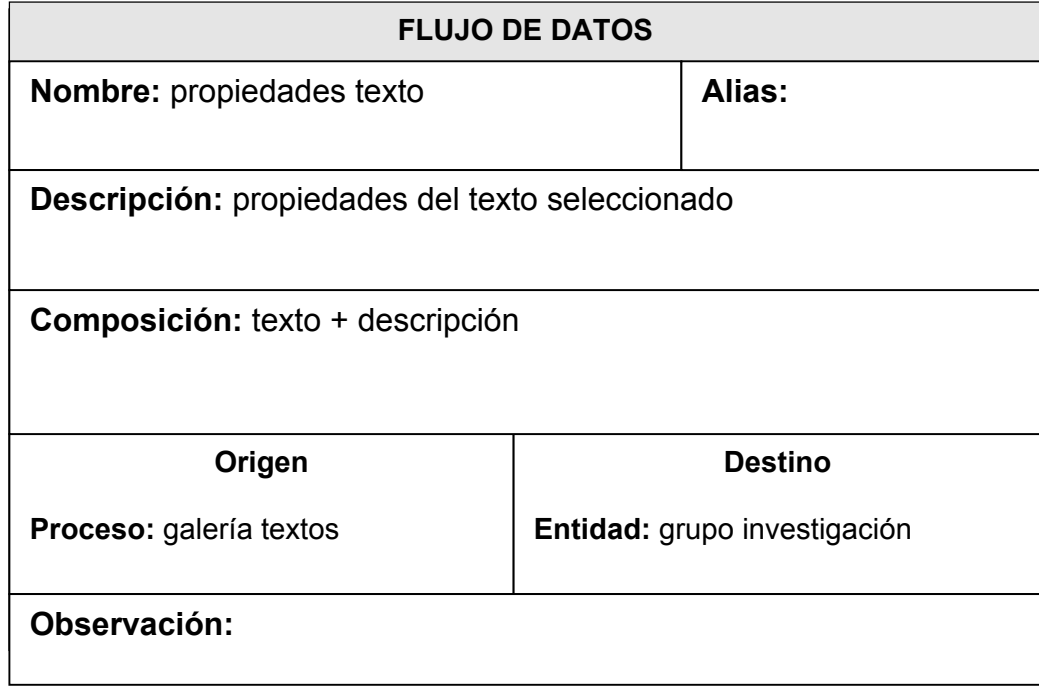

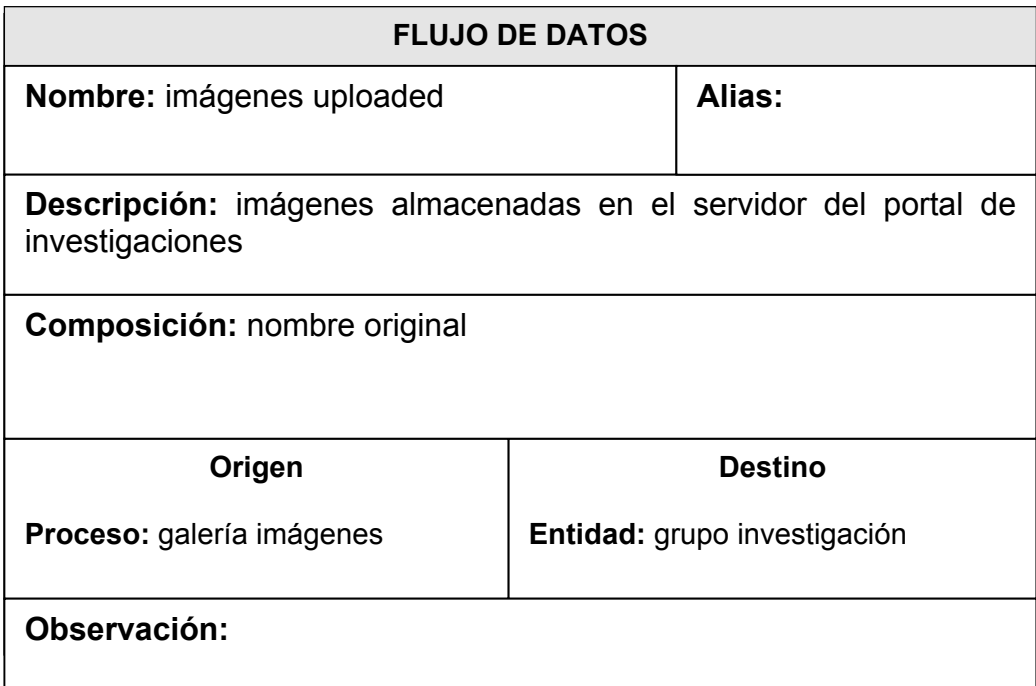

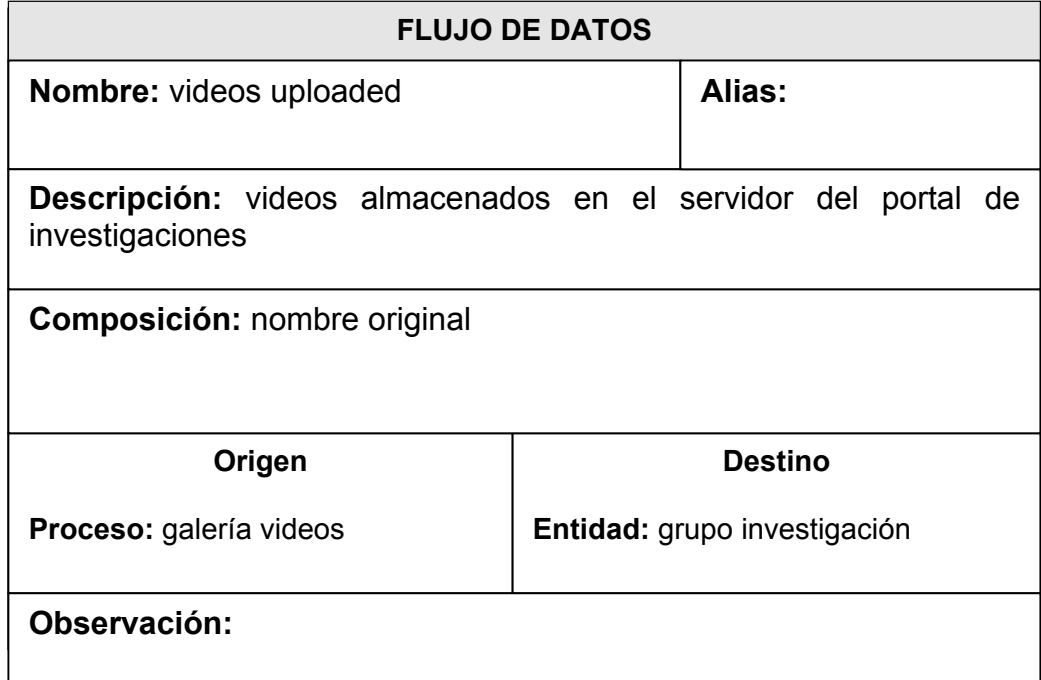

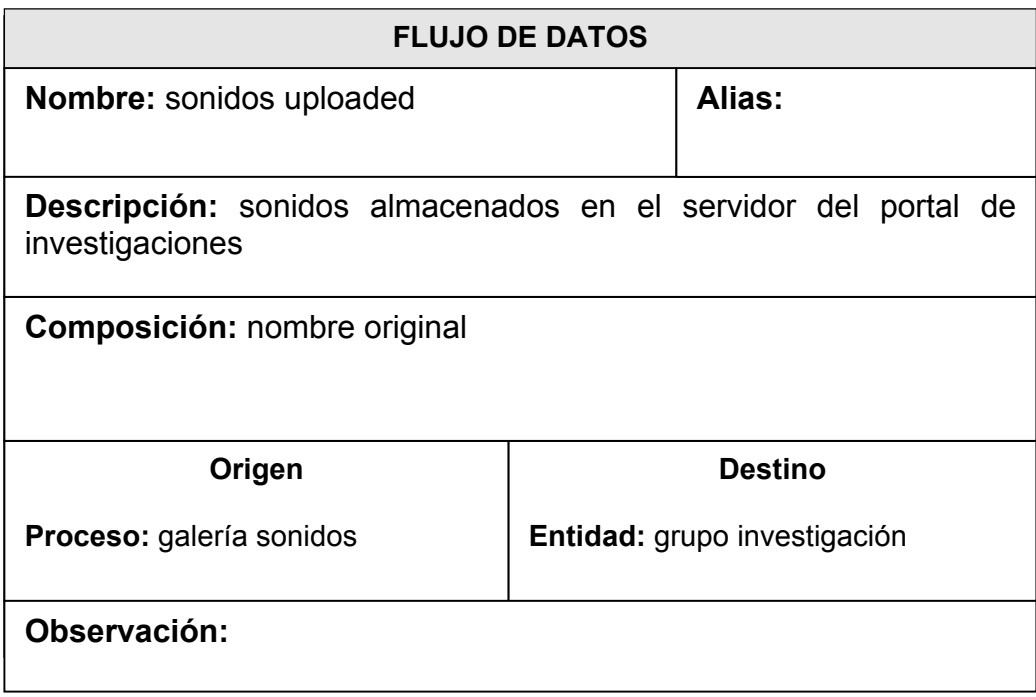

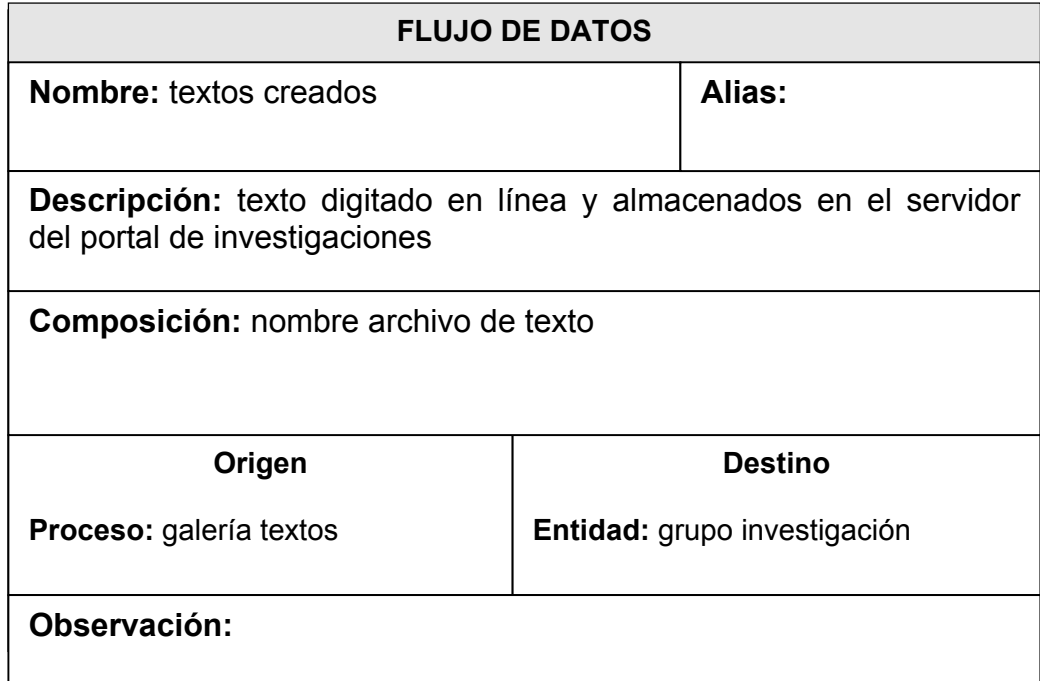

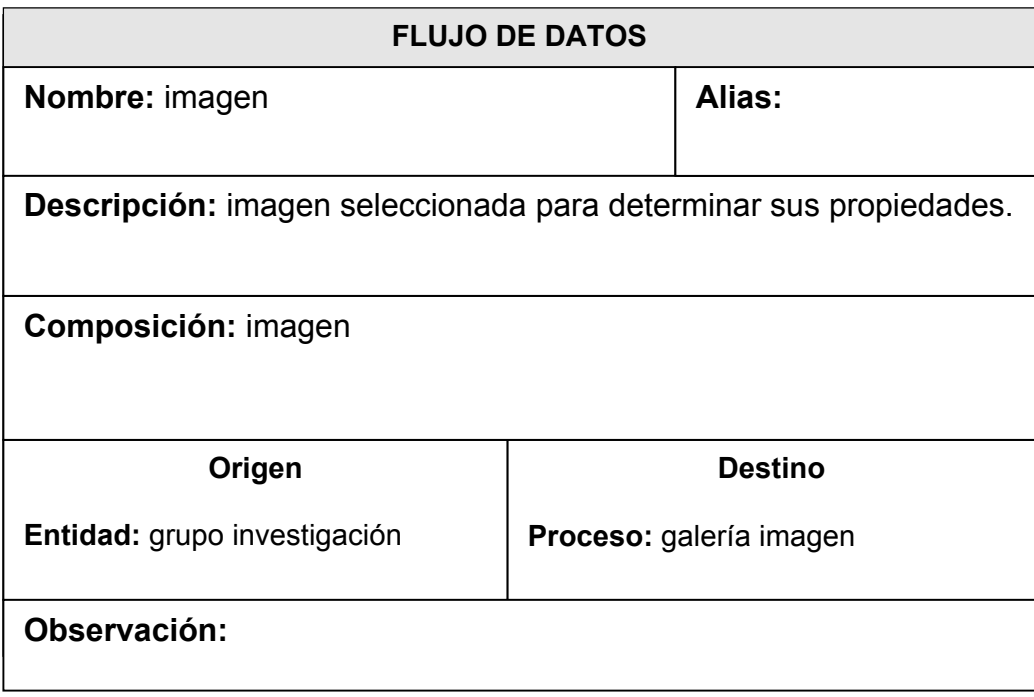

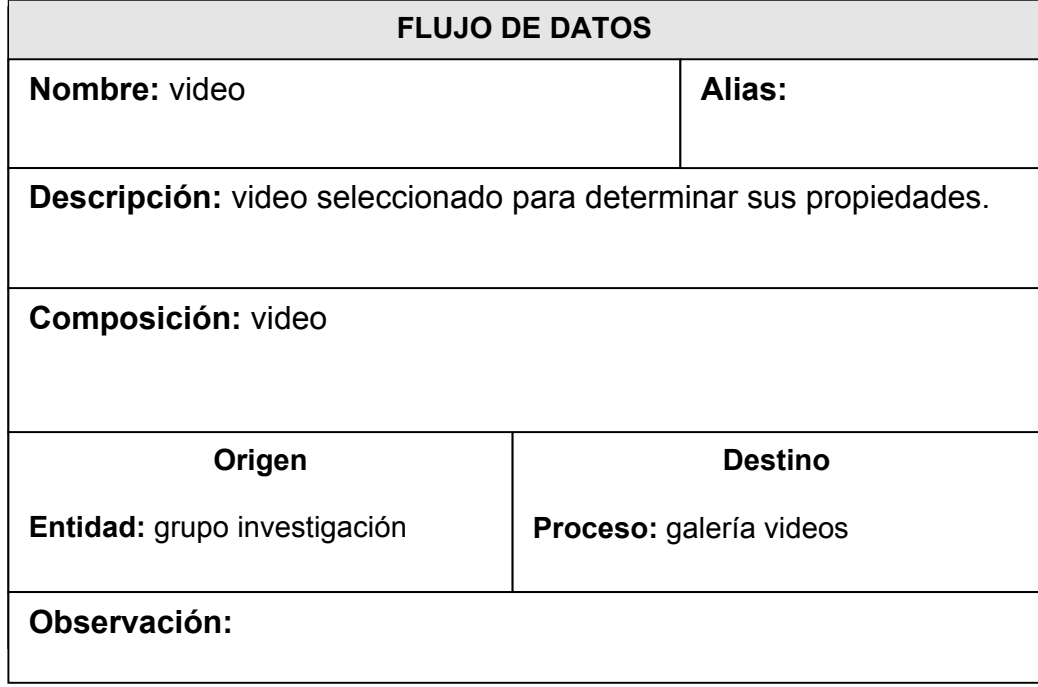

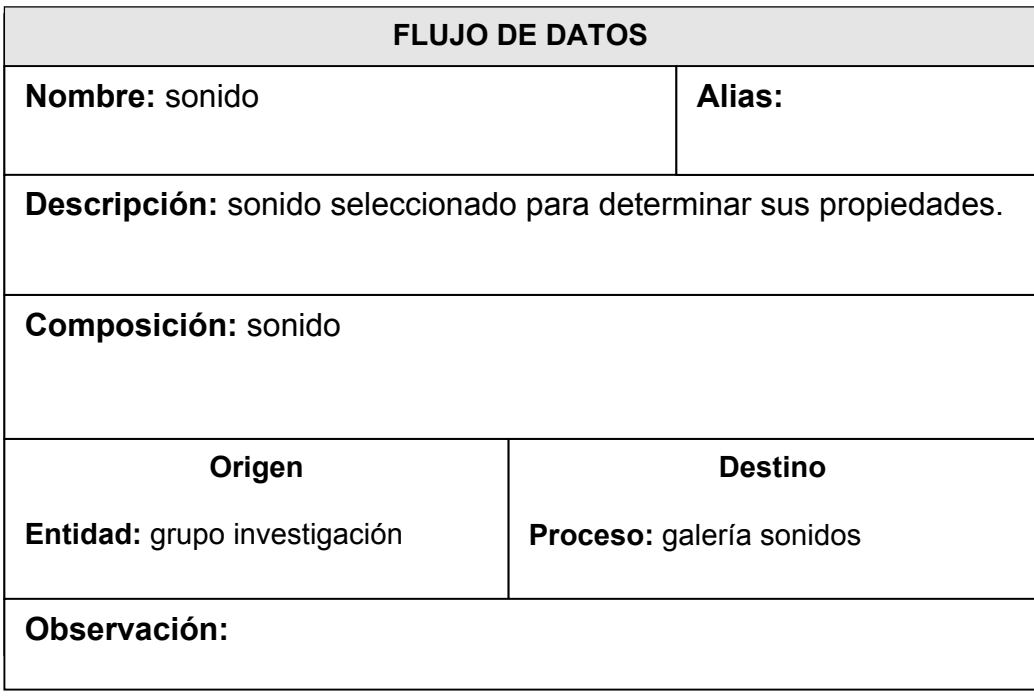

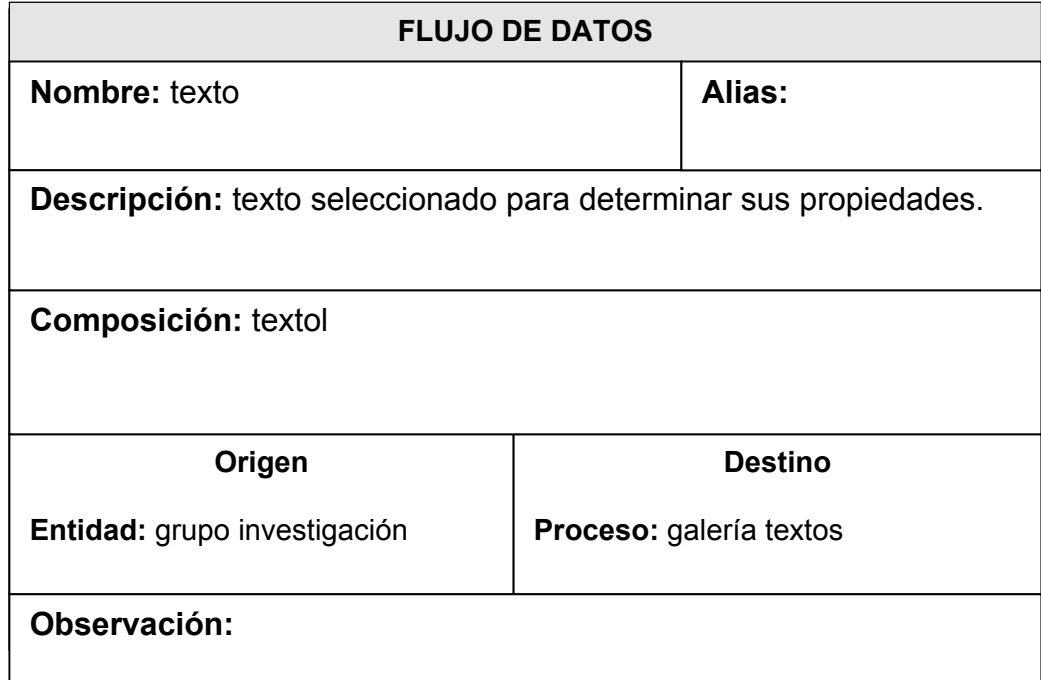
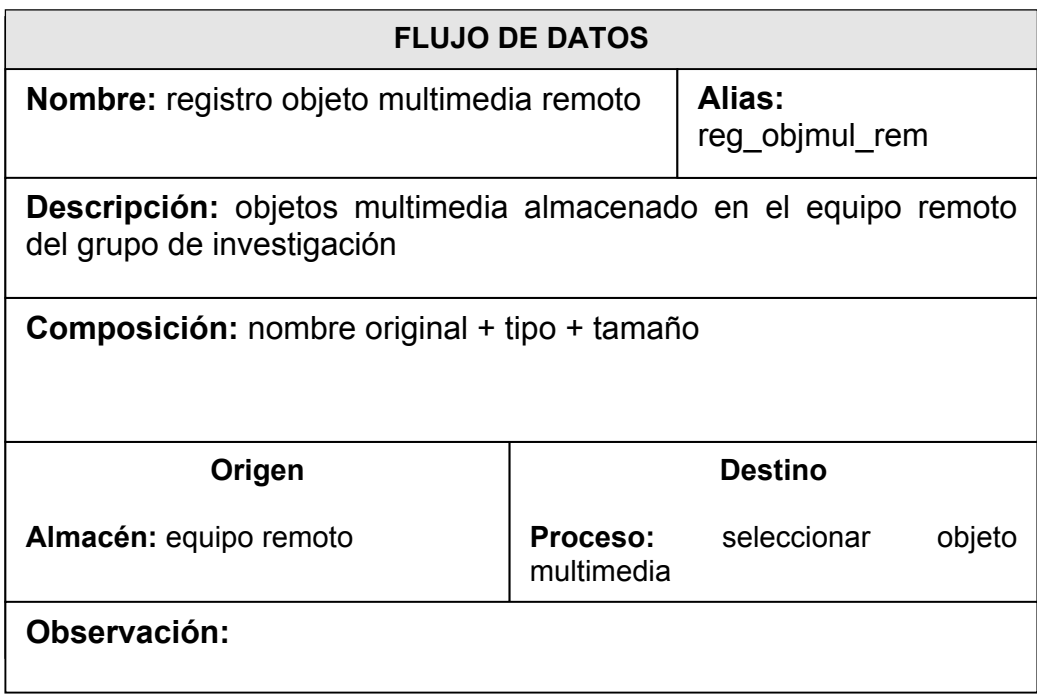

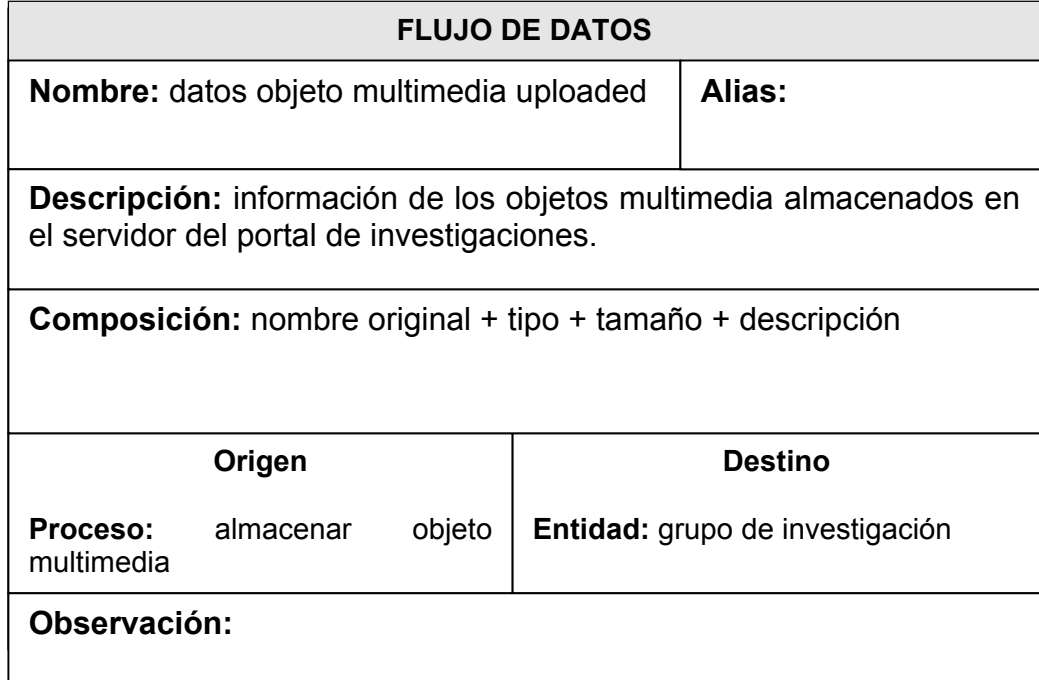

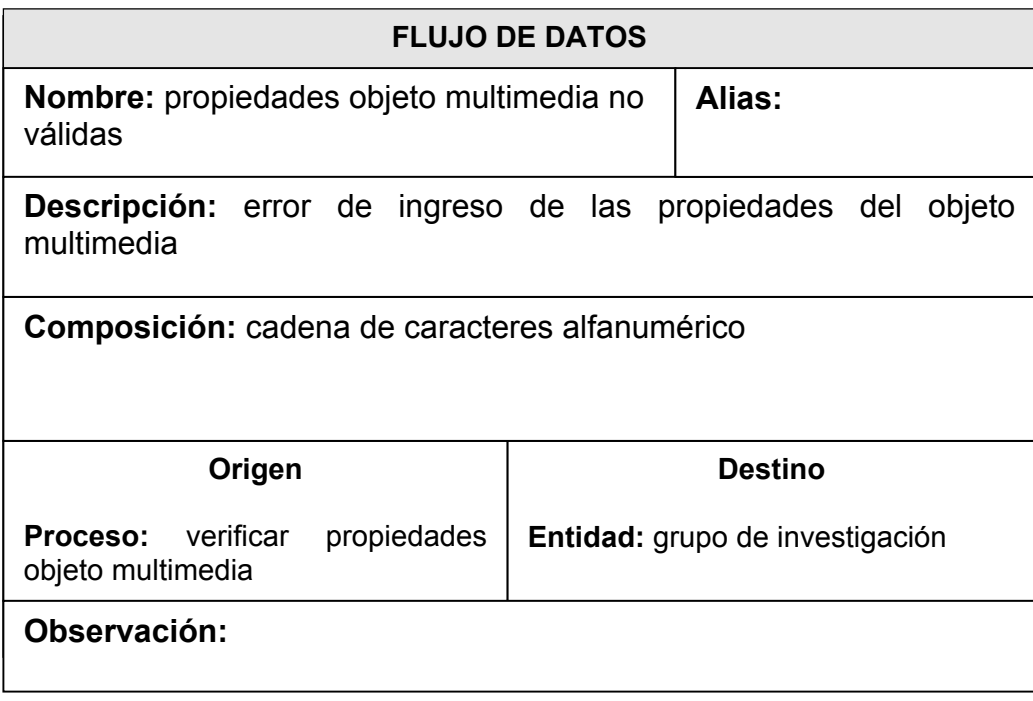

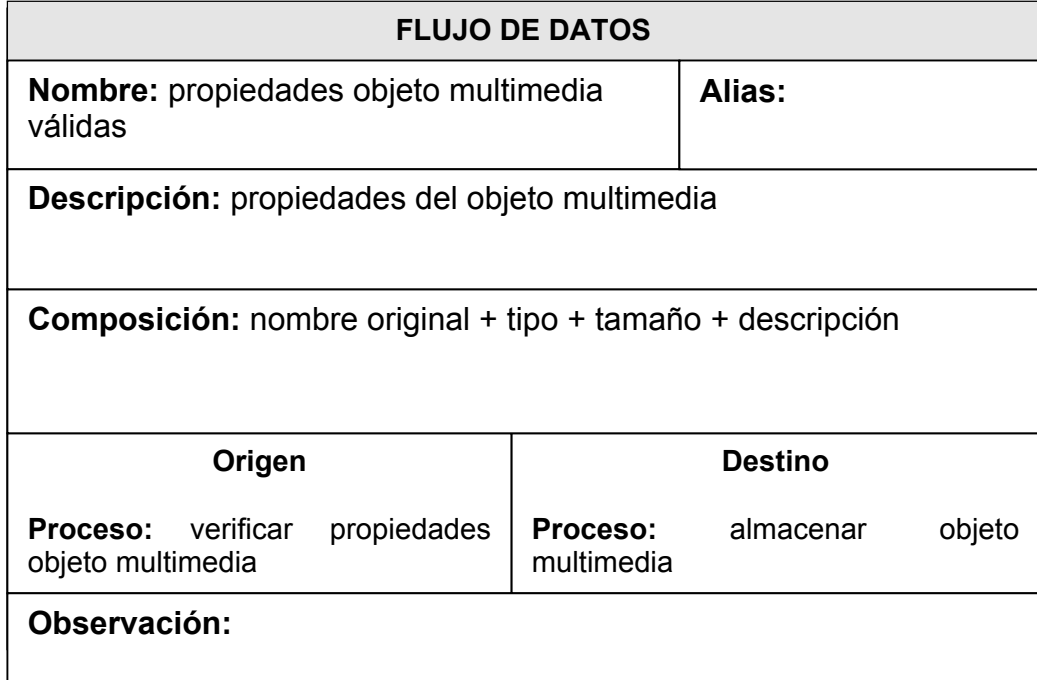

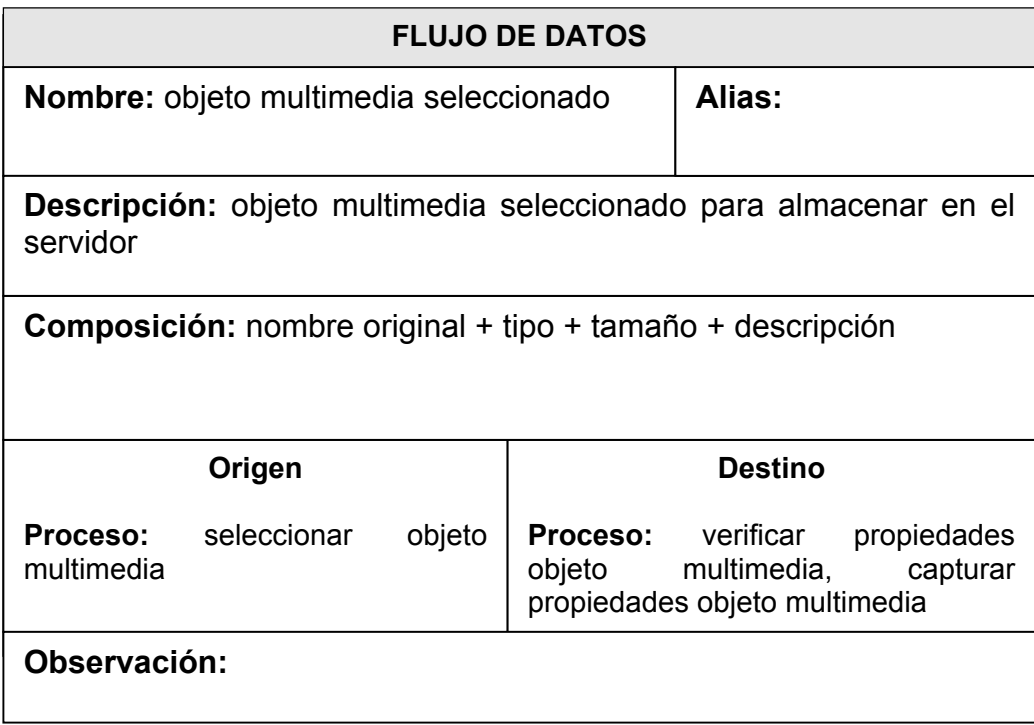

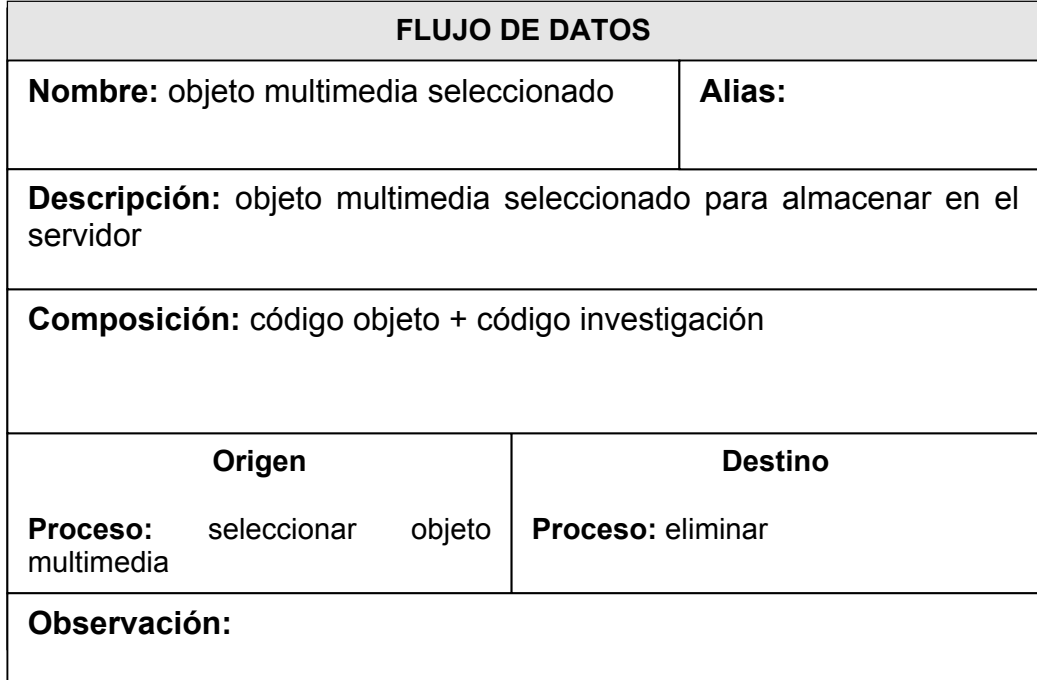

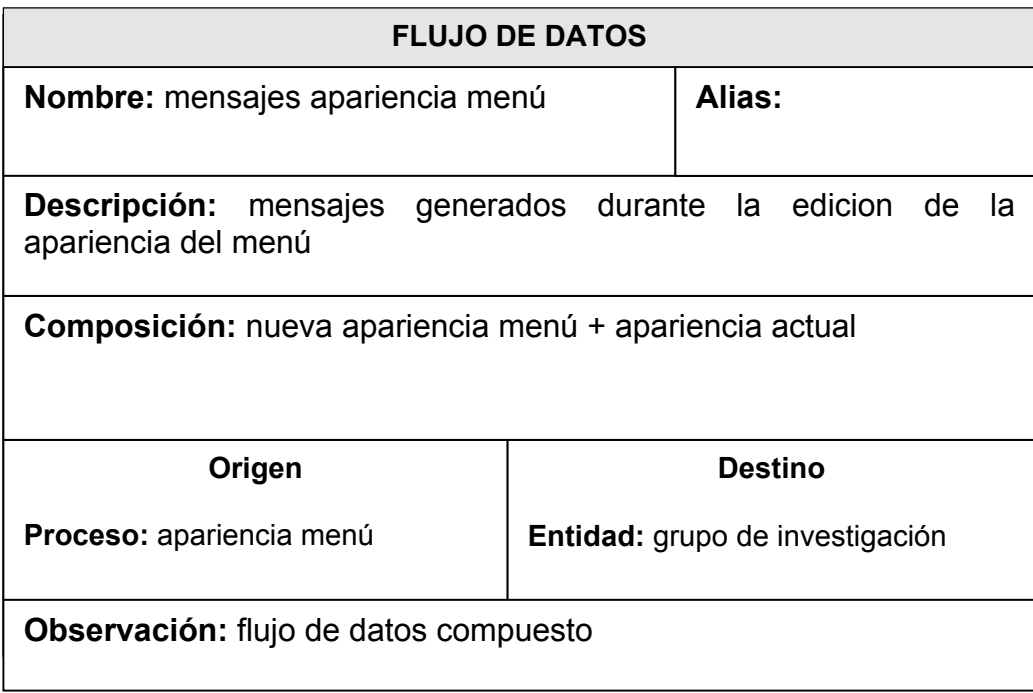

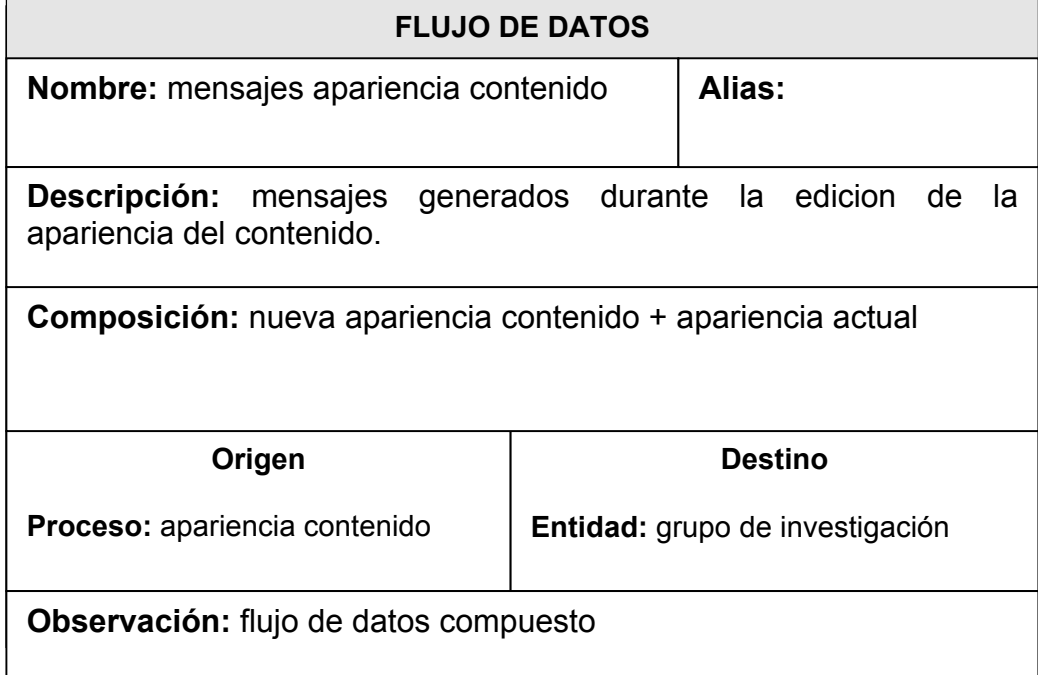

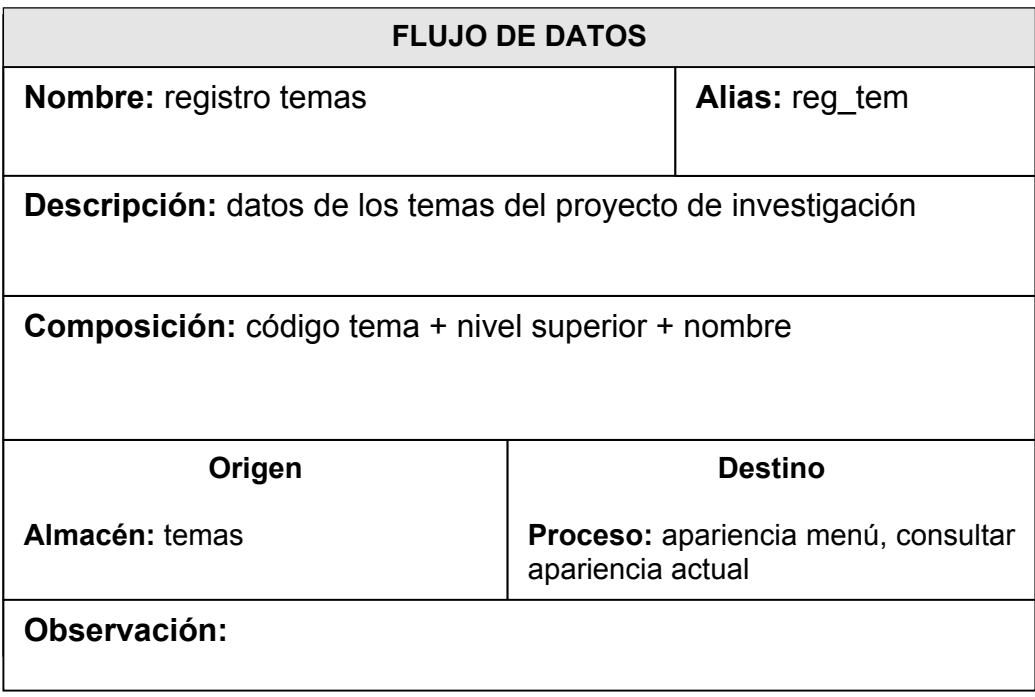

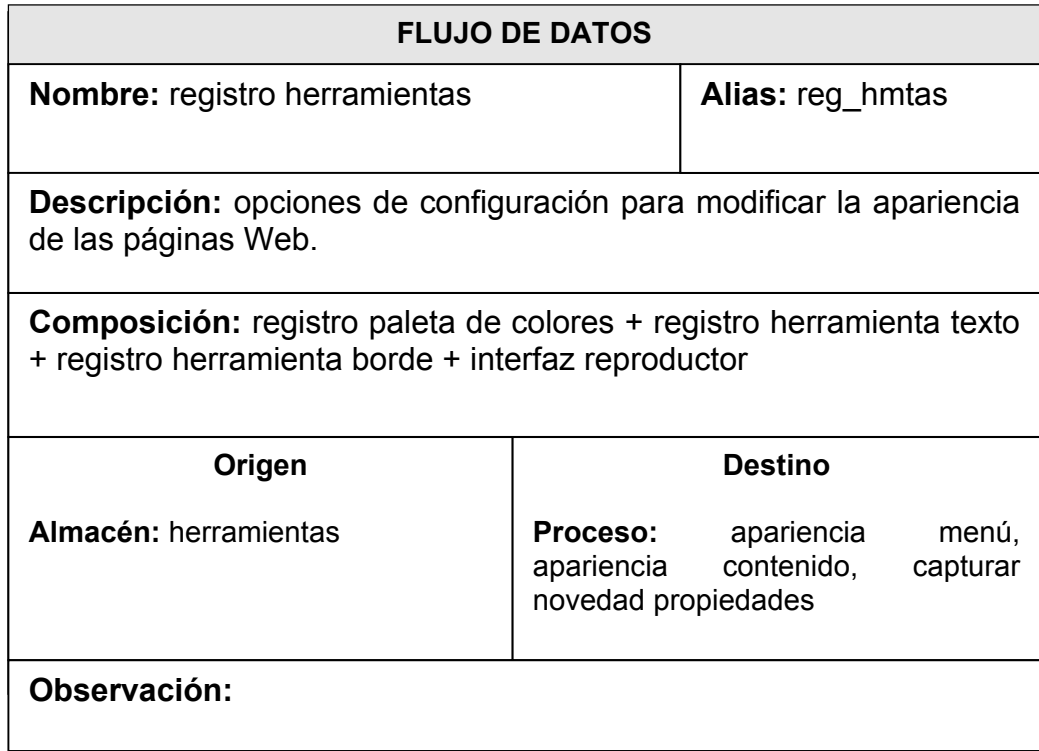

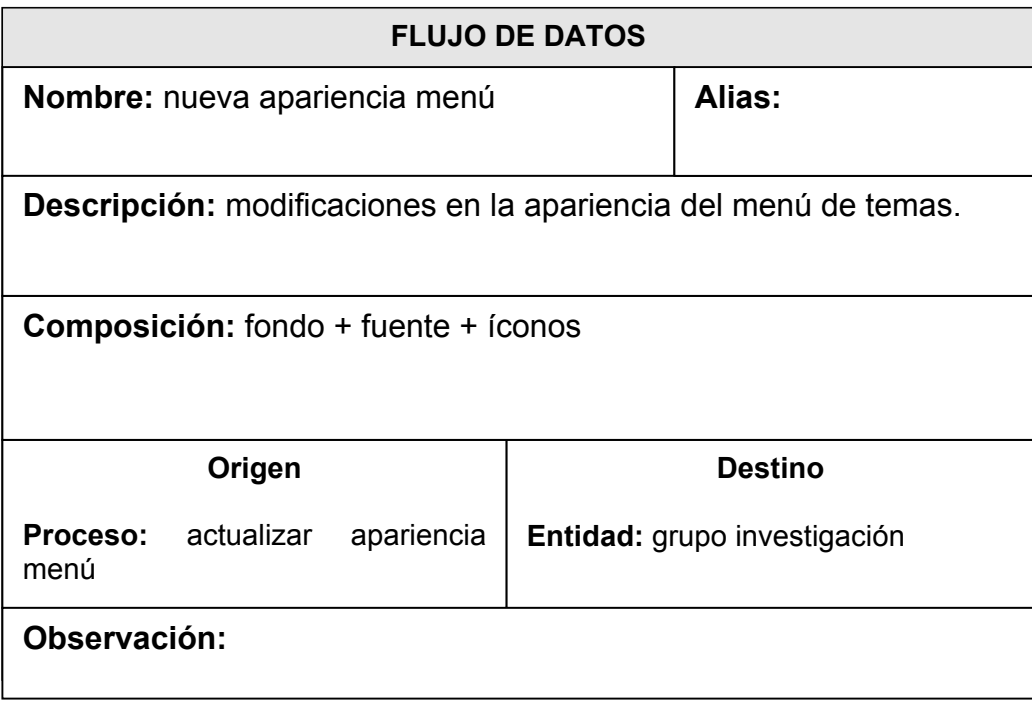

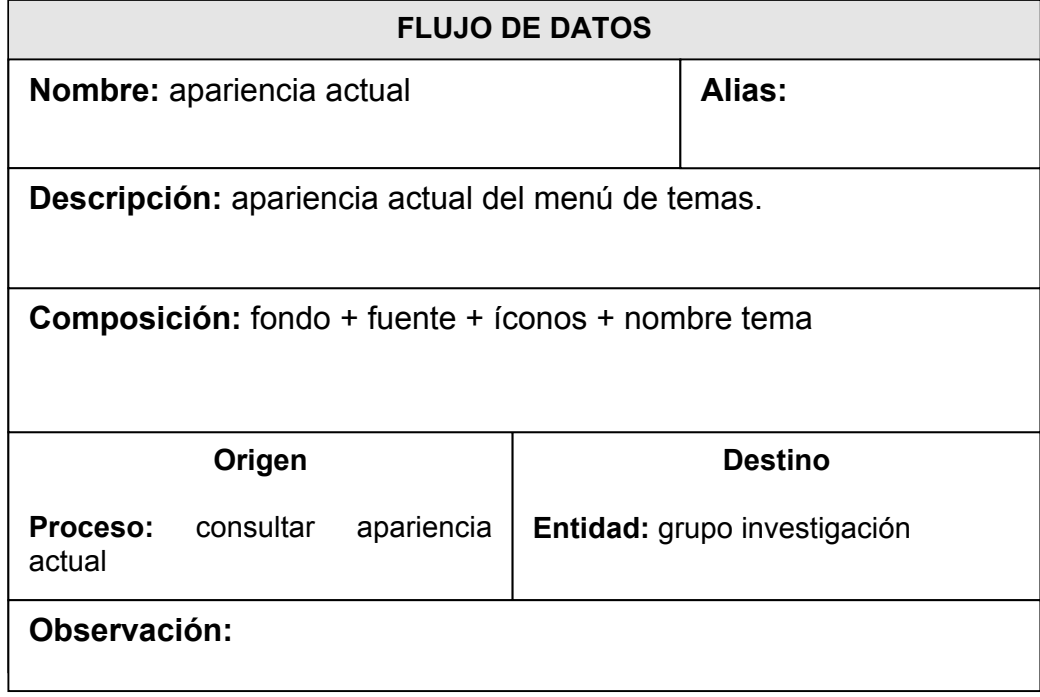

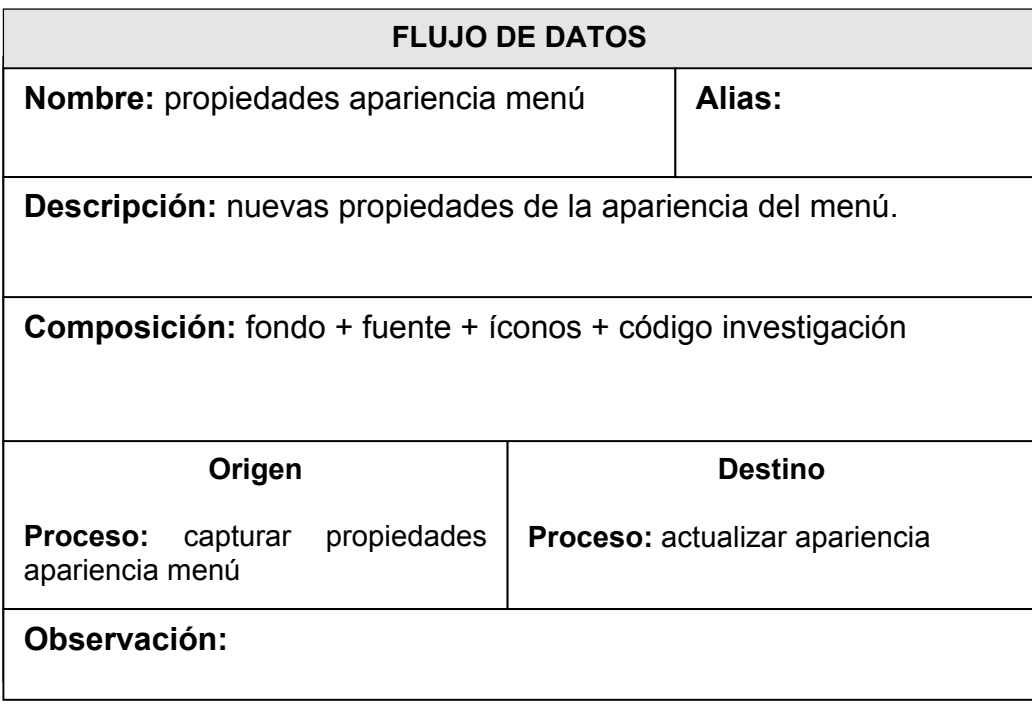

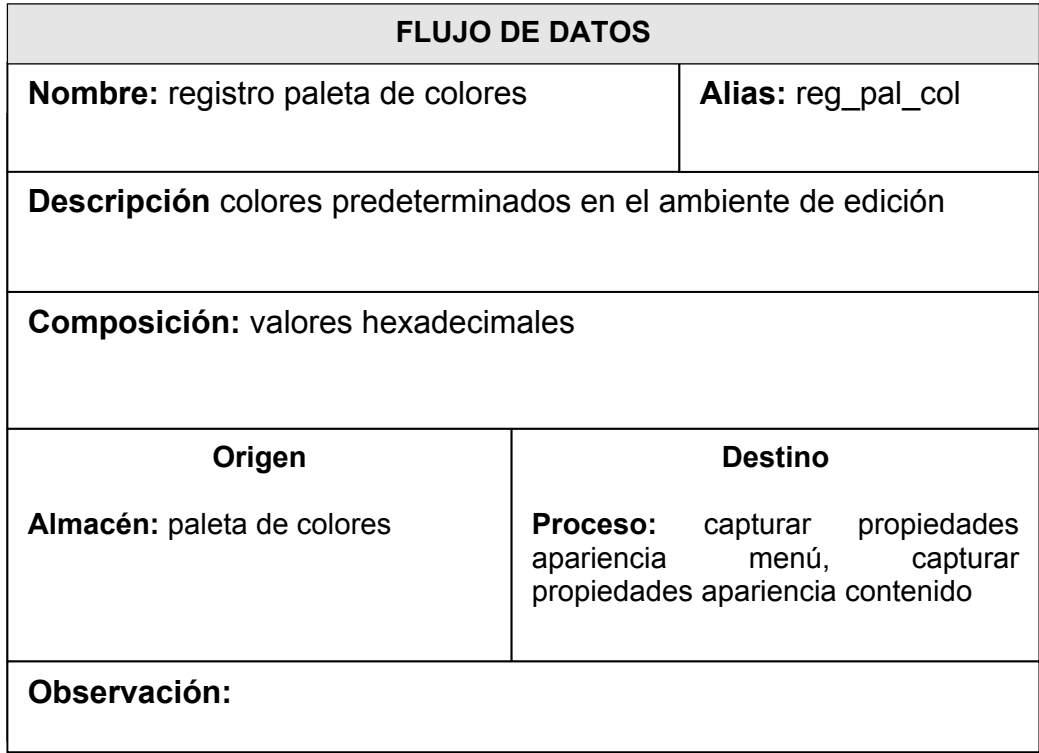

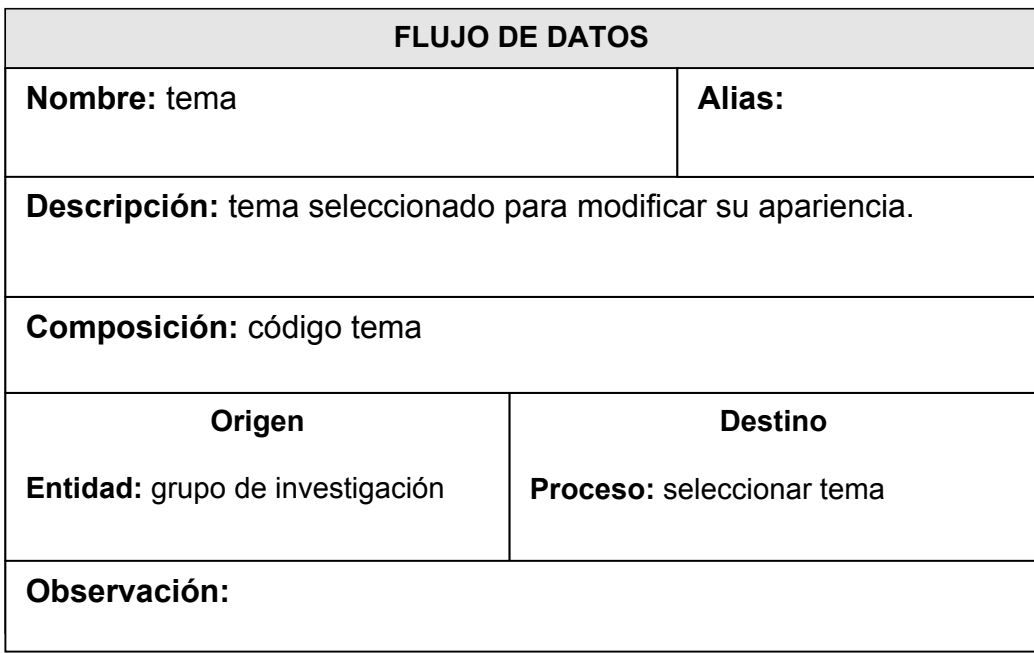

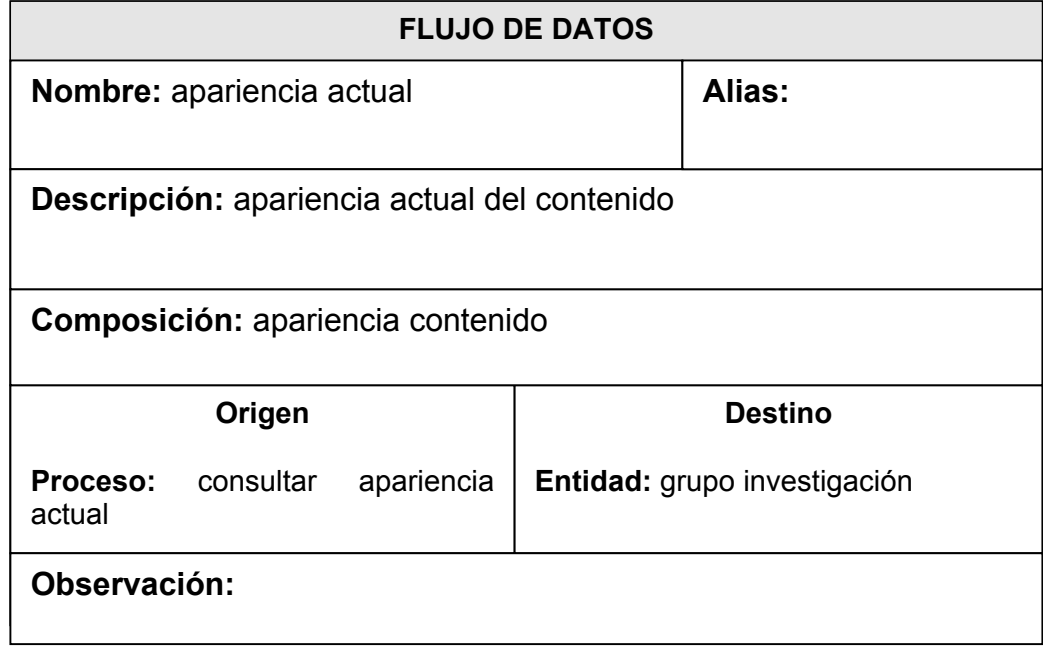

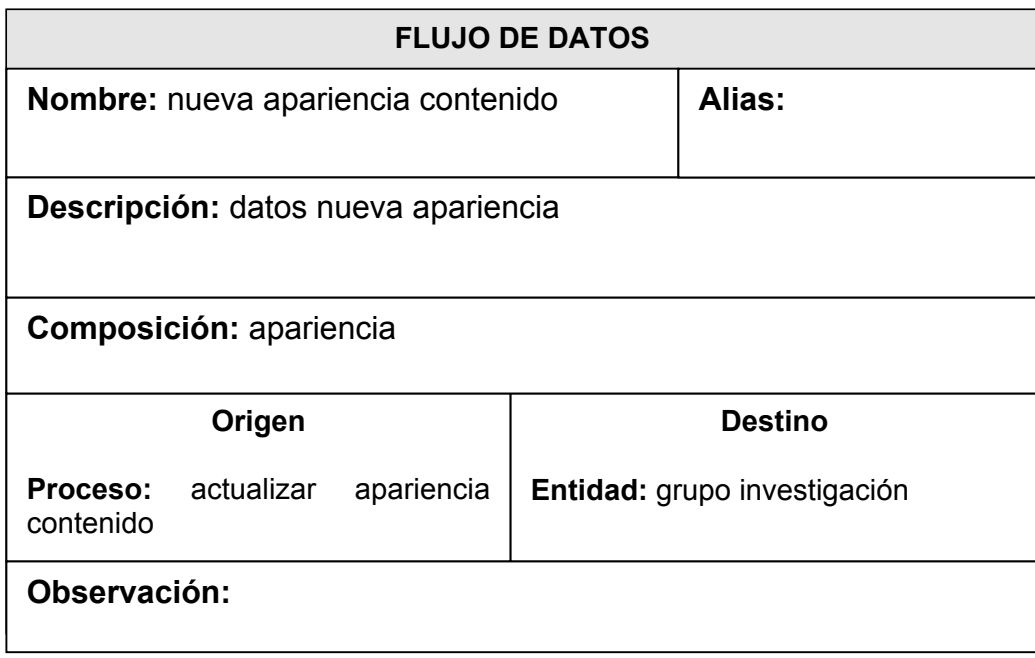

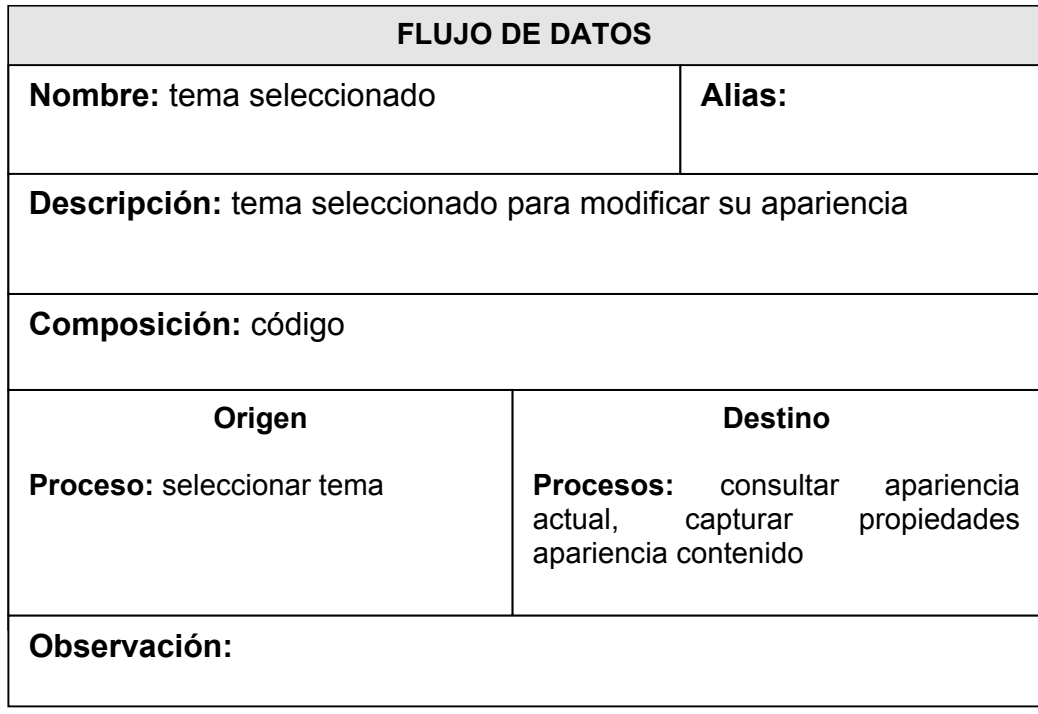

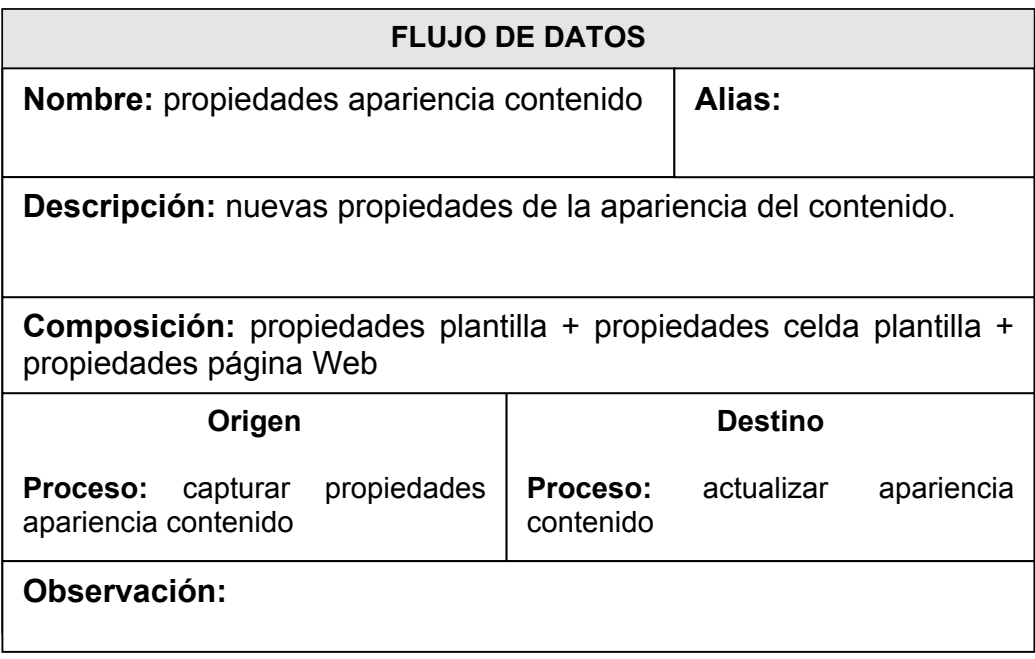

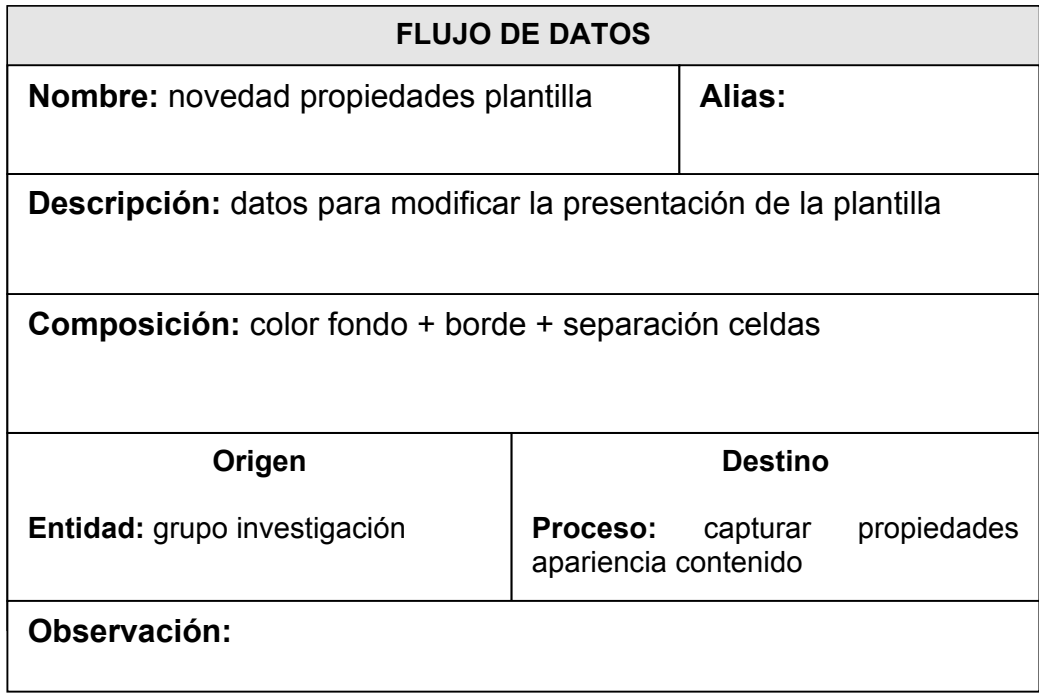

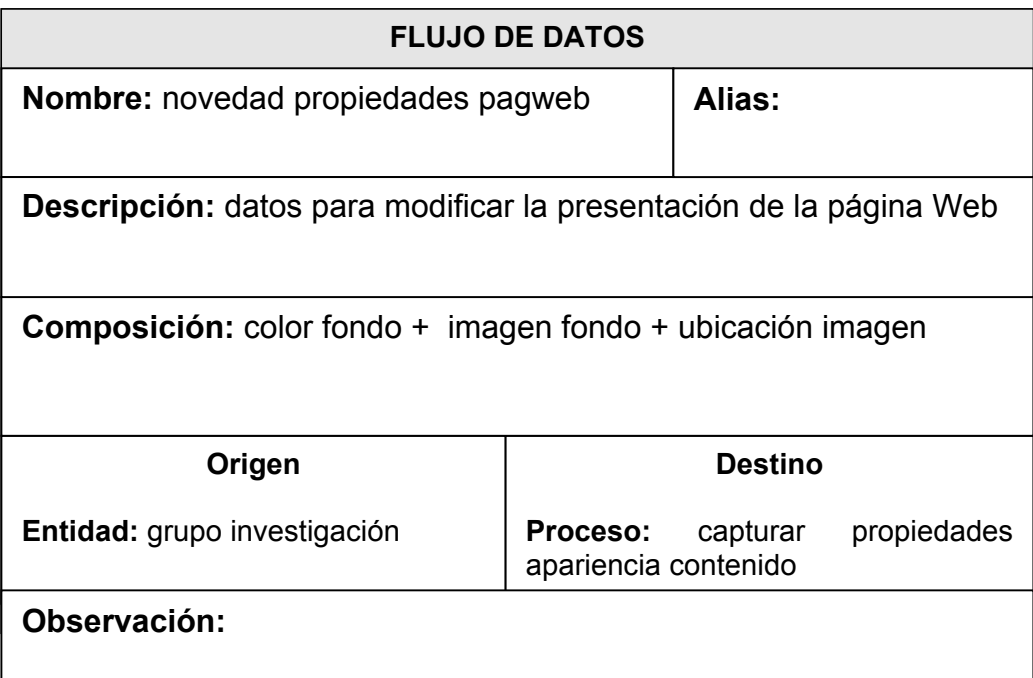

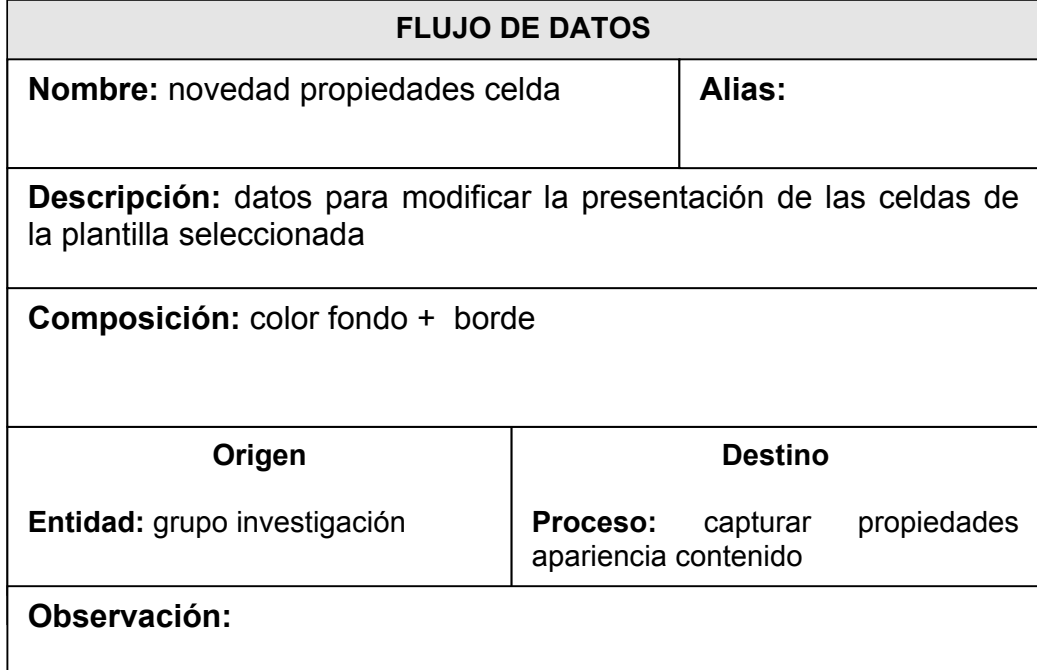

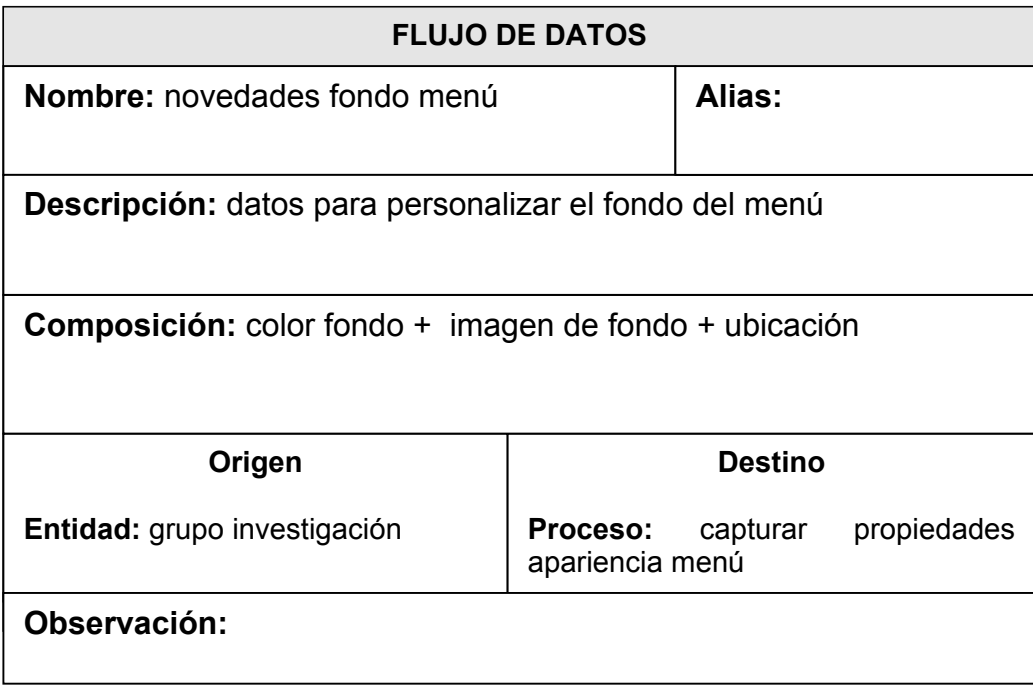

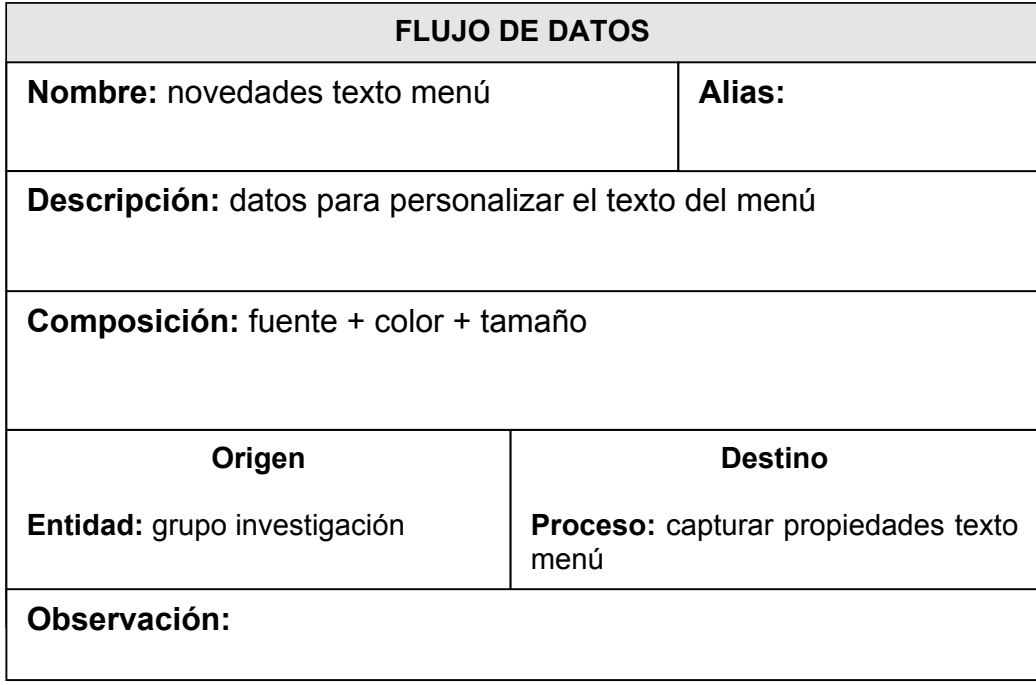

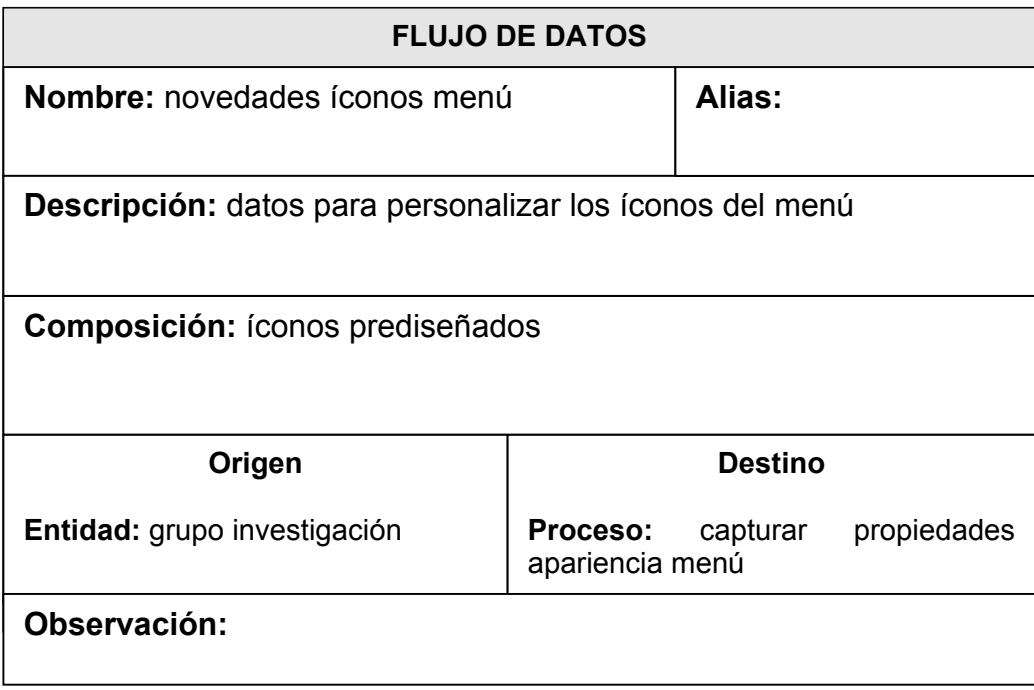

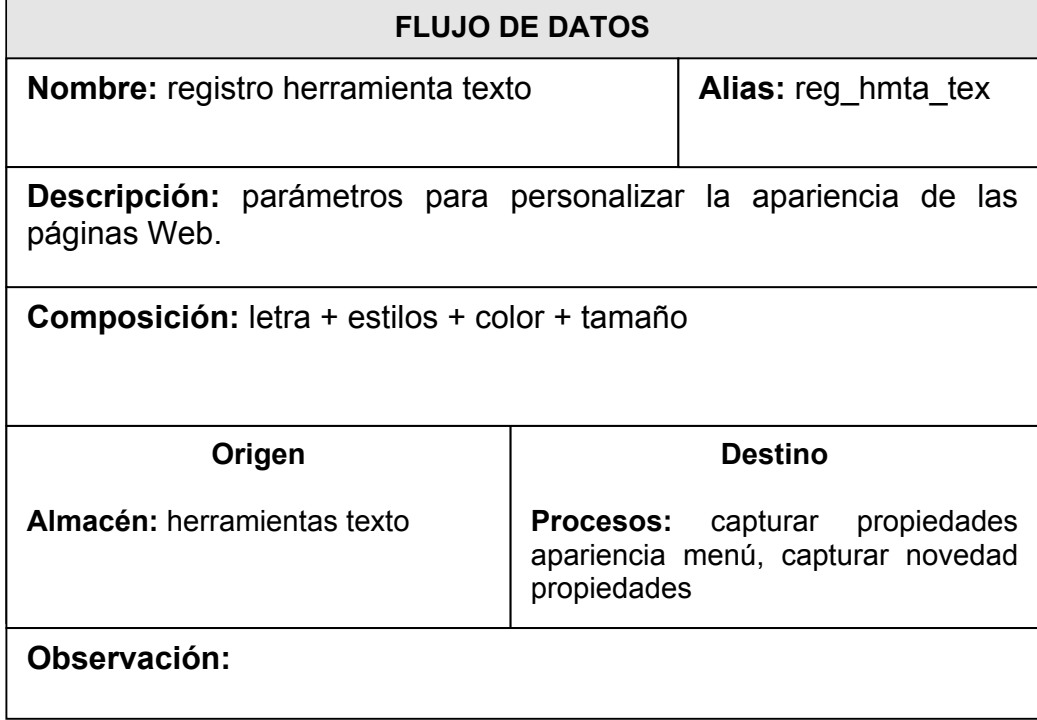

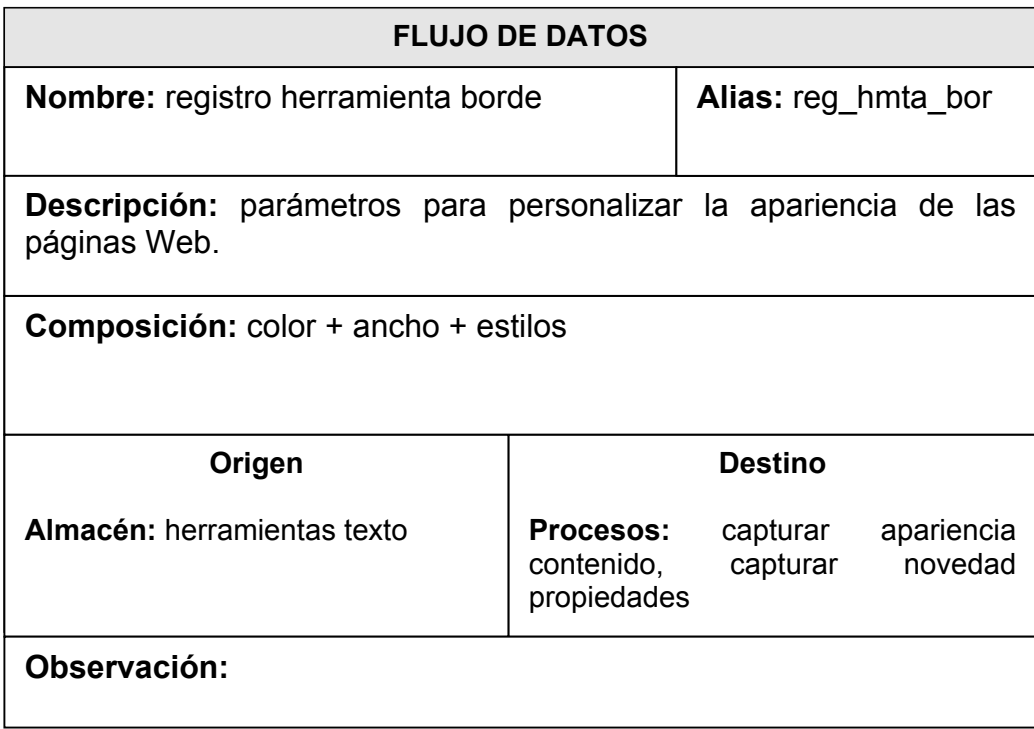

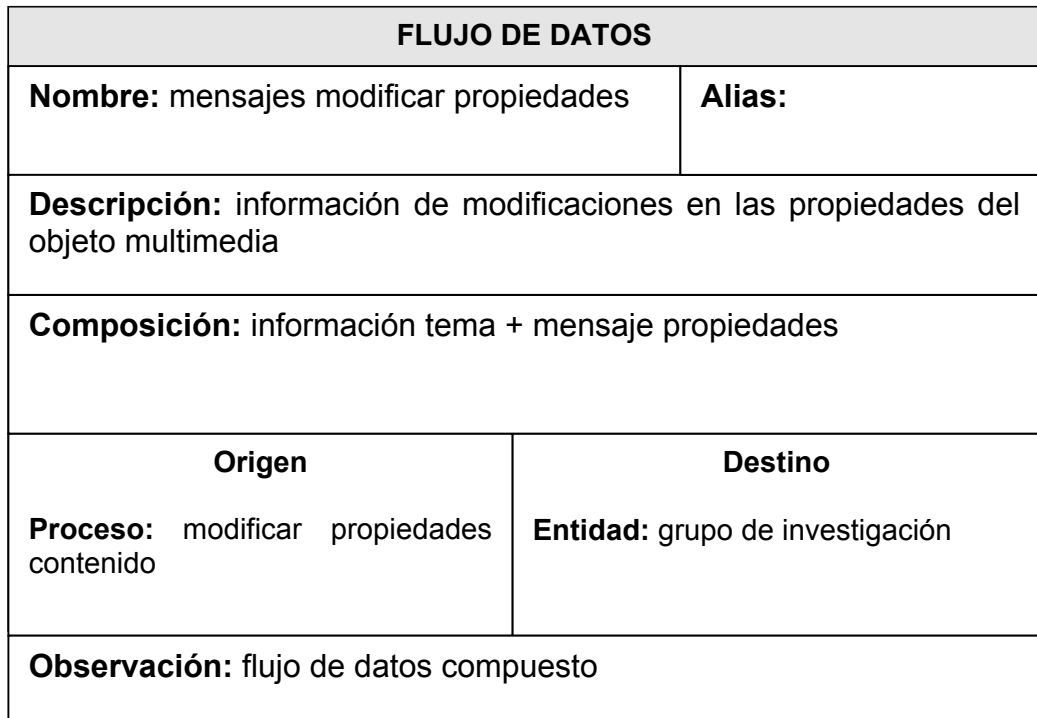

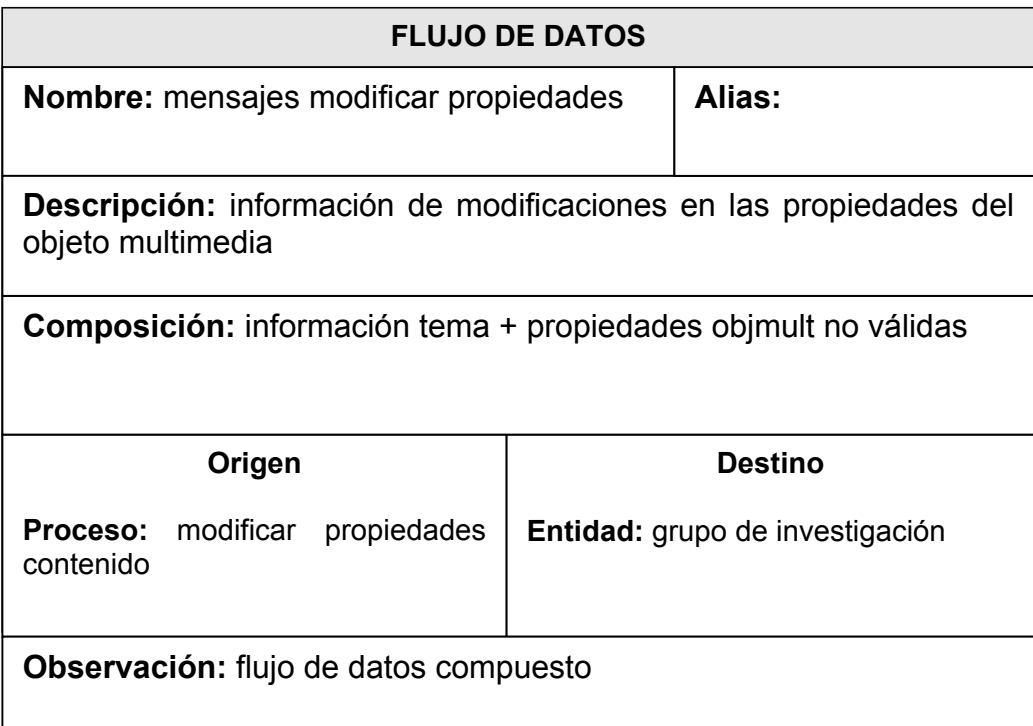

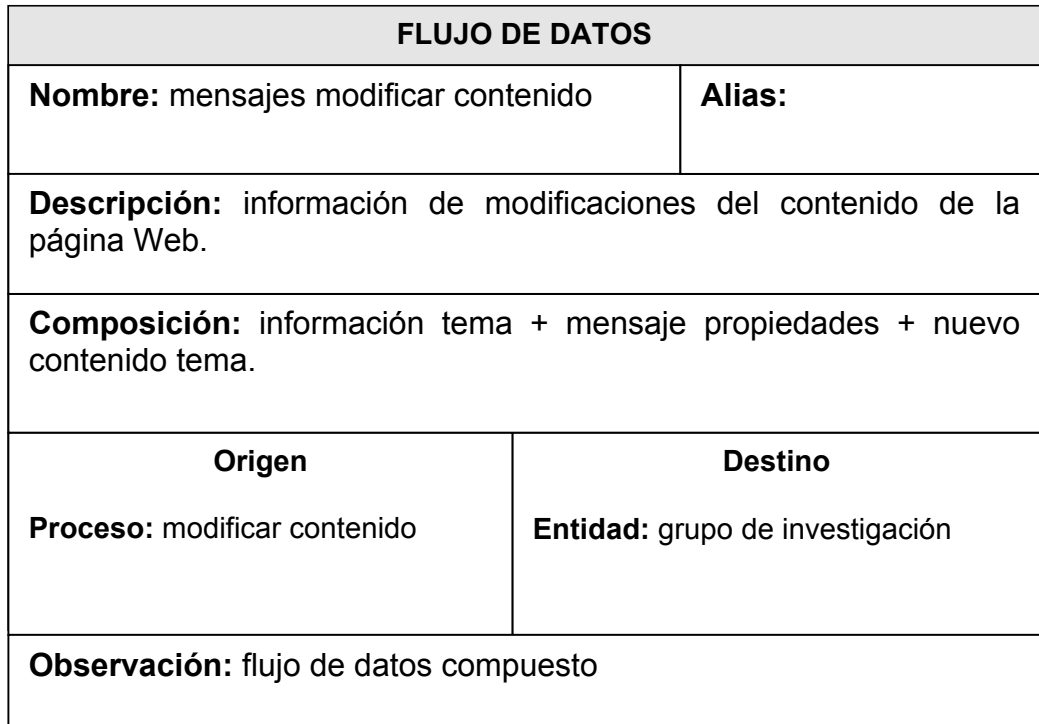

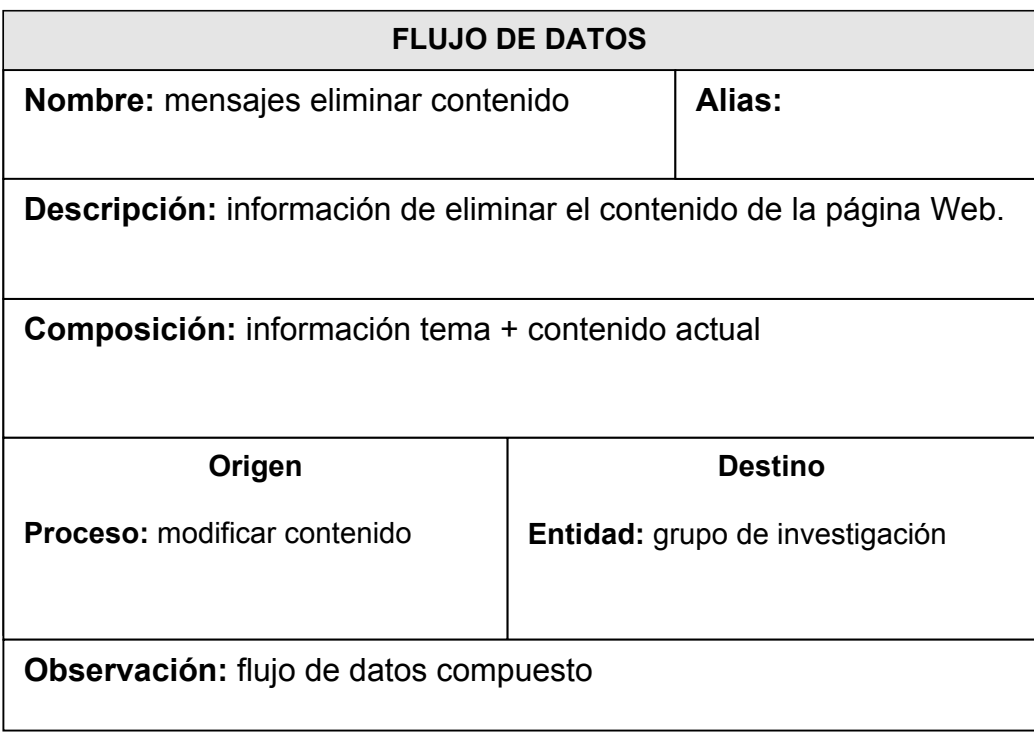

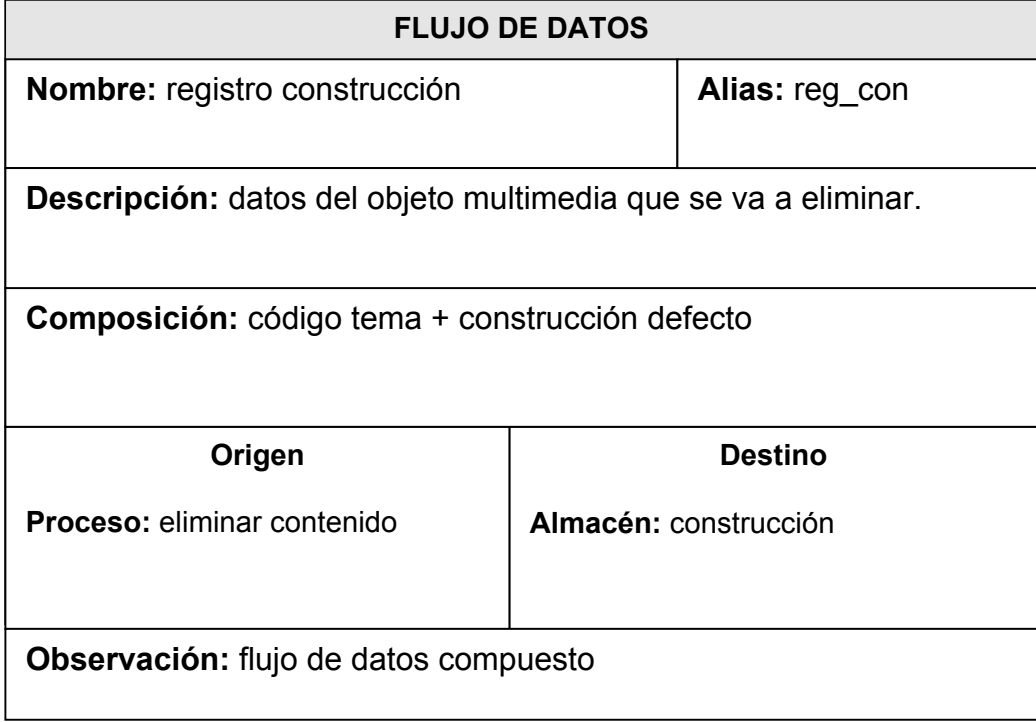

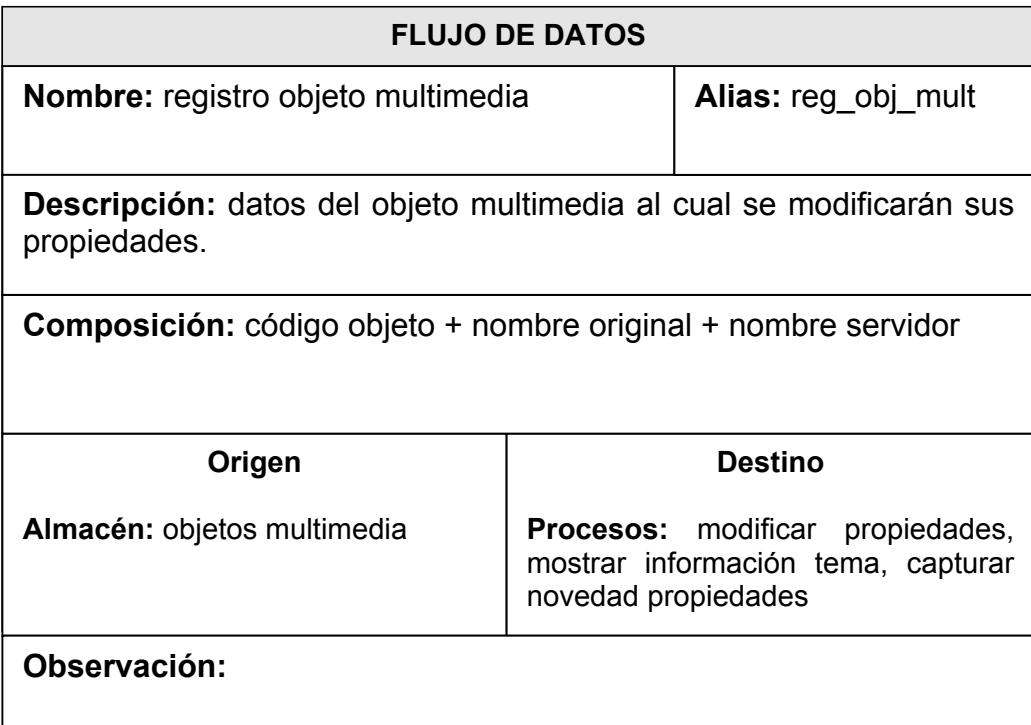

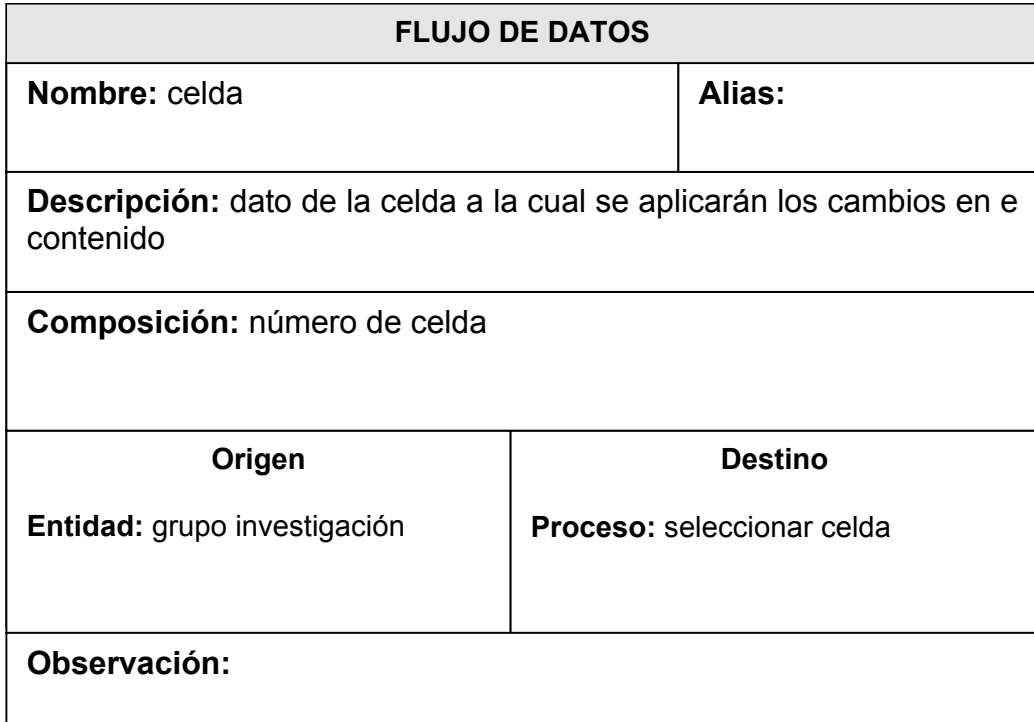

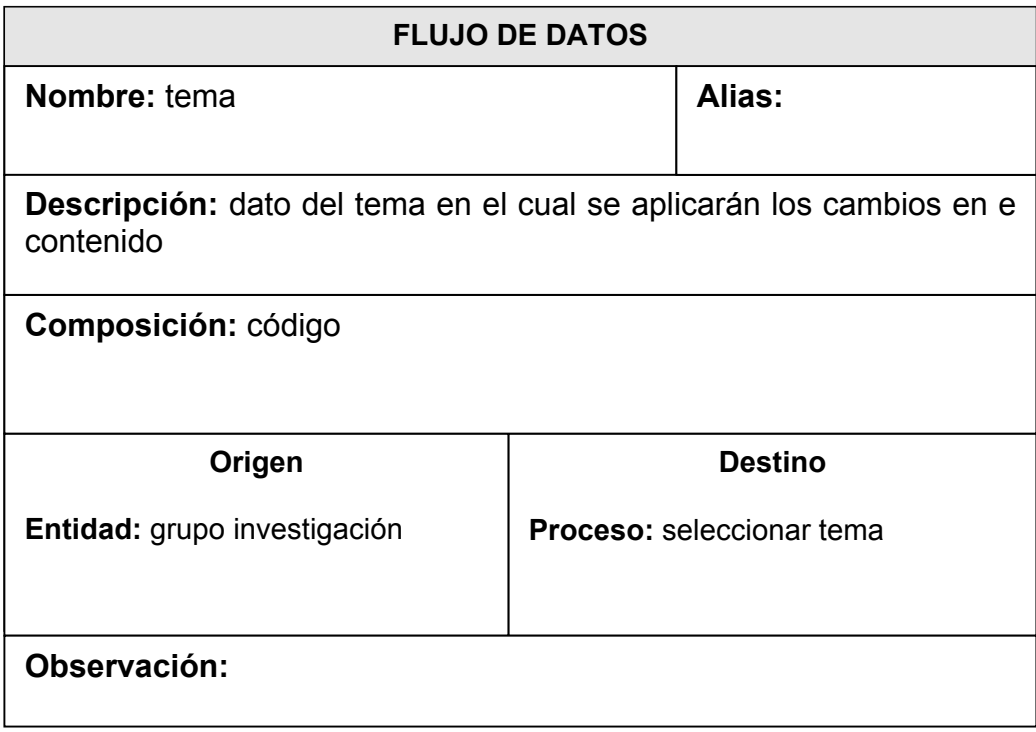

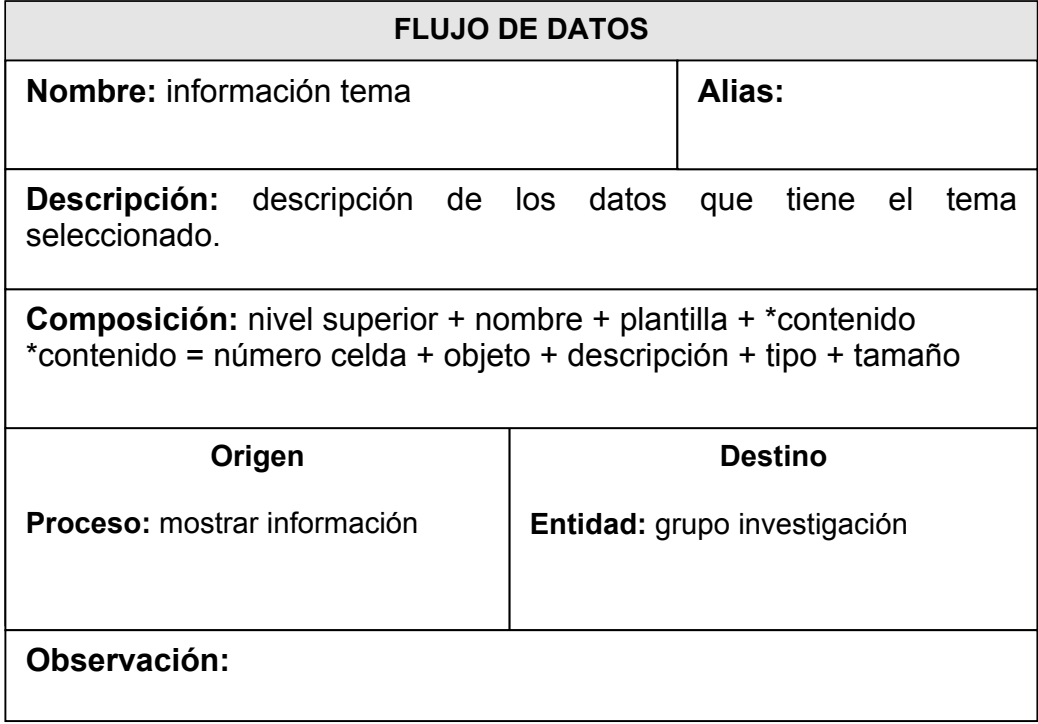

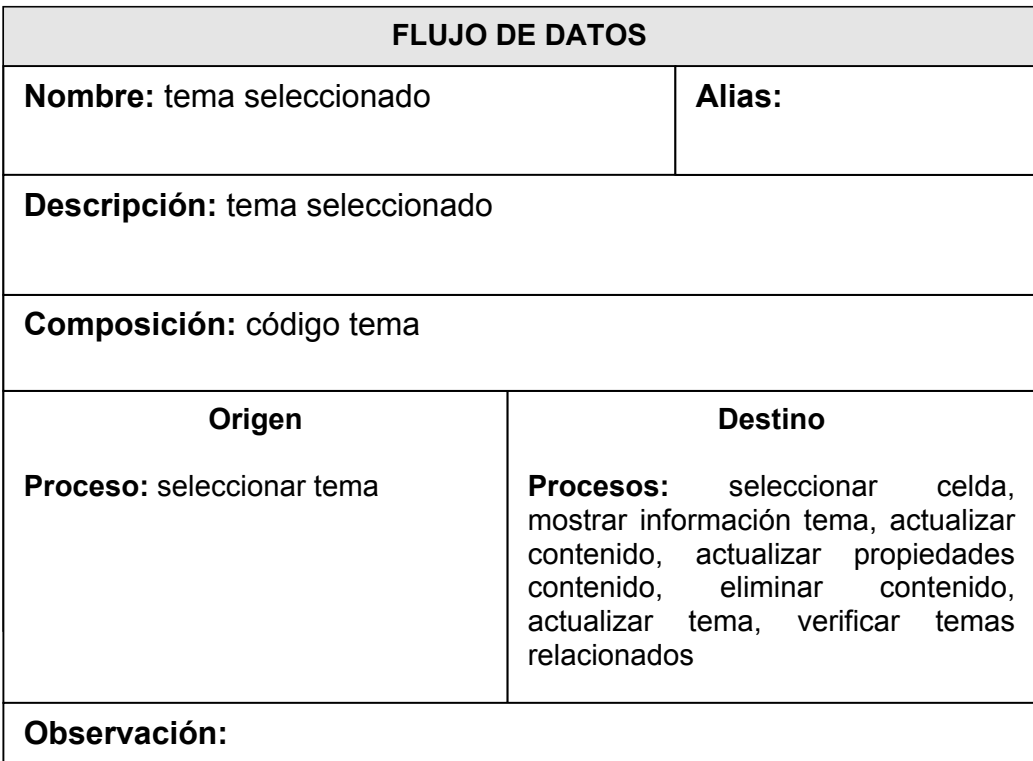

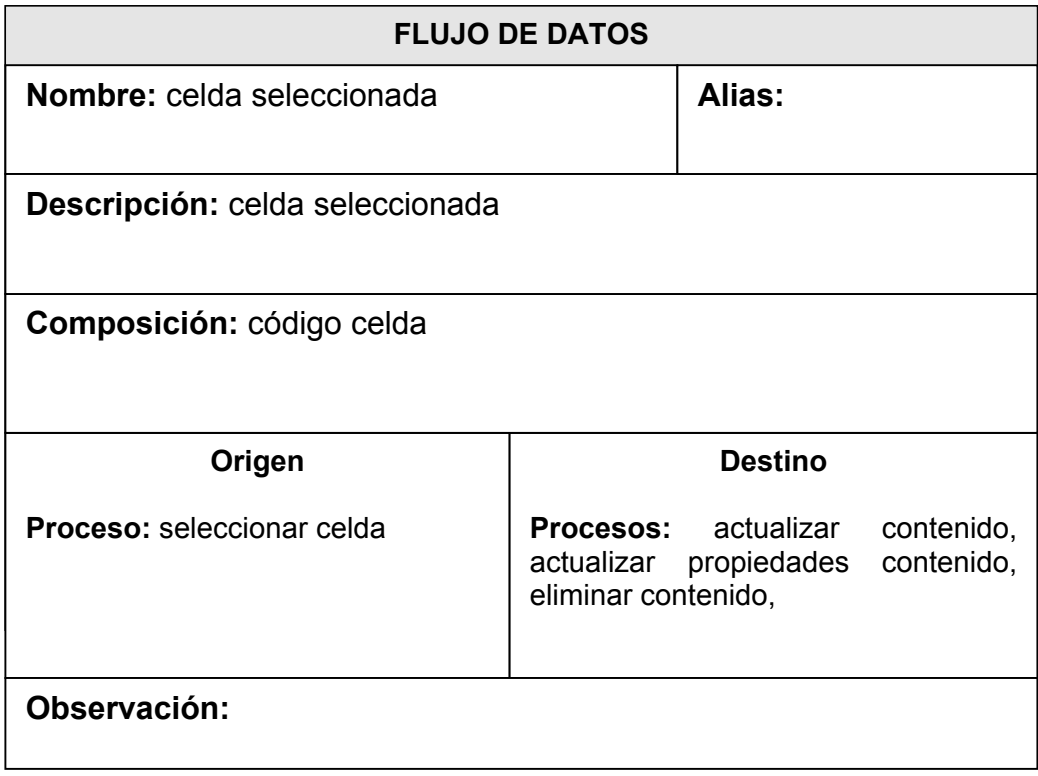

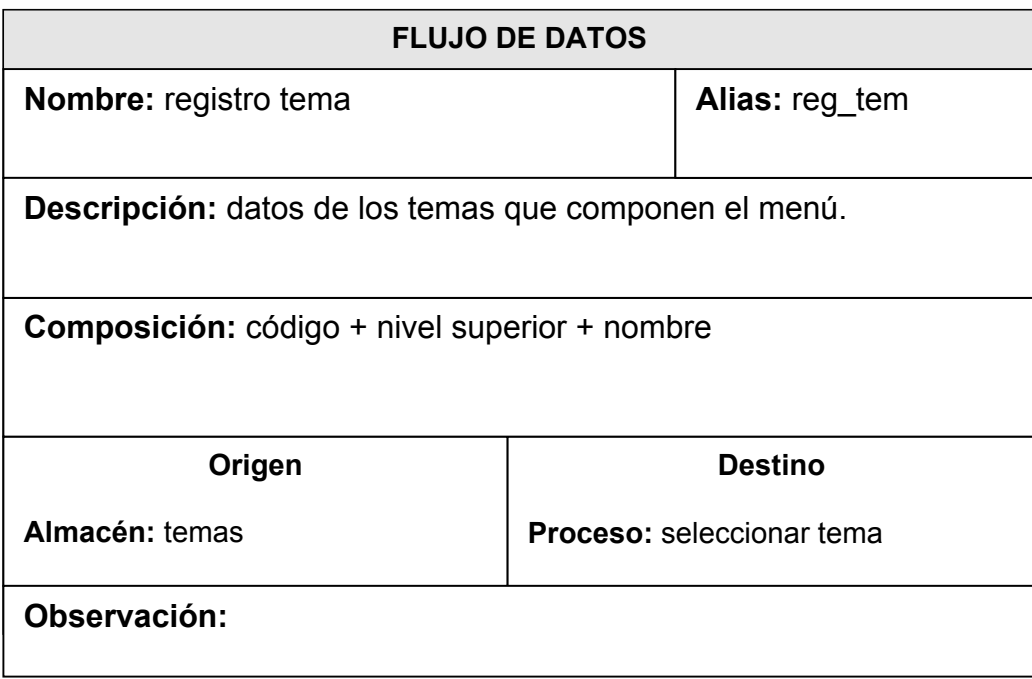

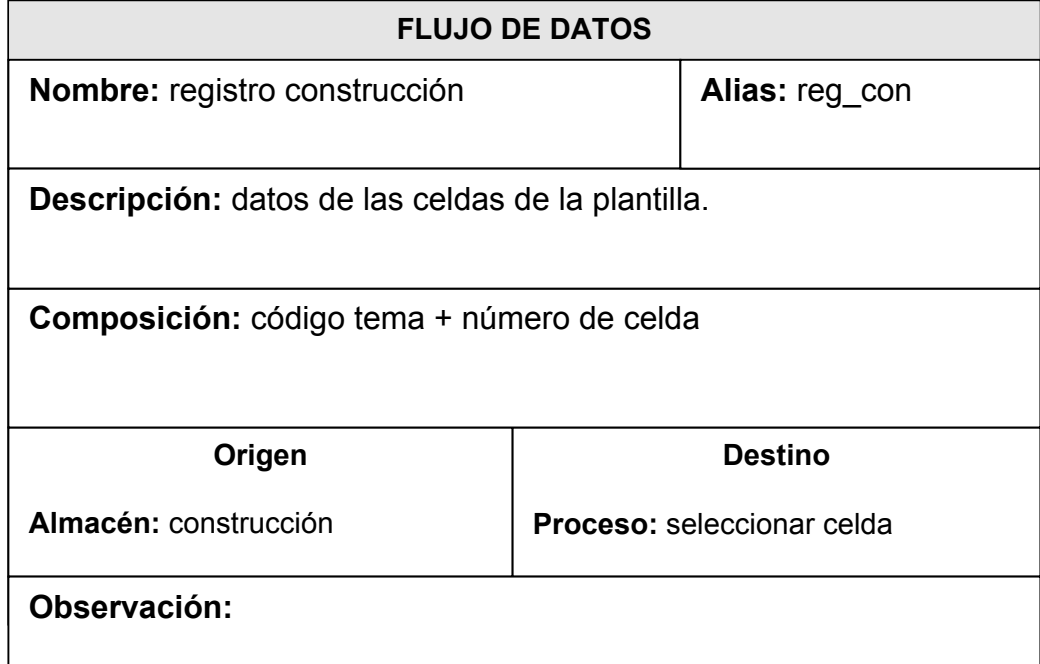

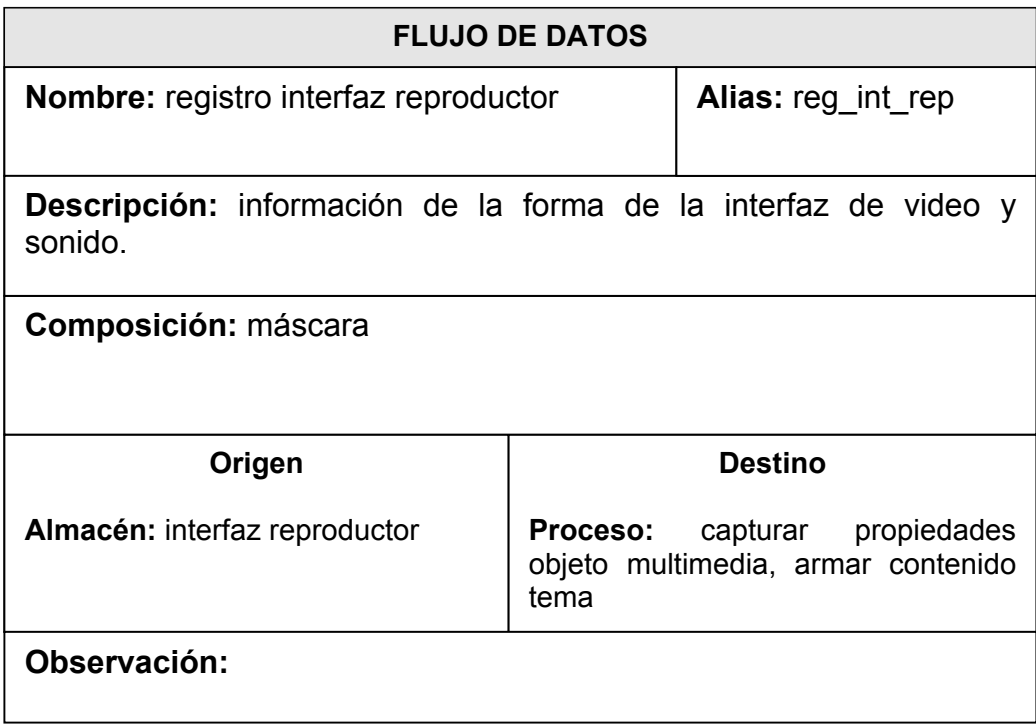

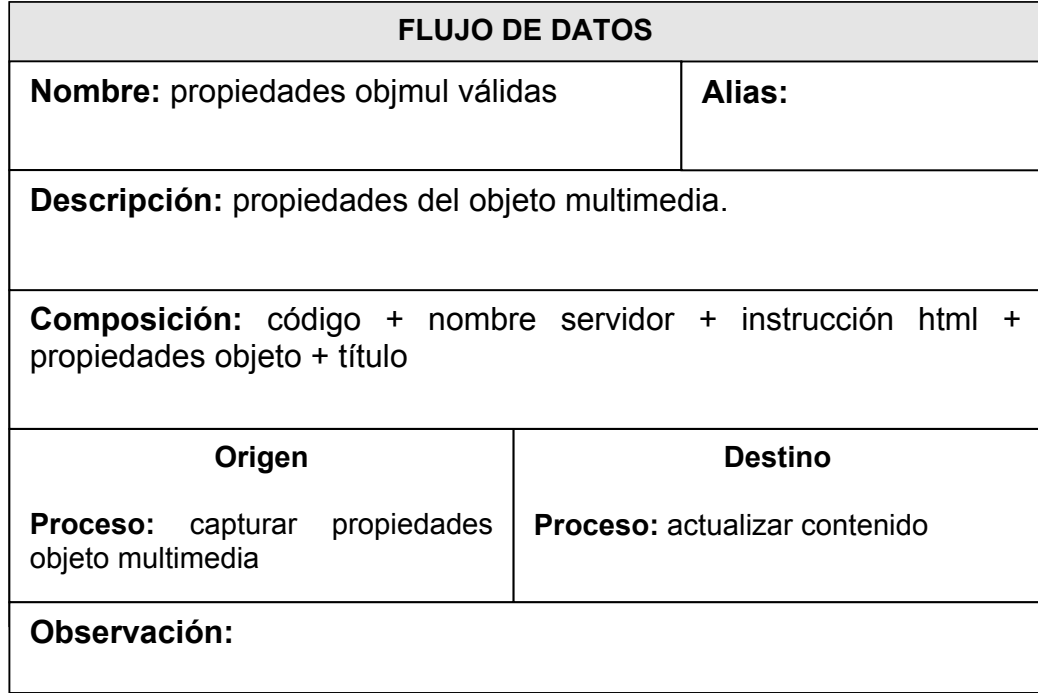

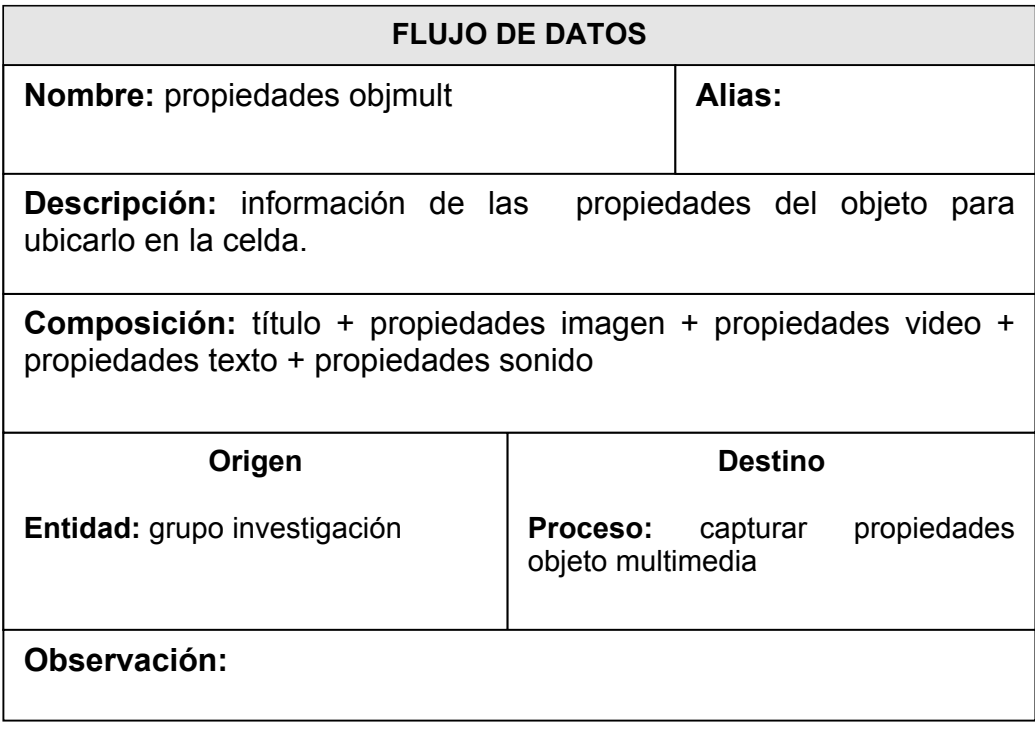

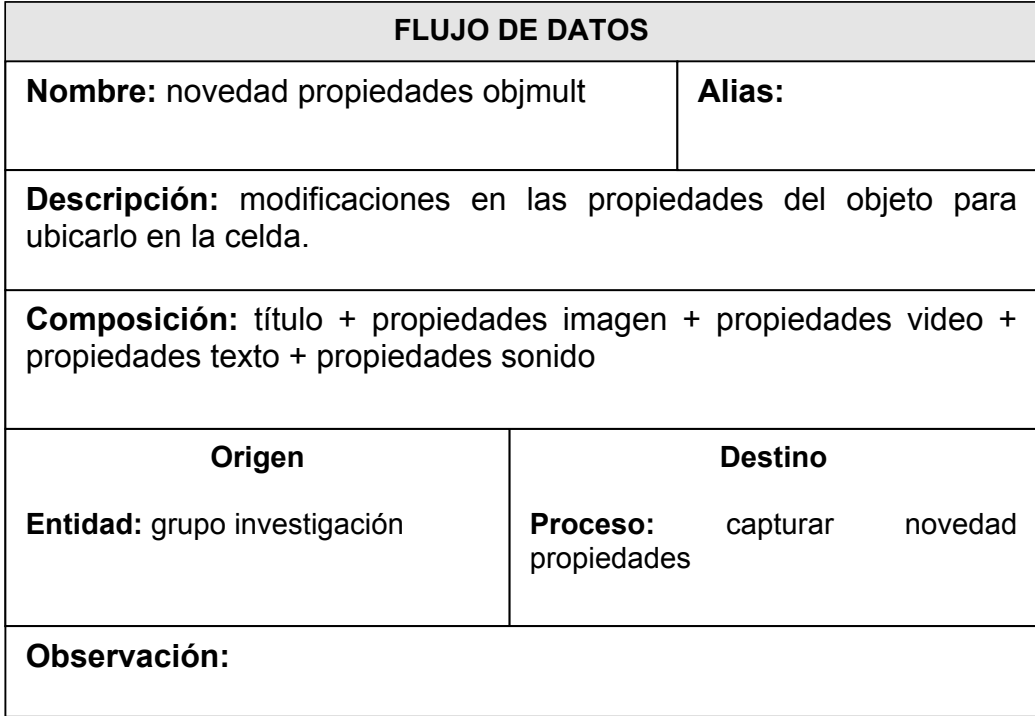

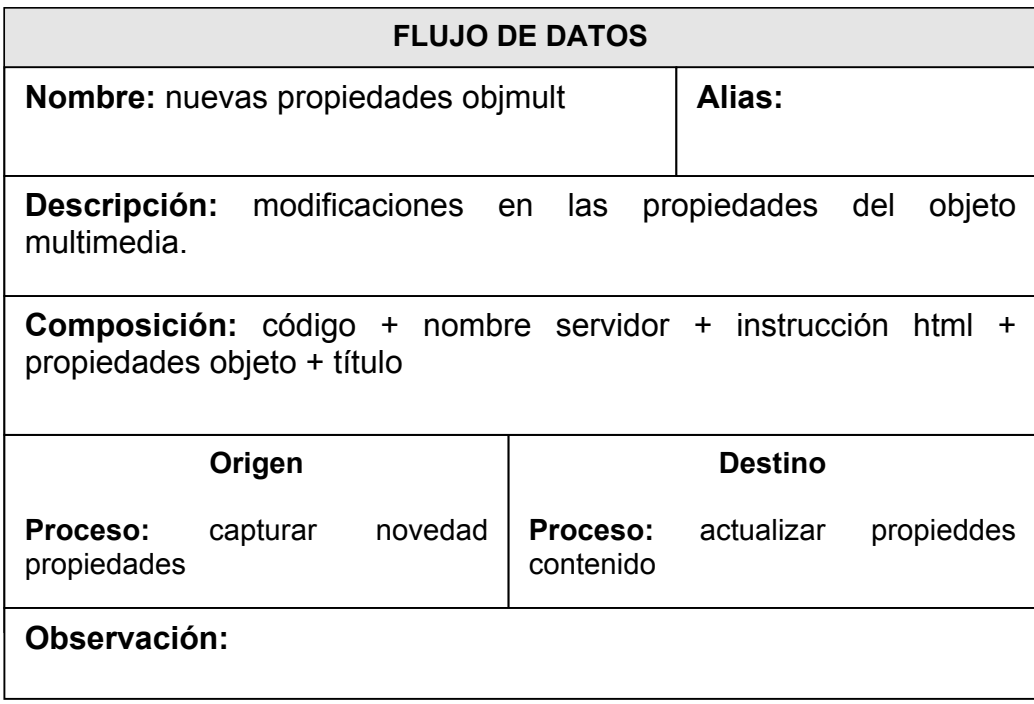

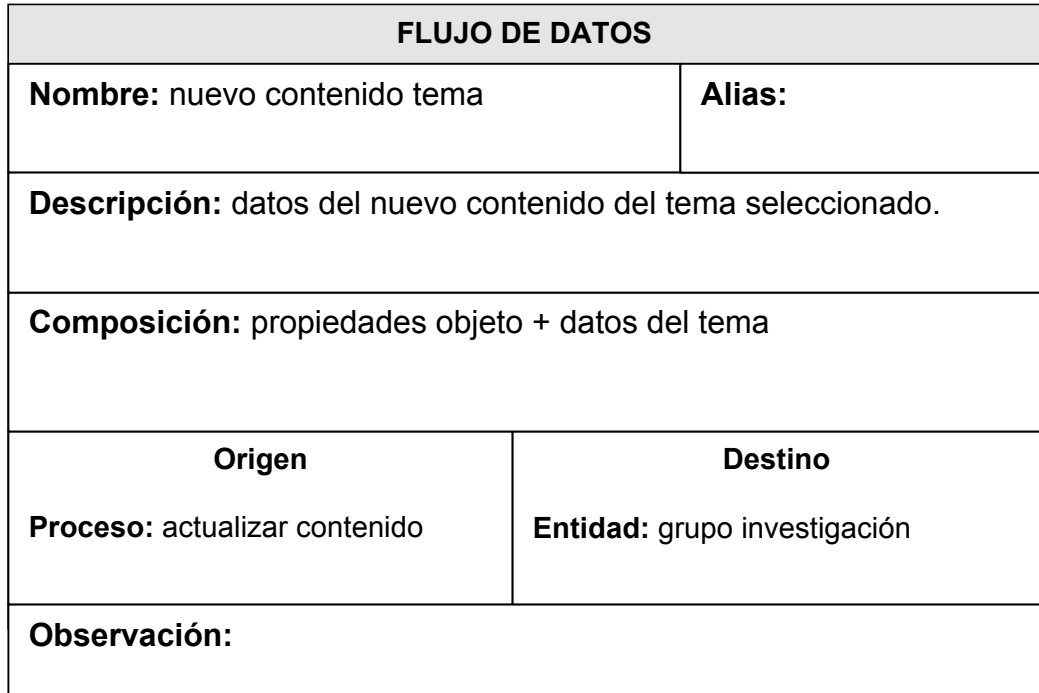

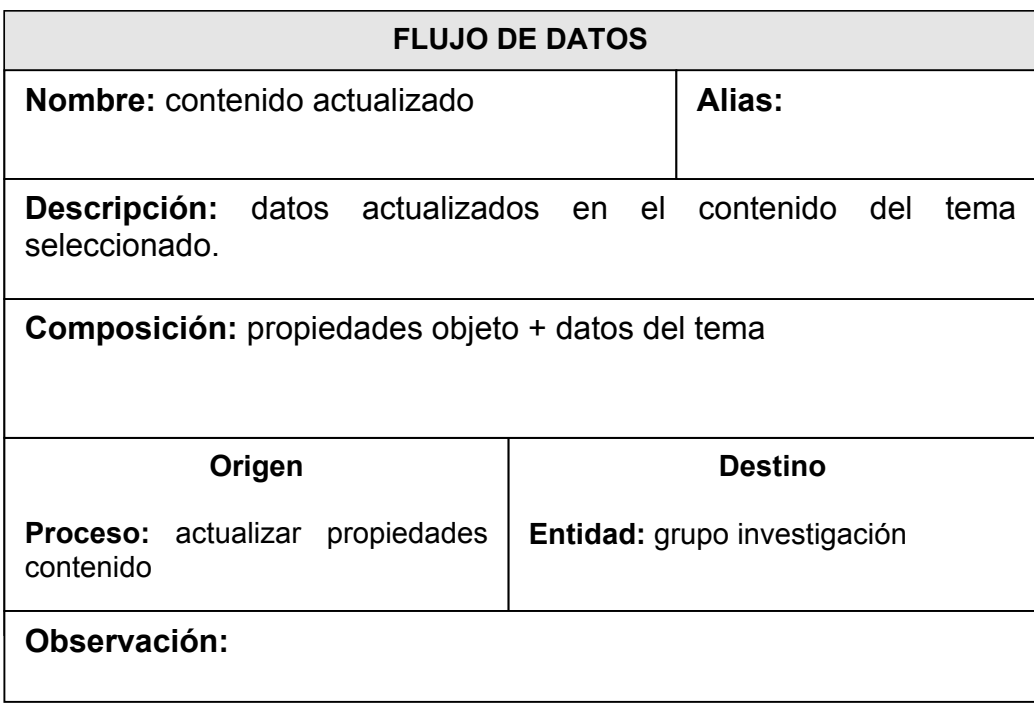

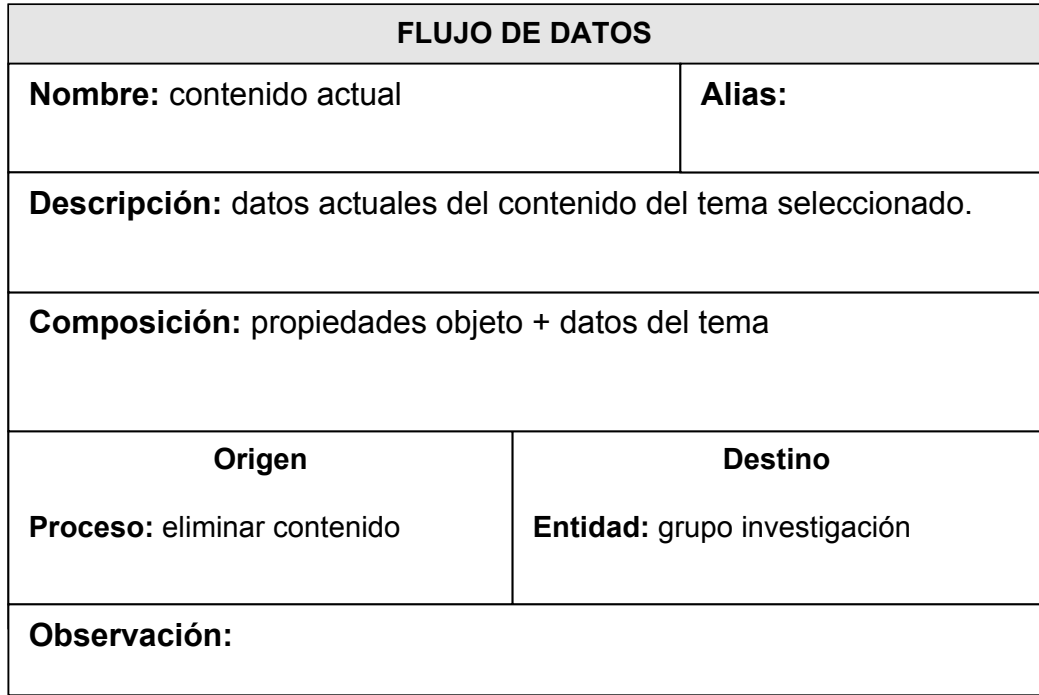

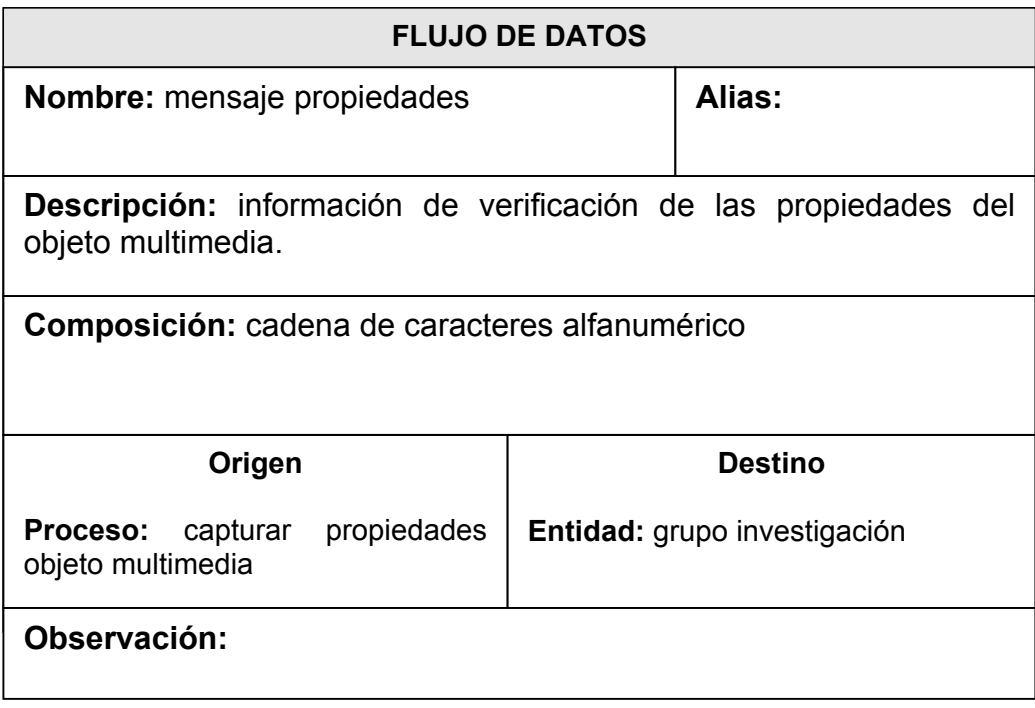

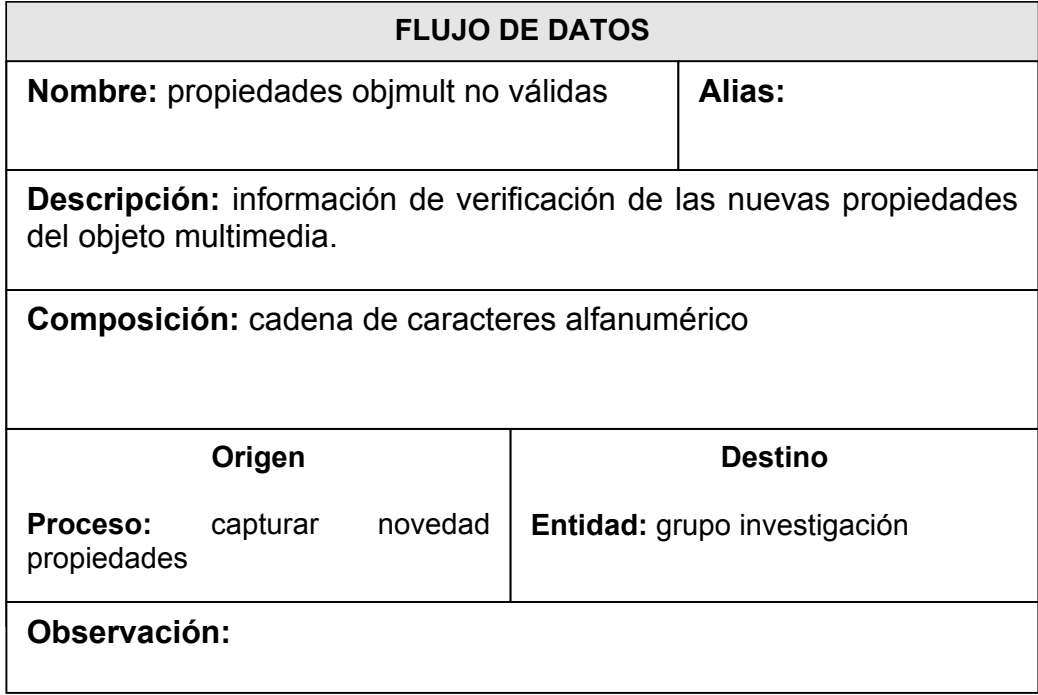

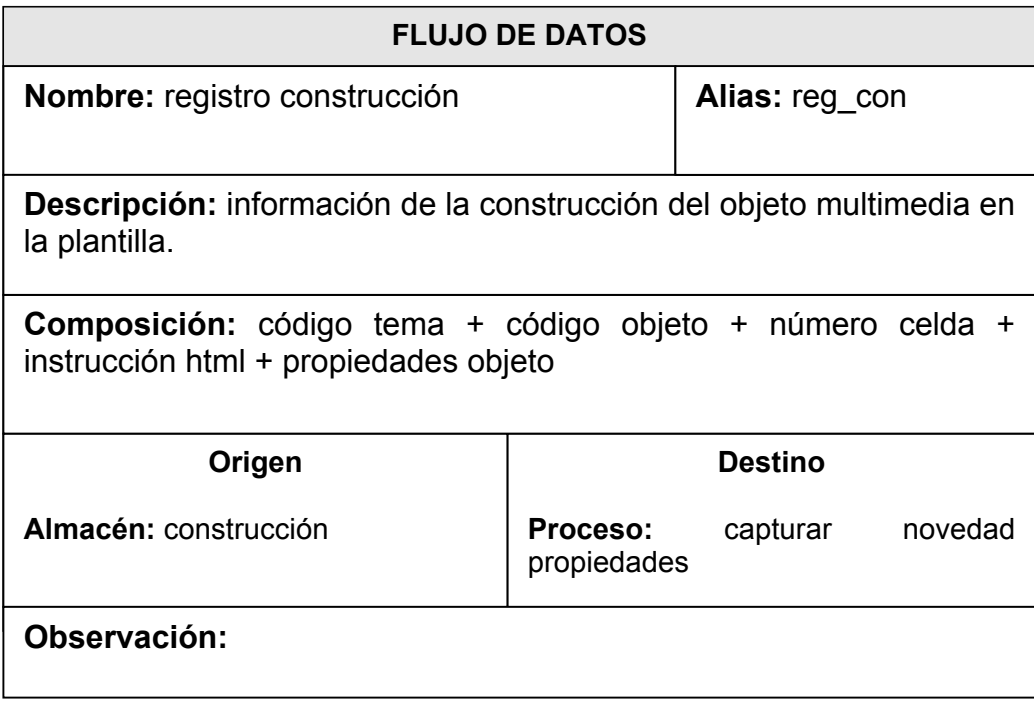

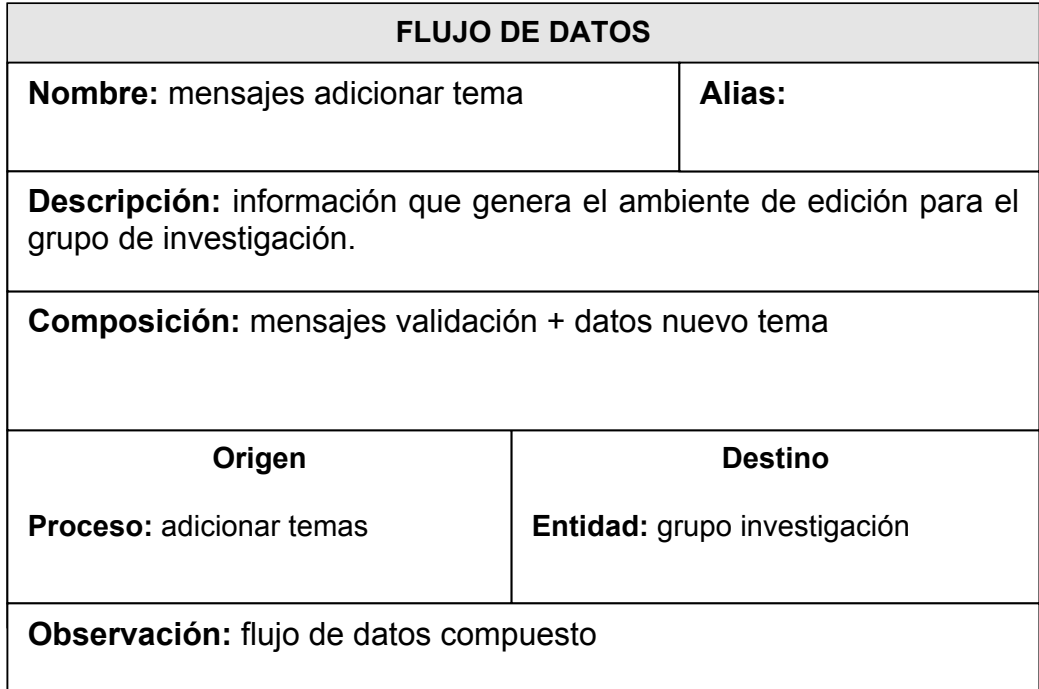

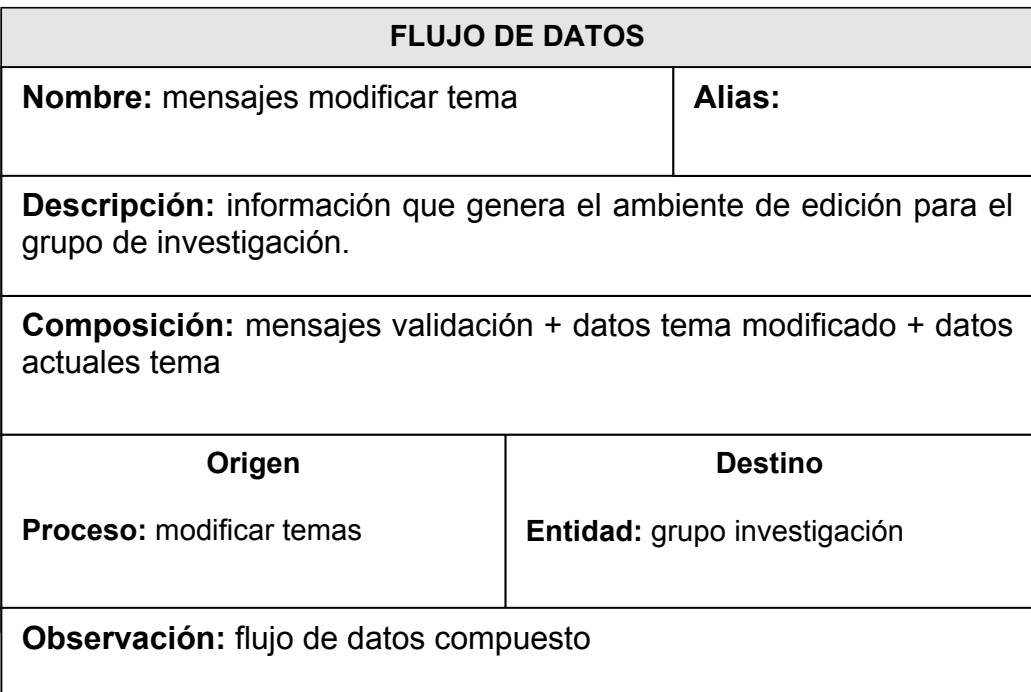

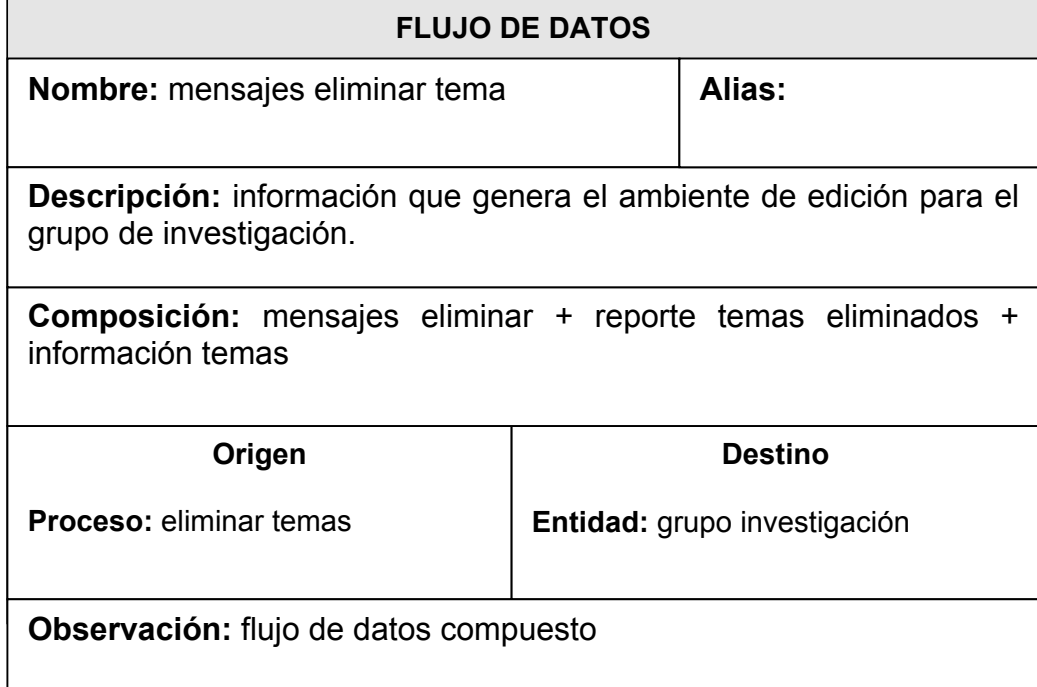

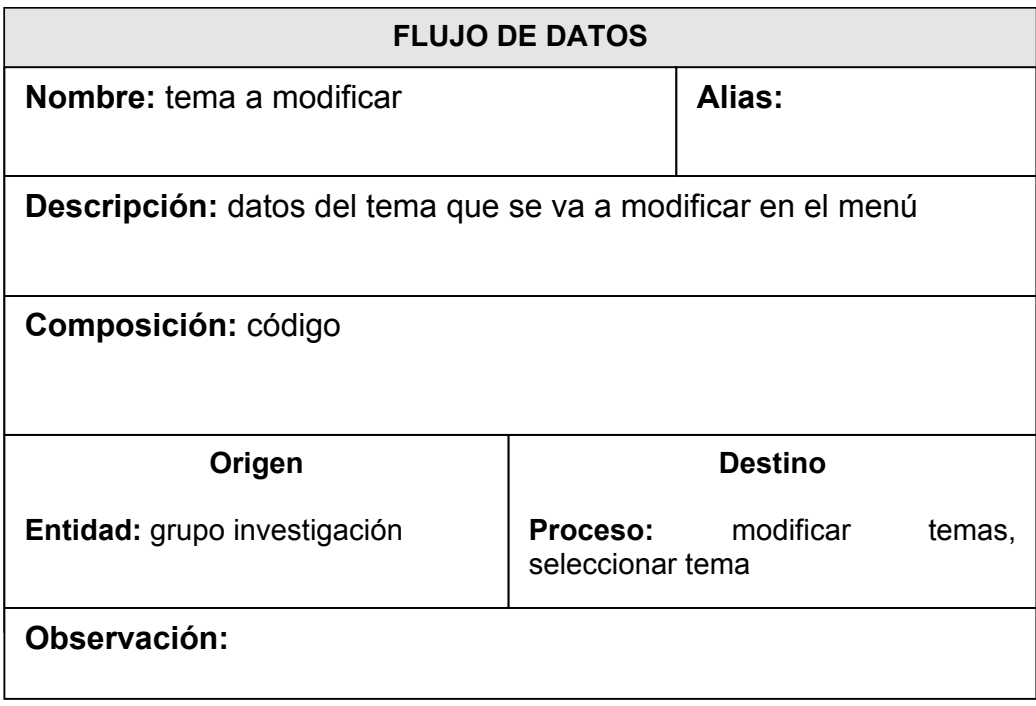

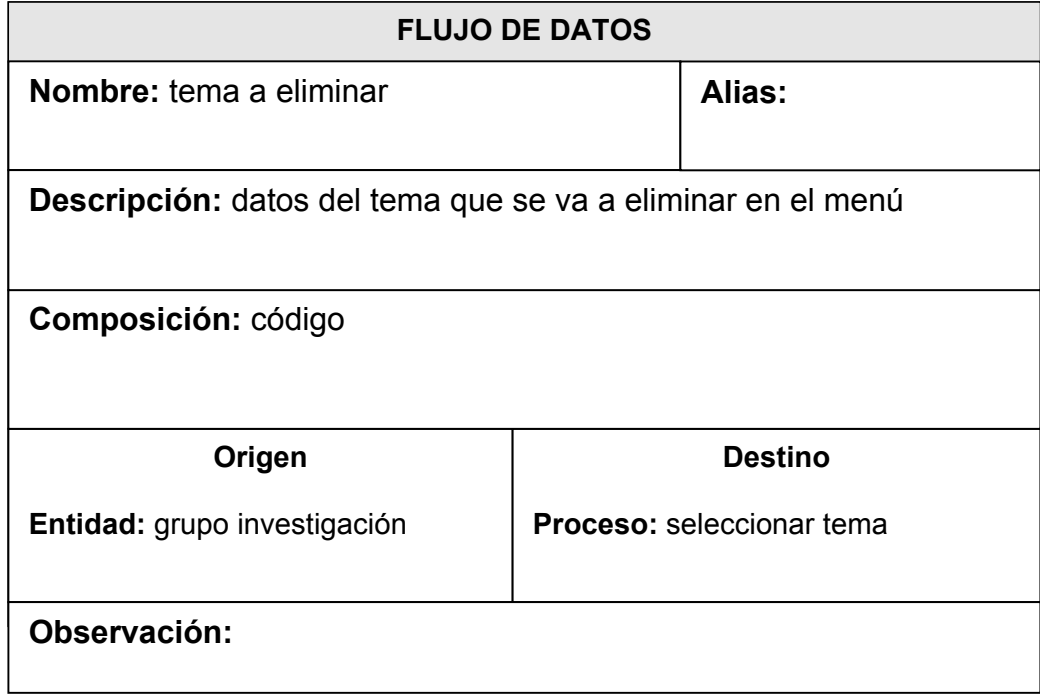

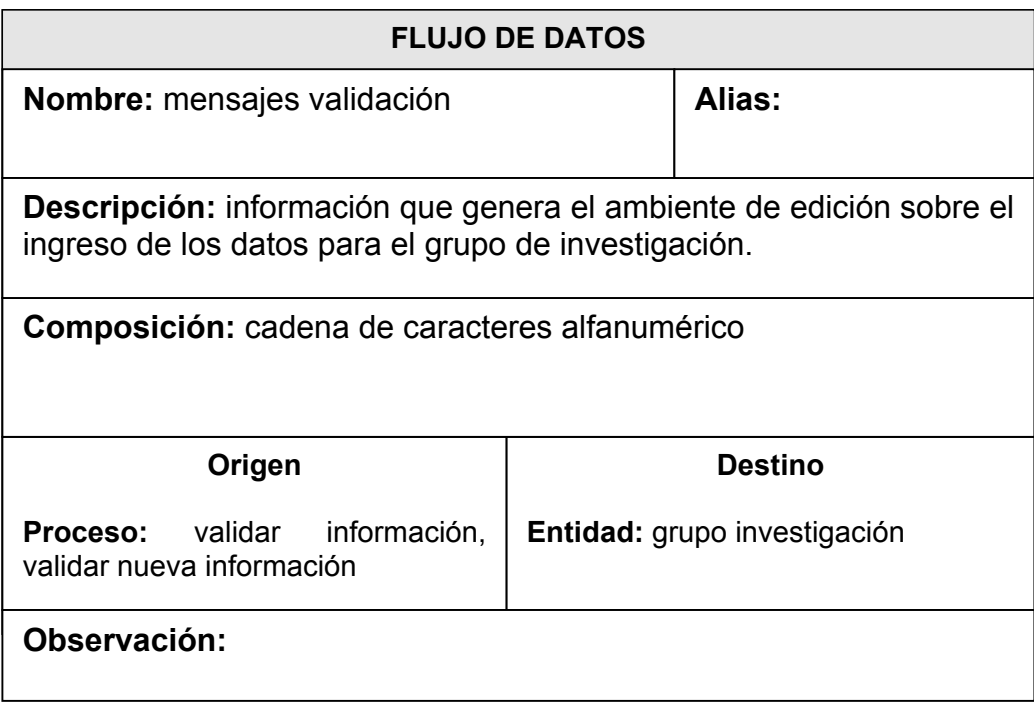

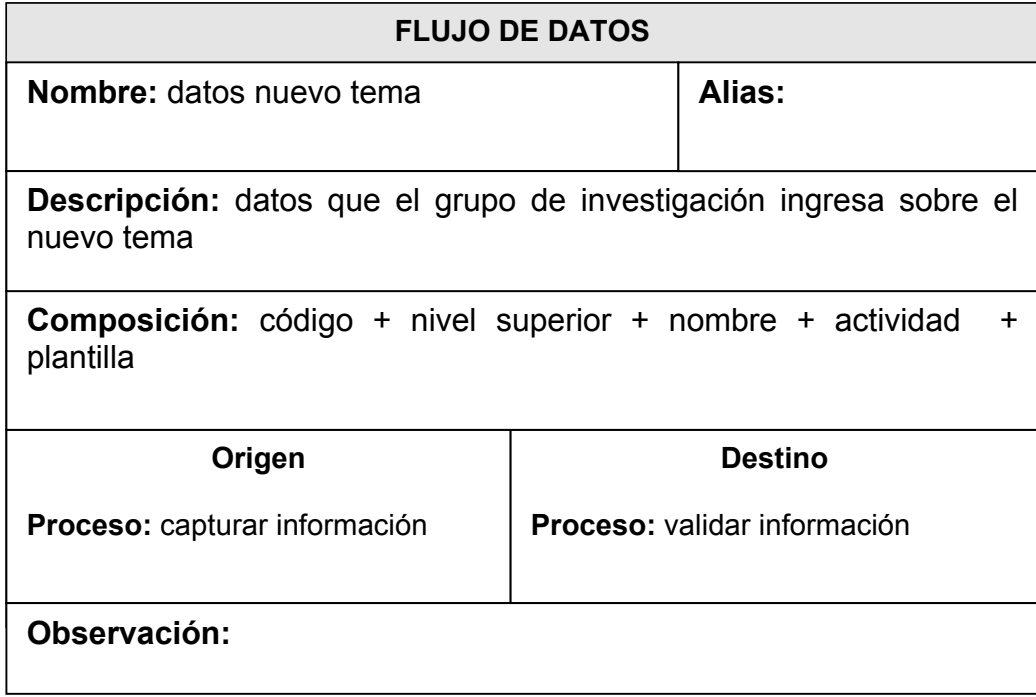

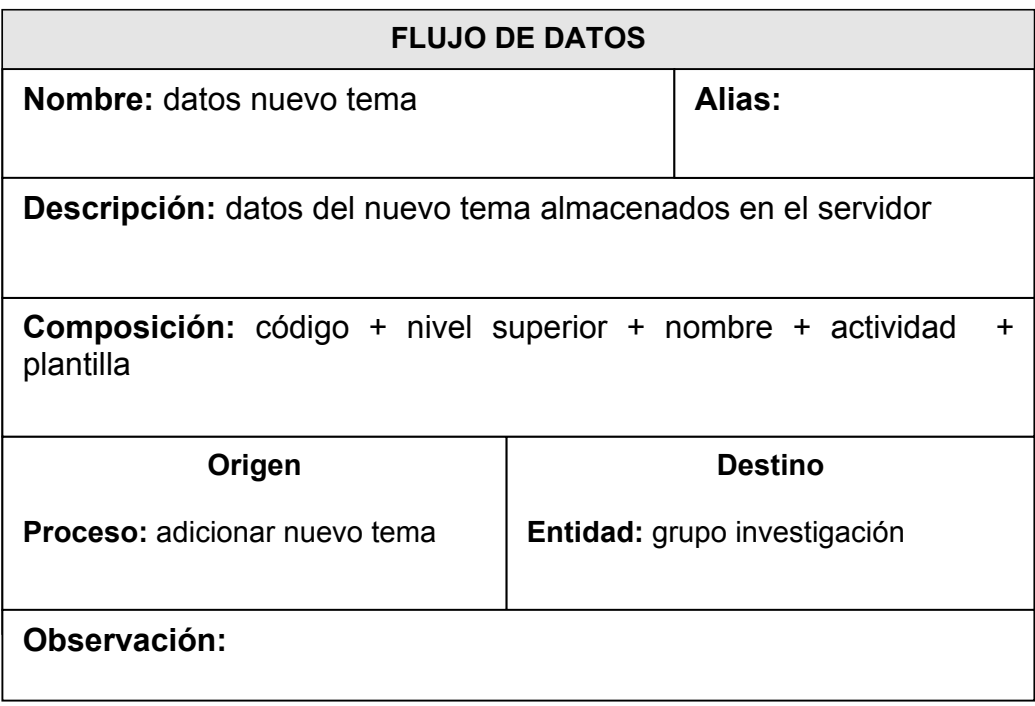

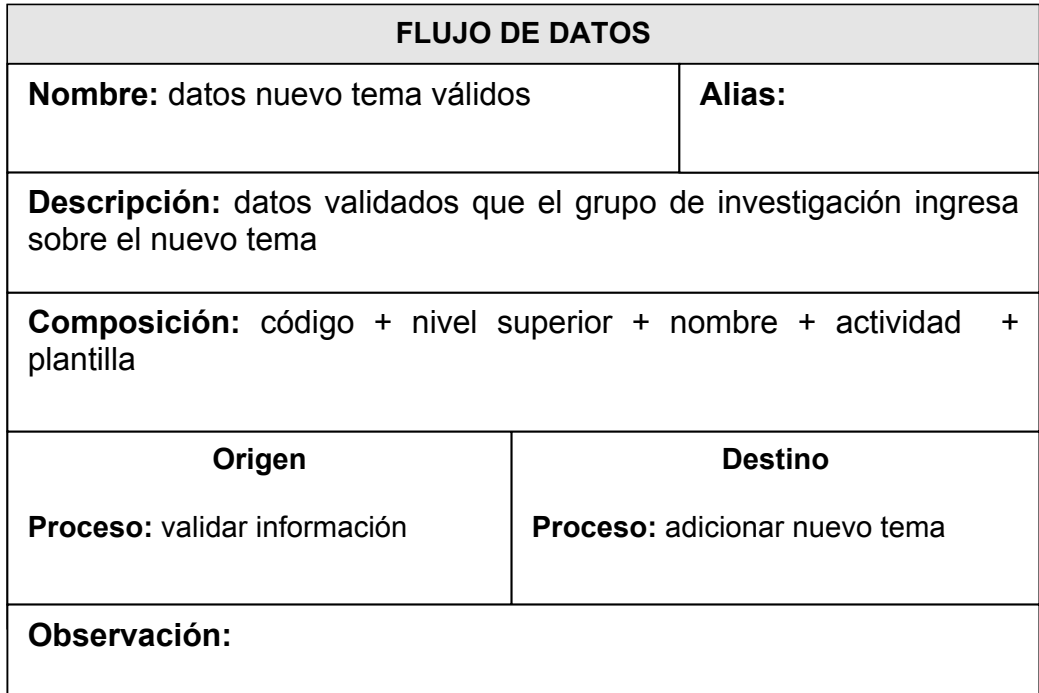

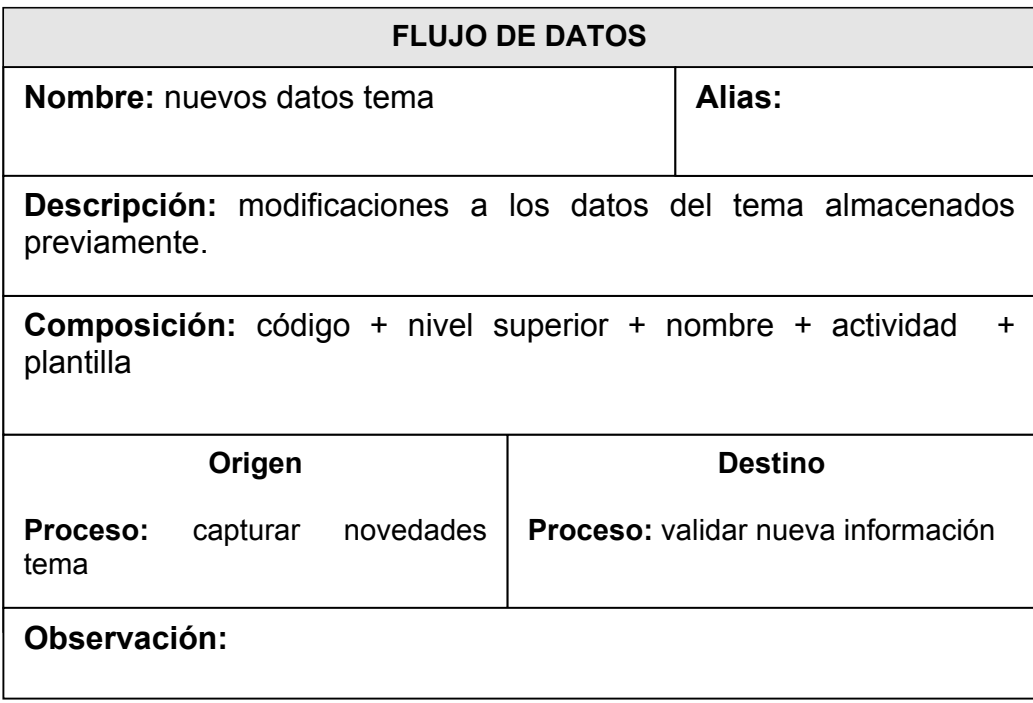

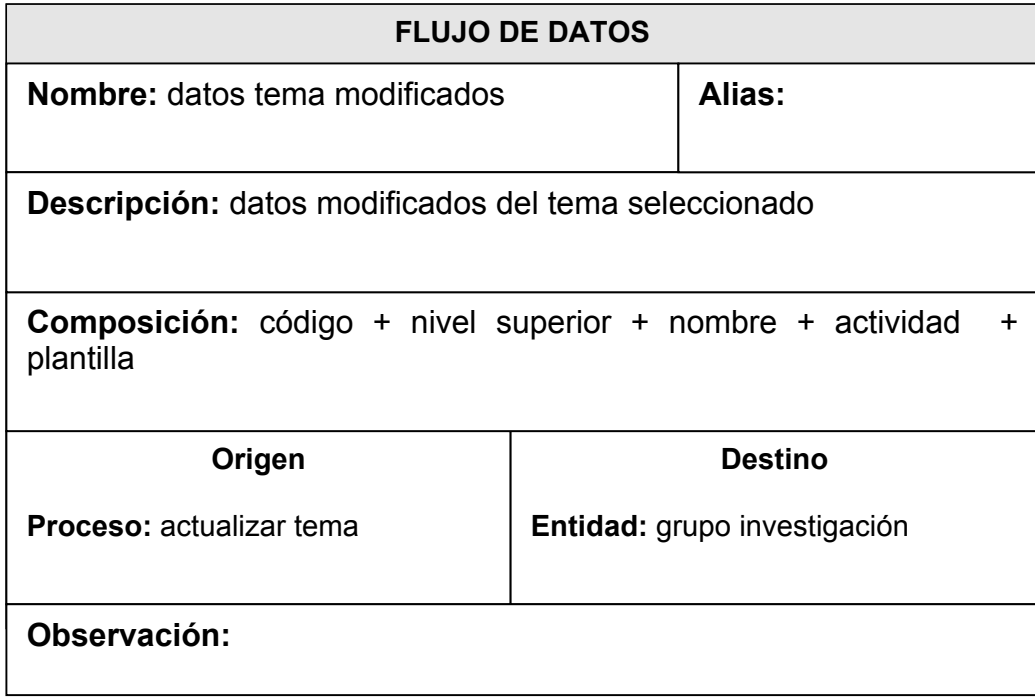

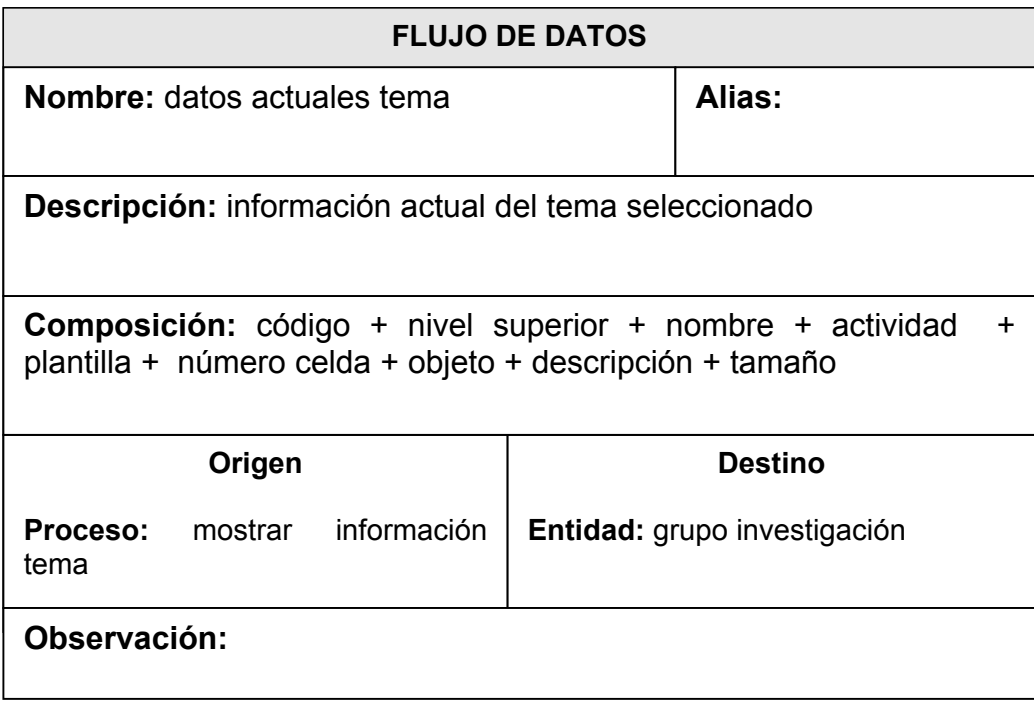

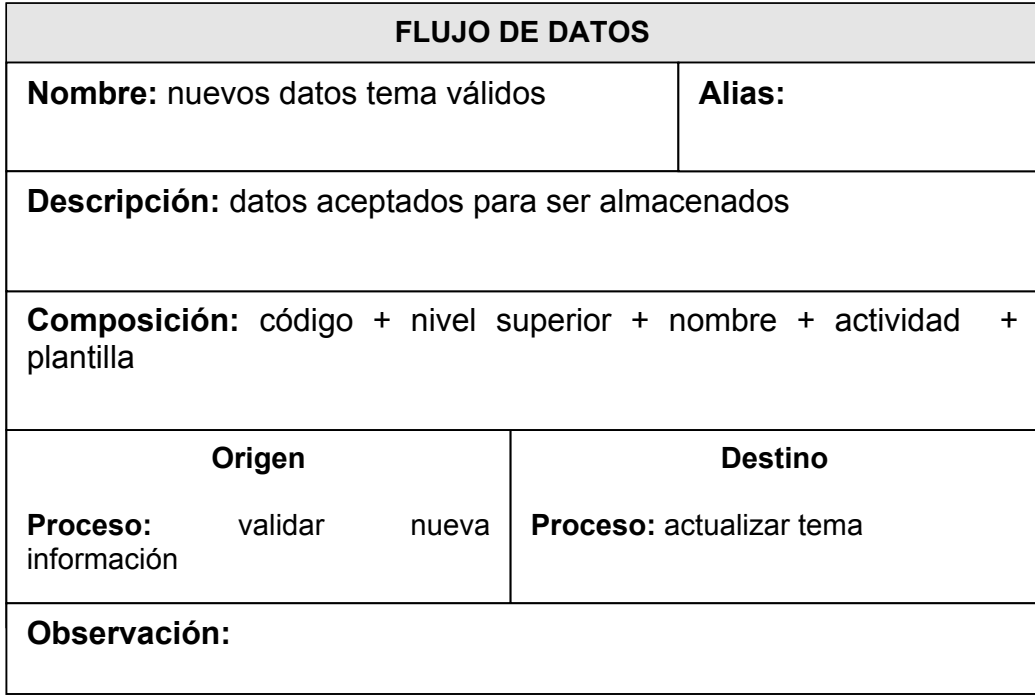

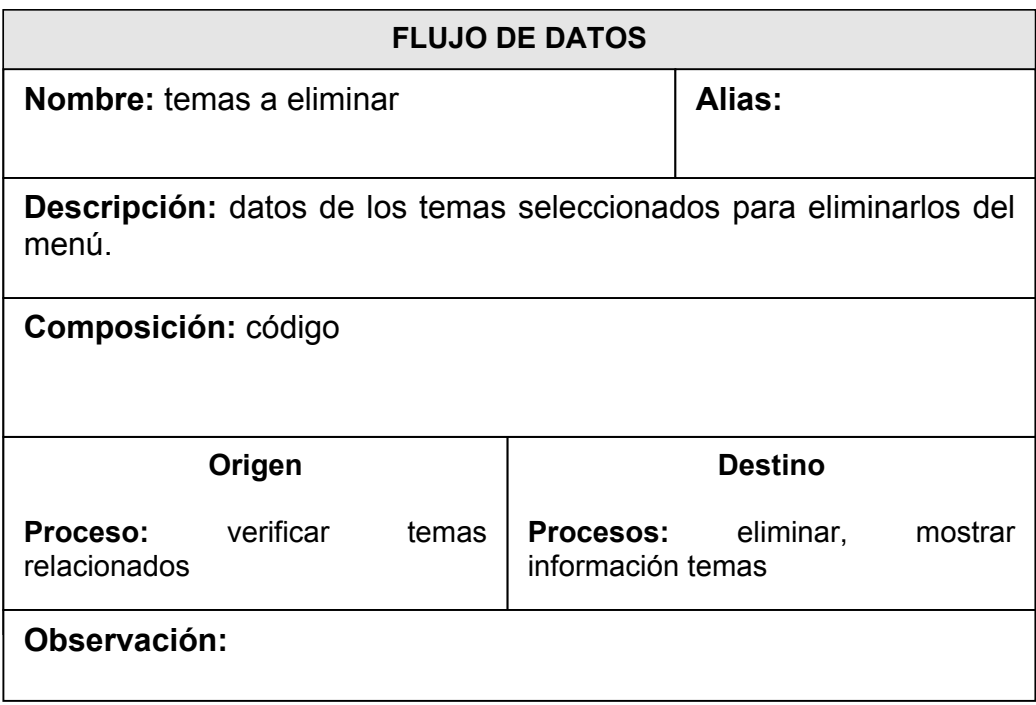

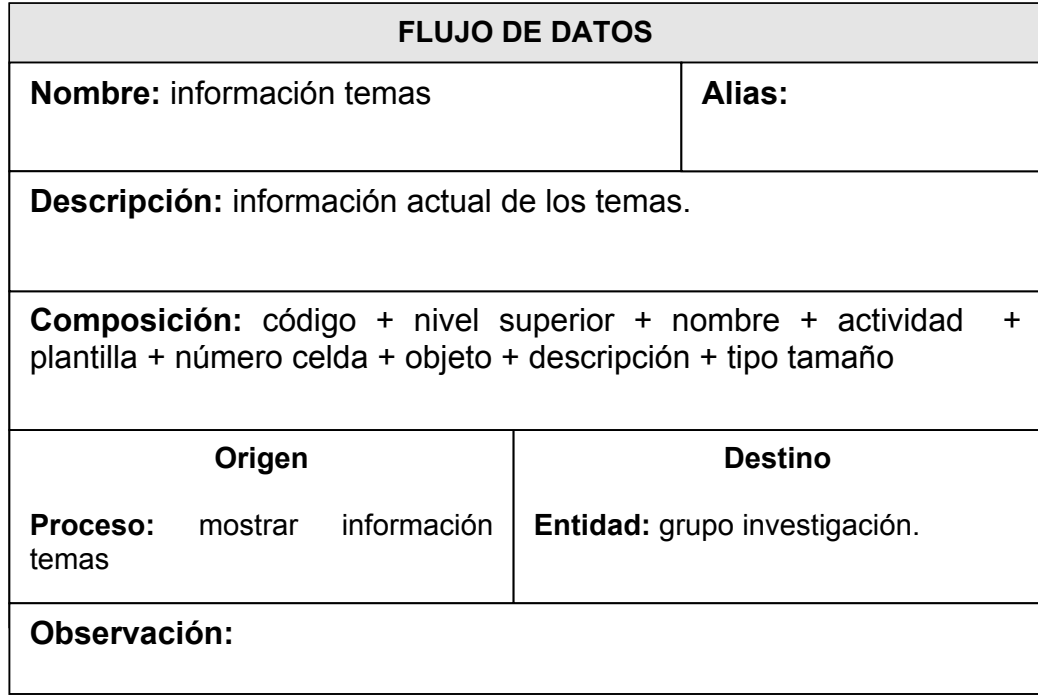

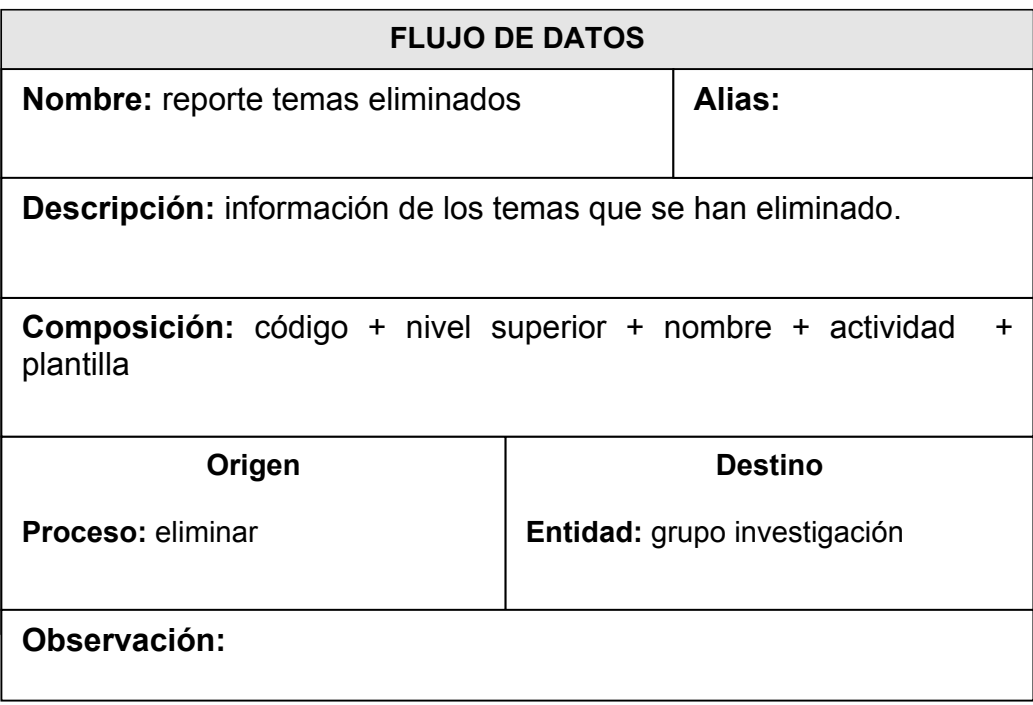

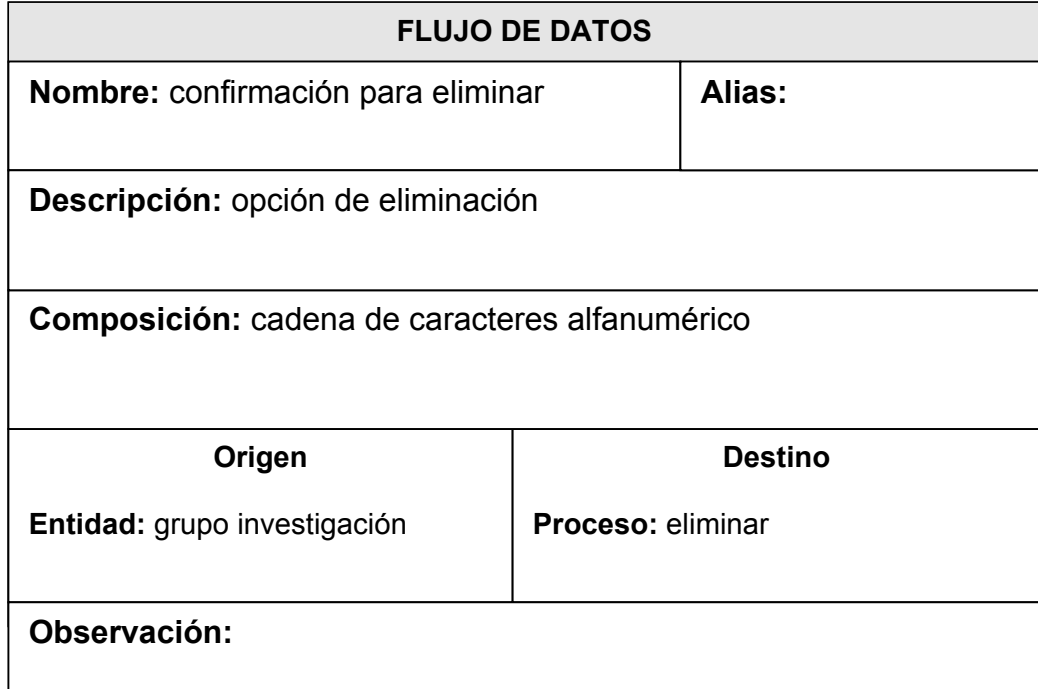

## CATÁLOGO DE ALMACENES DE DATOS

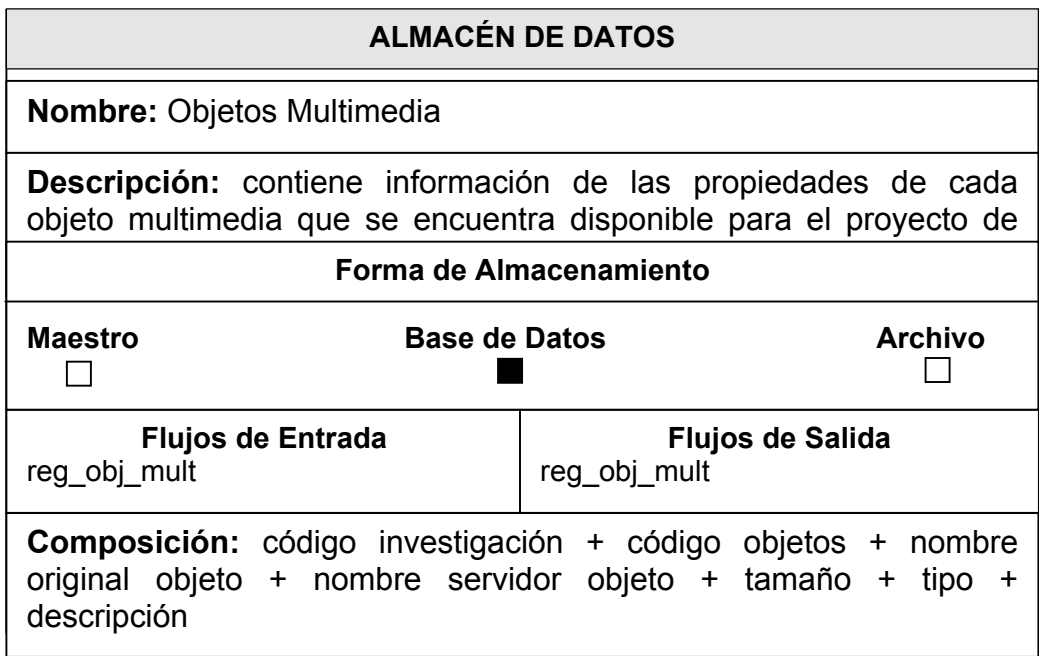

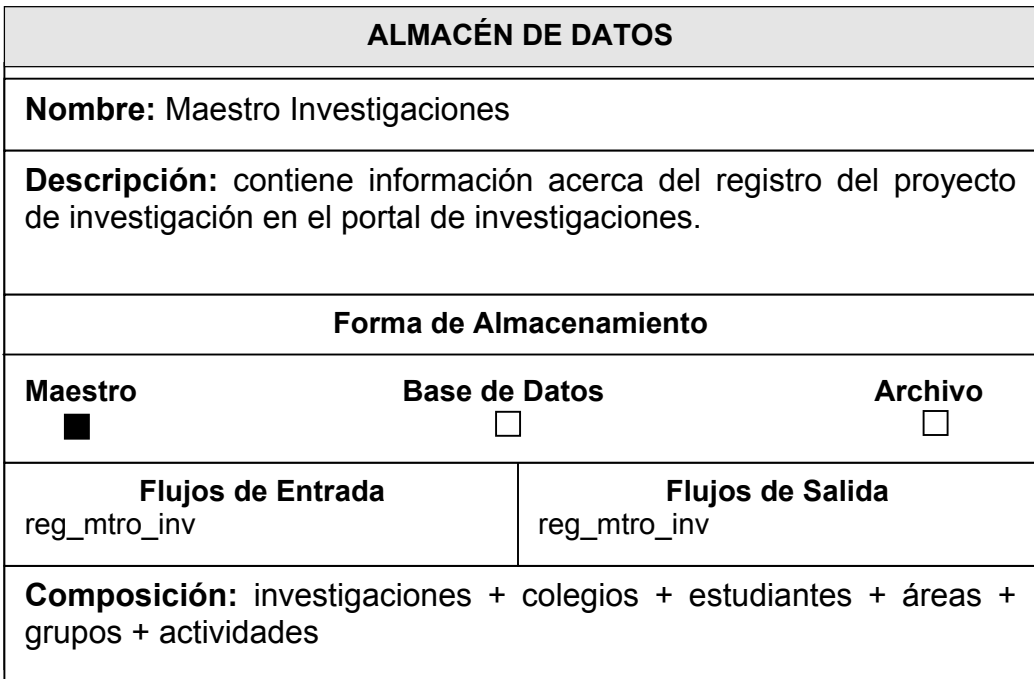
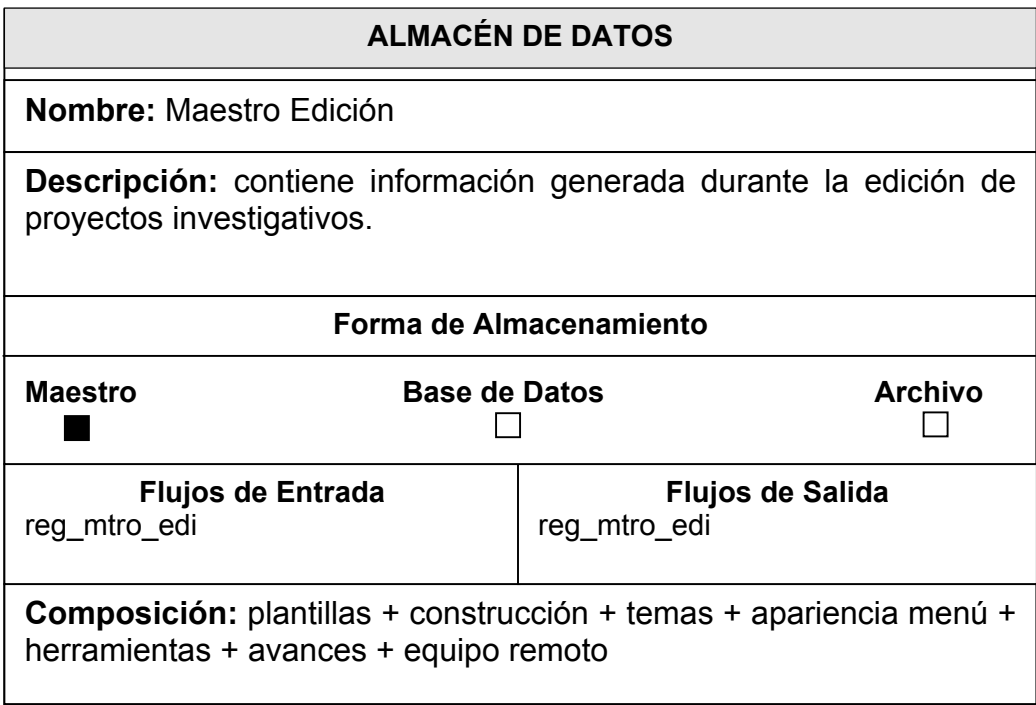

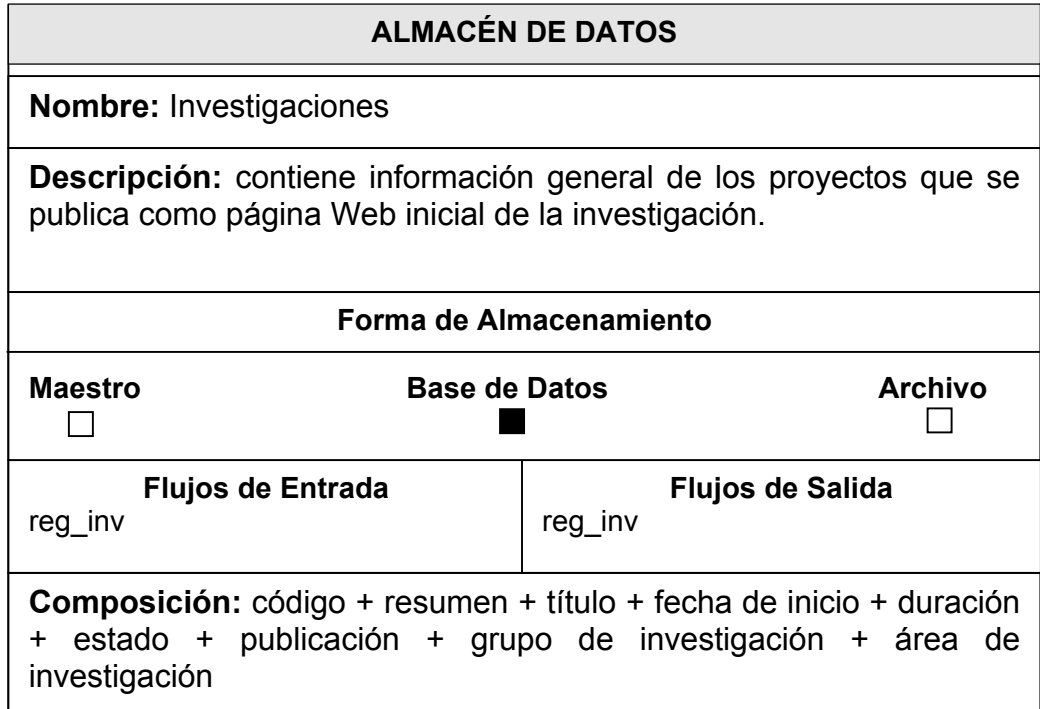

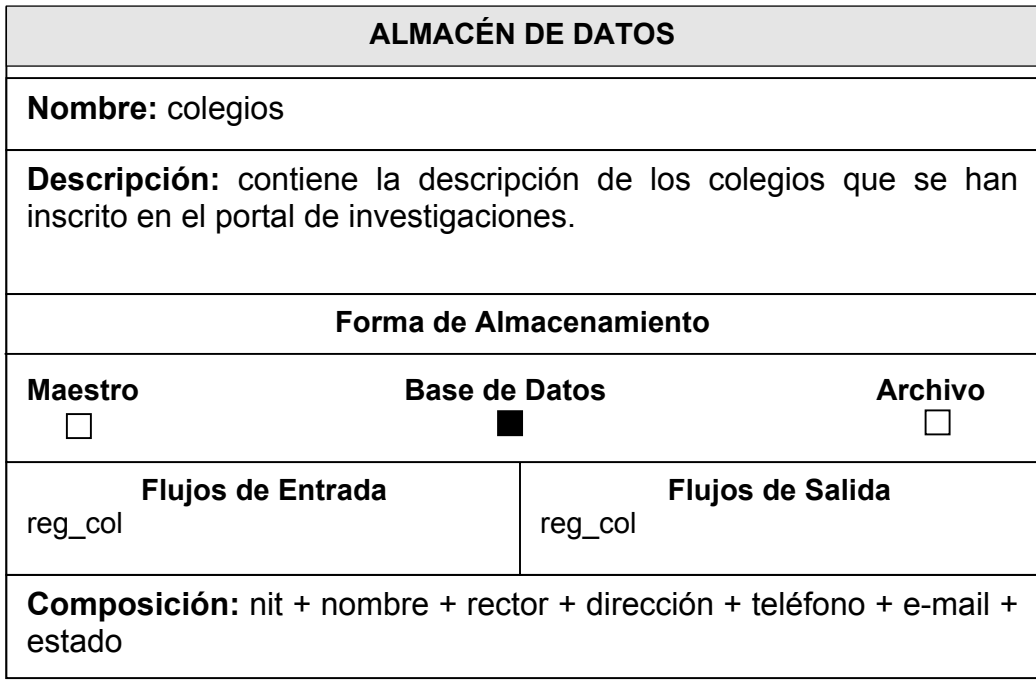

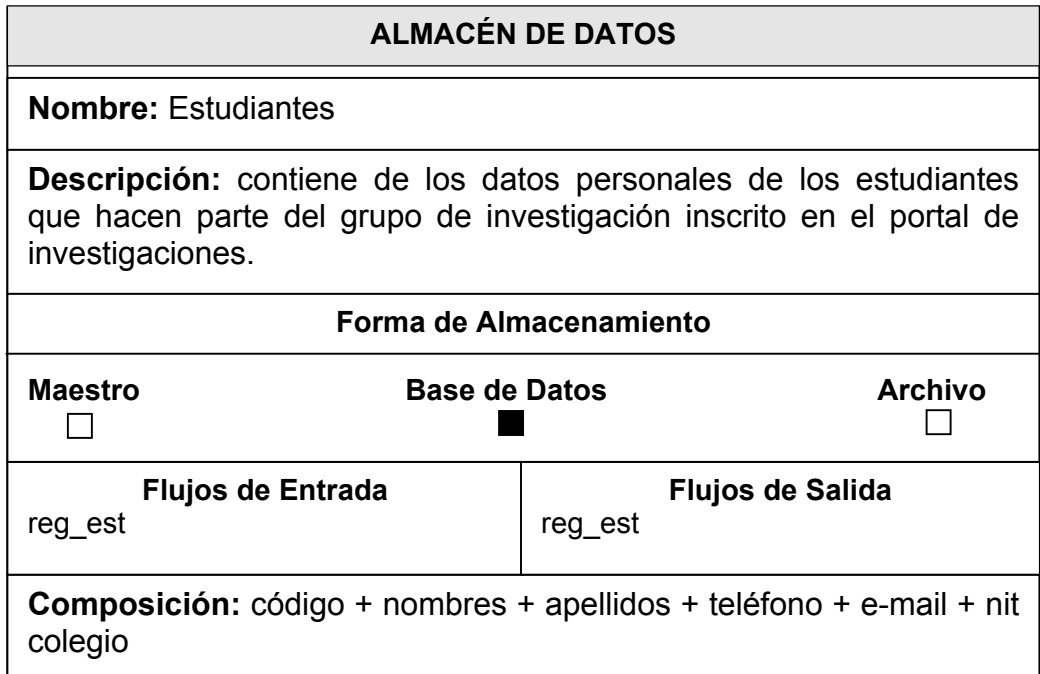

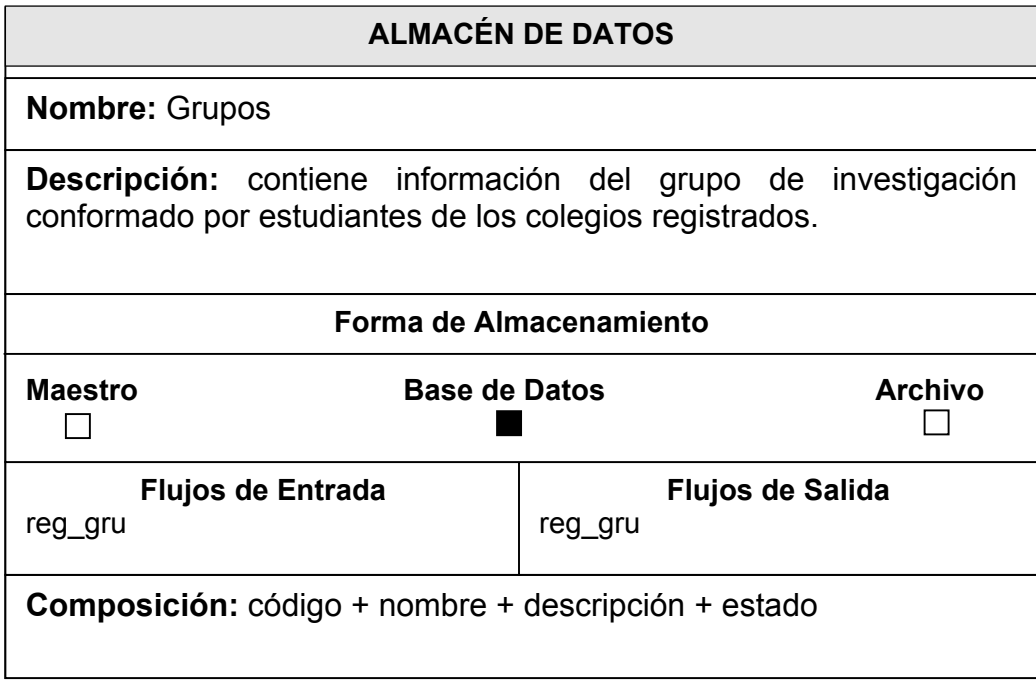

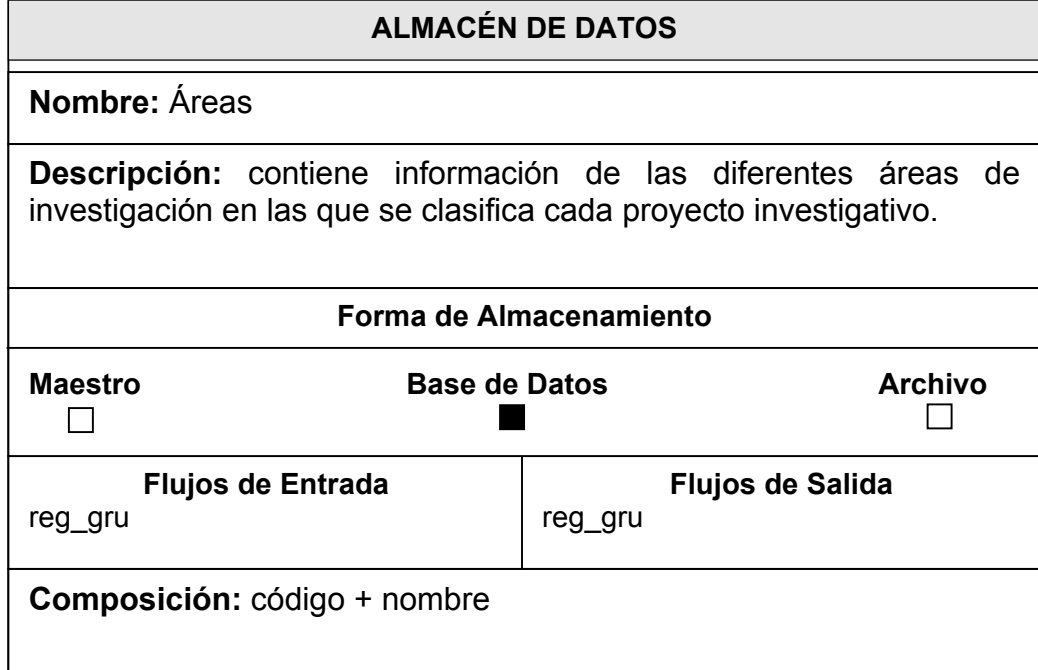

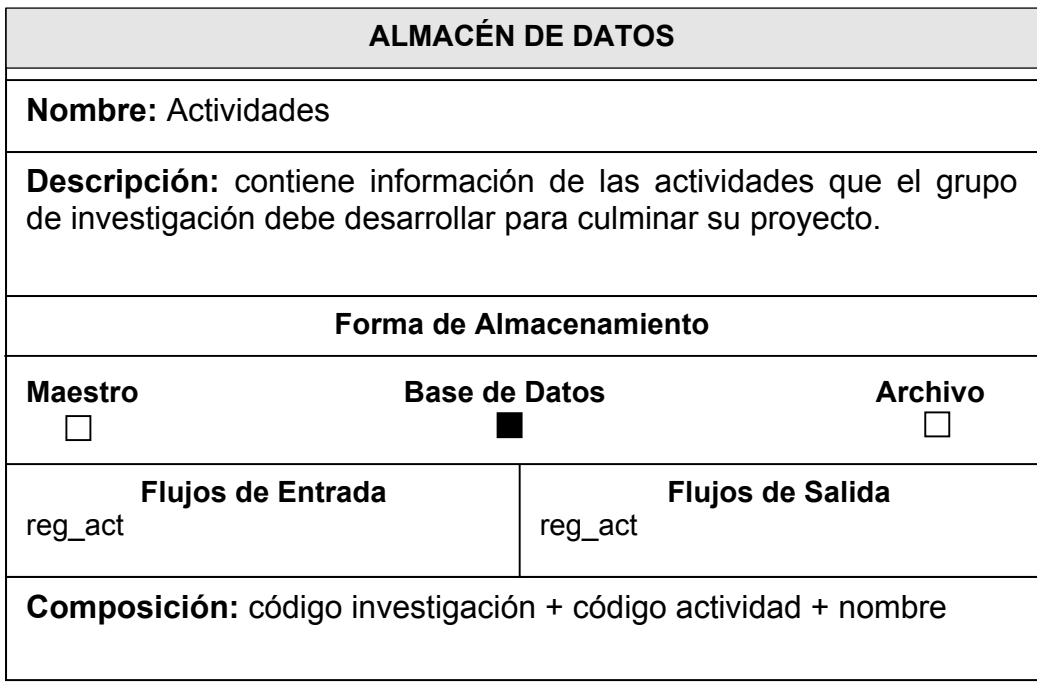

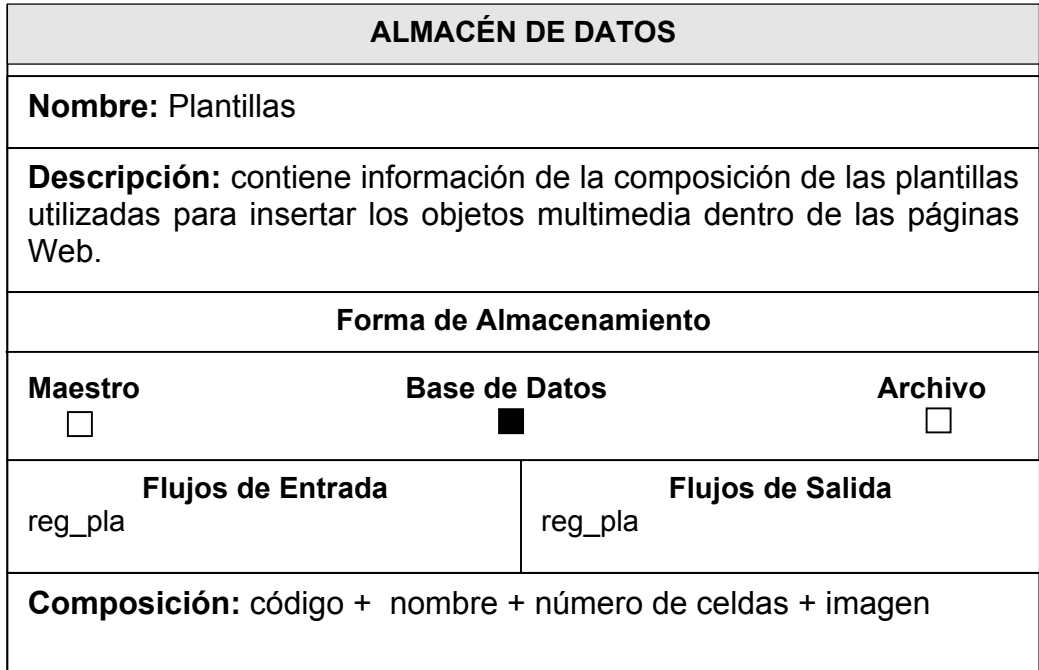

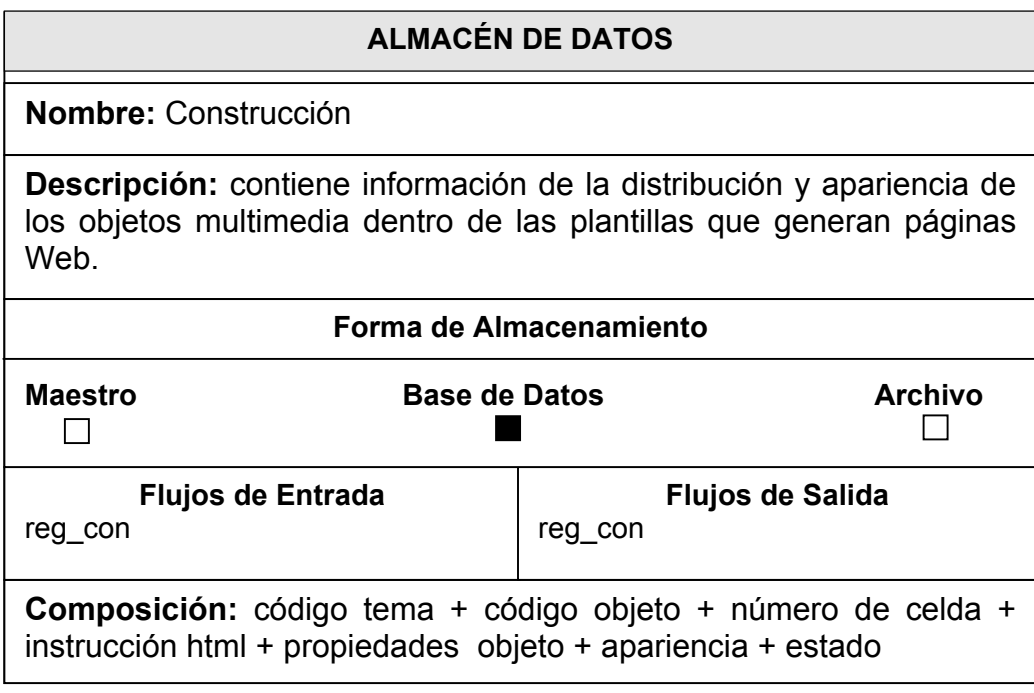

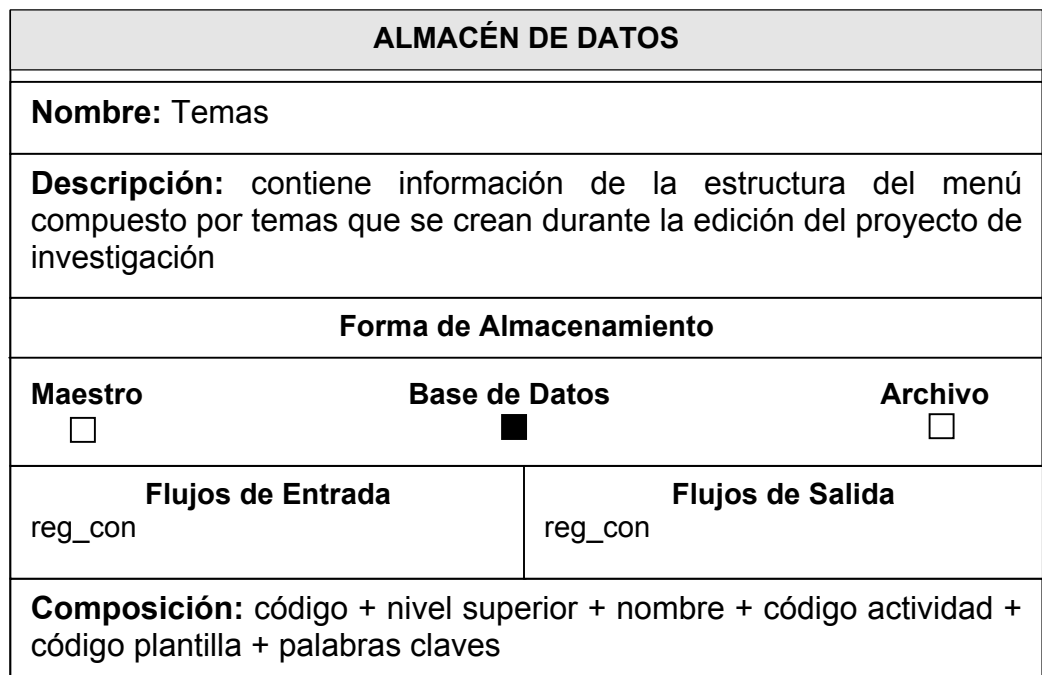

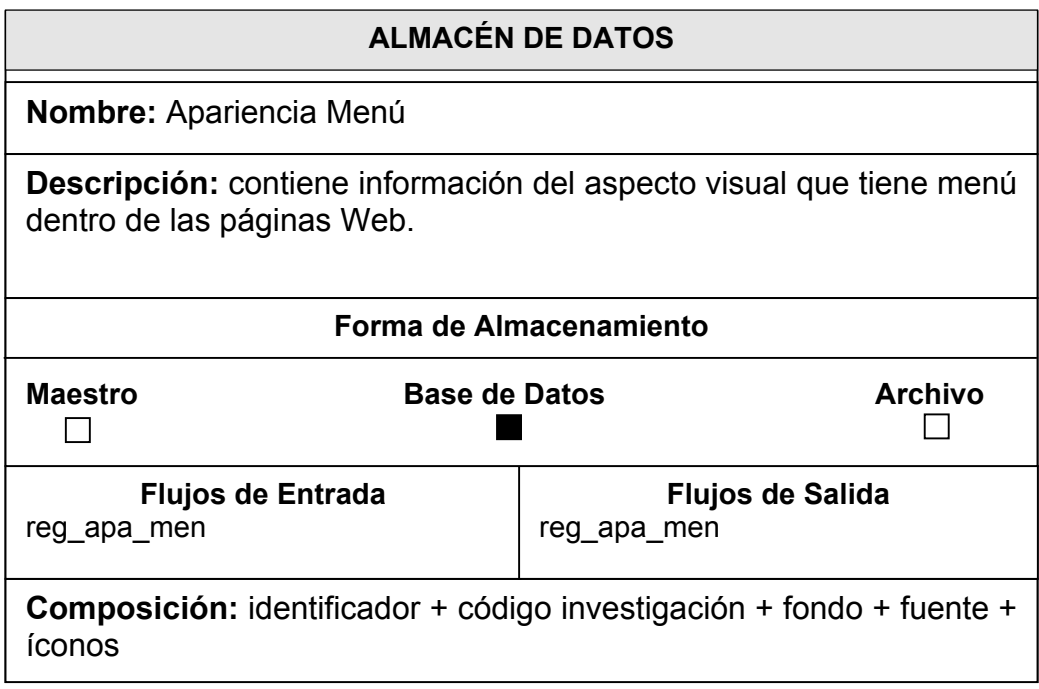

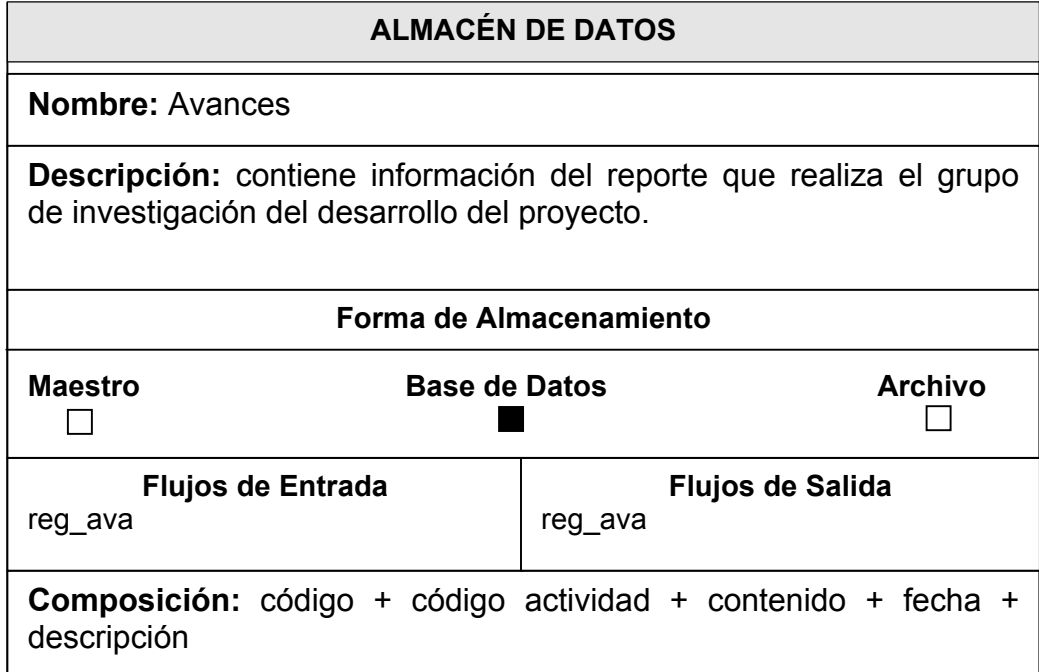

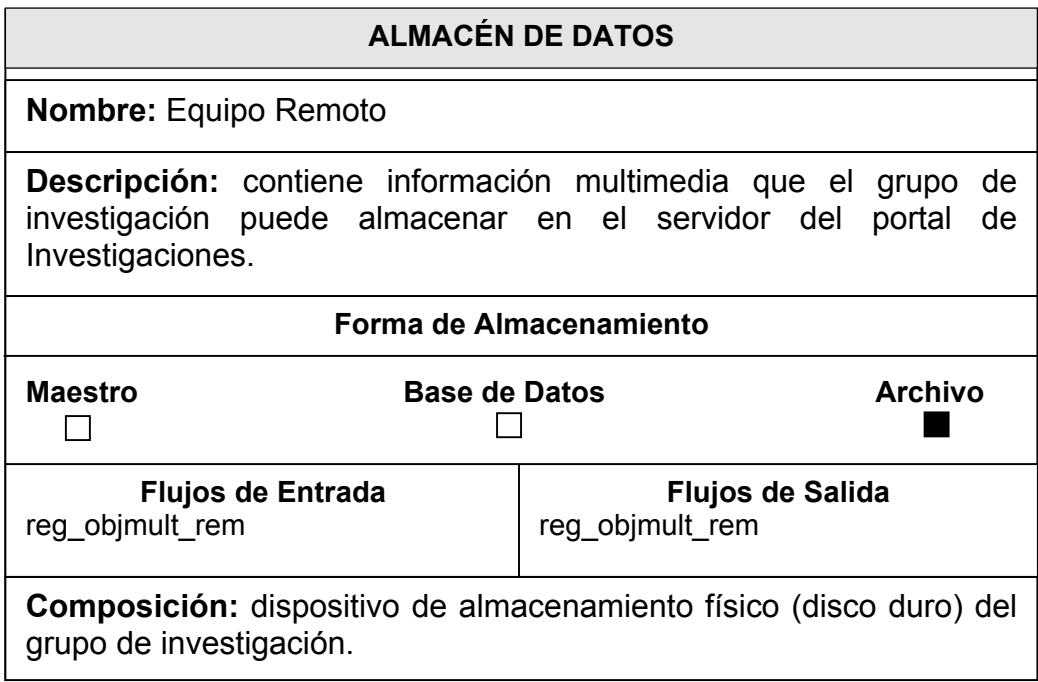

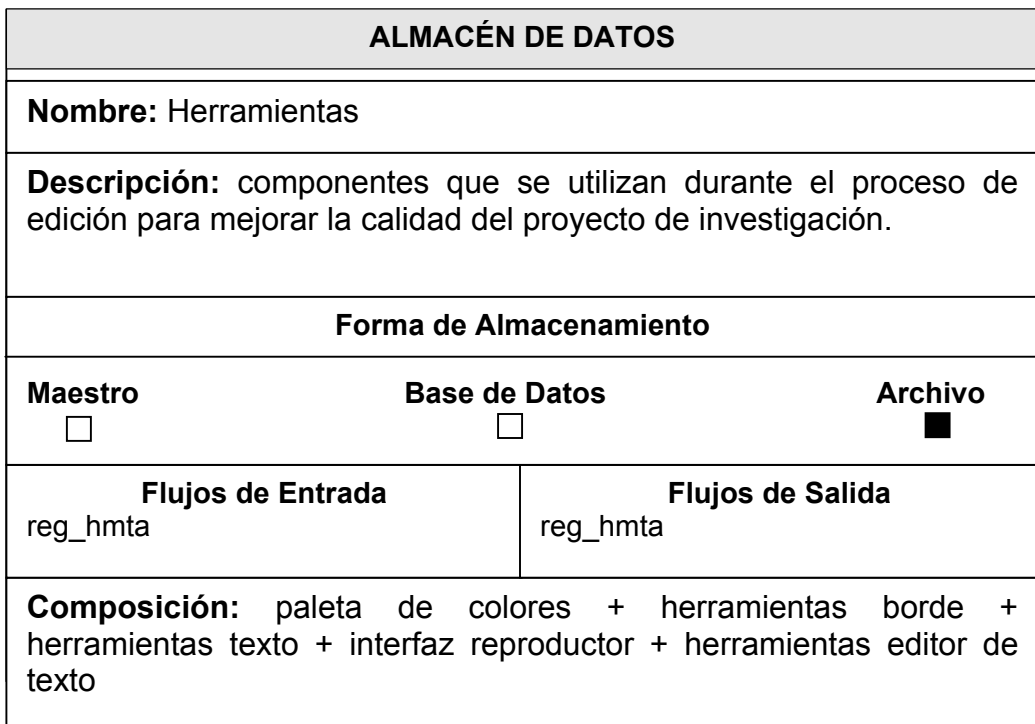

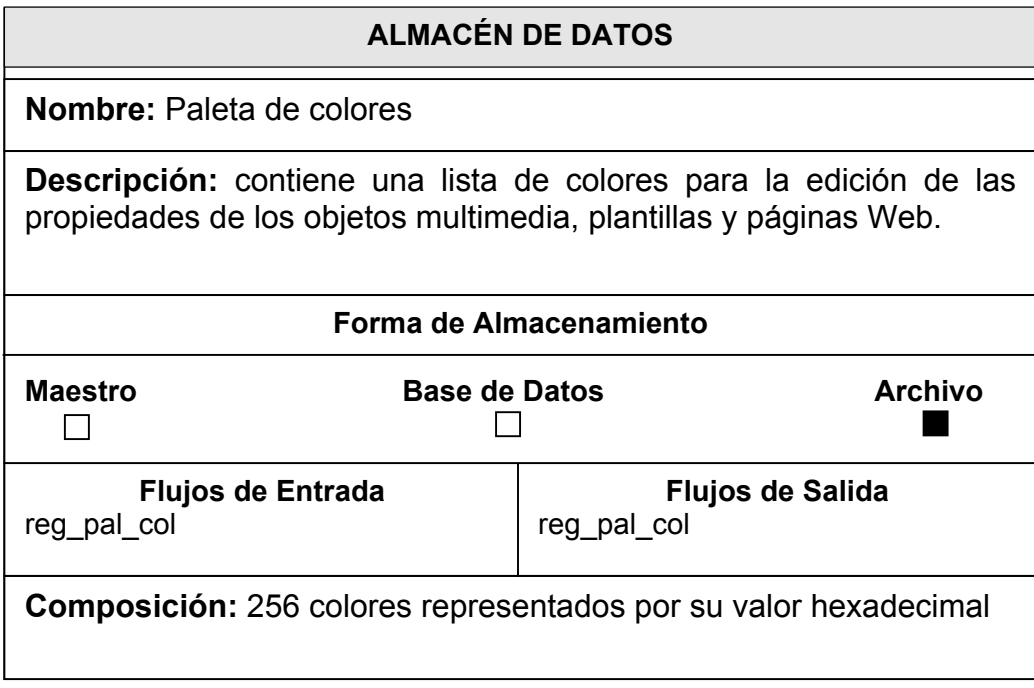

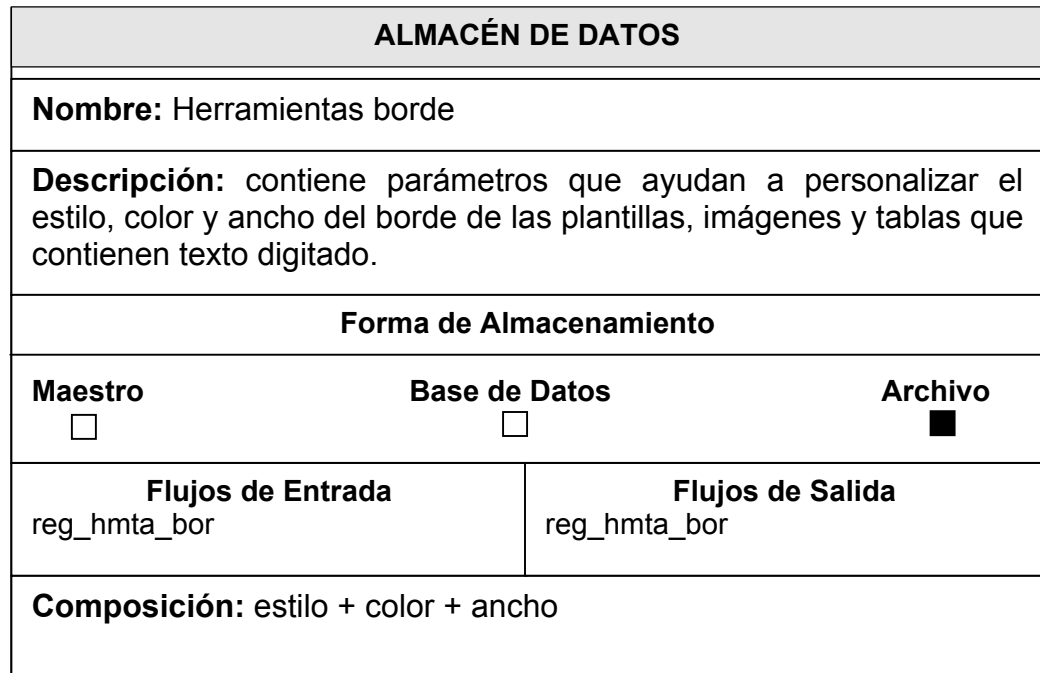

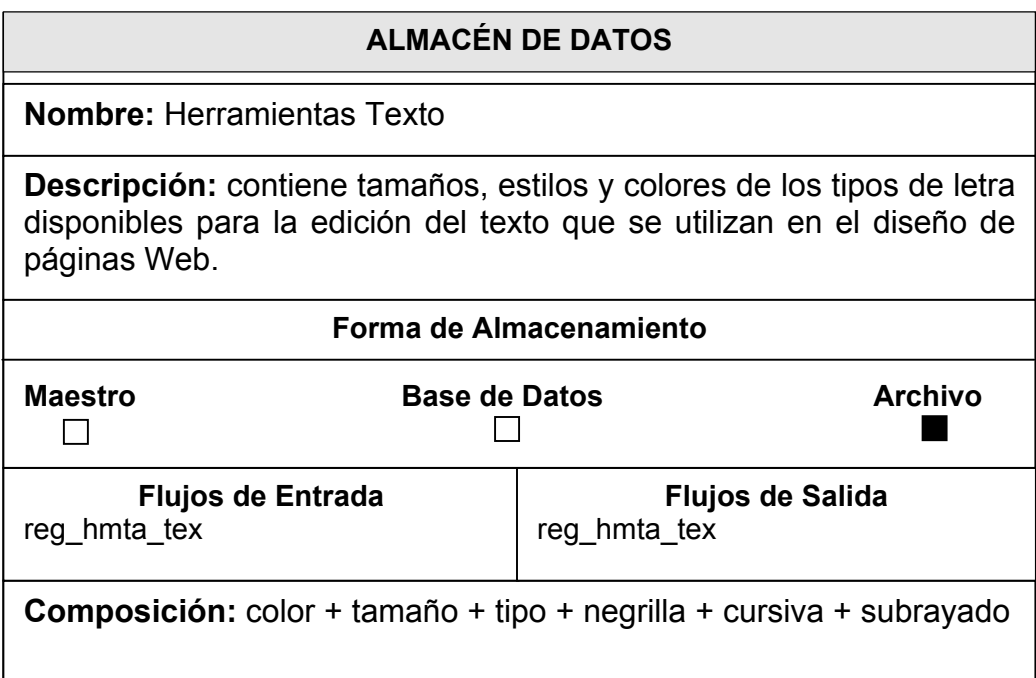

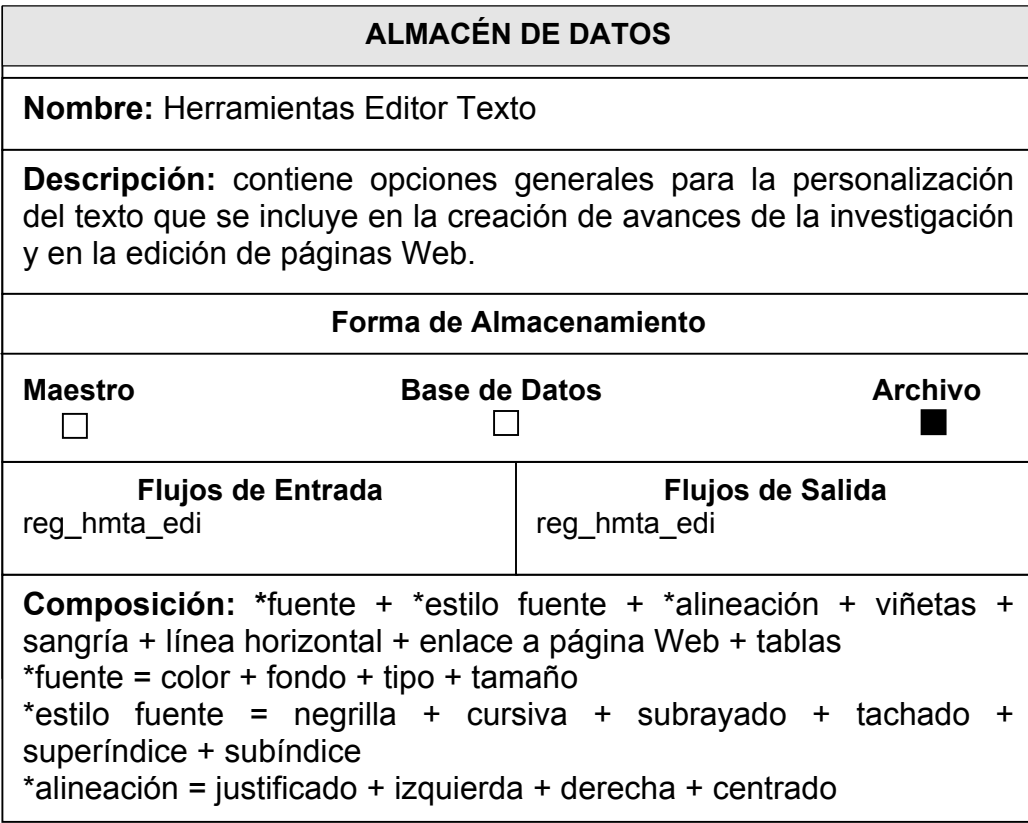

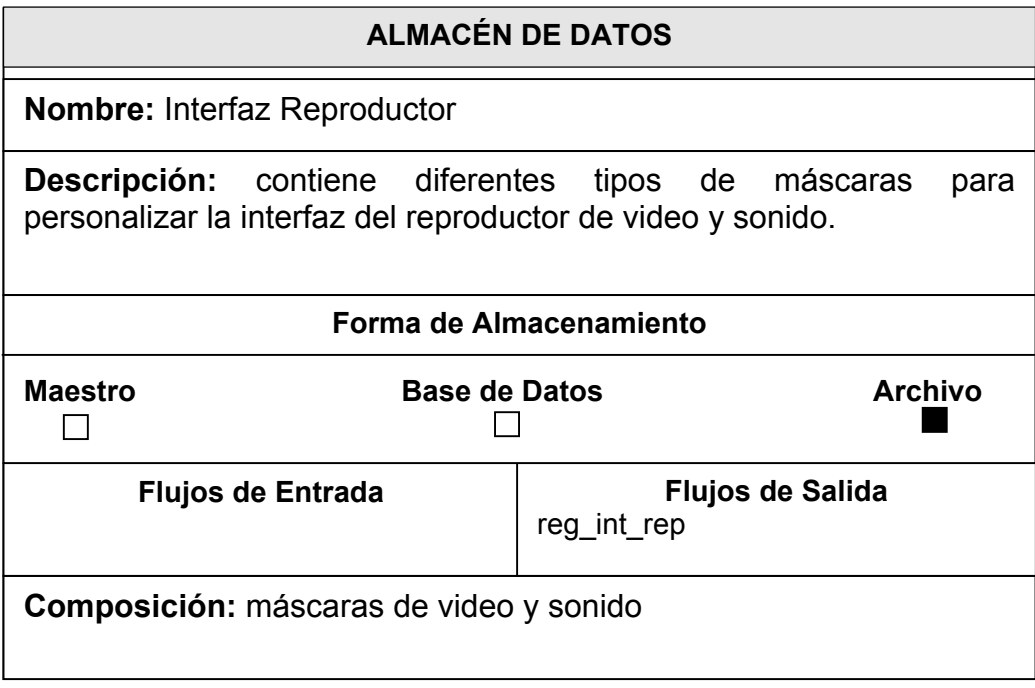

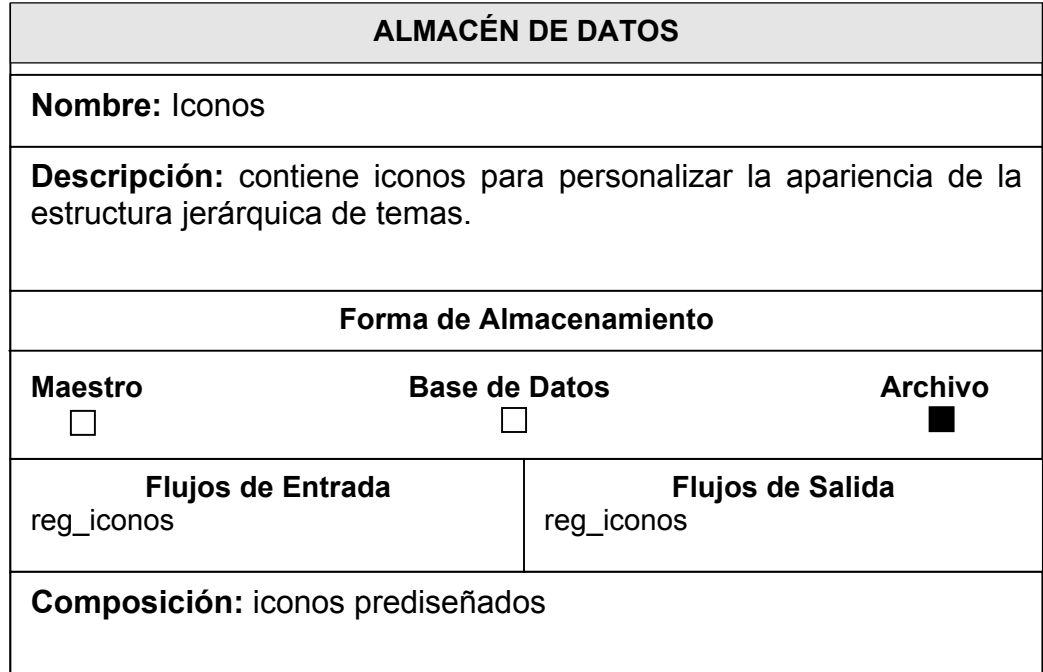

# **7. DISEÑO DE LA APLICACIÓN WEB**

El diseño del Ambiente de Edición Controlado para la Construcción y Visualización de Proyectos Investigativos a través de Internet indica cómo se ha obtenido una posible arquitectura del proceso de Análisis que se desarrolló anteriormente.

Al igual que en el modelo de análisis, en el diseño se establecen pasos de desarrollo que se enlazan directamente para alcanzar la meta establecida en el objetivo principal del presente proyecto.

### **7.1 DISEÑO DE DATOS**

La base de la actividad para el diseño de datos la proporcionan los objetos y las relaciones definidas en el diagrama Entidad-Relación y el contenido de datos detallado que se representa en el Diccionario de Datos.

El Diseño de Datos del Ambiente de Edición para la Creación de Páginas Web se describe a continuación.

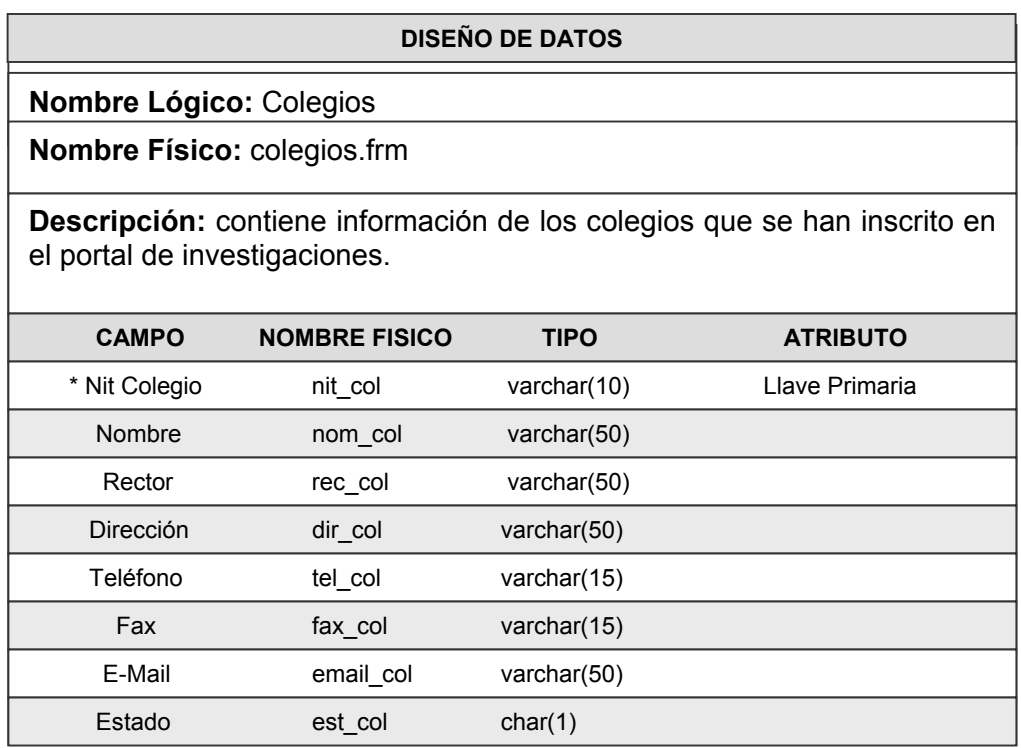

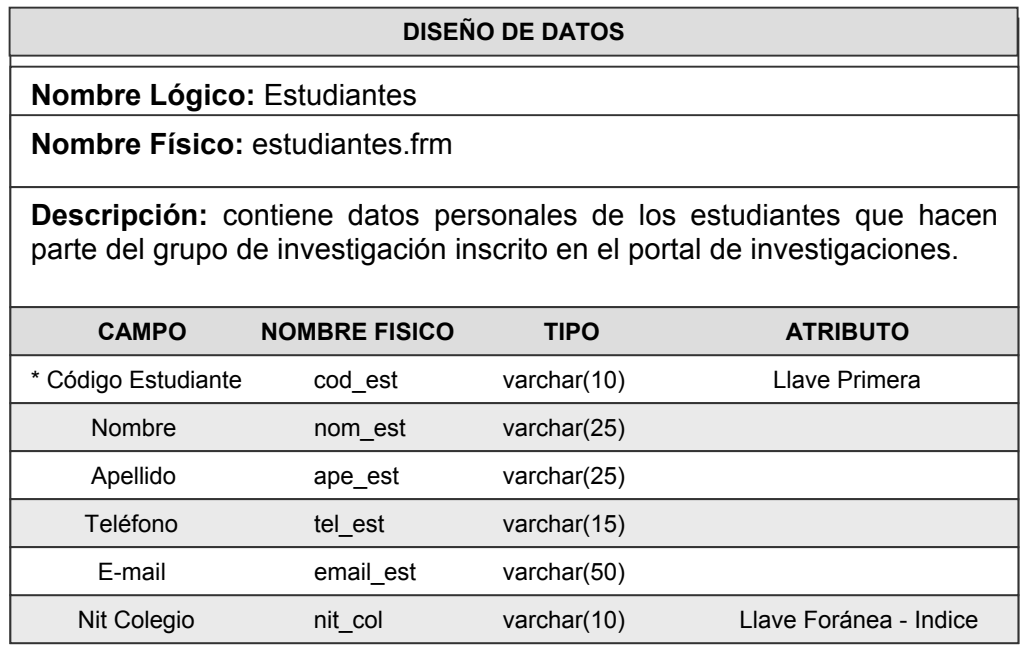

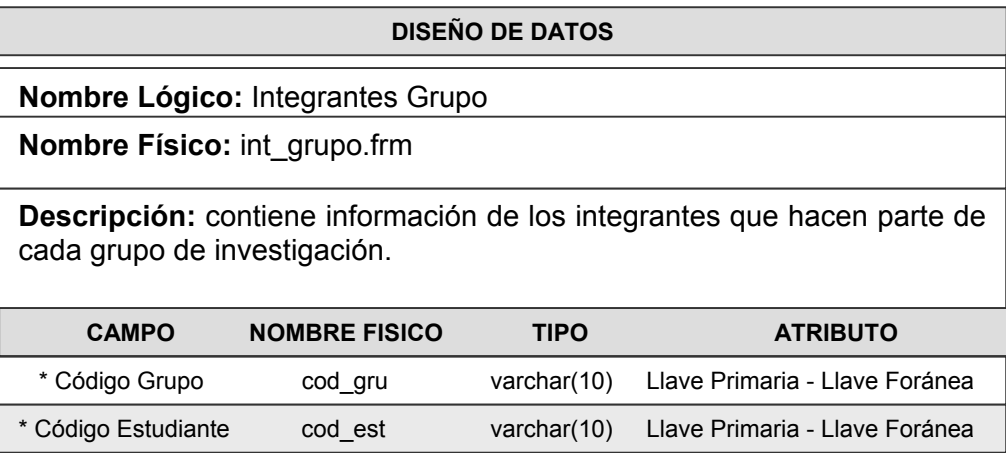

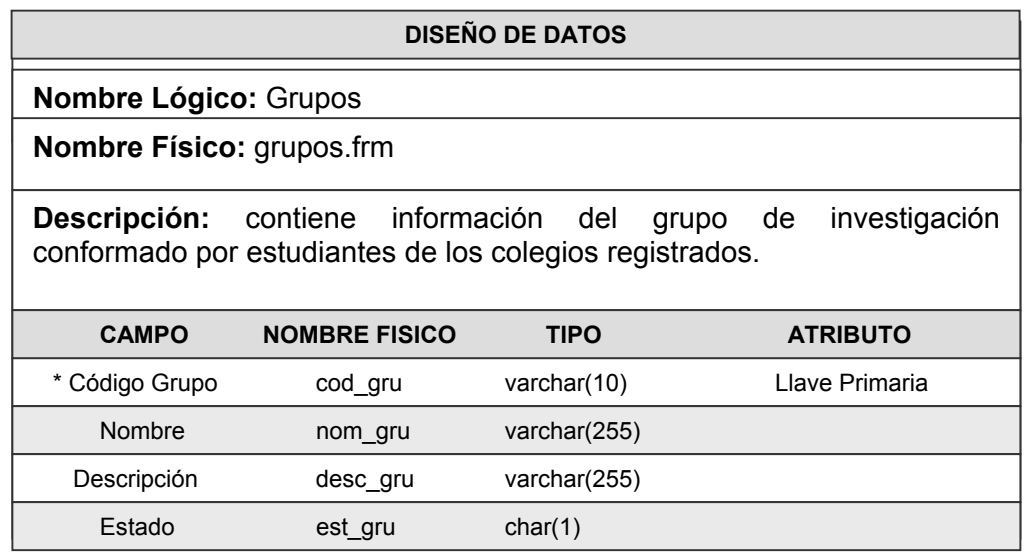

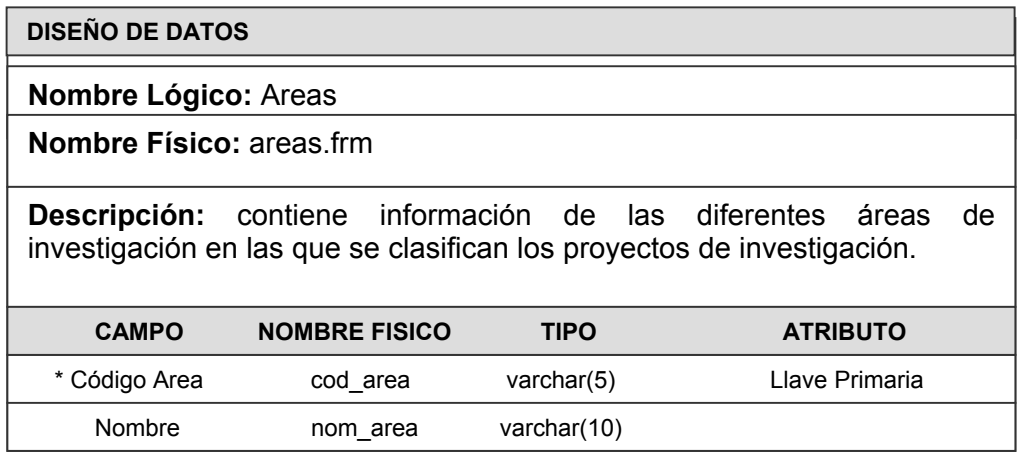

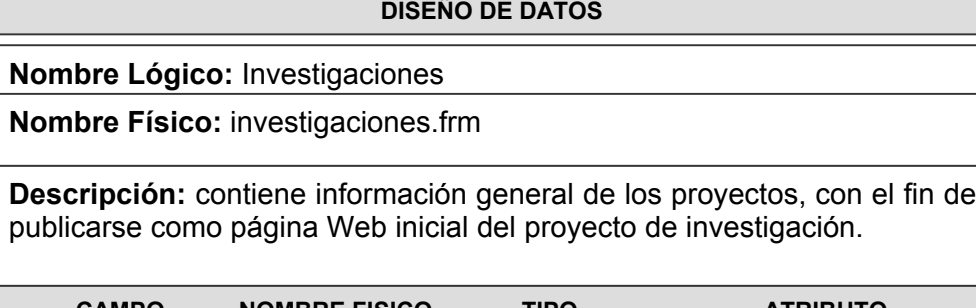

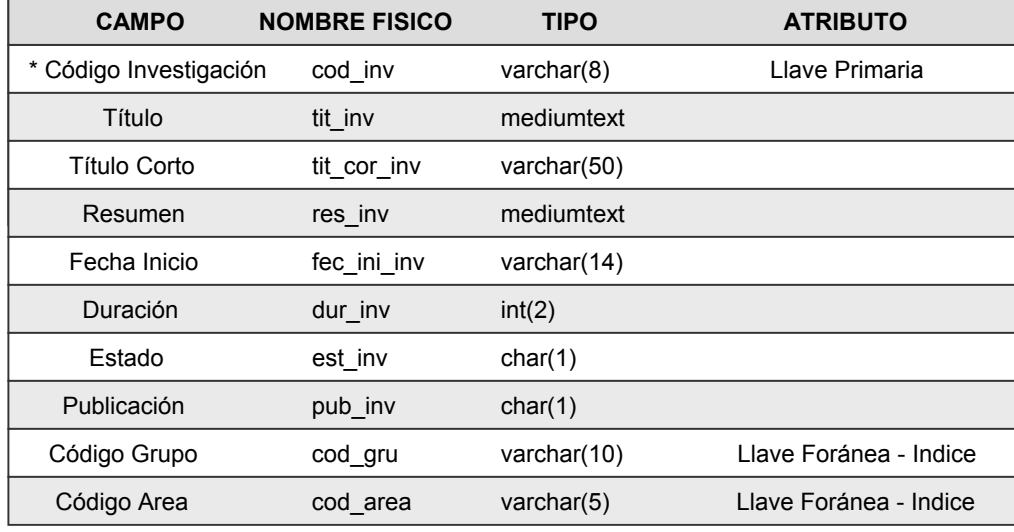

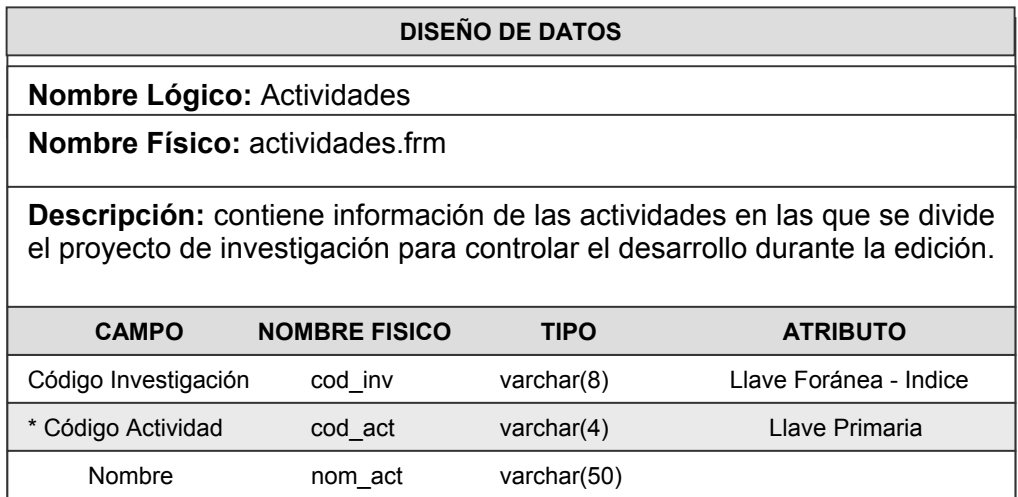

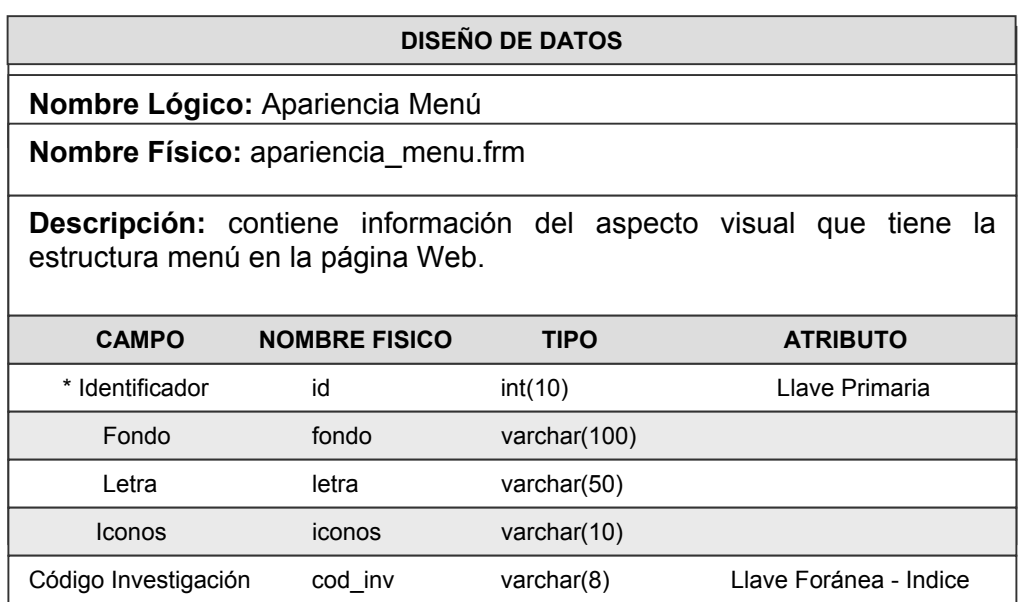

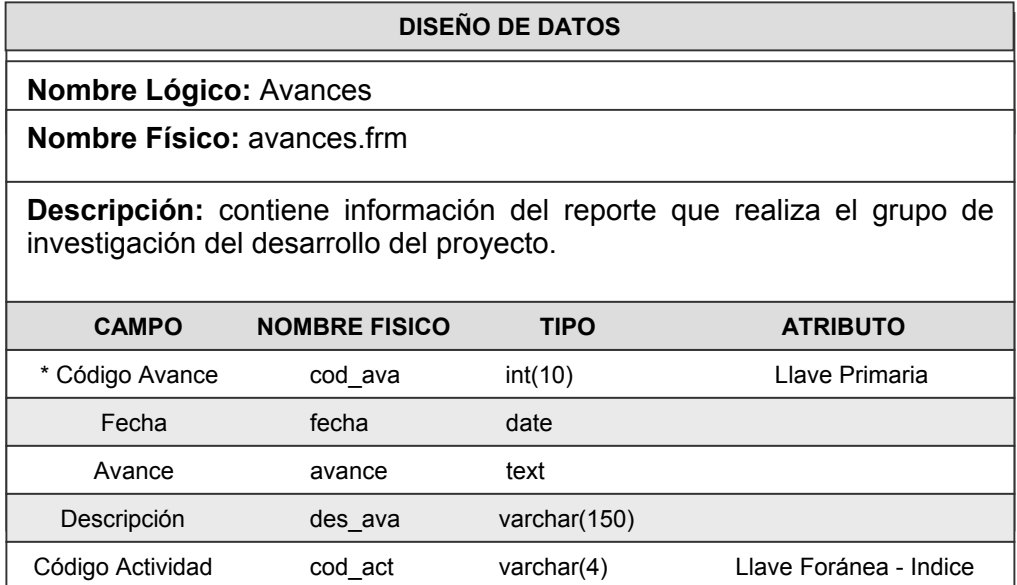

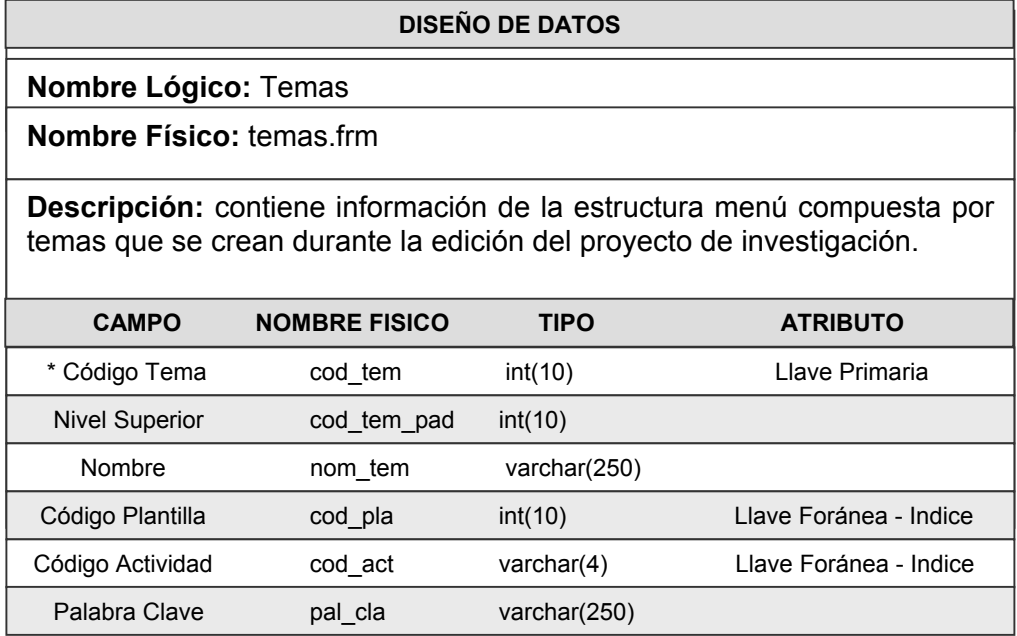

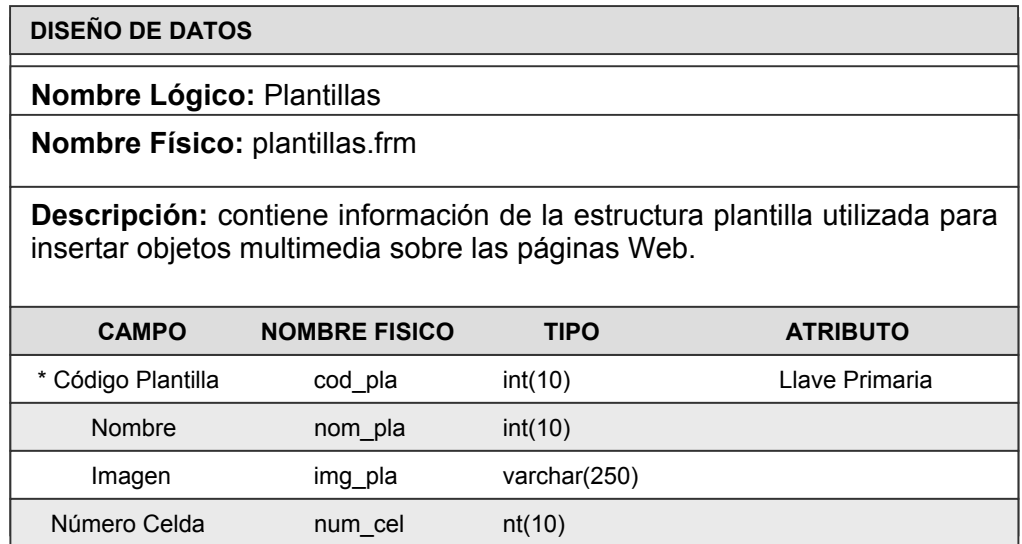

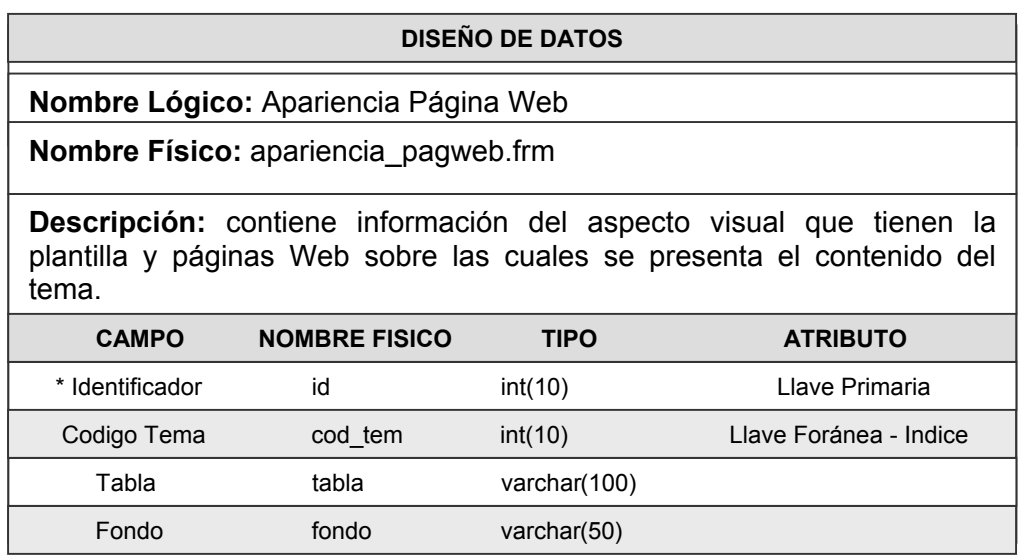

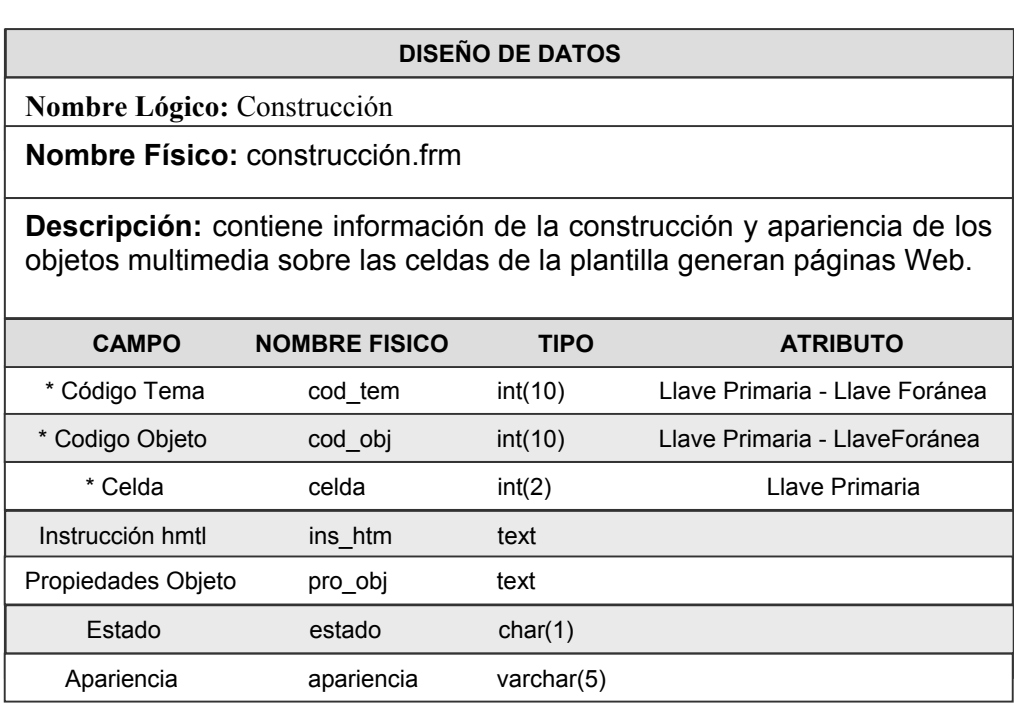

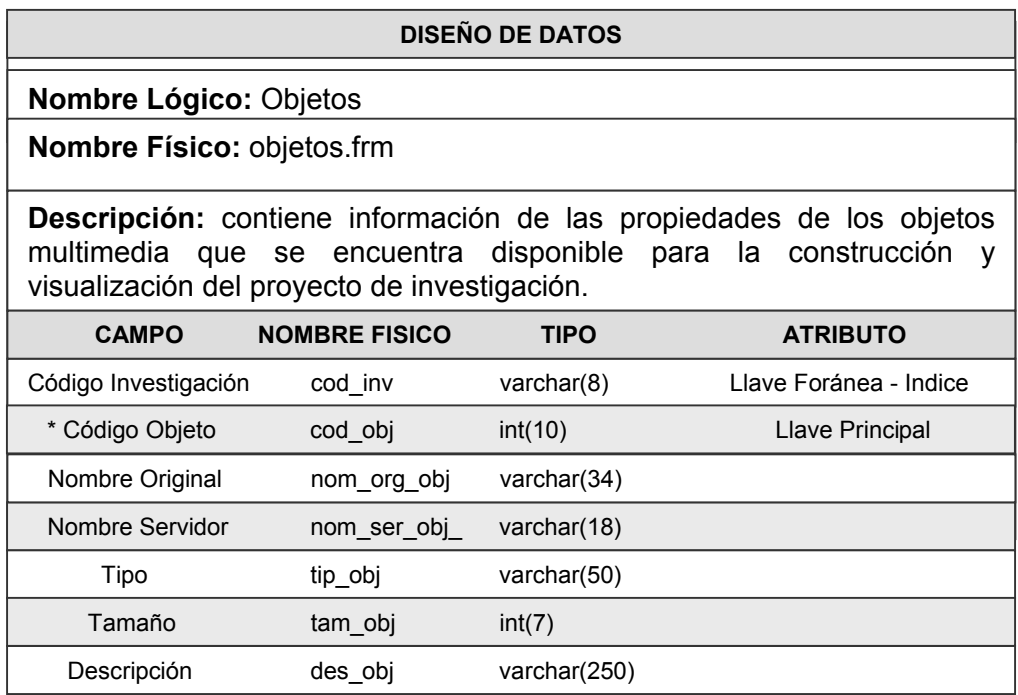

## **7.2 DISEÑO ARQUITECTÓNICO**

La estructura arquitectónica global que se ha establecido como línea fundamental de la aplicación y que se enmarca dentro de los conceptos de la Ingeniería Web es la **Estructura Jerárquica,** que exhibe algunas características de **Estructura Lineal** dentro de sus componentes específicos.

La estructura Jerárquica posibilita el flujo de control entre páginas de manera horizontal y a su vez atraviesa las ramas verticales de la estructura, haciendo que la ramificación en forma de hipertexto, enlace los contenidos de manera ágil y muy clara para los usuarios.

Por su parte, la estructura Lineal aparece cuando la sucesión de interacciones son muy predecibles. Las páginas y su contenido se muestran de manera secuencial y con un prerrequisito para ser visualizadas (no se puede avanzar hasta una página determinada, si no ha pasado por otra). A medida que el procesamiento y el contenido crecen en complicación, el flujo de la estructura lineal puede abarcar modelos más complejos y sofisticados.

Figura 31. Diseño Arquitectónico. Parte 1 **Figura 31.** Diseño Arquitectónico. Parte 1

Figura 32. Diseño Arquitectónico. Parte 2 **Figura 32.** Diseño Arquitectónico. Parte 2

Figura 33. Diseño Arquitectónico. Parte 3 **Figura 33.** Diseño Arquitectónico. Parte 3

Figura 34. Diseño Arquitectónico. Parte 4 **Figura 34.** Diseño Arquitectónico. Parte 4

Figura 35. Diseño Arquitectónico. Parte 5 **Figura 35.** Diseño Arquitectónico. Parte 5

## **7.3 DISEÑO DE NAVEGACIÓN**

Una vez establecida la arquitectura para la WebApp, se han definido las rutas de navegación posibles que permitan al usuario acceder al contenido y a los servicios de la aplicación.

El desarrollo del Ambiente de Edición está enfocado para la utilización y práctica de tres clientes específicos, con la posibilidad de alcanzar una meta determinada con la manipulación de la WebApp; ellos son:

**Visitante.** Este cliente tiene la posibilidad de buscar una investigación determinada y observar el avance de la misma. Tiene acceso al contenido y exploración del proyecto pero no puede realizar ninguna modificación (Véase figura 36).

#### *Metas:*

Hacer un recorrido general para determinar la utilización y funcionamiento del Ambiente de Edición.

Explorar los proyectos investigativos que hasta el momento se hayan publicado.

**Cliente Registrado**. Este tipo de usuario puede alterar el contenido de una investigación, así como la manipulación de todos los objetos que se incluyan en la misma. Este cliente se conoce dentro del Ambiente como el "grupo de investigación" (Véase figuras 37 a 44).

#### *Metas:*

Diseñar de manera fácil y eficiente el contenido de su proyecto investigativo. Manejar adecuadamente todos los objetos multimedia que se integrarán a la investigación.

Generar los avances respectivos del progreso de la investigación de acuerdo a las actividades que hayan propuesto dentro del desarrollo del proyecto.

Hacer un recorrido general para determinar la utilización y funcionamiento del Ambiente de Edición.

**Cliente Privilegiado**. Se ha identificado este usuario para que haga la auditoría respectiva de cada una de las investigaciones y pueda observar el comportamiento general del avance de los proyectos (Véase figura 36).

#### *Metas:*

Explorar el contenido de la investigación y examinar el progreso que ha sufrido la misma dentro de su desarrollo, con el fin de aprobar la publicación del proyecto.

Analizar el contenido de los avances que el grupo de investigación presenta por cada actividad.

Figura 36. Diseño de Navegación. Visitante - Cliente Privilegiado **Figura 36.** Diseño de Navegación. Visitante – Cliente Privilegiado

**Figura 37.** Diseño de Navegación. Cliente Registrado. Parte 1 Figura 37. Diseño de Navegación. Cliente Registrado. Parte 1 Figura 38. Diseño de Navegación. Cliente Registrado. Parte 2 **Figura 38.** Diseño de Navegación. Cliente Registrado. Parte 2

Figura 39. Diseño de Navegación. Cliente Registrado. Parte 3 **Figura 39.** Diseño de Navegación. Cliente Registrado. Parte 3

Figura 40. Diseño de Navegación. Cliente Registrado. Parte 4 **Figura 40.** Diseño de Navegación. Cliente Registrado. Parte 4

Figura 41. Diseño de Navegación. Cliente Registrado. Parte 5 **Figura 41.** Diseño de Navegación. Cliente Registrado. Parte 5

Figura 42. Diseño de Navegación. Cliente Registrado. Parte 6 **Figura 42.** Diseño de Navegación. Cliente Registrado. Parte 6

Figura 43. Diseño de Navegación. Cliente Registrado. Parte 7 **Figura 43.** Diseño de Navegación. Cliente Registrado. Parte 7

Figura 44. Diseño de Navegación. Cliente Registrado. Parte 8 **Figura 44.** Diseño de Navegación. Cliente Registrado. Parte 8

### **7.4 DISEÑO DE INTERFAZ**

El diseño de Interfaz describe la manera de comunicarse el software dentro de sí mismo con sistemas que interoperan dentro de él y con las personas que lo utilizan. La interfaz para el Ambiente de Edición de Páginas Web, implica un flujo de información y un tipo específico de comportamiento con las siguientes características:

Acceder a la Aplicación Web en una forma efectiva cumpliendo con las necesidades individuales de los usuarios y visitantes del Ambiente de Edición.

Aumento en la velocidad de captura de datos y reducción de errores para mejorar la consistencia de los datos almacenados.

Mayor interactividad entre los usuarios y la Aplicación Web que facilite la navegación a través de las páginas Web.

**7.4.1 Componentes de Bloque y Pantalla.** Los componentes de bloque (Véase figuras 45 a 49) permiten identificar y detallar los tipos de objetos que conforman la Aplicación Web y su organización dentro de la página. Igualmente, los componentes de bloque facilitan la creación de plantillas como estructura base para la implementación de las páginas del Ambiente de Edición.

Teniendo como base los componentes de bloque se diseñaron las páginas Web del Ambiente de Edición (Véase figuras 50 a 54).
**Figura 45.** Componentes de Bloque. Estructura Páginas Principales

**Figura 46.** Componentes de Bloque. Estructura Páginas Captura de Datos

**Figura 47.** Componentes de Bloque. Estructura Páginas Reporte Texto

**Figura 48.** Componentes de Bloque. Estructura Páginas Reporte Objetos

## **Figura 49.** Componentes de Bloque. Estructura Páginas Mensajes del Ambiente de Edición

**Figura 50.** Página Web Información

**Figura 51.** Página Web Captura de Datos

**Figura 52.** Página Web Reporte de Texto

**Figura 53.** Página Web Reporte de Objetos

**Figura 54.** Página Web Mensajes del Sistema

#### **8. CONCLUSIONES**

El Ambiente de Edición se convierte en un medio tecnológico especializado en dar a conocer la producción histórica, literaria, artística, científica y tecnológica, entre otros, de los proyectos de investigación que se realizan dentro de las instituciones educativas a través de Internet.

Mediante la interacción de los estudiantes con el Ambiente de Edición se incrementa el uso y aprovechamiento de Internet con un carácter investigativo, creando de esta forma, nuevas alternativas para el trabajo académico, que incluye aspectos como autoaprendizaje, intercambio de información y dinamismo intelectual entre otros.

La publicación de los proyectos de investigación se realiza mediante la construcción dinámica de páginas Web reutilizables, que organizan el contenido almacenado durante el proceso de edición, optimizando los recursos del sistema

La labor de ingeniería aplicada en el Ambiente de Edición, ofrece la posibilidad de crear páginas Web de manera ágil e intuitiva sin tener conocimientos avanzados en tecnologías para el diseño de ambientes en Internet.

El Ambiente de Edición garantiza que el contenido de los proyectos de investigación publicado a través de Internet, sea específicamente de carácter educativo.

La estructura jerárquica ofrece una ayuda fundamental en la organización de los temas, a medida que se va construyendo la investigación. Además, permite la

299

navegación y consulta del contenido de la investigación de manera precisa, rápida y eficiente, facilitando la comprensión integral del proyecto.

El desarrollo de este proyecto de grado impulsa el autoaprendizaje y espíritu investigativo, características esenciales para la adquisición de nuevos conocimientos aplicables en el desempeño laboral.

#### **9. RECOMENDACIONES**

Al implantar en la Universidad de Nariño la aplicación Web "Ambiente de Edición para la Construcción de Páginas Web", la Institución se constituye en un medio facilitador de la labor investigativa dentro de las instituciones educativas mediante la publicación de proyectos de investigación a través de Internet.

Las instituciones educativas, aprovechando los medios informáticos con los que cuentan, pueden apoyarse en herramientas interactivas como el Ambiente de Edición que resulta ser ágil, atractivo y funcional como un recurso adicional dirigido a incentivar y cualificar la práctica investigativa de los estudiantes.

Los proyectos de grado del programa de Ingeniería de Sistemas deben estar encaminados a resolver problemas de la población en general, enfatizando en el aprovechamiento de las nuevas tecnologías de información, para encontrar soluciones reales en áreas específicas como la educación.

#### **BIBLIOGRAFÍA**

**KENDALL**, kenneth E. y **KENDALL**, Julie E. Análisis y Diseño de Sistemas. 3ª Ed. México DF: McGRAW-HILL. 1992. p. 913

**MOHR,** James. LINUX Recursos para el usuario. México DF: PRENTICE HALL HISPANOAMERICANA, S.A. 1997. p. 825

**STALLINGS,** Williams. Comunicaciones y Redes de Computadores. 5ª Ed. Madrid: PRENTICE HALL IBERIA. 1997. p. 808

**BLACK,** Uyless. Redes de Computadores, Protocolos, Normas e Interfaces. México DF: ALFAOMEGA. 1997. p. 587

**PRESSMAN,** S. Roger. Ingeniería del Software. Un enfoque práctico. 5ª Ed. Madrid: McGRAW-HILL/INTERAMERICANA. 2002. p. 601

**GIL,** Francisco Javier y **TEJEDOR,** Jorge A. y **YAGÜE,** Agustín y **VILLAVERDE,**  Santiago Alonso, y **GUTIERREZ,** Abraham. Creación de sitios Web con Php4. Madrid: McGRAW-HILL/INTERAMERICANA. 2001. p. 548

**POWELL,** Thomas A. Html 4. Manual de Referencia. Madrid: McGRAW-HILL/INTERAMERICANA. 2001. p. 1158

**TACKETT,** Jack y **BURNETT,** Steven. Linux Edición Especial. 4ª Ed. Madrid: PRENTICE HALL IBERIA. 2000. p. 1110

**JAMSA,** Kris. y **KING,** Honrad. y **ANDERSON,** Andy. Superutilidades para Html y diseño Web. Madrid: McGRAW-HILL/INTERAMERICANA. 2002. p. 741

**DUBOIS,** Paul. Edición Especial MySQL. Madrid: Prentice Hall. 2001. p. 832

#### **REFERENCIA WEB**

www.w3.org www.ibm.com/ibm/easy/design/lower/f060100.html www.usability.com/umi\_links.htm www.webstyleguide.com/index.html/contents.html www.cybercursos.net www.mysql.org www.browsercaps.com www.php.net www.diseñoweb.com

# Anexos

#### **ANEXO A**

### **DISEÑO DE SOFTWARE E INGENIERÍA WEB**

El diseño de software se encuentra en el núcleo técnico de la Ingeniería Web y se aplica independientemente del modelo de diseño de software que se utilice. Una vez que se analizan y especifican los requisitos del software, el diseño es la primera de las tres actividades técnicas – diseño, generacion de código y pruebas – que se requieren para construir y verificar la aplicación Web.

La figura que se ilustra a continuación presenta el proceso que transforma el modelo de análisis que se utilizó en el desarrollo de este proyecto para convertirlo en un diseño de Aplicación Web.

#### **ANEXO B**

# **INSTALACIÓN DE HERRAMIENTAS DE DESARROLLO**

#### **INSTALACIÓN DE MySQL**

Las distribuciones MySQL vienen en formato binario, RPM y fuente. Las dos primeras son más fáciles de instalar, pero se debe aceptar los valores por defecto de la plantilla de instalación y de configuración integrados en la distribución. Las distribucines fuente son más difíciles de instalar, porque se debe compilar el software, pero a cambio se obtiene más control sobre los parámetros de configuración.

Las distribuciones contienen uno o más de los siguientes componentes:

- El servidor *mysqld*.
- Los programas de cliente (*mysql, mysqladmin, mysqldevel*), y el soporte de programación del cliente (*bibliotecas y archivos de encabezamiento*).
- Documentación.
- La base de datos del punto de referencia.
- Soporte de lenguaje.

Las distribuciones fuente y binarias contienen todos estos apartados. Cada archivo RPM contiene sólo algunos de ellos, así que se puede necesitar instalar varios para obtener todo lo que se necesita.

#### **Vista General de la Instalación de MySQL**

La instalación de MySQL implica los siguientes pasos:

- Para instalar el servidor se debe crear una cuenta Linux para el usuario y el grupo como el que se ejecutará en el servidor.
- Obtener y desempaquetar cualquier distribución que quiera instalar. Si se está usando una distribución fuente, se debe compilar e instalarlo.
- Ejecutar el guión mysql\_install\_db para incializar el directorio de datos y las tablas de transferencia (sólo cuando se ejecute la instalción).
- Iniciar el servidor.

#### **Instalar una distribución Binaria**

Los archivos de distribución binaria tienen nombres tales como :

mysql-version-plataforma.tar.gz.

Desempaquetar la distribución usando uno de los siguientes comandos

# tar zxf mysql-version-platform.tar.gz

# gunzip < mysql-platform.tar.gz | tar xvf –

Al desempaquetar la distribución se crea un directorio, mysql-version-platform, con el contenido de la distribución. Para hacer más sencillo la referencia a este directorio, se crea un vínculo simbólico:

# ln –s mysql-version-platform mysql

Ahora se puede hacer referencia al directorio de instalación como /usr/local/mysql, si se instala MySQL en /urs/local.

Se establece las tablas de transferencia por defecto ejecutando:

# scripts/mysql\_install\_db

#### **Instalar una distribución RPM**

Los archivos RPM están disponibles para instalar MySQL en sistemas Linux. Tienen nombres de archivo como el siguiente:

mysql-version-platform.rpm

No se necista estar en un directorio particular cuando se instala desde un RPM, porque estos archivos incluyen información que indica dónde debe instalarse. Se puede consultar esta información con el siguiente comando:

# rpm –qpl archivo\_rpm

Para instalar una distribución RPM se debe usar los siguientes comandos:

# mysql –i mysql-version-plataforma.rpm

# rpm –i mysql-client-version-plataforma.rpm

# rpm –i mysql-devel-plataforma.rpm

# rpm –recompile mysql-version.src.rpm

#### **Instalar una distribución desde código fuente**

Las distribuciones desde el código fuente tienen nombres tales como:

mysql-version.tar.gz

Determinar el directorio bajo el cual se desea desempaquetar la distribución y acceder a él. Desempaquetar la distribución fuente usando uno de los siguientes comandos:

# tar zxf mysql-version.tar.gz # gunzip < mysql-version.tar.gz | tar xf –

Al desempaquetar la distribución se crea un directorio, mysql-version, con los contenidos de la misma. Se debe entrar al directorio con el comando:

# cd mysql-version

Configurar la distribución:

# ./configure

Para obtener una lista de opciones de configuración, se ejecuta el comando:

# ./configure --help

Las opciones más utilizadas son:

- -- without-server. Opción para construir sólo soporte del cliente (programas del cliente o bibliotecas del cliente).
- -- prefix=nombre\_ruta. Por defecto, la instalación del directorio raiz es /usr/local. El directorio de datos, clientes, el servidor, las bibliotecas del

cliente y los archivos de encabezamiento están instalados en los directiorios var, bin, libexec, lib e include bajo este directorio.

• -- localstatedir=nombre\_ruta. Esta opción cambia la localización del directorio de datos. Por defecto, la instalación del directorio de datos es: /usr/local/var.

Compilar la distribución e instalarla

 # make # make install

#### **INSTALACIÓN DE PHP Y APACHE**

La instalación del intérprete de PHP y el Servidor Web APACHE sobre máquinas Linux es, ciertamente, dependiente de la plataforma concreta en la que se va a realizar dicha instalción. Esto hace que no sea sencillo escribir una guía detallada de los pasos a seguir aplicable a todas las plataformas. Por tanto, a continuación se describen los pasos genéricos que deben emplearse para instalar PHP y APACHE sobre una máquina Linux.

Básicamente existen tres posibilidades, emplear paquetes en formato RPM (Red Hat Package Manager) o, configurar manualmente a partir del código fuente. Si se tiene experiencia en la instalación de software en entornos Linux es aconsejable que realice la instalación partiendo de la distribución del código fuente. Como es habitual, las distribuciones fuente incluyen documentación indicando los pasos a seguir para completar la instalación.

El primer método es aplicable a diferentes distribuciones de Linux y consiste en instalar PHP y APACHE a partir de distribuciones binarias en formato RPM. Este método tiene el inconveniente de que no se pueden modificar los parámetros de la instalación en tiempo de compilación, pero como gran ventaja destaca que con muy pocos comandos y en muy poco tiempo se puede obtener las funcionalidades básicas de PHP y un Servidor Web funcionando. Bastará con optener los paquetes necesarios e instalarlos.

El segundo método es más complejo, pero permite controlar gran cantidad de parámetros de la instalación. Los pasos a seguir son básicamente los siguientes:

- Obtener las distribuciones con el código fuente del servidor y del intérprete y descomprimirlas de la siguiente manera: gunzip < php  $4.x.x.tar.gz \mid \text{tar xvf}$ gunzip < apache  $1.3.xx.tar.gz$  | tar xvf –
- Realizar la configuración del código fuente del servidor Apache:

# cd apache\_1.3.xx #./configure -- prefix =/usr/local/apache

- Configurar el código fuente de PHP y realizar la compilación del interprete: # cd ../php-4.x.x
	- # ./ configure --with-mysql=/usr/local/mysql
		- -- with-apache=../apache\_1.3.xx
		- -- prefix=/usr/local/php
		- -- enable-track-vars

# make

# make install

• Copiar la librería generada que contiene las funciones del intérprete de PHP al directorio de módulos de Apache:

# cp libs/libphp4.a ../apache\_1.3.xx/src/modules/php4/

• Reconfigurar Apache para que incluya el nuevo módulo de PHP y construir el sevidor con las opciones y módulos elegidos:

# cd ../apache\_1.3.xx

# ./configure – activate-module=src/modules/php4/libphp4.a

# make

# make install

• Con este último paso la instalación del sevidor habrá finalizado. A continuación se debe configurar apropiadamente el servidor web modificando el fichero httpd.conf para que éste reconozca los guiones. Este reconocimiento está basado en la extensión de nombre de archivo que se utiliza para los guiones PHP. Para que Apache reconozca tanto .php como .php4 se debe incluir las siguientes líneas en el archivo de configuración:

AddType application/x-httpd-php4 .php AddType application/x-httpd-php4 .php4

- Despues de editar el archivo de configuración de Apache, se inicia el servidor con los siguietes comandos:
	- # /usr/local/apache/bin/apachectl stop # /usr/local/apache/bin/apachectl start

#### **ANEXO C**

#### **REQUERIMIENTOS DE LA APLICACIÓN WEB**

#### **1. Estructura de Directorios en el Servidor**

Bajo la estrucutra de directorios para la publicación de documentos web de Apache (en instalaciones estandar /usr/local/apache/htdocs) se copia los siguientes directorios incluidos en el paquete del "Ambiente de Edición para la Creación de Páginas Web":

#### **2. Requerimientos Mínimos Servidor**

Hardware:

Procesador: Peintum III 550Mhz Disco Duro: 80Gb Memoria Ram: 256 Mb Fax MODEM: 56.000 Kbps Tarjeta de Red: 10/100 BaseT

Software:

Lenguaje de Scripts: Php 4.3.2 o superior Sistema Operativo: Linux Red Hat, Windows XP/2000/NT. Servidor Páginas Web: Apache 1.3.27 o superior Motor de Base de Datos: MySql 4.0.13

#### **3. Requerimientos Mínimos Cliente**

Hardware:

Procesador: Peintum I 200Mhz Memoria Ram: 32 Mb Disco Duro: 4Gb Fax MODEM: 56.000 Kbps Tarjeta de Red: 10/100 BaseT

Software:

Navegador de Páginas Web (Internet Explorer 5.5 o superior, Mozilla 1.3 o superior o Netscape 6.0 o superior). Sistema Operativo con soporte de modo gráfico.